# **UNIVERSIDAD NACIONAL DE INGENIERIA**

# **FACULTAD DE INGENIERIA MECANICA**

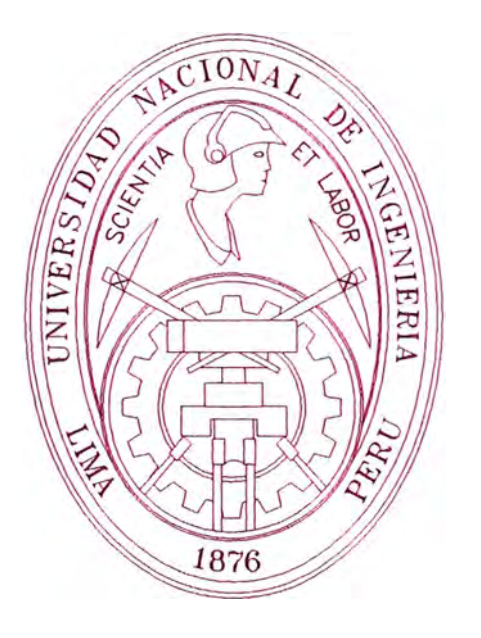

## **"IMPLEMENTACION DE LA AUTOMATIZACION DE LA S.E. HUALLANCA"**

# **INFORME DE SUFICIENCIA**

## **PARA OPTAR EL TITULO PROFESIONAL DE: INGENIERO MECANICO ELECTRICISTA**

## **EDUARDO ELDER ALCANTARA ARENAS**

**PROMOCION 1997-1** 

**LIMA-PERU** 

2003

## **TABLA DE CONTENIDO**

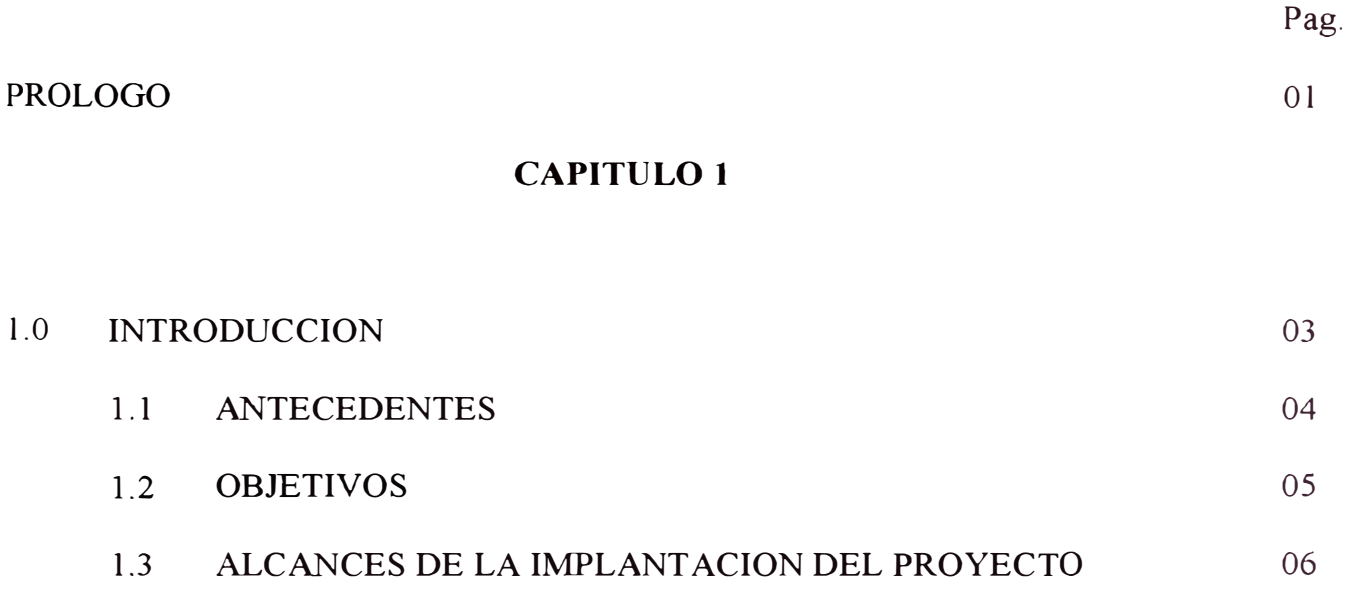

## **CAPITULO 2**

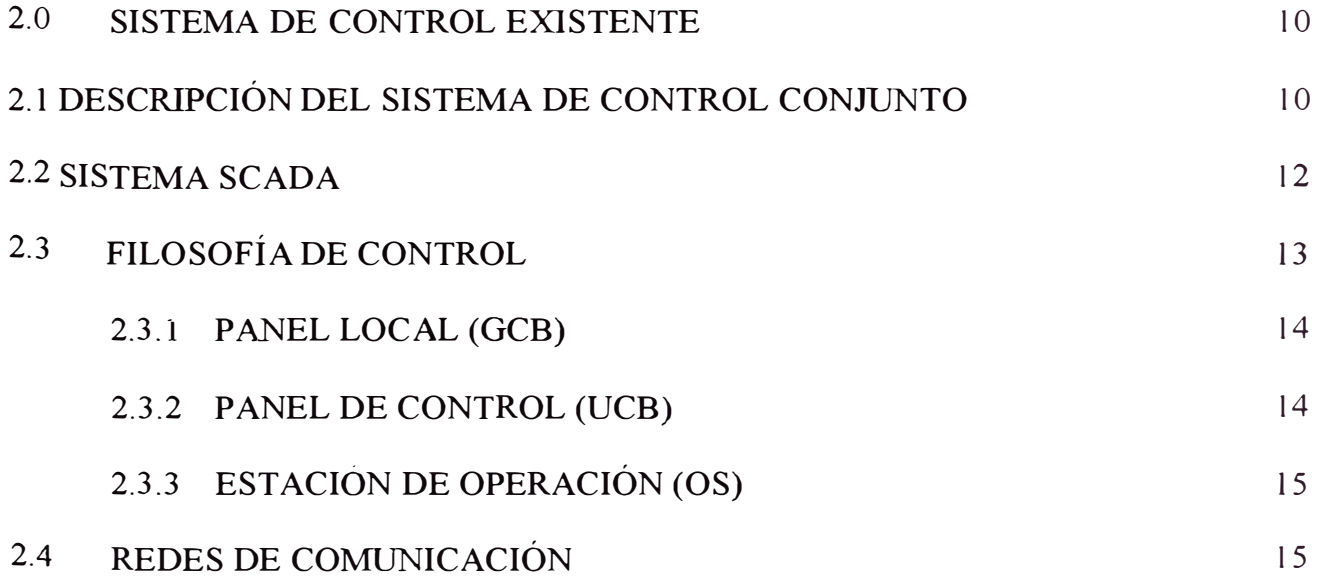

## **2.5** OPERACIÓN DE LA SUBESTACION HUALLANCA

## **CAPITULO 3**

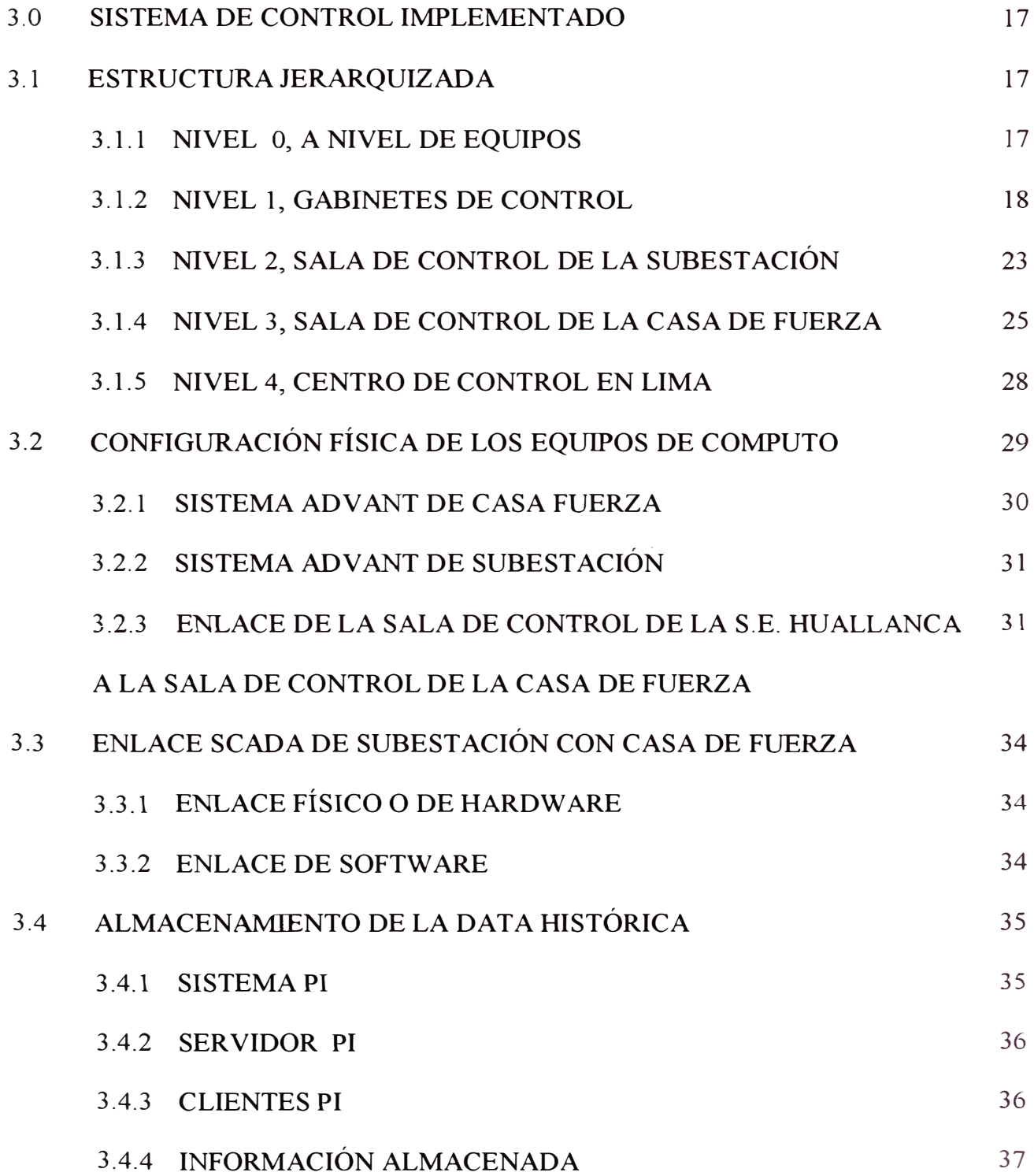

16

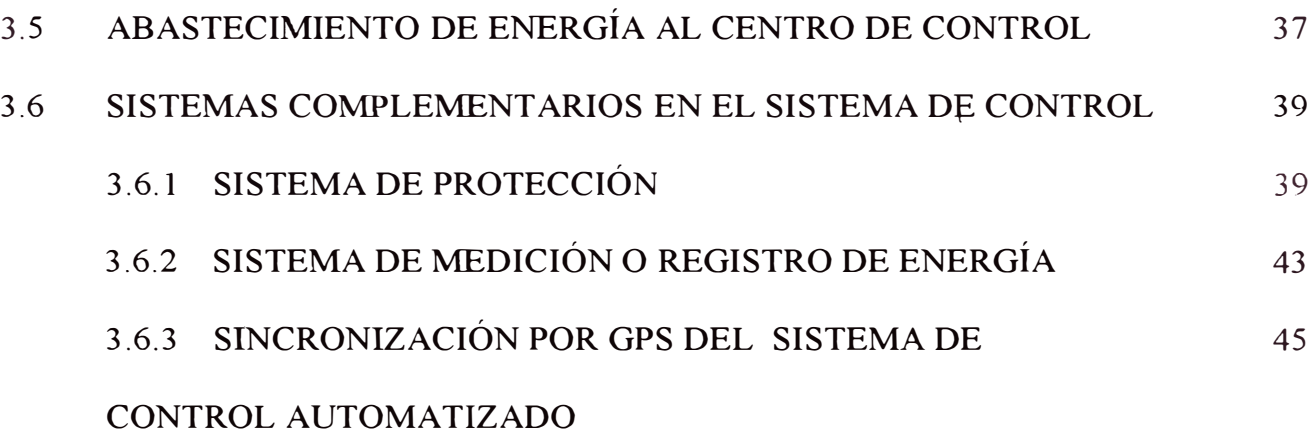

### **CAPITUL04**

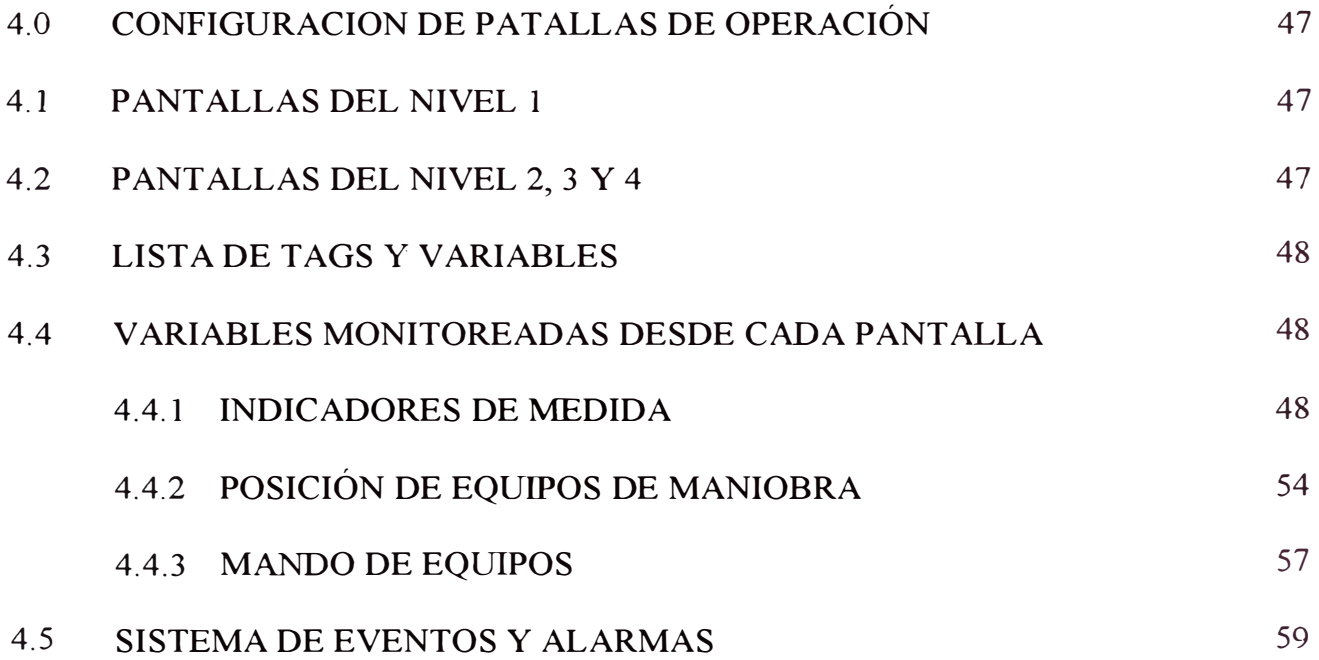

### **CAPITUL05**

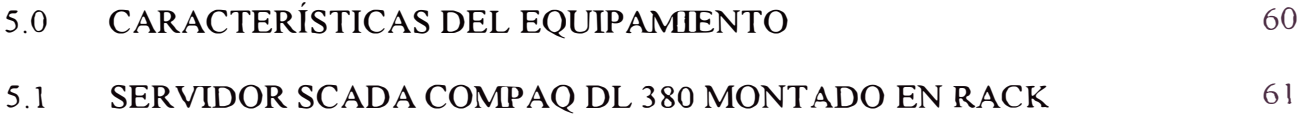

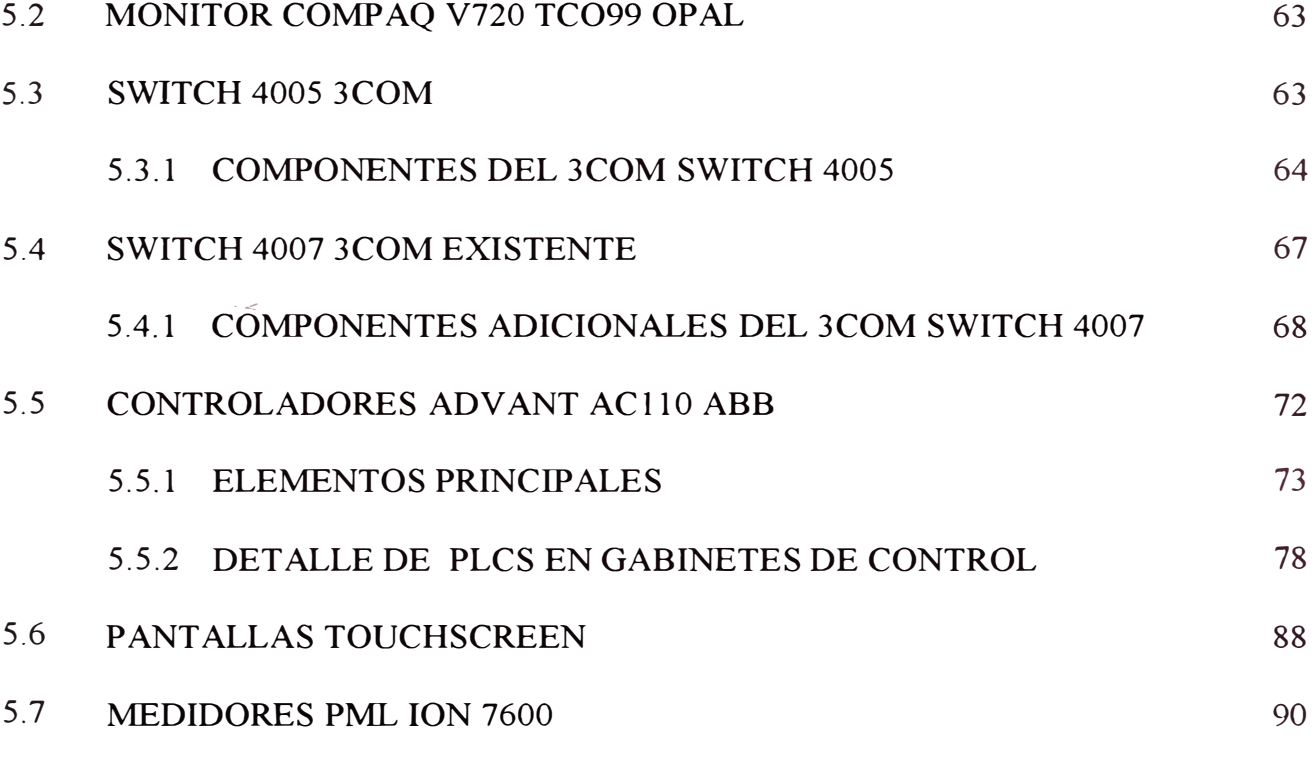

5.8 GPS 1088B 92

## **CAPITUL06**

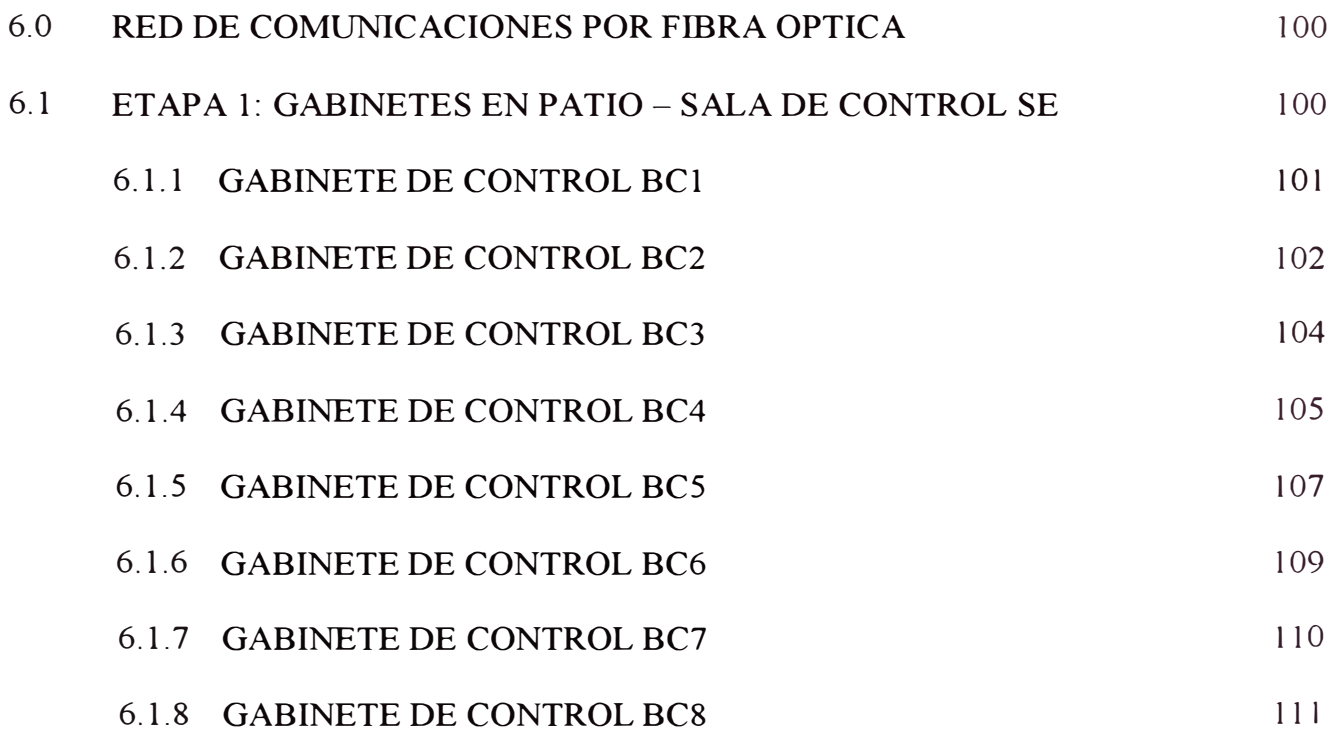

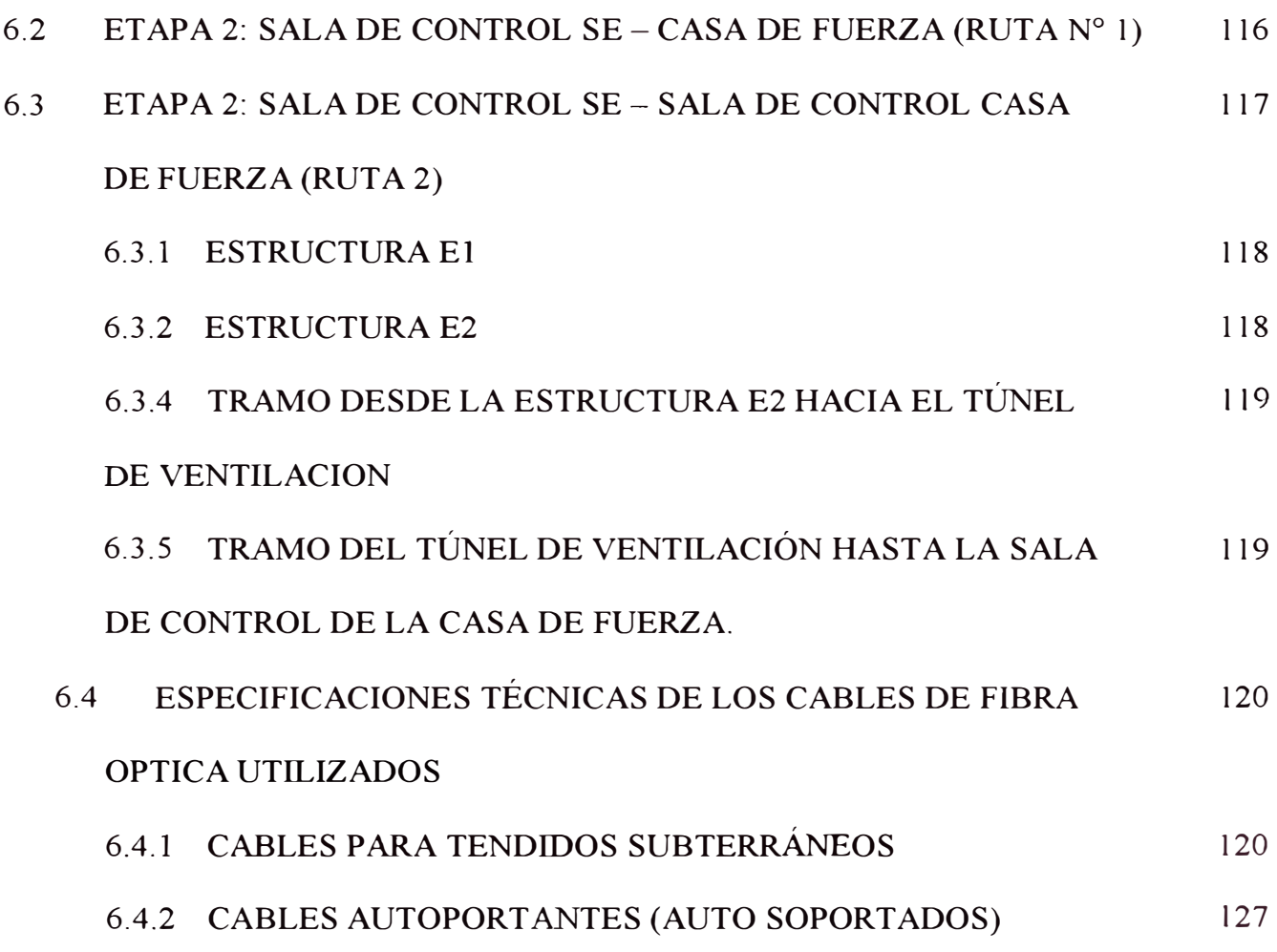

## **CAPITULO 7**

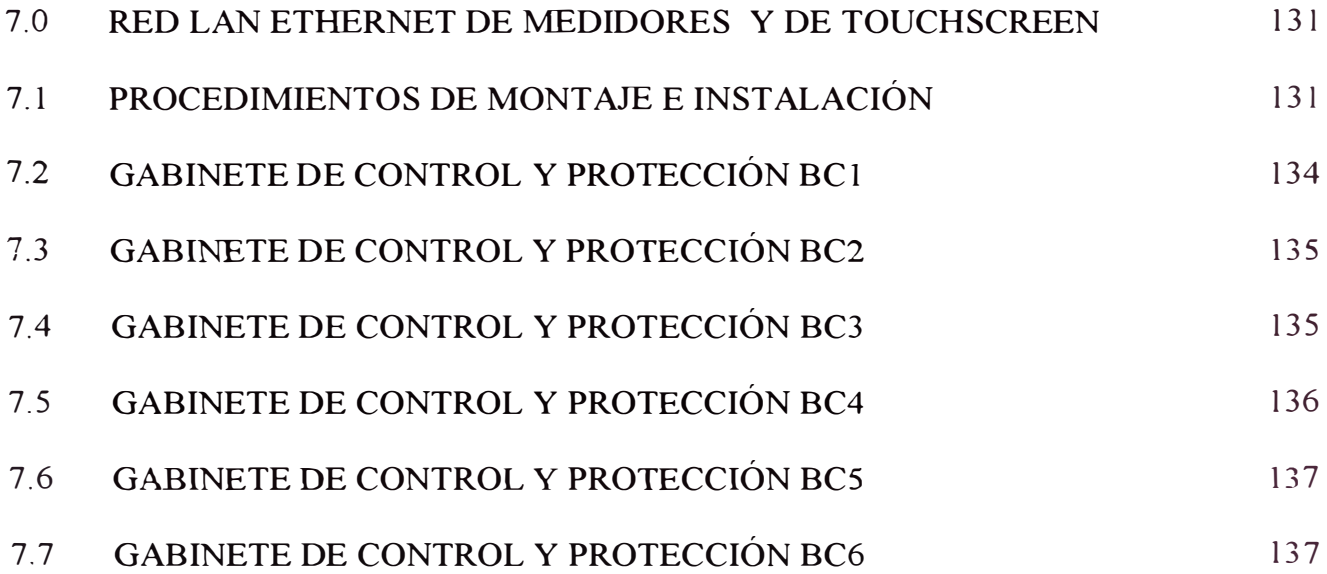

V

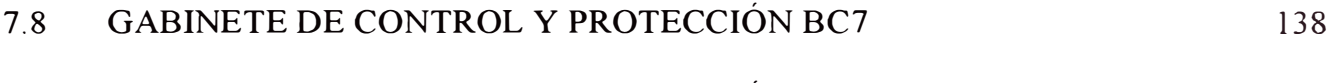

#### 7.9 GABINETE DE CONTROL Y PROTECCIÓN BC8 139

#### **CAPITULOS**

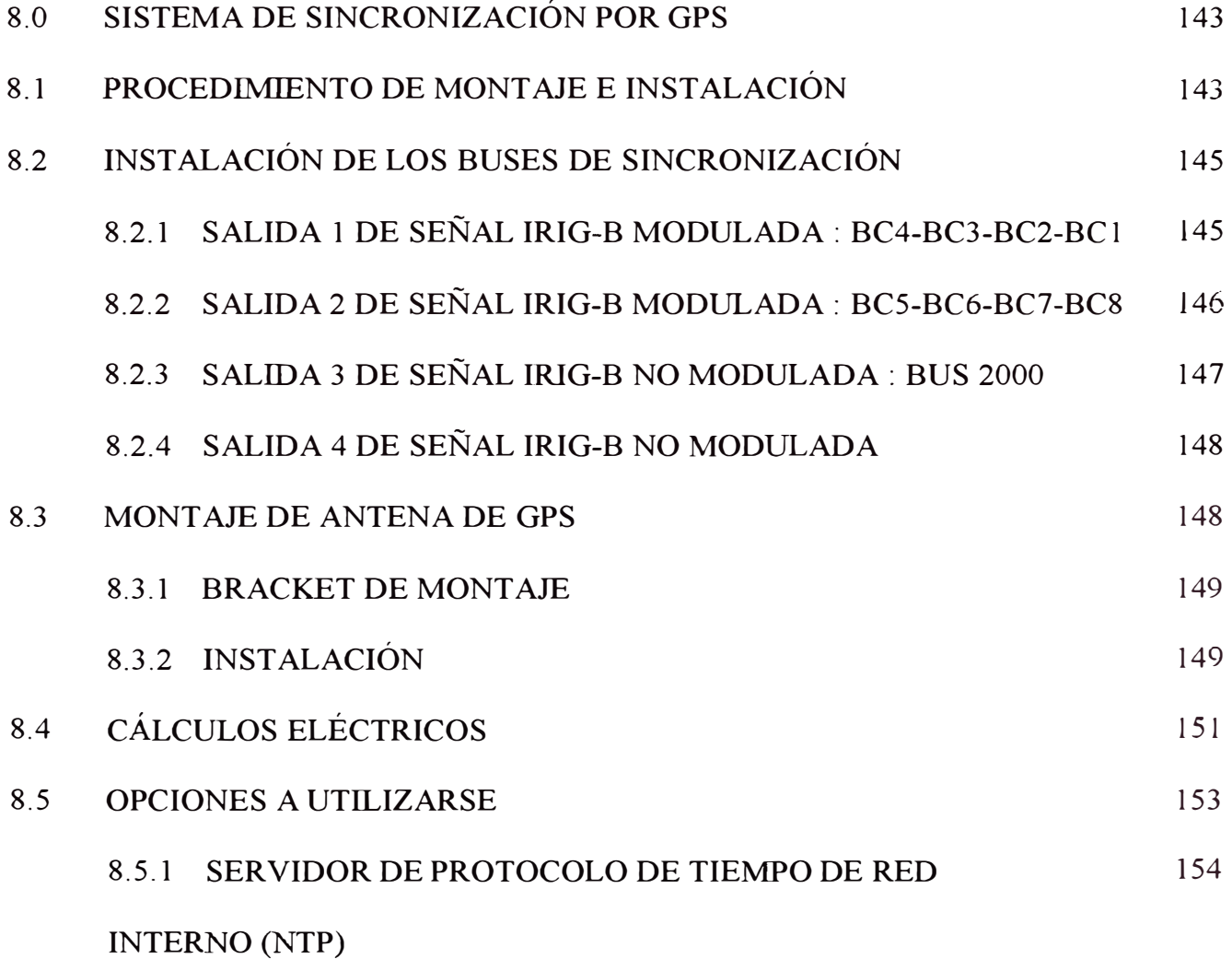

## **CAPITULO 9**

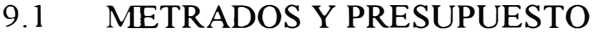

157

Vl

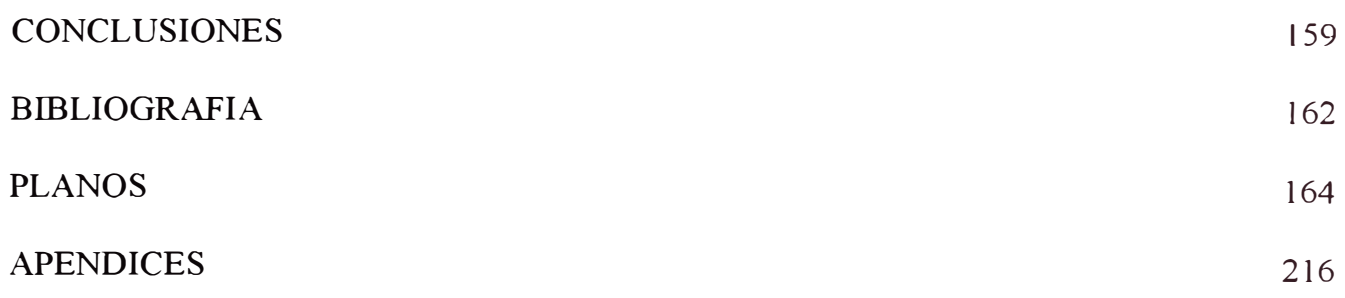

#### **PROLOGO**

A fin de cumplir con el objetivo, se ha dividido el informe en nueve capítulos. El capitulo 1 describe los antecedentes, objetivos y alcances del proyecto, este capitulo da una visión global del proyecto.

En el capitulo 2 se describe el sistema de control y comunicaciones existente en la SE Huallanca y en las instalaciones de la Central Cañón del Pato, antes de la implantación del Proyecto.

El capitulo 3 describe las consideraciones del proyecto integral, la estructura jerarquizada en niveles integrados, y el sistema de control y comunicaciones implementado.

El capitulo 4 describe la interface de operador , el diseño y las configuraciones de las pantallas de operación y describe las variables monitoreadas en cada una de las pantallas diseñadas.

El capitulo 5 describe las características técnicas del equipamiento utilizado en el presente proyecto, tanto de la parte de Control Computarizado como de la parte de Comunicaciones.

El capitulo 6 describe la red de comunicaciones de fibra óptica diseñada e implementada para la comunicación de los nuevos equipos de Protección eléctrica de la SS.EE.

El capitulo 7 describe la red LAN Ethernet diseñada e implementada en el Patio de Llaves, de la SS.EE. para la comunicación de los nuevos equipos de medición y pantallas de control Local.

El capitulo 8 describe la red de sincronización por GPS diseñada e implementada en la SS.EE. para el sincronismo de los equipos de protección, equipos de medición y las PC's del sistema de Control , Protección y medición de la SS.EE. Huallanca, y finalmente el capitulo 9 describe los costos y presupuestos utilizados para el presente proyecto.

#### **CAPITULO 1**

#### **INTRODUCCION**

La SS.EE. Huallanca se encuentra ubicada en las instalaciones de la Central Hidroeléctrica Cañón del Pato, ubicada en el departamento de Ancash, provincia de Huaylas, distrito de Huallanca, en la zona norte del Callejón de Huaylas. Sus estructuras principales están en la margen derecha del rió Santa.

En la central se encuentran operando seis Grupos de generación hidráulicos de eje horizontal independientes, cada uno comprende Turbina Pelton de doble chorro con una potencia de generación de 40 MW nominales por cada grupo y tensión de Generación de 13.8 kV. Cada uno de estos Grupos requiere de dos PLC's Advant Controller AC 110 para ser operados y realizar todas las tareas necesarias de control y supervisión. Uno de estos PLC's es denominado Controlador de Excitación y el otro llamado Controlador de Unidad.

#### **1.1 Antecedentes**

El Sistema de Control y Comunicaciones de la central hidroeléctrica Cañón del Pato consta de los siguientes componentes:

Red de PLC's Controlador de Unidad. Ubicados en tableros denominados GCB "Gobernador Control Board" (Panel de Control del Gobernador). Tiene como tarea principal manejar 3

el sistema que gobierna la turbina del grupo, el mismo que es un servosistema manejado por energía hidráulica. Estos controladores también controlan y supervisan todo equipo auxiliar, como las bombas de lubricación y de alta presión y desempeña todas las funciones de supervisión básicas como monitoreo de temperaturas y vibración. Toda la secuencia lógica del proceso de la unidad generadora como arranque y parada y cierre de emergencia. Se comunican con el PLC Controlador de Estación vía el Bus de Campo AF-100 propietario de ABB.

Red de PLC's Controlador de Excitación. Ubicados en tableros denominados ECB ''Excitation Control Board" (Panel de Control de Excitación). Tiene como tarea principal controlar y monitorear el equipo de regulación de tensión. Se comunican con el PLC Controlador de Estación vía el Bus de Campo AF-100 propietario de **ABB.** 

El PLC Controlador de estación esta ubicado en el panel llamado SCB "Station Control Board" (Controlador de Estación) y se encuentra en la Sala de Control. Su

tarea principal es supervisar y controlar toda la planta, desempeña tareas como unir dispositivos de control de diferente índole (de potencia activa o reactiva, de nivel de desarenador) así como supervisión del sistema de protección eléctrico y la fuente de alimentación DC de emergencia.

Unidades de despliegue en paneles de control local PANEL MATE. Dos por cada grupo de generación, están ubicados en los paneles GCB y ECB en el piso del generador cerca de la respectiva unidad y permiten al operador visualizar variables, estados y alarmas de los diversos dispositivos que comprenden los paneles respectivos.

Sistema SCADA ADVASOFT, sobre plataforma Windows NT, que reside en los dos servidores OPC, conectados vía MODEM TK 512 al bus AF100 y simultáneamente conectados a la red LAN Ethernet, ubicados en la Sala de Control y Monitoreo de la central.

#### **1.2 Obietivo**

El presente proyecto tiene por finalidad implementar el Sistema de Control y Cómputo de Automatización de la S.E. Huallanca, e integrarlo completamente al Sistema de Control Conjunto actual de la Planta Hidroeléctrica Cañón del Pato SCCPHCP a nivel de red LAN Ethernet,

El objetivo es permitir la operación, control y supervisión de la SE Huallanca localmente, es decir desde la misma SE, remotamente desde la Sala de Control de la Central Cañón del Pato y desde el Centro de Control de DEI EGENOR en Lima.

#### **1.3 Alcances de la Implantación del Proyecto**

Los alcances de la implantación del proyecto se resumen a continuación:

#### **Sistema de Control y Computo**

- a. Se hizo entrega de la Ingeniería de detalle necesaria para una correcta instalación de los cables, componentes y materiales asociados, así como su provisión y se ejercieron las acciones de cableado, conexionado y prueba de todas las señales analógicas y digitales necesarias para operar, controlar y supervisar la S.E. Huallanca; las mismas se llevaron a los PLC's ABB AC110 que fueron emplazados en las bahías de control y protección ubicadas en el Patio de Llaves de la S.E. y en el Bus de Protección de Barras emplazado en la sala de control de la S.E. citada.
- b. Se hizo entrega de la Ingeniería de detalle necesaria para una correcta instalación de los equipos de control con sus gabinetes, incluyendo sus programas en la S. E. y la Planta, así como el suministro, instalación, pruebas y puesta en servicio de todos los equipos de control con sus gabinetes, partes, componentes, materiales, cables, y sus programas, como son: 1) los 8 PLC's ABB AC 110 con su gabinete

de extensión y módulos de E/S en la S.E.; 2) un PLC ABB AC 110 con su gabinete de extensión y módulos de E/S en la Planta para el manejo del panel mímico; 3) los dispositivos de conversión de señales necesarios; 4) las redes de área local LAN/WAN y sus diferentes conexiones de fibra óptica y de red AF100; 5) un switch 3 COM (conmutador) 4005 de comunicaciones de red e interfaces; 6) un servidor Compaq Proliant DL 380, con monitor a color en rack con sus componentes en la S.E.; 7) la conexión de los Relés Universales General Electric mediante fibra óptica redundante; 8) el módulo de fonía/digital y la conexión del teléfono de la S.E.; 9) un GPS para la sincronización del tiempo del sistema; 10) las indicaciones y medidas en el panel mímico eléctrico de la Planta; 11) las 8 pantallas touchscreen Xycom para operación de las bahías; 12) una PC portátil Compaq para operación en los nodos de la red LAN; 13) el SCADA ABB Advasoft para WinNT y todos sus programas utilitarios; 14) el programa AMPL para configurar los PLC's ABB AC 110; 15) los protocolos OPC; 16) Sistema operativo Windows NT y utilitarios; 17) los programas del switch 3 COM; y 18) en general todos los equipos y programas necesarios para implantar el Sistema de Control Computarizado de la S.E. Huallanca.

- c. Se integró completamente, y se puso operativo el Sistema de Control y Cómputo de Automatización de la S.E. Huallanca, al Sistema de Control Conjunto de la Planta Hidroeléctrica Cañón del Pato SCCPHCP a nivel de red LAN Ethernet.
- d. Se efectuaron las pruebas de aceptación en sitio con un protocolo de pruebas dado por ABENGOA. Así mismo se entregaron los certificados de prueba de

fábrica de los equipos principales de control computarizado ( servidor, PLC 's, y relés universales)

- e. Se efectuaron las pruebas de operación experimental del Sistema de Control Computarizado de la S.E. Huallanca con una duración de un mes. Concluido este período a satisfacción de DEI EGENOR se dio inicio al período de garantía.
- f. Se proveerá una garantía técnica de dos años a partir de la recepción provisional del sistema.
- g. Se proveerá una garantía de asistencia técnica de diez años y de suministro de repuestos durante dicho período.
- h. Se efectuaron cursos de capacitación para el personal de operación del sistema y el personal que se hará cargo del mantenimiento y desarrollo del Sistema de Control y Cómputo de la S.E. Huallanca.

#### **Red LAN Ethernet de Medidores y Touchscreen**

- 1. Suministro de todo el equipamiento, principal tal como los medidores multifunción ION 7600 y de las PC 's Industriales Xycom.
- J. Suministro de todo el equipamiento auxiliar tal como cables, conectores, caJas soportes, etc. para el buen funcionamiento del equipamiento principal.
- k. Diseño, instalación, programación, pruebas y puesta en servicio de los medidores multifunción ION7600.
- l. Diseño, instalación, pruebas y puesta en servicio de las Red LAN Ethernet TCP/IP de los medidores multifunción ION7600.
- m. Diseño, instalación, pruebas y puesta en servicio de la Red LAN Ethernet TCP/IP de las PC's Xycom Touchscreen.
- n. Integración de los medidores ION 7600 al sistema de control automatizado de la S.E. Huallanca.

#### **Red de Sincronizacion GPS**

- o. Suministro, instalación, pruebas y puesta en servicio de todos los equipos principales como complementarios con sus gabinetes, partes, componentes, materiales, cables y sus programas necesarios para la red de sincronización GPS en la SE Huallanca a satisfacción de DEI EGENOR.
- p. Ingeniería de detalle necesaria para instalación de equipos GPS y el cableado y conexionado

#### **CAPITULO2**

#### **SISTEMA DE CONTROL EXISTENTE**

#### **2.1 Descripción del Sistema de Control Conjunto**

El Centro de Control de la Central Cañón del Pato (CCCdP), esta instalado sobre la plataforma "Hydro Power Control" (HPC), sistema desarrollado por ABB Generation, Suecia. HPC es un sistema familiar especialmente desarrollado para control y supervisión de plantas de Generación Hidroeléctricas. HPC esta basado en Advant OCS, Open Control System de ABB, el cual es un sistema de control abierto, integrado y distribuido para procesos industriales.

El CCCdP del Sistema de Supervisión y Monitoreo SCADA ADVASOFT (SSMSA), es un sistema de control digital con equipamiento y programas, situado en la Sala de Control de la Central, cuya misión es recoger en una única base de datos y en tiempo real la información procedente de diversas unidades de adquisición y control ( controladores de lógica programable, sensores e instrumentación) de nivel inferior, y presentar estos datos a los niveles superiores del sistema por medio de líneas de comunicaciones para cada uno de ellos.

La arquitectura distribuida del sistema permite situar las unidades de adquisición y control próximas a los elementos de campo, centralizando toda la información en el CCCdP que tiene asociado un SCADA ADVASOFT local con su Interfase de Operador del Sistema (IOS) correspondiente. Por último, este CCCdP puede comunicarse con otros sistemas de nivel superior por medio de la red de comunicaciones adecuada. A lo largo del documento se denominará de forma general como Sistema de Control de Nivel Superior (SCNS) a cualquiera de ellos.

Dentro de este sistema las funciones realizadas por el CCCdP son las siguientes:

- Adquisición de los datos procedentes de las unidades de adquisición y control situadas en las distintas posiciones de la Central.
- Concentración de toda esta información en una única base de datos en tiempo real, de forma que sea accesible para los SCNS
- Ejecución de las secuencias lógicas necesarias entre señales de distintas posiciones de la Central, generando los comandos y consignas adecuados a las unidades de adquisición y control como consecuencia de estos automatismos, así como la señalización necesaria para los SCNS en caso se requiera.
- Direccionamiento de los datos adquiridos, de forma que cada señal procedente de las unidades de adquisición de datos se pueda asociar individualmente al CCCdP.
- Gestión de las comunicaciones entre las unidades de adquisición de datos y control y el SSMSA para proporcionarle la información que precise.
- Supervisión de su estado operativo, por medio de herramientas de configuración, diagnóstico y mantenimiento, garantizando la coherencia de la información.
- Generación de reportes de la operación de la Central.
- Generación de alarmas, diagramas de tendencias de variable y archivos de datos históricos.

#### **2.2 Sistema SCADA**

El centro del sistema de adquisición de datos consiste de cinco Nodo-clientes de adquisición de datos, un servidor de adquisición de datos y un servidor backup. Todos los nodos de adquisición están equipados con monitores Compaq PI 100 color de 21", de tal manera que servirán adicionalmente como terminal HMI al operador de la planta.

El Protocolo usado para adquisición de datos es OPC (OLE para procesos de Control). Cada uno de los nodos clientes de adquisición de datos funciona en un servidor OPC de ABB para AF 100 (nodos instalados en la sala de control). Un servidor estándar MODBBUS OPC (usando RS232) es usado como interfase a los equipos medidores de nivel Milltronics en la Bocatoma nueva. Los servidores OPC permiten una comunicación bidireccional con el respectivo PLC, permitiendo así intercambio de datos analógicos, discretos y de alarma/evento. Junto y en interacción con los servidores OPC funciona una copia del OSISOFT's PI nodo cliente para OPC. Esta es la interfase de comunicación de datos al servidor PI Plantsuite para colección y almacenamiento de datos.

Los nodos-clientes de adquisición de datos en la sala de control son servidores PC del tipo montados en rack, funcionando con 4 discos duros de 9 GB en un arreglo RAID 1 por razones de seguridad de datos y con procesadores INTEL PIII de 733 MHz. El sistema Operativo utilizado es Windows NT 4.0. En el caso de los nodos clientes que sirven a los PLC's ABB están equipados con módem TK 512 y tarjetas PC para colección de datos de ABB. Todo nodo del sistema de computadoras tiene también tarjetas de comunicación 1 00Base TX Ethernet para conectar al respectivo nodo cliente al servidor de adquisición y almacenamiento PI Plantsuite vía Ethernet. En el caso del servidor PC nodo cliente de recolección de datos de Bocatoma esta equipado este sistema adicionalmente con un monitor Compaq P1100 color de 21", v con un procesador de 733 MHz para poder ser usado como estación de operador e ingeniería en la Bocatoma siendo el resto de hardware de este servidor idéntico a los otros servidores nodo -cliente.

#### **2.3 Filosofia de Control**

La filosofia de control de la planta esta basada en una estructura jerárquica con varios niveles. El operador tiene el control total de un nivel cuando todos los objetos o secciones en los niveles inferiores están seleccionados en remoto. La planta esta dividida funcionalmente en secciones de planta. Una sección tiene varias sitios de operación. Un sitio de operación puede ser seleccionado mediante un selector.

El sistema de control de cada sección esta diseñado para permitir tres diferentes modos de control. El modo seleccionado definirá el sitio de operación y el modo como se ejecutara el control. Los modos de control son:

Panel Local Panel de Control Estación de Operación

#### **2.3.1 Panel Local (GCB)**

En este modo de operación el control es ejecutado desde el tablero de control local (Panel Mate para las ordenes de arranque / parada de las unidades) utilizando el controlador de la sección. Ejemplo de este tipo de control es el arranque / parada automática de las unidades.

#### **2.3.2 Panel De Control (UCB)**

En este modo de operación se ejecuta el control desde el Panel de Control por medio de botones pulsadores. Este modo de funcionamiento se utiliza para propósito de pruebas y mantenimiento y al mismo tiempo sirve de respaldo en caso de que el controlador falle. Esto indica que en el modo de Panel de Control todas las funciones de control automáticas incluidas en el software quedaran inactivas y todas las ordenes serán bloqueadas.

El control automático estaba habilitado solo para los equipos de generación de la Central, los dispositivos electromecánicos de la SS.EE solo tenían mando eléctrico, pudiéndose hacer este desde la caja de mando de los interruptores y seccionadores en el patio de llaves de la SS.EE. o desde los tableros UCB ubicados en la sala de Control y mando de la Central.

#### **2.3.3 Estación De Operación (OS)**

En este modo de operación, el control es ejecutado desde la Estación de Operación localizada en la sala de control.

#### **2.4 Redes de Comunicación**

Para facilitar la comunicación entre los nodos clientes de adquisición de datos y el servidor de adquisición de datos así como entre las estaciones de trabajo en la central se hace uso de una estructura de red básica.

Las redes y protocolos principales de comunicación se describen seguidamente:

- a. Red LAN Ethernet protocolo TCP/IP entre los servidores, estaciones de trabajo, conmutadores y periféricos de cómputo en Sala de Control. Conformado por: PC Windows NT 4.0 Server PDC, PC Windows NT 4.0 Server Back Up BDC, PC Windows NT 4.0 Work Station, Switch, Router, e Impresora.
- b. Comunicación a través del bus de campo AFl00 protocolo OPC entre red de PLC's ACl 10 y estaciones AFI00 (Estaciones Advasoft for Windows NT).
- c. Comunicación a través del bus de campo AFl00 protocolo OPC entre PLC's ACl 10. Conformado por: PLC's ACl 10 Controladores de Unidad, PLC's AC110 Controladores de Excitación, PLC AC 110 Controladores de Estación y S800 I/0 Módulos remotos.
- d. Red Lan Ethernet protocolo OPC entre Estación de trabajo de Bocatoma y equipos de medición de nivel Milltronics conformado por: PC Windows NT 4.0 Server, PLC AC110 ABB. Transductores de nivel Ultrasónico Milltronics, Transmisor BIC II.

### **2.5 Operación de la Subestacion Buallanca**

Antes de la Implementacion del proyecto los dispositivos electromecánicos de la SS.EE. Huallanca se controlaban desde el Nivel de control UCB, en este modo de operación se ejecutaba el control desde el Panel de Control por medio de botones pulsadores, ubicado en la Sala de Control y Mando de la Central. El control se realizaba por cableado eléctrico ya que el control automático solo estaba habilitado para los equipos de generación de la Planta.

#### **CAPITULO3**

#### **SISTEMA DE CONTROL IMPLEMENTADO**

#### **3.1 Estructura Jerarquizada**

El Sistema de Control Computarizado implementado está concebido como una estructura jerarquizada en niveles integrados vertical y horizontalmente, de una arquitectura completamente abierta. A continuación se describe cada uno de los niveles de control:

#### **3.1.1 Nivel O, A Nivel de Equipos**

Este nivel, llamado nivel O, es el nivel exclusivo para mantenimiento de equipos y es para aquellos con operación motorizada y automática que además cuentan con selectores local remoto y pulsadores de mando para apertura y cierre.

En el caso que el selector local / remoto se encuentre en modo local, no se podrá efectuar mandos desde ningún nivel superior y solo se podrá efectuar mando desde la caja de control del mismo equipo con los pulsadores de mando incorporados en esta ca<sub>1a</sub>.

En el caso de que el selector local / remoto se encuentre en modo remoto, no se podrá efectuar mandos desde los pulsadores de mando del mismo equipo pero sí se podrá efectuar mandos desde niveles superiores (nivel 1, nivel 2, nivel 3 ó nivel 4), tanto para operaciones de cierre como de apertura.

El estado normal de este selector es el de remoto y solo se deberá conmutar al modo local en casos de mantenimiento o en casos muy especiales cuando los mandos de los niveles superiores se encuentren en estado de emergencia y no puedan utilizarse.

En el caso de equipos que no cuentan con el conmutador selector local / remoto, la lógica anterior no se cumple y se deberá tener cuidado al realizar actividades de mantenimiento ya que no se podrá conocer ni anticipar una operación del equipo desde un nivel superior cuando el personal de mantenimiento se encuentre interviniendo en el equipo.

#### **3.1.2 Nivel 1, Gabinetes de Control**

Este nivel, de gabinetes de Control, es el nivel primario de control jerárquico automatizado de la Subestación. Estos gabinetes de Control denominados BC constan de dos armarios independientes pero adosados lateralmente de forma que uno es para el control automatizado (W) y el otro para la protección y medición (R), a excepción del BC8 y BC9 que constan de un solo armario. El armario para el

control automatizado cuenta en su interior con el PLC AC110, transductores de medida y accesonos complementarios y en el frente con la pantalla touchscreen como equipos principales. El armario para la protección y medición cuenta en el frente con los relés universales, medidores, cajas de empalmes de fibra óptica y horneras de prueba como equipos principales y en el interior tendrá los accesorios complementarios.

Los armarios de control que componen este nivel de control son los siguientes:

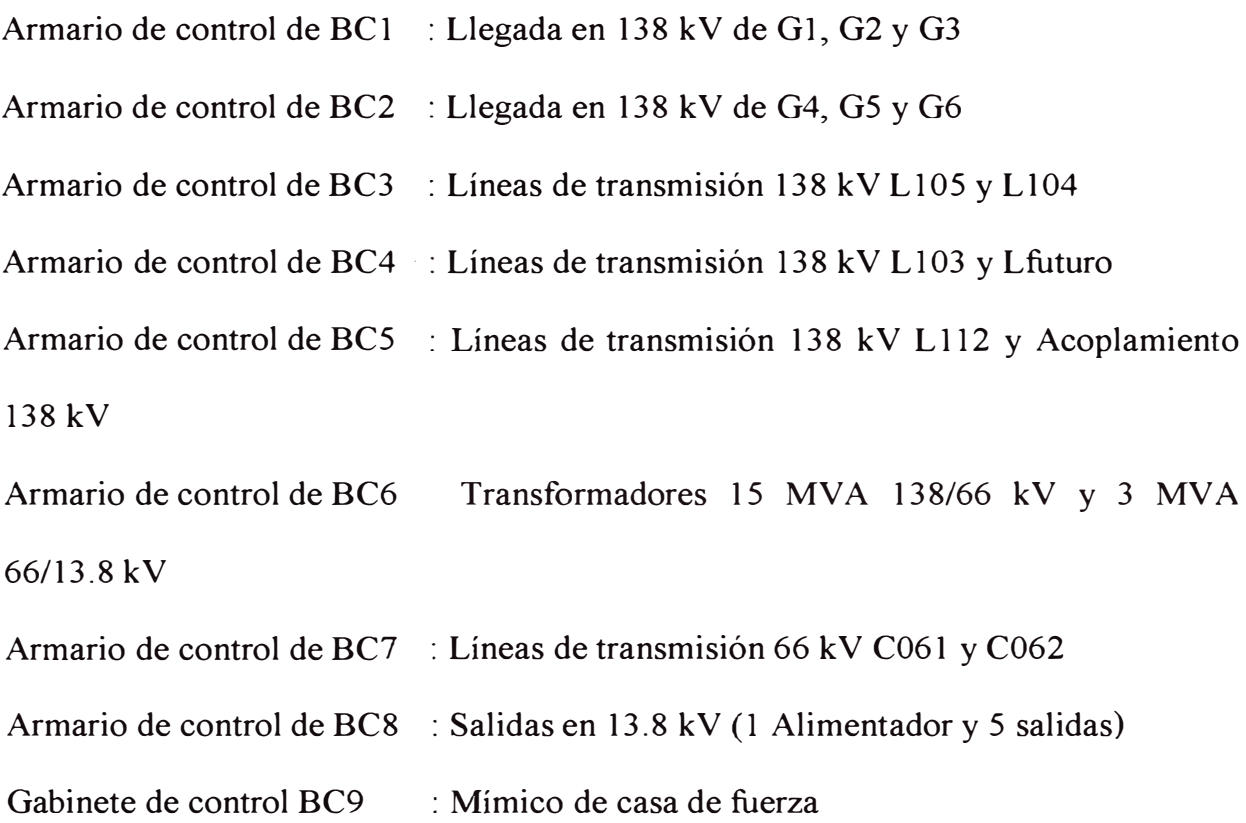

Las funciones principales que se pueden realizar desde cada gabinete de control son las siguientes:

Desde el armario de control (W)

Monitoreo de las medidas eléctricas de las bahías de control que dicho gabinete controla, tales como potencia activa, potencia reactiva intensidades, tensiones y frecuencias. Estas medidas se muestran en el diagrama unifilar de las bahías de control graficadas en el touchscreen.

Estado de posición de equipos de maniobra, tales como interruptores y seccionadores, de las bahías de control que dicho gabinete controle. Mando de equipos de maniobra de las bahías de control que dicho gabinete controla, desde la pantalla touchscreen, respetando la lógica de los circuitos controlados.

Recepción de llamadas telefónicas desde un anexo telefónico Programación local de los touchscreen Programación local de los PLC AC110

Desde el armario de protección (R)

Monitoreo, operación, configuración y ajuste de los relés universales desde su propio teclado incorporado y/o desde una PC portátil con el software correspondiente.

Visualización de alarmas de protección desde el teclado de los relés universales

Monitoreo y configuración de los contadores de energía desde su propio teclado incorporado y/o desde una PC portátil que cuente con el software correspondiente.

Parametrización de los contadores de energía

Pruebas individuales de los relés de protección y medidores por medio de las horneras de prueba correspondientes.

Reseteo manual de los relés de disparo y bloqueo

Cabe resaltar que desde este nivel primario solo se pueden realizar las funciones referidas a las BC's controladas, quiere decir que si el operador se encuentra en el gabinete que controla dos líneas de 138 kV (BC3), no podrá contar con las funciones descritas anteriormente para las otras líneas 138 kV (BC4) ni para las líneas de 66kV (BC7) ni para los transformadores (BC6) ni para los generadores (BC 1, BC2) ni para las líneas 13.8kV (BC8) que están en otros gabinetes.

El gabinete de control BC9 cuenta con un PLC AC 110 de cuatro racks en su interior el cual controla el funcionamiento y lógica del panel mímico, tales como indicadores de posición de equipos en el patio de llaves, alarmas del patio de llaves, indicadores de medida de las bahías eléctricas, etc. Es utilizado también para la integración de datos entre los PLC AC110 de la subestación (PLC1 hasta PLC8) con los PLC de casa de fuerza a través de su conexión AF 100 con el bus AF 100 existente en casa de fuerza.

El PLC9 ubicado en el gabinete BC9 se comunica con los PLC del patio de llaves a través de la comunicación RCOM propietaria de ABB utilizando modems ópticos y cables de fibra óptica entre la subestación y casa de fuerza. Esta comunicación permite que el PLC9 controle el panel mímico. Este mismo PLC9 se ha conectado al bus AF 100 existente de casa de fuerza para permitir una integración entre la generación de eventos entre el sistema nuevo y el sistema existente.

#### **En Resumen la Funcionalidad del PLC9 en la Sala de Control de Casa Fuerza**

- Comunicación directa via protocolo RCOM con el PLC de la Bahía 4 de la Subestación.
- Recibe todas las señales del Patio de Llaves tanto Analógicas como digitales y las envía a los Paneles UCB de Casa Fuerza correspondientes a los instrumentos del Patio de Llaves.
- Provee la Lógica de Funcionamiento del manejo de las lamparas de Alarmas en los paneles UCB de Casa Fuerza, brindando las funciones de Test, Reconocimiento y reseteo de Alarmas.
- Conexión directa al Bus AF 100 de Casa Fuerza lo que le permite poder enviar o recibir señales de cualquier PLC de la subestación de cualquier PLC de la Casa Fuerza directamente.

#### **3.1.3 Nivel 2, Sala de Control de la Subestación**

Este nivel está soportado por una plataforma de red, AF100 ABB idéntica y compatible con la red AF 100 ABB del Sistema de Control Conjunto de la Planta Hidroeléctrica Cañón del Pato (SCCPHCP), asegurando de esta forma una integración de los sistemas de control y supervisión a nivel de red LAN Ethernet. Todas las señales analógicas y digitales, procedentes de los generadores, transformadores, líneas de transmisión y alimentadores, necesarias para operar, controlar y supervisar los componentes eléctricos de la S.E. Huallanca son colectadas por 8 PLC's ABB AC110 que están emplazados en las 8 bahías de control y protección, incluyendo los correspondientes relés universales GE de protección de dichos componentes, y ubicadas en el Patio de Llaves de la S.E., así como el tablero que contiene el Bus de Protección de Barras emplazado en la sala de control de la S.E. citada.

Este nivel está soportado por una plataforma SCADA ABB Advasoft para Windows NT, idéntico y compatible al nuevo Sistema de Control Conjunto de la Planta Hidroeléctrica Cañón del Pato (SCCPHCP), ya en operación, que es procesado en un Servidor de la S.E., con su pantalla de vídeo a color, instalado en gabinete, soportado por una red de área local LAN/W AN Ethernet de alta velocidad 10/100/1000 Mbps dual y redundante, con todos sus elementos de adquisición de datos y control supervisorio, así como de interfase hombre-máquina, en esta estación se instaló el OPC Server Interface para el bus AF 100. Este nivel esta conformado por una consola de operación conformada por una PC Deskpro Workstation 300 1.7 GHz processor US, NVIDIA Quadro2 Pro (AGP) de 64 MB y un monitor Compaq 19" P910 CRT.

Las funciones que pueden efectuarse desde esta consola de operación son las siguientes:

a. Control y Monitoreo

- Telemando, apertura/cierre de interruptores y seccionadores .
- Interbloqueos entre los interruptores y seccionadores .
- Señalización.
- Alarmas de interruptores de líneas y transformadores .
- Alarmas de líneas de transmisión .
- Alarmas de transformadores de potencia .
- Alarmas de Alimentadores .
- Indicaciones de posición de interruptores y seccionadores .
- Medición (corriente, tensión, frecuencia, potencia activa, potencia reactiva y factor de potencia).
- Medición de energía (energía activa y energía reactiva).
- Alarmas de relés de protección.
- Alarmas de servicios auxiliares .
- Despliegues de vídeo a color de esquemas unifilares y tabulares del sistema eléctrico.

b. Ajuste, Programación y Monitoreo del Sistema de Protección

- Ajuste y configuración de los relés UR's y de otros relés instalados.
- Registro Cronológico de Eventos y Alarmas incorporados en los UR

#### **3.1.4 Nivel 3, Sala de Control de la Casa de Fuerza**

Este nivel está conformado por el nuevo SCADA ABB Advasoft para Windows NT en reciente operación, idéntico y compatible con el Sistema SCCPHCP y al que se integrará el Sistema de Control y Cómputo de la S.E. Huallanca a nivel de red LAN Ethernet para formar el Sistema de Control Conjunto de la Planta Hidroeléctrica Cañón del Pato, incluyendo su S.E., está soportado por una red de área local LAN/WAN Ethernet de alta velocidad 10/100/1000 Mbps, con sus servidores, estaciones de trabajo, switches, buses y PLC 's ABB. Esta plataforma con todos sus elementos de adquisición de datos y control supervisorio, así como de interfase hombre-máquina, desde la cual también se puede ajustar el nuevo Sistema de Protección de la S.E., constituido por los Relés Universales (UR s) de General Electric, cuando sea necesario, y operar y controlar remotamente, todos los equipos eléctricos en los niveles de transmisión y transformación de 138 KV, 66 KV y 13.8 KV, como son las Líneas de Transmisión, los Transformadores de Potencia y Alimentadores de la S.E. Huallanca, así como los Grupos de la Planta con sus componentes eléctricos. Este nivel estará interconectado jerárquicamente en red con el Centro de Control de DEI EGENOR en Lima (sede central de la empresa).

Las funciones de operación, control y supervisión pueden efectuarse desde cualquier estación de operación o servidor conectado a esta red y entre otras son las siguientes:

a. Control y Monitoreo Remoto de los Equipos de la S.E. Huallanca:

Telemando, apertura/cierre de interruptores y seccionadores.

Interbloqueos entre los interruptores y seccionadores.

Señalización.

Alarmas de interruptores de líneas y transformadores.

Alarmas de líneas de transmisión.

Alarmas de transformadores de potencia.

Alarmas de Alimentadores.

Indicaciones de posición de interruptores y seccionadores.

Medición ( corriente, tensión, frecuencia, potencia activa, potencia reactiva y factor de potencia).

Medición de energía (energía activa y energía reactiva).

Alarmas de relés de protección.

Alarmas de servicios auxiliares.

b. Ajuste, Programación y Monitoreo del Sistema de Protección

Ajuste y configuración de los relés UR 's y de otros relés instalados.

Registro Cronológico de Eventos y Alarmas

c. Control y Monitoreo de los Equipos de la Central Cañón del Pato:

Telemando, apertura/cierre de interruptores y seccionadores.

Interbloqueos entre los interruptores y seccionadores.

Señalización.

Alarmas de interruptores de líneas y transformadores.

Alarmas de líneas de transmisión.

Alarmas de transformadores de potencia.

Alarmas de Alimentadores.

Indicaciones de posición de interruptores y seccionadores.

Medición (corriente, tensión, frecuencia, potencia activa, potencia reactiva y factor de potencia).

Medición de energía { energía activa y energía reactiva).

Alarmas de relés de protección.

Alarmas de servicios auxiliares.

d. Funciones SCADA y de Interfase Hombre-Máquina:

Adquisición de datos y control supervisorio integral Central Cañón del Pato y

S.E. Huallanca.

Gestión y Almacenamiento/Recuperación de datos históricos.

Registros de Tendencias de Mediciones.

Sumarios de Eventos y Alarmas.

Back Up del sistema.

Manejo del Panel Mímico Eléctrico.

Reportes.

Despliegues de vídeo a color de esquemas unifilares y tabulares del sistema eléctrico.

Secuencias de maniobras.

Diagnósticos en línea.

Sincronización externa mediante GPS.

En este nivel no se suministró equipos de computo ya que se utilizaron los existentes y en ellos se instaló y programó el software necesario de modo que en las pantallas existentes se puede observar todos los despliegues correspondientes a la Subestación.

El número de despliegues adicionales en la sala de control de la casa de fuerza para operar la Subestación es de 7.

#### **3.1.5 Nivel 4, Centro de Control en Lima**

Este nivel está conformado por el sistema SCADA ABB Advasoft para Windows NT que esta instalado en el Centro de Control de DEI Egenor en Lima, en su sede central.

El sistema es idéntico y absolutamente compatible con el Sistema SCCPHCP de la Central Cañón del Pato y la S.E. Huallanca. Desde esta Estación Maestra el operador puede ejercer funciones de control y supervisión de las instalaciones de la Central y S.E. mencionadas.
Funciones de Interconexión con el Centro de Control DEI EGENOR de Lima:

• El Centro de Control de DEI EGENOR emplazado Lima puede supervisar la S.E. Huallanca y la Central Cañón del Pato.

#### **3.2 Configuración Física de los Equipos de Computo**

El Sistema de Control de Cañon del Pato esta conformado por dos sistemas de control Advant de ABB, un sistema Advant diseñado e implementado para la operación y control de los Grupos de generación de Casa Fuerza, y un sistema Advant diseñado e implementado para la operación y control de la Subestación Huallanca. Ambos sistemas Advant tienen la siguiente configuración:

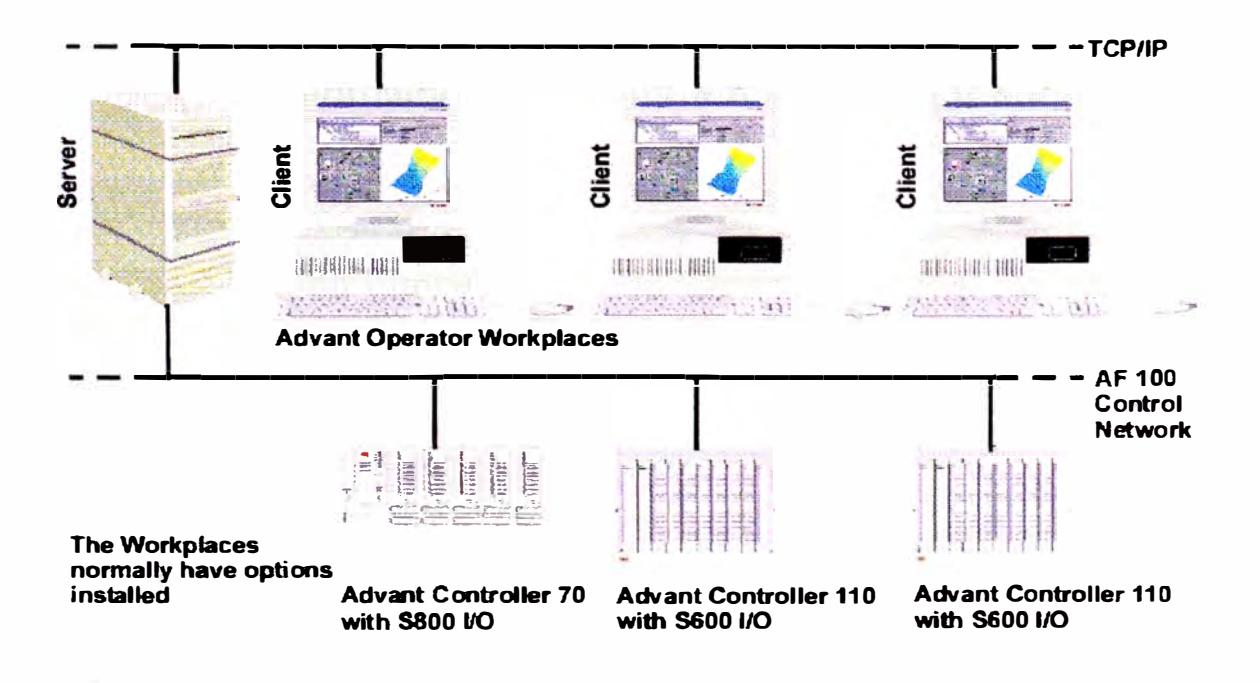

Figura N° 3.1

## **3.2.1 Sistema Advant de Casa Fuerza**

Este Sistema se encuentra configurado para recibir todas las señales provenientes de Casa Fuerza y además se han agregado todas las señales de la Subestación logrando así que este Sistema contenga al de subestación y por ello es posible ver en cualquiera de sus clientes o estaciones de operación además de las pantallas de los Grupos de Generación las pantallas del Sistema de Subestación con un Nivel de Control 3 que es el asignado para la Sala de Control de Casa Fuerza.

Este sistema esta conformado por cuatro Servidores de adquisición de datos, cada uno con una función especifica dentro del dominio de control de la Central CdP, a continuación se detalla las siguientes equipos.

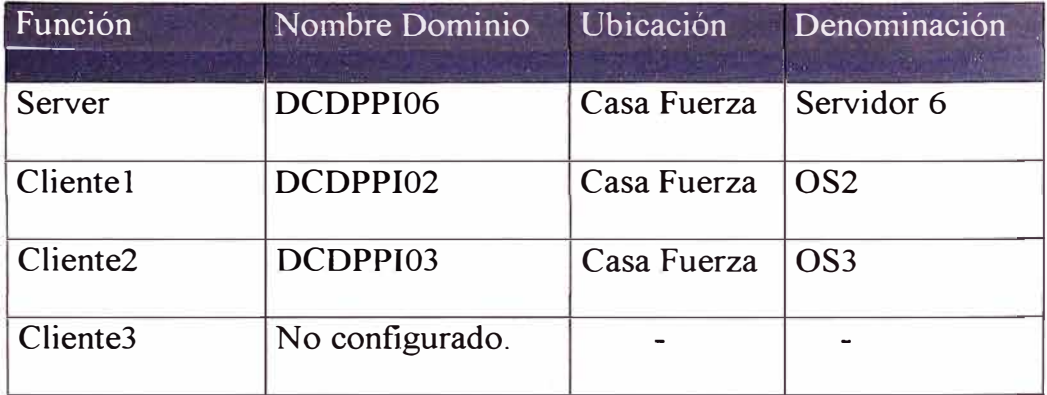

Tabla Nº 3.1

## **3.2.2 Sistema Advant de Subestación**

Este Sistema se encuentra configurado para recibir todas las señales provenientes del Patio de Llaves de la Subestación exclusivamente y poder visualizar todas las pantallas de la subestación desde sus 3 clientes cada uno de ellos configurado por Software con un Nivel de Control diferente 2, 3 y 4

Este sistema esta conformado por los siguientes equipos.

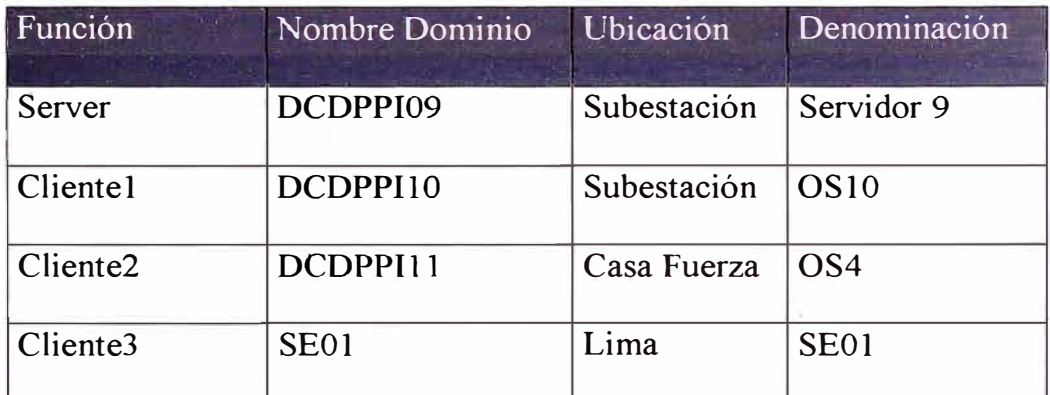

Tabla Nº 3.2

# **3.2.3 Enlace de la Sala de Control de la S.E. Huallanca a la Sala de Control de la Casa de Fuerza**

## **a. Sala De Control De La Casa De Fuerza**

En el Gabinete de comunicaciones se encuentra el Switch 4007 (Kit Básico, producto N° 3 C 16811) que consta de los siguientes componentes:

3Com Switch 4007 Gigabit Multilayer Switch Module (Producto Nº 3CB9RG4): Incluye 4 puertos Gigabit Ethernet.

3Com Switch 4007 Fast Ethernet Switch Module (Producto Nº 3CB9LF36R): Incluye 36 puertos de cobre 10/IOOBASE-TX.

En el módulo 3CB9RG4, de los 4 puertos GBIC disponibles se han utilizado 2 puertos para los siguientes enlaces:

1 puerto para el enlace con la oficina de proyecto

1 puerto para el enlace con la Bocatoma

Los 2 puertos libres que quedan se utilizan para el enlace con la SubEstación Huallanca. Adicionalmente se configuró el 3Com Switch 4007, para que una de las dos fibras ópticas que llegan de la sala de control de la Casa de Fuerza se comporte como redundante.

## **b. Sala de Control de la Subestación Huallanca**

En el Gabinete de comunicaciones de la subestación se encuentra el 3Com Switch 4005, el cual se ha configurado para que una de las dos cables de fibras ópticas que salen de la Subestación Huallanca a la sala de control de la Casa de Fuerza funcione como redundante. A continuación se muestra un gráfico que describe el esquema jerárquico por Equipos instalados:

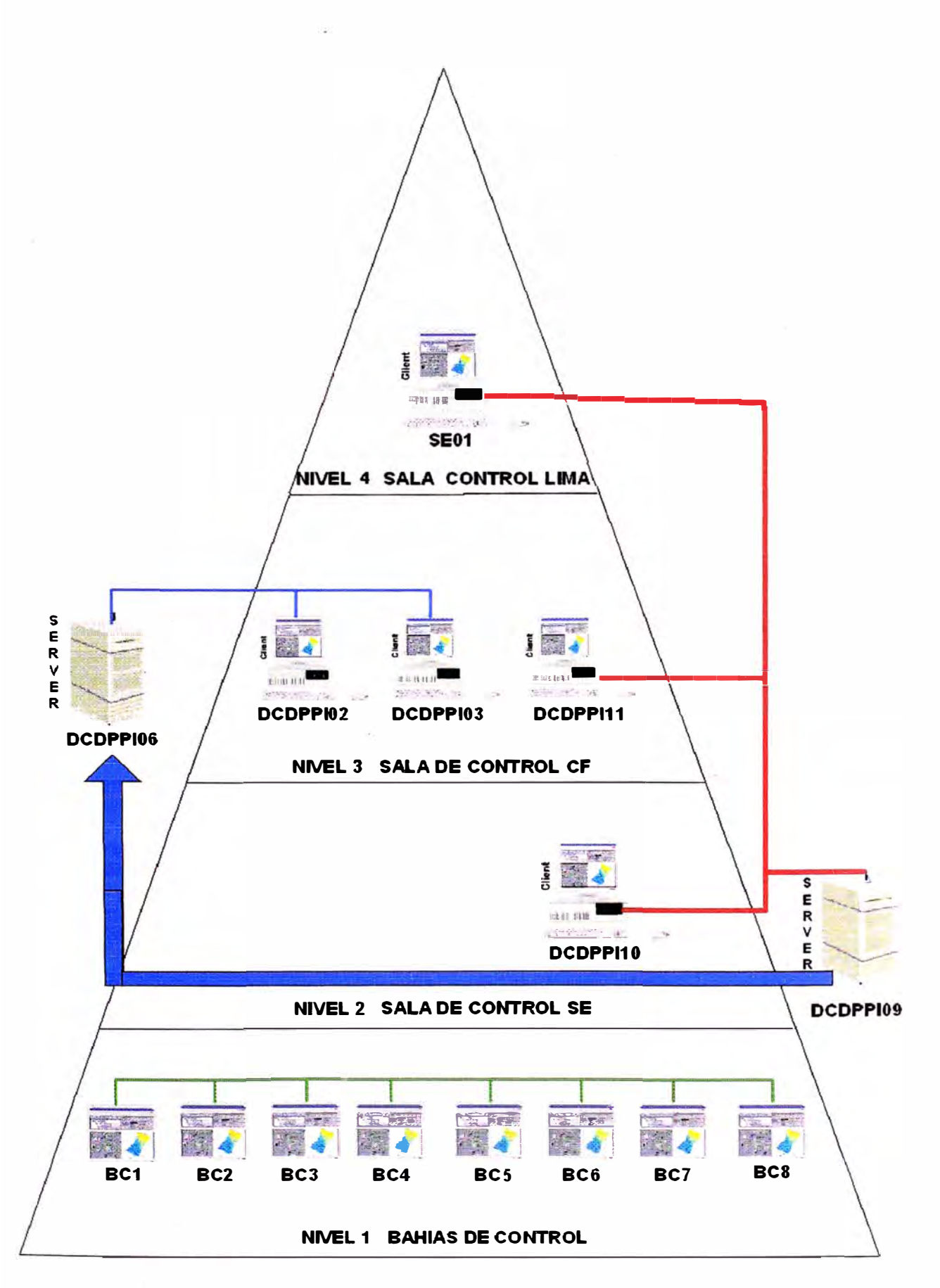

Figura N° 3.2

# **3.3 Enlace SCADA de Subestación con Casa de Fuerza**

El enlace Scada de patio de llaves con el Scada de casa de fuerza fue realizado de la siguiente manera:

#### **3.3.1 Enlace Físico o de Hardware**

El enlace físico esta dado por la conexión Principal y Redundante de Fibra Optica entre el Switch de Casa Fuerza y el Switch de Subestación, este enlace permite que tanto los sistemas computarizados de Subestación como los de Casa Fuerza se encuentren en la misma red LAN ETHERNET y por tanto que la comunicación se lleve a cabo entre todos con absoluta transparencia e integridad.

#### **3.3.2 Enlace de Software**

El Sistema de Control de SE está soportado por una plataforma SCADA ABB AdvaSoft para Windows NT, idéntico y compatible al nuevo Sistema de Control Conjunto de la Planta Hidroeléctrica Cañón del Pato (SCCPHCP).

Cada uno de estos sistemas SCADA Advasott ( Casa Fuerza y Subestación) tiene un Servidor de Datos en Tiempo Real denominado OPC Server.

El Advasoft ABB soporta la conexión con OPCs Server ABB que se encuentren en la misma RED LAN Ethernet, en nuestro caso se realizó la configuración del SCADA

Advasoft de Casa Fuerza para que pueda conectarse al OPC Server de Subestación y recibir los datos en Tiempo Real; luego se cargaron las pantallas de Subestación en el SCADA de Casa Fuerza y se les asignó sus respectivos valores en tiempo real ya configurados.

De esta manera se logró que todas la señales de Subestación puedan verse desde el SCADA de Casa Fuerza íntegramente.

## **3.4 Almacenamiento de la Data Histórica**

Para el almacenamiento de data histórica se utiliza el Sistema PI, el cual se describe a continuación

#### **3.4.1 Sistema PI**

El sistema PI, "Plant Information" (Información de Planta) es un conjunto de programas basados en Software Servidor y Cliente, diseñados para automatizar completamente la colección, el almacenaje y la presentación de la información de planta.

El sistema PI se utiliza con frecuencia como plataforma de integración y del desarrollo para las aplicaciones amplias de la empresa. Los sistemas PI sirven datos de la planta para usuarios finales y aplicaciones de software, rápida y eficientemente.

Las aplicaciones cliente PI permiten unificar datos de la planta en un solo depósito donde cualesquiera en una compañía pueden ver y analizar la misma información.

#### **3.4.2 Servidor OPC**

Los servidores OPC permiten una comunicación bidireccional con el respectivo PLC que en nuestro caso es el Servidor DCDPPI09 que se encuentra ubicado en la Sala de Control de la Subestación, permitiendo el intercambio de datos analógicos, discretos y de alarma/evento. Junto y en interacción con los servidores OPC funciona una copia del OSISOFT's PI nodo cliente para OPC. Esta es la interfase de comunicación de datos al servidor PI Plantsuite para colección y almacenamiento de datos.

## **3.4.3 Servidor PI**

El servidor PI tiene la función de colectar y almacenar la información generada por los diversos dispositivos de la Central y almacenar esta información en bases de datos propias del sistema PI.

El servidor PI esta ubicado en el Servidor DCDPPIO 1, perteneciente al dominio de control DCDPCON de la Central Hidroeléctrica Cañón del Pato.

#### **3.4.4 Clientes PI**

Los Clientes PI son los terminales que pueden acceder a la información almacenada en el servidor PI, están ubicados en las estaciones de operación Scada Advasoft.

PI Cliente provee un link entre el servidor PI y programas de hojas de calculo como Excel corriendo sobre Microsoft Windows. Con Pi cliente, un usuano puede recuperar información de las bases de datos del sistema **PI** directamente en Excel. Esta característica combinada con la funcionalidad de programas de hoja de calculo, hace de PI cliente un poderoso y fácil de usar herramienta para recolección, análisis y reporte de datos.

#### **3.4.5 Información Almacenada**

En el caso de las señales de la Subestación, se encuentran configuradas todas las señales analógicas y digitales para su almacenamiento en forma periódica en este sistema **PI.**

#### **3.5 Abastecimiento de Energía al Centro de Control**

Todos los equipos de computo correspondientes al sistema de control son alimentados con una tensión de 120 V ca igual a la existente.

Para contar con una alimentación eficiente y confiable se suministró e instaló un equipo conversor/ ondulador marca Supsonik de procedencia española, en un tablero autosoportado. Este tablero esta ubicado en la sala de control de la Subestación al costado del servidor Compaq. Desde este tablero se alimentan todos lo equipos de computo tales como: en la sala de control el Servidor Compaq, la estación de trabajo y el equipos de sincronización horaria GPS; en el patio de llaves, todos los Touchscreens ubicados en los gabinetes; y se alimentara también cualquier otro equipo de computo a instalar en el futuro por parte del cliente (para ello se debe especificar todos estos equipos para el nivel de tensión de 120 Vea).

El Conversor / Ondulador se alimenta desde dos fuentes que son: tensión 220 V ca desde el tablero de SSAA 230 Vea y tensión 250 Vcc desde el tablero de SSAA 250 Vcc. Ambos alimentadores vienen desde interruptores termomagnéticos independientes y dedicados.

Este equipo cuenta con transferencia automática y manual de forma que la salida en 120 V ca sea siempre permanente convirtiéndose este equipo en una fuente de corriente alterna ininterrumpida la cual es eficiente y altamente confiable sin límite de horas.

Esta fuente de alimentación de 120 V ca tiene las siguientes características:

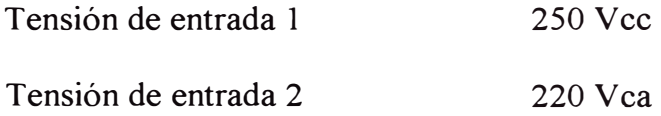

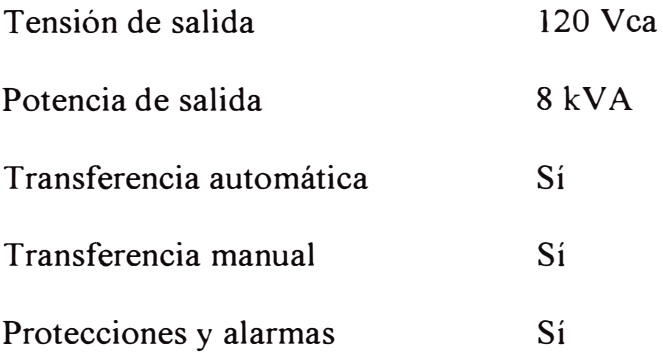

#### **3.6 Sistemas Complementarios en el Sistema de Control**

Se consideran sistemas complementarios en el sistema de control a los siguientes :

Sistema de Protección Sistemas de medición Sincronización por GPS del sistema de Control

A continuación se describen estos importantes sistemas:

## **3.6.1 Sistema de Protección**

Los niveles jerárquicos son para el control automatizado. En el caso del sistema de protección y sus opciones complementarias no existe separación de niveles ya que están en red y con el software de los relés universales, de ultima generación y especiales para este tipo de modernización, se pueden realizar todas las funciones de ajuste y configuración, visualización e impresión de los registros cronológicos de eventos, creación y operación del sistema de alarmas del sistema de protección, etc.

desde cualquier punto de la red, es decir, desde los gabinetes de control en el patio de llaves, desde la estación de trabajo en la sala de control de la Subestación, desde las estaciones de trabajo de la sala de control de la casa de fuerza, desde el centro de control de Lima y desde la oficina del encargado o especialista de protecciones en Huallanca como en Lima.

Todos los relés de protección nuevos e incorporados a la modernización de la subestación Huallanca son del fabricante General Electric en su nueva tecnología de los relés universales UR-GE. Cabe resaltar que la configuración y ajuste de los relés se podrá realizar desde terminales OS con acceso autorizado. Los datos son automáticamente bajados y almacenados en una única base de datos, la cual puede ser leída por los usuarios desde cualquier punto de la red. El lugar donde se almacena toda la información es el servidor en la sala de control de la Subestación.

El software de integración utilizado para este caso es el denominado URPC el cual permite una interfase hombre maquina local desde cualquier nivel de control para realizar ajustes, revisar los parámetros eléctricos, revisar o modificar las lógicas de control y protección, observar permanentemente un sistema de alarmas, el cual será redundante y de seguridad al subsistema de alarmas del sistema de control. Este software permite además la creación de esquemas lógicos, creación de gráficos, captura de señales de onda, almacenamiento de datos, visualización de unifilares en pantallas con indicación de parámetros (SCADA) y otras ventajas.

Los relés de protección UR-GE incorporados al proyecto de modernización han sido los siguientes

Un relé C60 para monitoreo y para protección por falla de interruptor del G1 Un relé C60 para monitoreo y para protección por falla de interruptor del G2 Un relé C60 para monitoreo y para protección por falla de interruptor del G3 Un relé C60 para monitoreo y para protección por falla de interruptor del G4 Un relé C60 para monitoreo y para protección por falla de interruptor del G5 Un relé C60 para monitoreo y para protección por falla de interruptor del G6 Un relé D60 para protección principal de la línea 138 kV Ll03 Un relé D60 para protección de respaldo de la línea 138 kV L103 Un relé D60 para protección principal de la línea 138 kV Ll04 Un relé D60 para protección de respaldo de la línea 138 kV L104 Un relé D60 para protección principal de la línea 138 kV L105 Un relé D60 para protección de respaldo de la línea 138 kV L105 Un relé D60 para protección principal de la línea 138 kV LI 12 Un relé D60 para protección de respaldo de la línea 138 kV Ll 12 Un relé D60 para protección del acoplamiento en 138 kV Un relé D60 para protección principal de la línea 66 kV C061 Un relé D60 para protección principal de la línea 66 kV C062 Un relé T60 para protección principal del Transformador 15 MV A, 138/66 kV

Un relé T60 para protección principal del Transformador 3 MVA, 66/13.8 kV

Un relé F35 para protección principal de líneas de distribución radiales en 13.8 kV

En total han sido suministrados e instalados y en actual operación 20 relés de protección del tipo UR-GE y distribuidos de la siguiente manera:

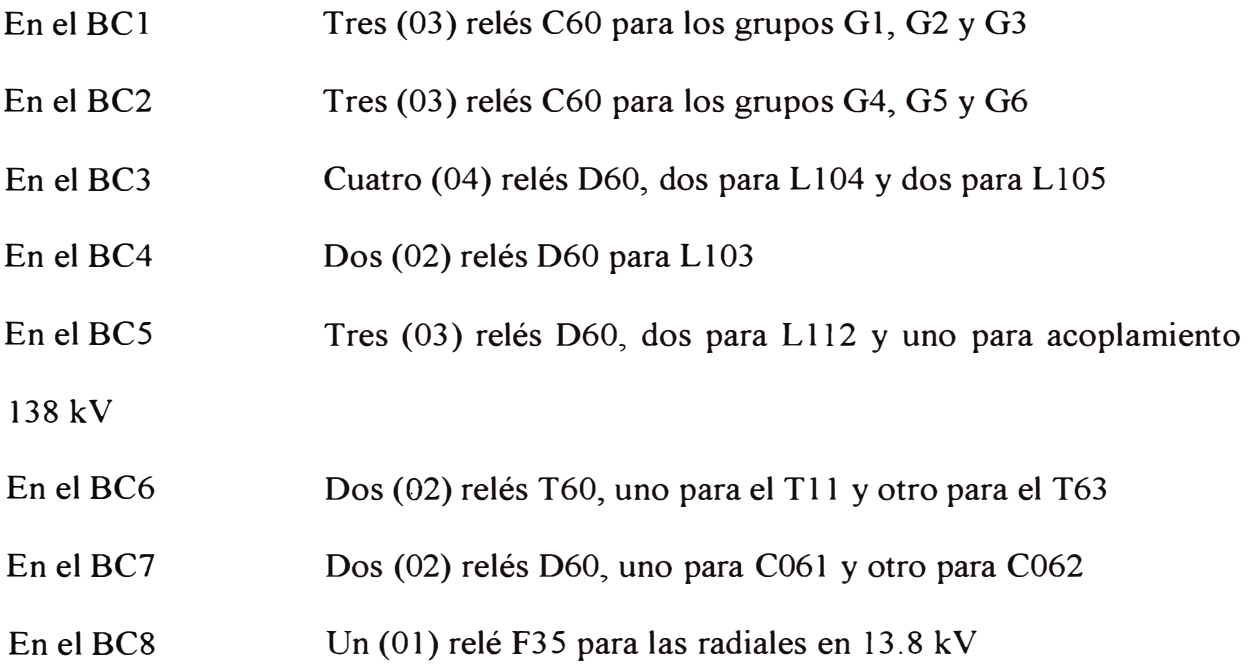

La comunicación en tiempo real de todos estos relés es por red Ethernet y con cables de fibra óptica redundante que recorren todo el patio enlazándolos hasta la sala de control, específicamente al Switch 4005 de la nueva red Ethernet de la subestación. Esta nueva red Ethernet de la subestación a su vez está integrada a la red Ethernet existente en casa de fuerza por medio de cables de fibra óptica redundante logrando la integración en red de forma que desde cualquier punto se pueden comunicar con los relés siempre que en dicho punto se tenga instalado el software URPC.

#### **3.6.2 Sistema de Medición o Registro de Energía**

Al igual que el caso del sistema de protección, en el sistema de medición o registro de energía y sus opciones complementarias no existe separación de niveles ya que están en red y con el software adecuado, de ultima generación y especial para este tipo de modernización, se pueden realizar todas las funciones de configuración, programación visualización e impresión de los registros cronológicos de todos parámetros de medición desde cualquier punto de la red, es decir, desde los gabinetes de control en el patio de llaves, desde la estación de trabajo en la sala de control de la Subestación, desde las estaciones de trabajo de la sala de control de la casa de fuerza, desde el centro de control de Lima y desde la oficina del encargado o especialista de mediciones y tarifación en Huallanca como en Lima.

Todos los medidores o contadores de energía nuevos incorporados a la modernización de la SE Huallanca son del fabricante Power Measurement Ltda. PML en su nueva tecnología los ION 7600. Cabe resaltar que la configuración de los medidores se podrá realizar desde terminales OS con acceso autorizado. Los datos son automáticamente bajados y almacenados en una única base de datos, la cual puede ser leída por los usuarios desde cualquier punto de la red. El lugar donde se almacena toda la información es el servidor en la sala de control de la Subestación.

El software de integración utilizado para este caso es el denominado ION ENTERPRISE los cuales permiten una interfase hombre maquina local desde cualquier nivel de control para realizar configuraciones y programaciones, modificaciones, revisar los parámetros eléctricos, revisar o modificar las lógicas de medición y tarifación. Este software permite además la creación de esquemas lógicos, creación de gráficos, captura de señales, almacenamiento de datos, visualización de unifilares en pantallas con indicación de parámetros (SCADA) y otras ventajas.

Los medidores o contadores de energía nuevos y que han sido incorporados al proyecto de modernización son los siguientes

Un equipo ION 7600 para la línea 138 kV Ll03 Un equipo ION 7600 para la línea 138 kV Ll04 Un equipo ION 7600 para la línea 138 kV L105 Un equipo ION 7600 para la línea 138 kV Ll 12 Un equipo ION 7600 para la línea 66 kV C061 Un equipo ION 7600 para la línea 66 kV C062

En total han sido suministrados e instalados y en actual operación 06 medidores y distribuidos de la siguiente manera:

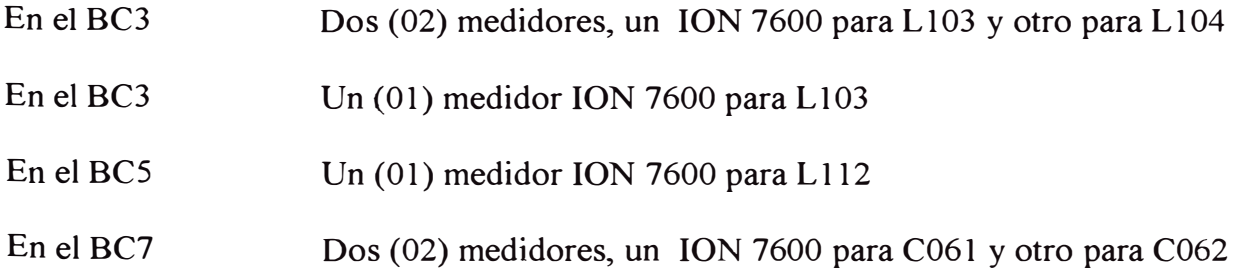

La comunicación en tiempo real de todos estos medidores es por red Ethernet y con cables de comunicación del tipo UTP Cat. 5 redundante que recorre todo el patio enlazándolos hasta la sala de control, específicamente al Switch 4005 de la nueva red Ethernet de la subestación. Esta nueva red Ethernet de la subestación a su vez está integrada a la red Ethernet existente en casa de fuerza por medio de cables de fibra óptica redundante logrando la integración en red de forma que desde cualquier punto se pueden comunicar con los medidores siempre que en dicho punto se tenga instalado el software.

#### **3.6.3 Sincronización por GPS del Sistema de Control Automatizado**

El sistema de sincronización de tiempo de la SE Huallanca se basa en un reloj GPS controlado por satélite modelo 1088B de Arbiter System. El equipo consta de 4 salidas básicas con conector BNC dos moduladas y dos no moduladas, cada conector es configurable como una entrada especifica o como cualesquiera de las 22 funciones de salida estándar (señal IRIG-B modulada y RIG-B no modulada), por medio de jamper internos.

De las cuatro salidas configurables indicadas, se han conectado 3 Buses de distribución de señal de tiempo dejando uno de reserva para futuras instalaciones, los dos primeros son de IRIG-B modulada, los cuales llegan a los 8 gabinetes de control y protección de la SE para sincronización de los relés de protección UR, los relés DFPl00 y los relés MICOM P442 de Alstom; el tercer bus es de señal IRIG-B no

modulada para sincronización de los relés DMS pertenecientes al sistema de protección diferencial de barras BUS 2000 y la cuarta salida ha quedado de reserva.

El GPS 1088B además cuenta con un Bus independiente que es usado para sincronización de las PC 's mediante el uso de un Servidor de Protocolo de Tiempo de Red (NTP) interno, que se ha conectado a uno de los puertos 10/100 BaseTX Ethernet del Swtch 4005 mediante conector RJ45.

Los equipos que conforman el sistema de control computarizado y automático como la estación de trabajo, las pantallas de control local Touchscreen, los PLC s AC110 del Sistema de control de la SE Huallanca están siendo sincronizados teniendo como referencia el tiempo del servidor Compaq en la sala de control, que a la vez es sincronizado por el GPS.

Para la sincronización de los equipos de control de la central hidroeléctrica tales como computadoras, PLCs AC110 existentes y otros que se encuentran conectados a la red Ethernet están siendo sincronizados por esta vía.

El GPS 1088B de Arbiter System está ubicado en el armario de onda portadora Dimat, en el espacio libre del Rack de 19". Este armario se ubica en la Sala de Control de la SE.

En el plano HU-GPS-10-001 se muestra la distribución general del sistema de sincronización por GPS.

#### **CAPITUL04**

# **CONFIGURACION DE PATALLAS DE OPERACIÓN**

#### **4.1 Pantallas del Nivel 1**

Las pantallas del nivel 1 son las que se muestran en cada uno de los Touchscreen ubicados en los armarios de control de los gabinetes, en estas pantallas se pueden apreciar los parámetros eléctricos y los equipos que pueden monitorearse en el caso de los grupos de generación y comandarse en los otros casos. Ver Anexo 1 - Pantallas de nivel 1.

## **4.2 Pantallas del Nivel 2, 3 y 4**

En estos niveles se muestra una rmsma interfase compuesta por las siguientes pantallas:

Pantalla Menú Principal: se muestra el menú principal.

Patio de llaves: Diagrama general y resumida de la información correspondiente a las 8 bahías de control.

BARIA 1-2: Diagrama unifilar mostrando la llegada de los 6 generadores y las 2 barras de 138 Kv

BARIA 3-4: Diagrama unifilar mostrando las líneas: L-103, L-104, L-105, L-Futuro y las 2 barras de 138 Kv.

BARIA 5-6: Diagrama unifilar mostrando el acople 138 kV, la línea L-112 Pierina y las barras de 66 Kv y de 13.8 Kv.

BAHIA 7: Diagrama unifilar mostrando con mayor detalle la barra de 66 Kv (líneas L-Huaylas y L-Sihuas)

BARIA 8: Diagrama unifilar mostrando con mayor detalle la barra de 13.8 Kv (Huallanca, Huaylas, Campamento, Bocatoma, Casa Fuerza)

Ver Anexo 2 - Pantallas de nivel 2, 3, 4

## **4.3 Lista de Tags y Variables**

La definición de los tags se elaboró de acuerdo a la estructura actual utilizando bases de datos y en estrecha coordinación con el personal de DEI. Ver ANEXO 3 - Lista de tags y variables.

#### **4.4 Variables Monitoreadas desde cada Pantalla**

Las variables monitoreadas desde cada pantalla son las siguientes:

#### **4.4.1 Indicadores de Medida**

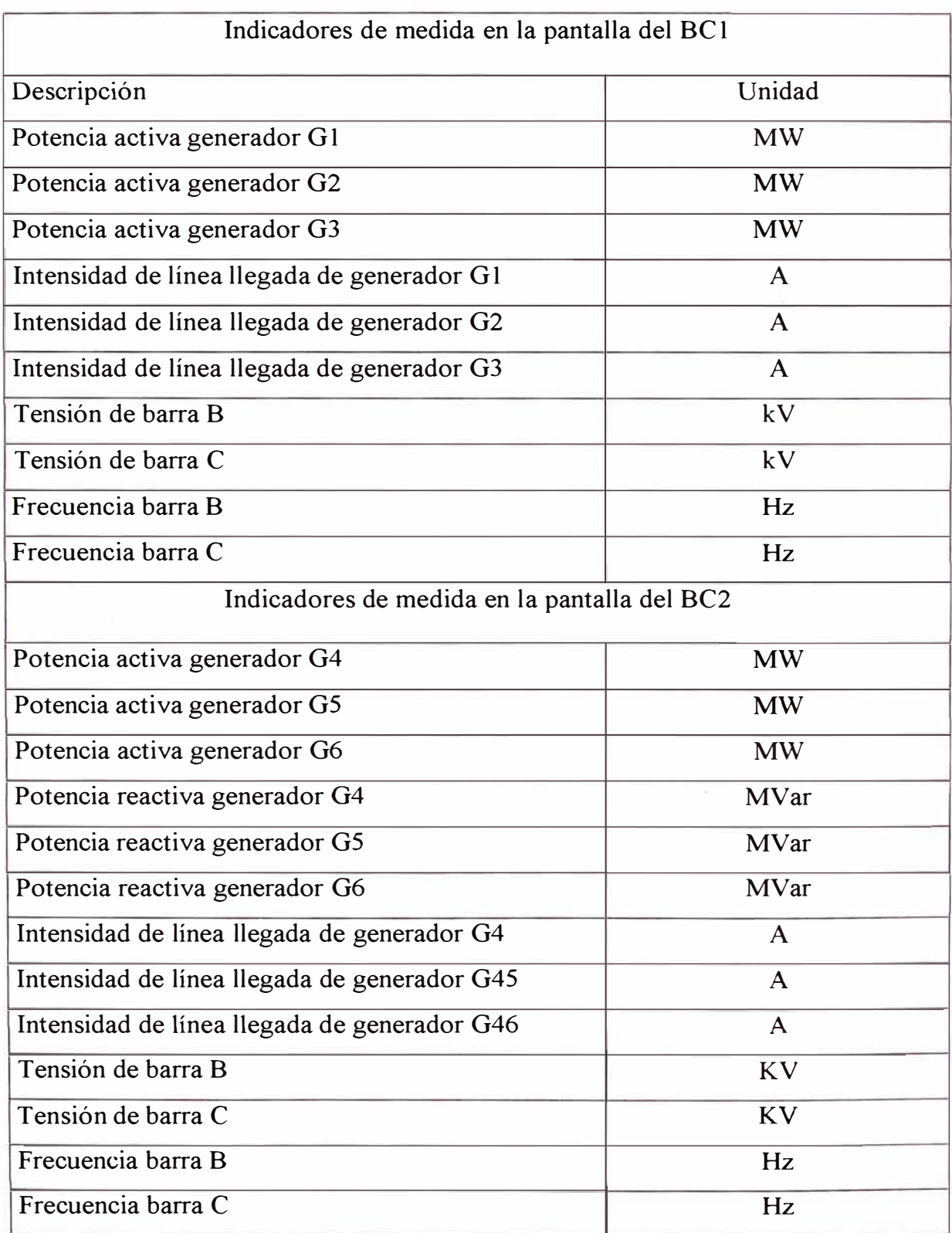

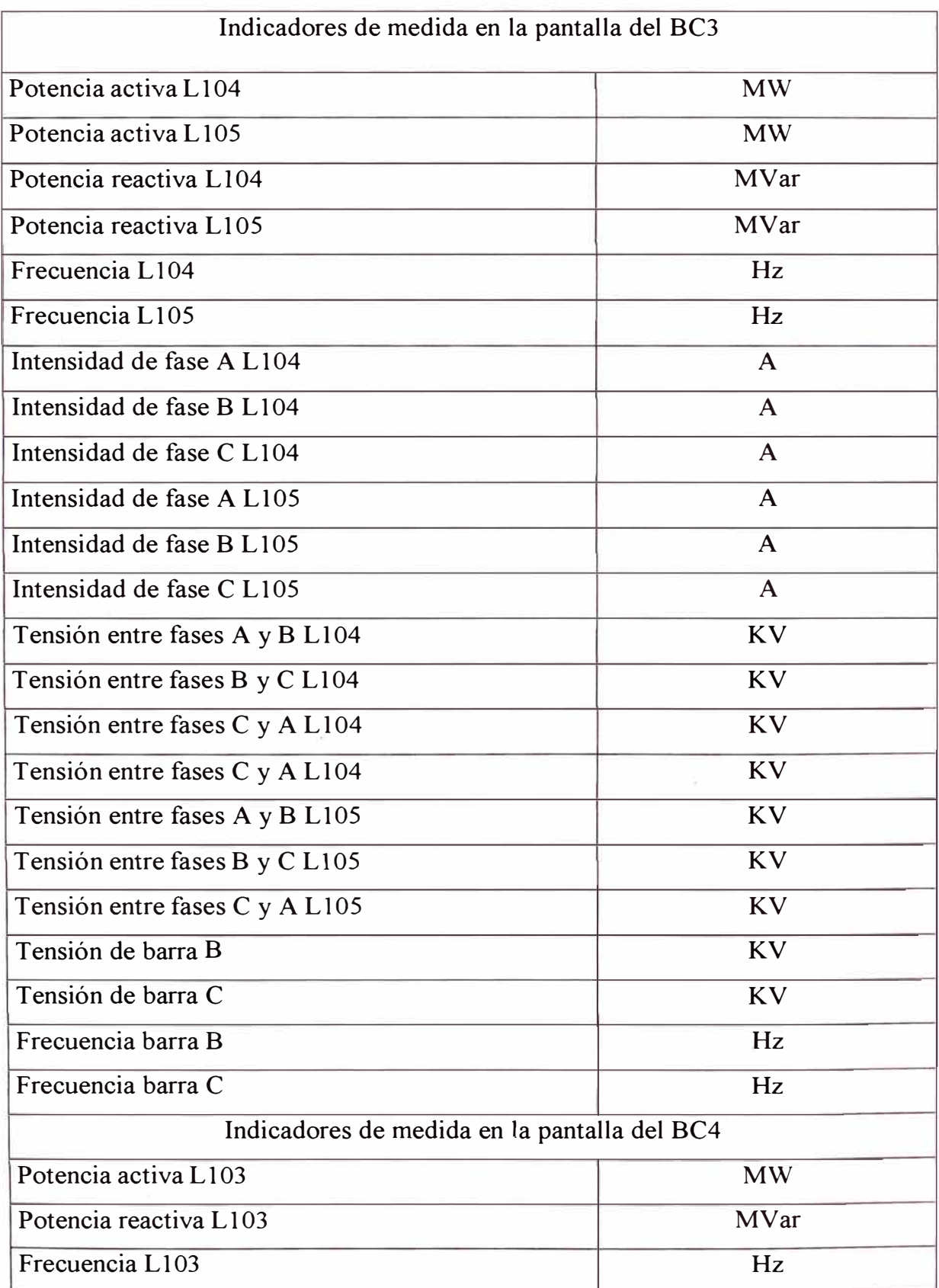

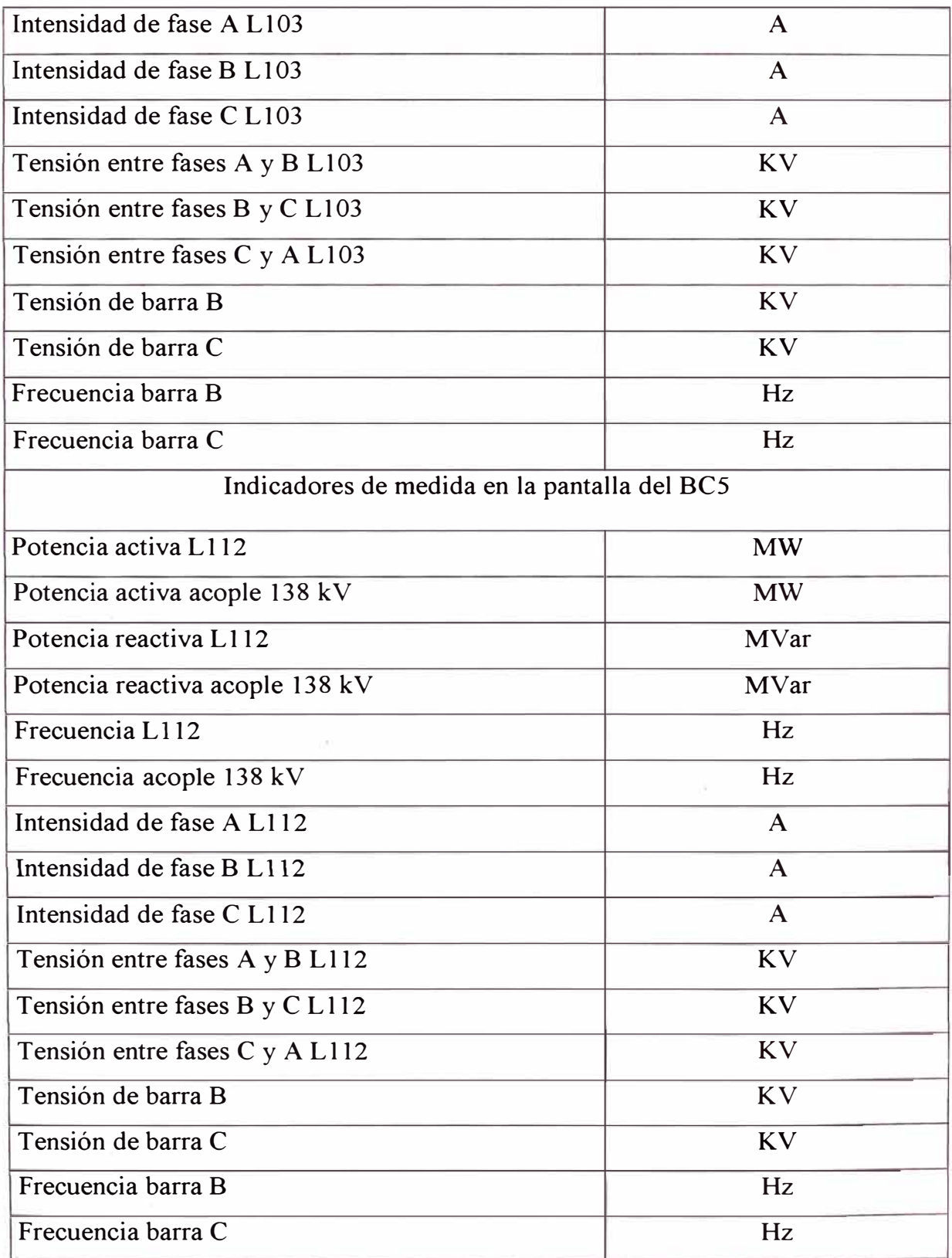

Tabla  $N^{\circ}$  4.1

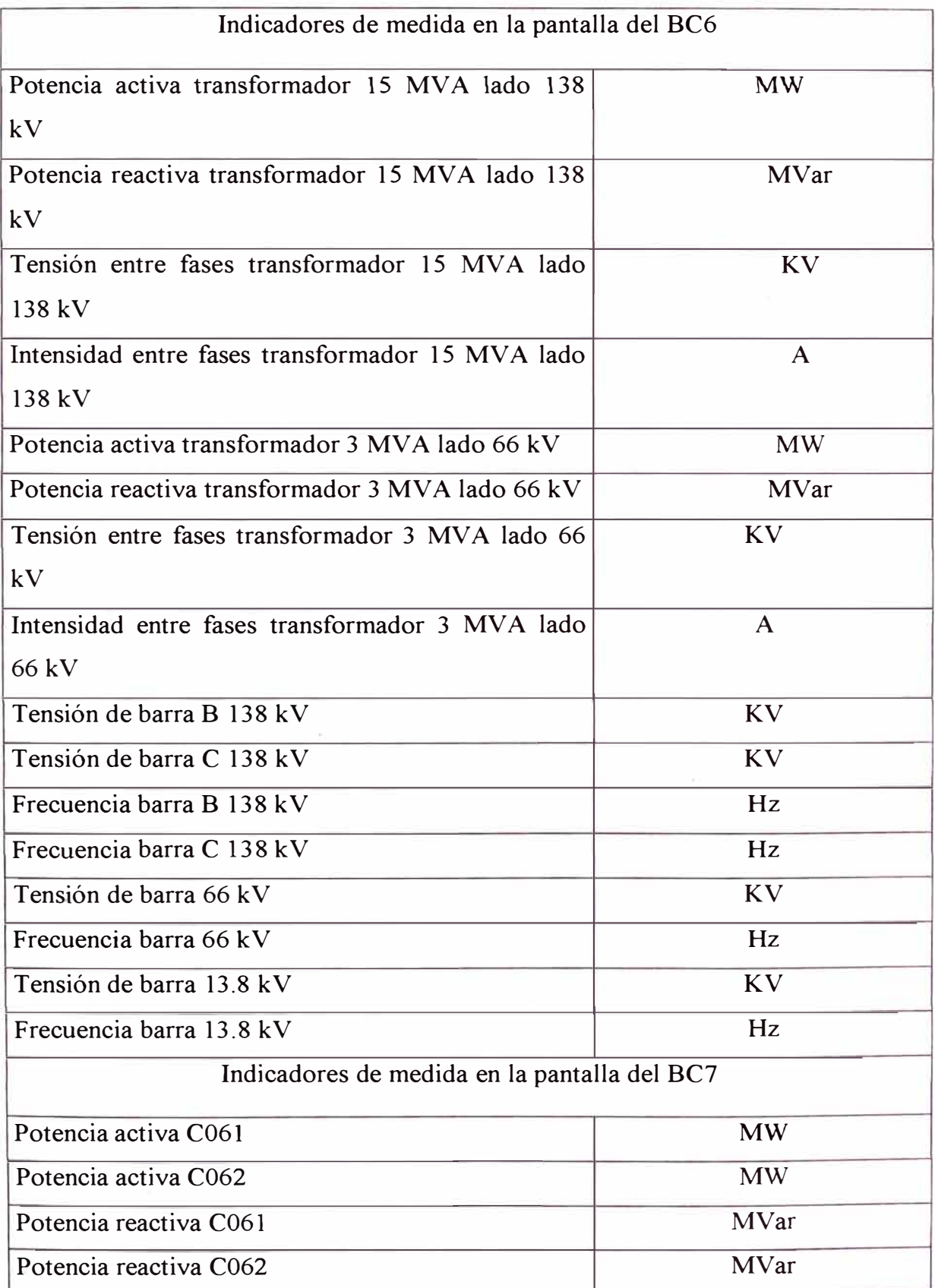

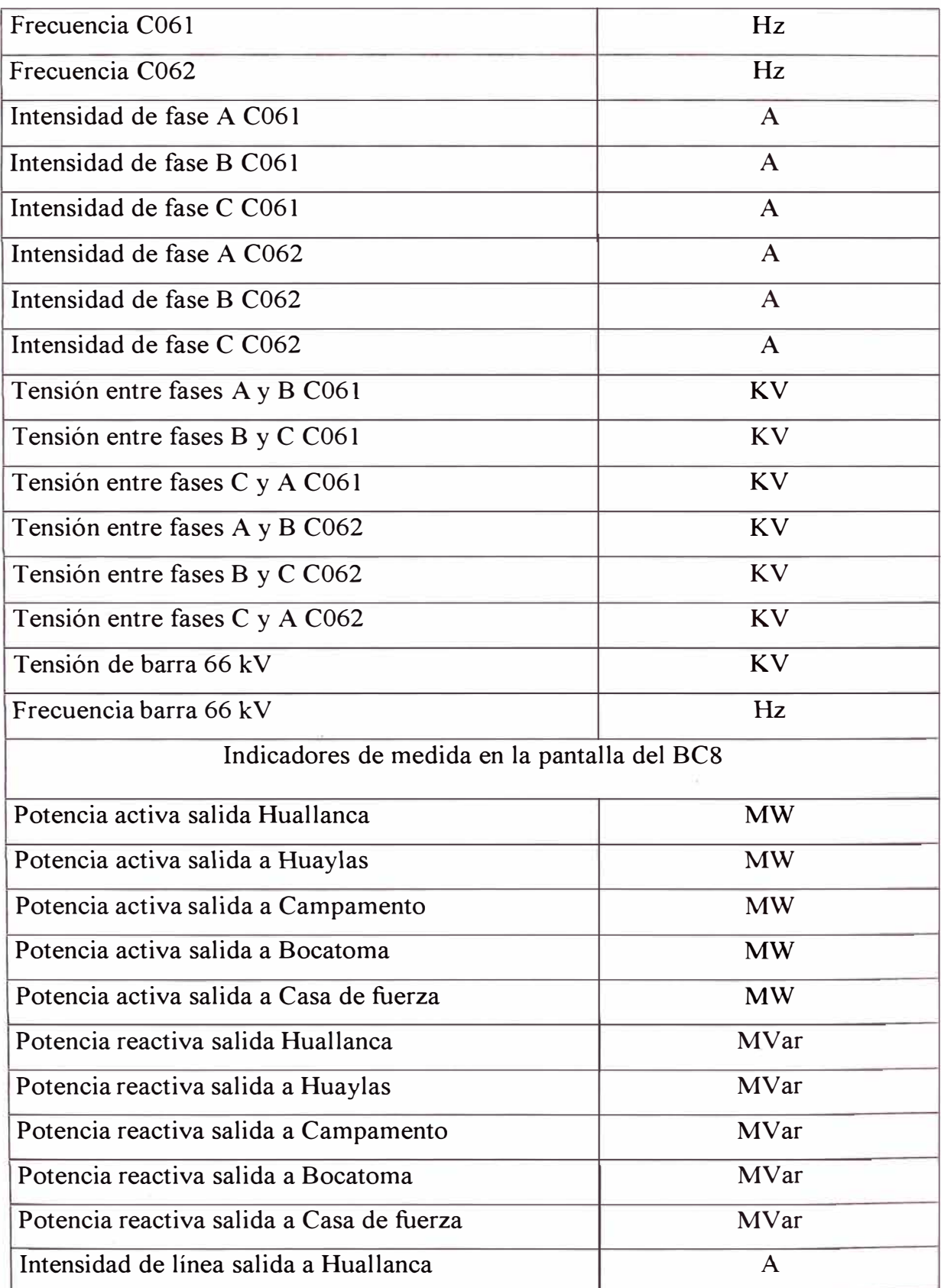

Tabla  $N^{\circ}$  4.1

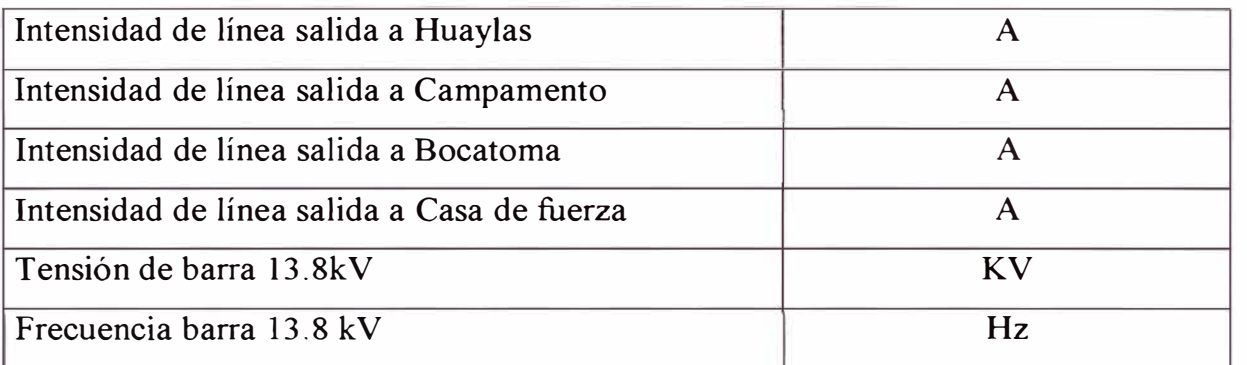

Tabla  $N^{\circ}$  4.1

# **4.4.2 Posición de Equipos de Maniobra**

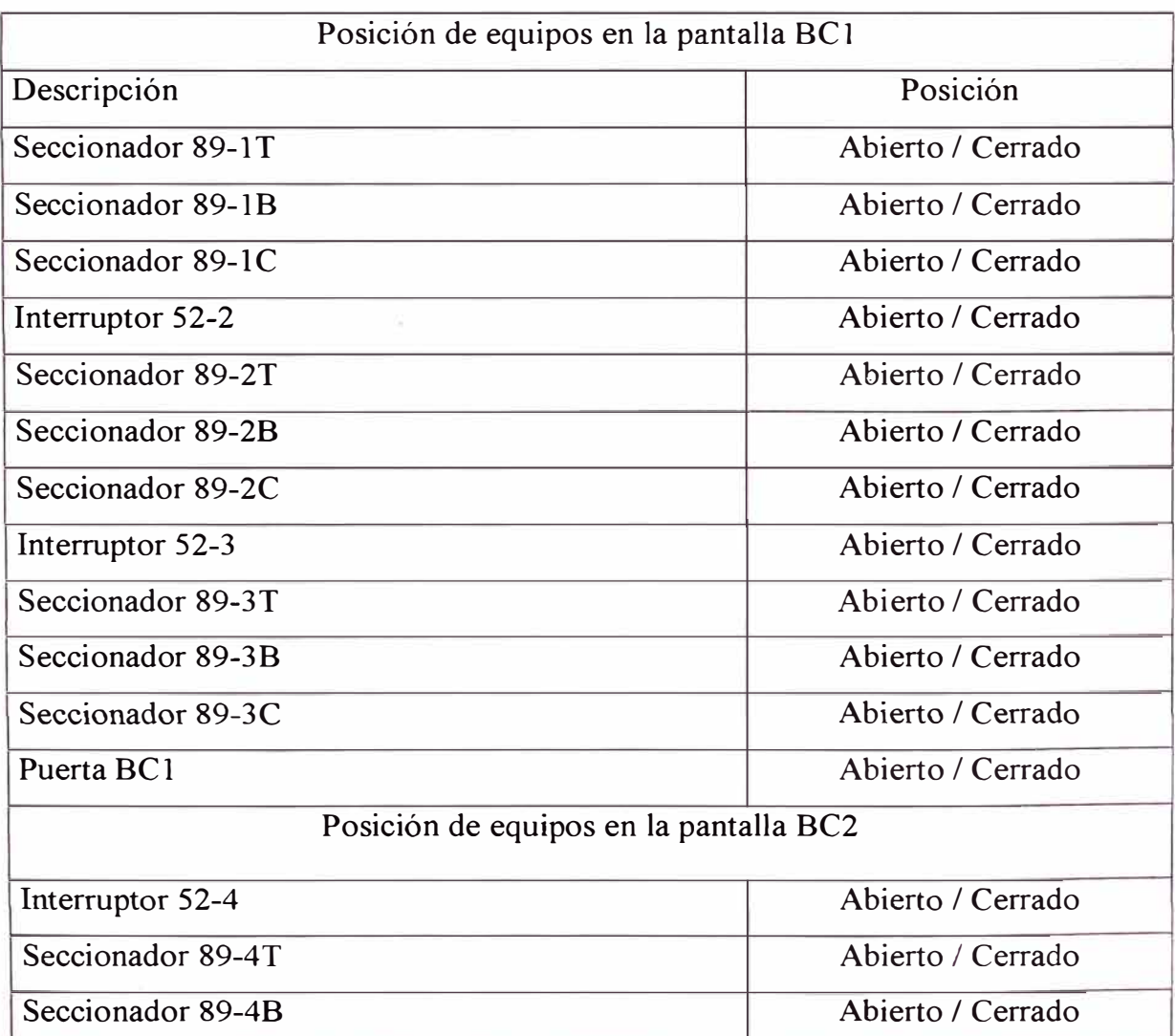

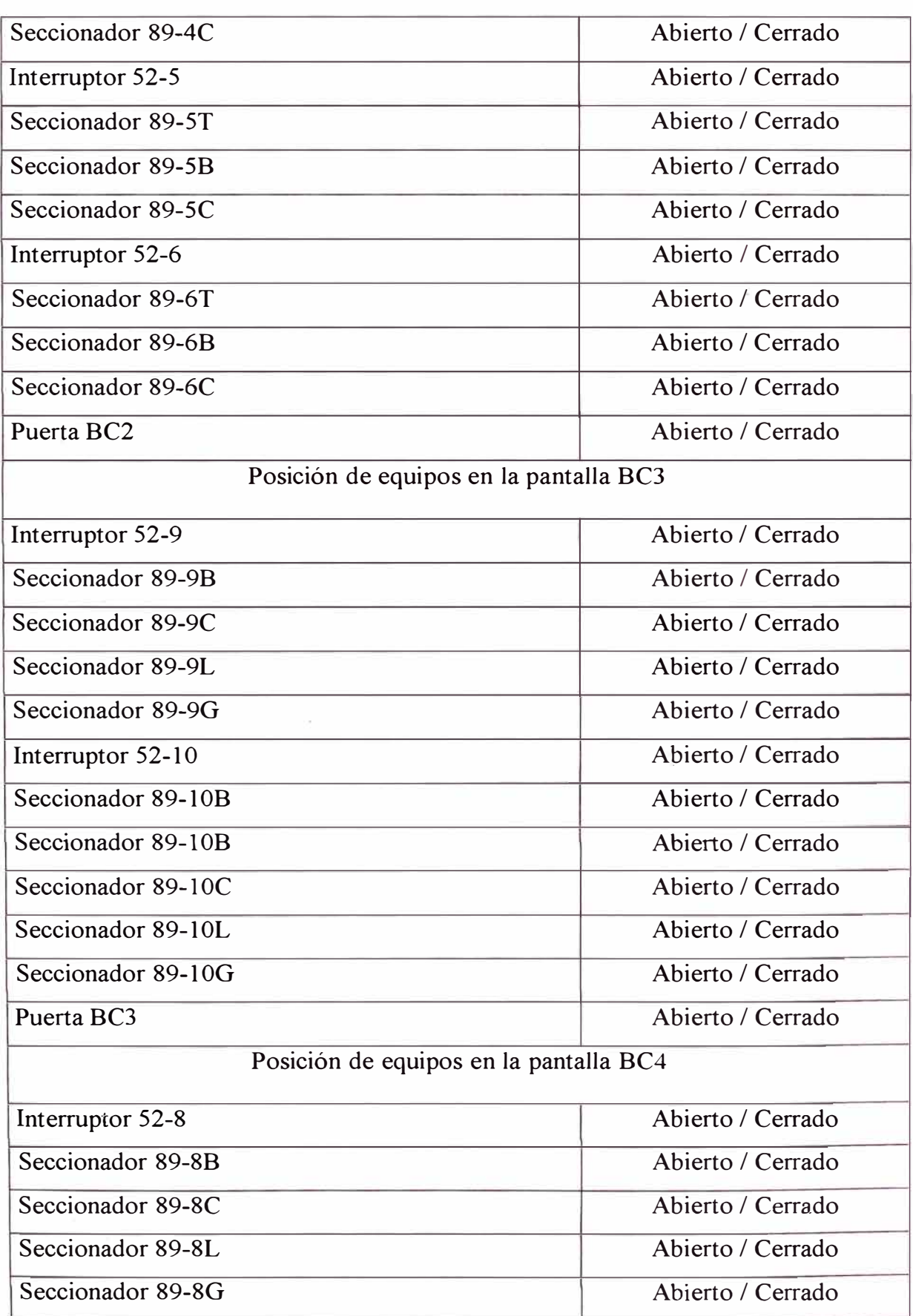

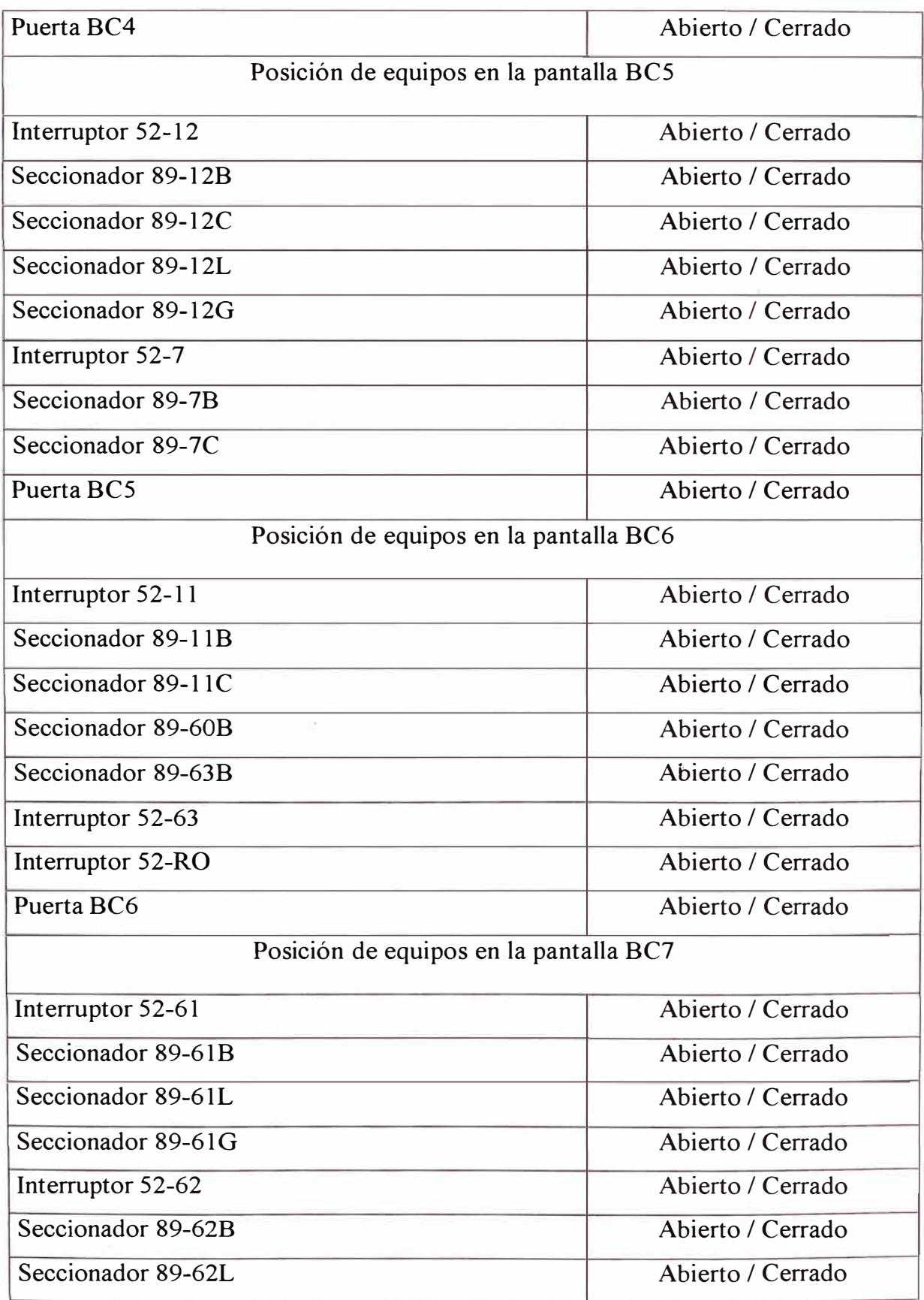

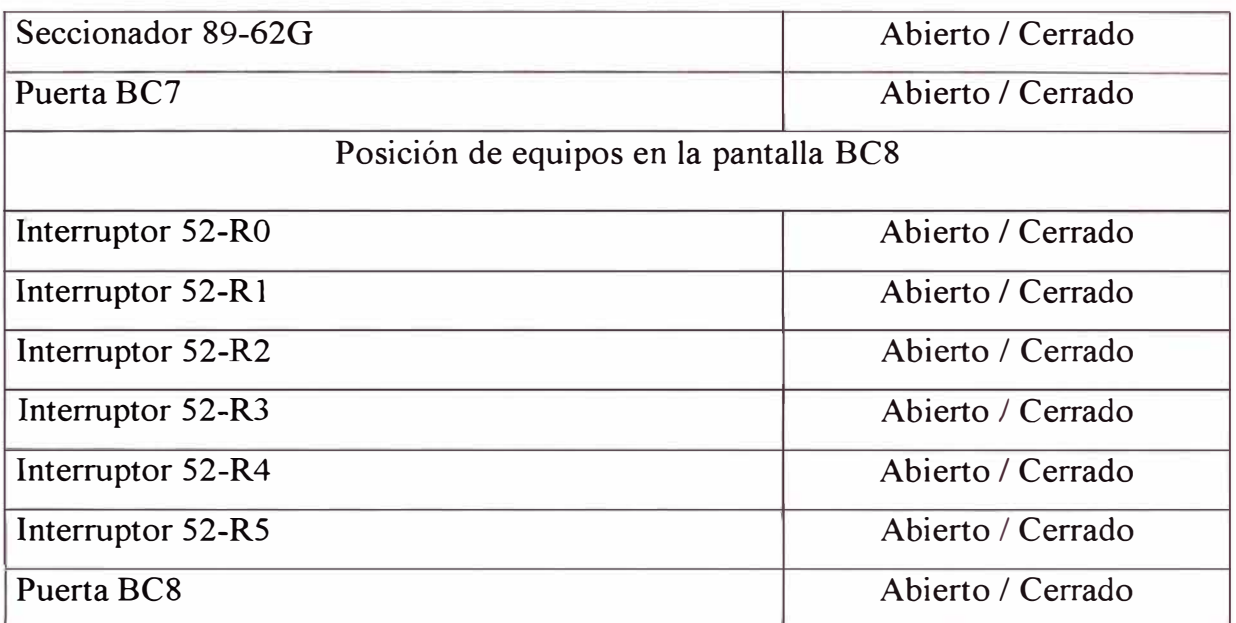

# Tabla  $N^{\circ}$  4.2

# **4.4.3 Mando de Equipos**

Mando de equipos desde BC 1 y BC2

No se pueden realizar mandos desde este gabinete debido a que los equipos pertenecen al sistema de control de la central hidroeléctrica y alteraría el esquema jerárquíco implantado .

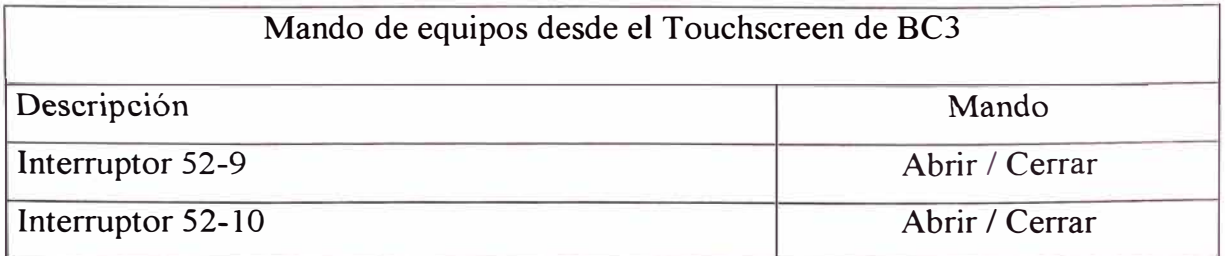

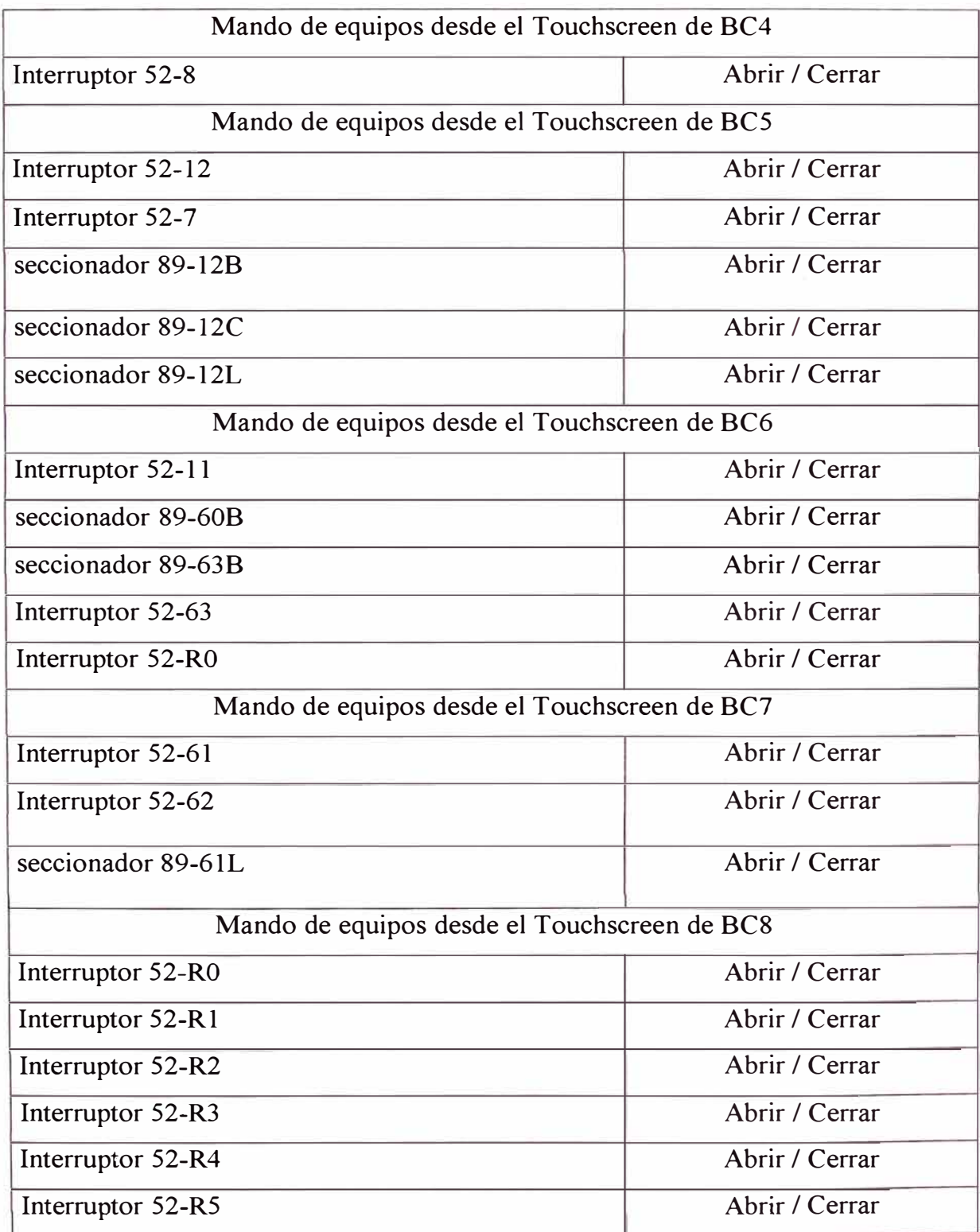

# **4.5 Sistema de Eventos y Alarmas**

La descripción del sistema de alarmas y eventos en el sistema de control automatizado es la siguiente:

La Lista de Alarmas y Eventos tiene 5 campos:

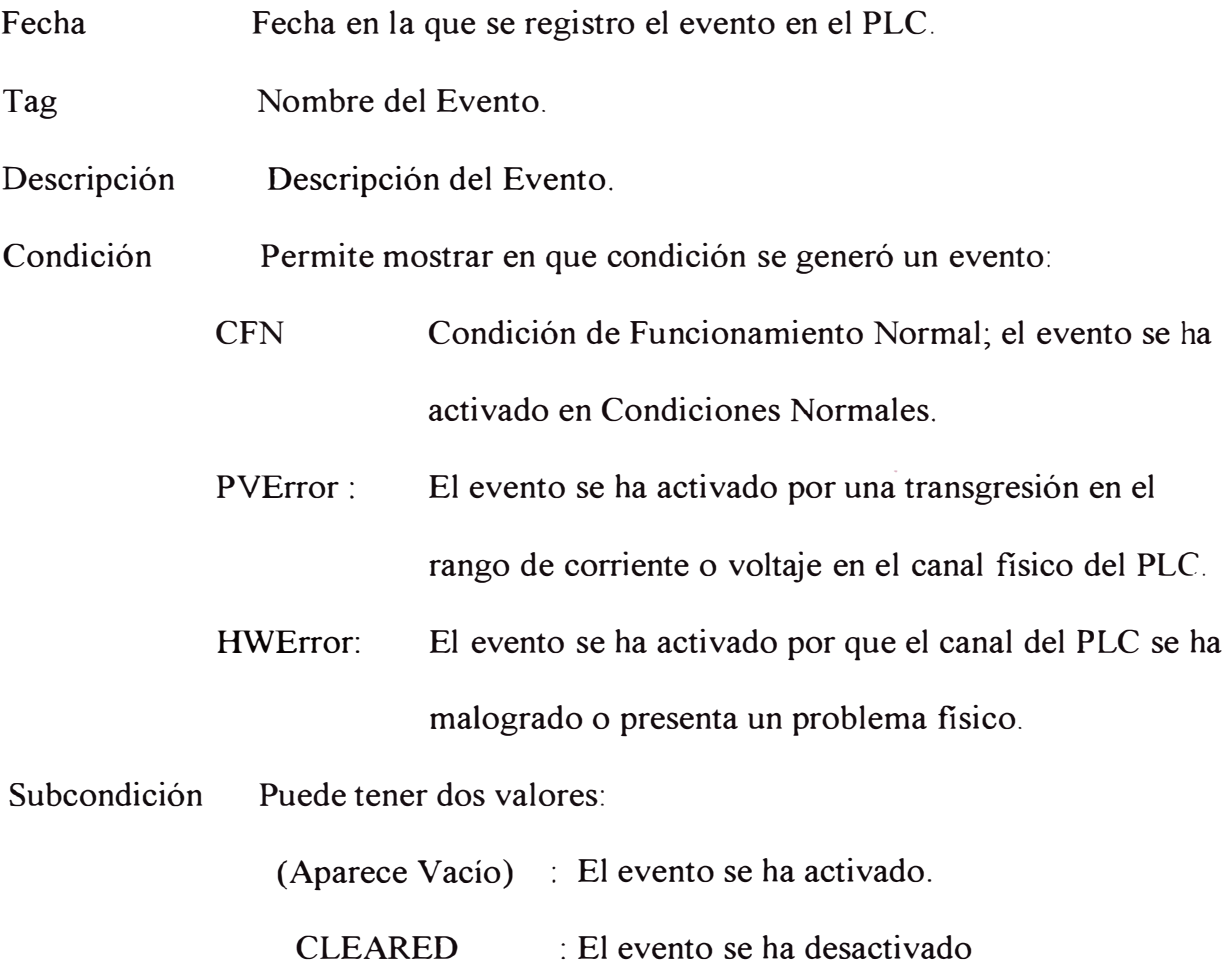

#### **CAPITULO 5**

# **CARACTERÍSTICAS DEL EQUIPAMIENTO**

En el siguiente capitulo de detalla las características técnicas del equipamiento del Sistema de Control Computarizado que forma parte de la automatización de la Subestación Huallanca, como son: a) el servidor SCADA Compaq Proliant DL 380; b) El monitor de la estación de operación Compaq V720 TCO99 OP AL; c) el Switch 4005 3COM y sus componentes ; d) el Multipuertos Media Converter de TRANSITION; e) los componentes adicionales del Switch 4007 existente ; f) los controladores Advant AC110 de ABB ; g) las pantallas de operación local Touchscreen Xycom ; h) el GPS 1088B de Arbiter System y i) los medidores ION dePML.

Seguidamente se muestra las caracteristicas tecnicas de cada uno de estos equipos.

# **5.1 Servidor SCADA COMPAO DL 380 Montado en Rack**

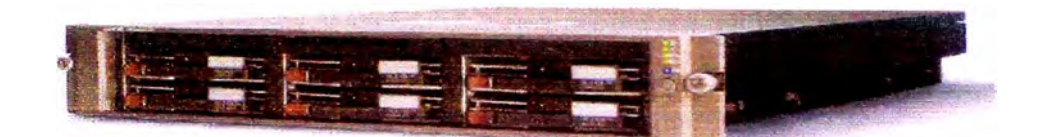

Figura Nº 5.1 Servidor Proliant DL 380

Características:

Chasis de 3.5 pulgadas Rack-optimized, fuente de alimentación redundante (kit DL380 G2), puede incluir hasta 2 Procesadores Intel Pentium III, procesador 1266 Mhz procesador con 512 cache, memoria DIM 1GB (2x512MB) de 133 Mhz SDRAM, disco duro de 18.2 GB Ultra3 SCSI de 10,000 r.p.m., Universal Hard Drive(l), Tarjeta de Red NC6134 Gigabit NIC 64 PCI 1000 SX.

En la tabla siguiente se muestra los componentes del servidor SCADA Compaq Proliant ML 350, tanto los componentes de Software como los de Hardware y tambien los componentes del gabinete de Control del mismo.

# **Configuración del Servidor**

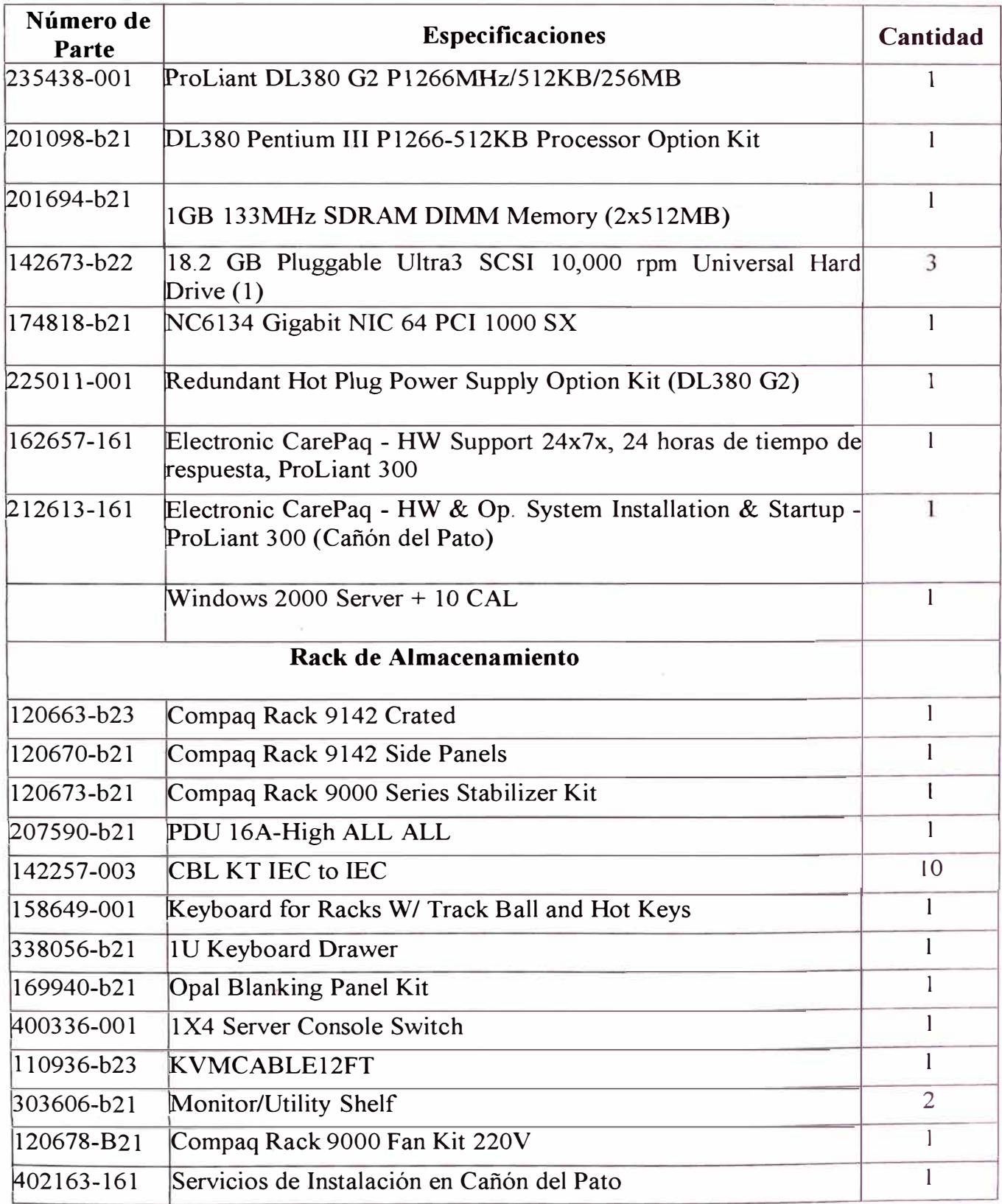

# **5.2 Monitor COMPAO V720 TC099 OPAL**

Características :

Numero de parte de fabricante N<sup>º</sup>232943-001, plataforma **MSD,** monitor a color de 17", tipo de conector: 15 PIN PC, máxima resolución 1600X1200 pixeles, Plug and Play y control digital en pantalla.

## **5.3 Switch 4005 3COM**

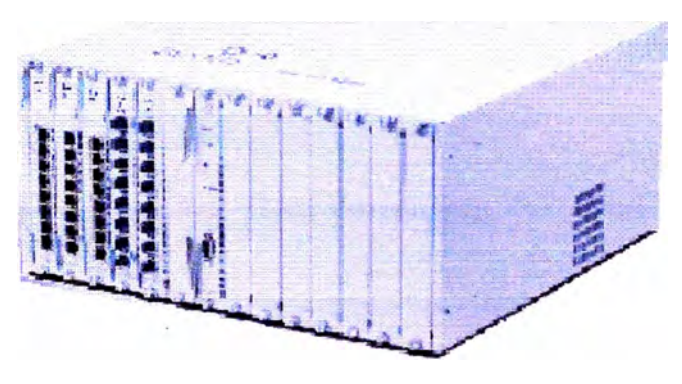

Figura N° 5.2

Características:

Switch modular de alto rendimiento con redundancia para disponibilidad al 100%, Switch preconfigurado y escalable, expandible a 96 Fast Ethernet or 24 Gigabit Ethernet.

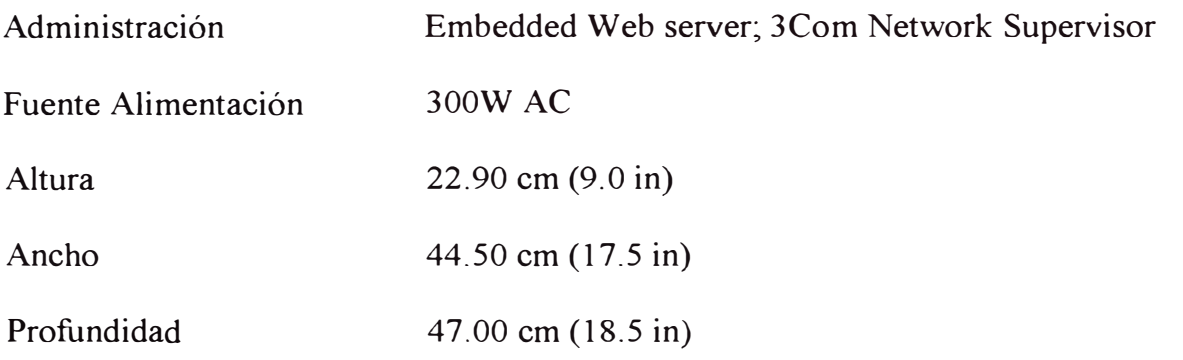

#### **5.3.1 Componentes del 3COM Switch 4005**

# **a. Switch 4005 3com Supply / Fan / Management (Producto N <sup>º</sup>3c16820)**

#### Características

El chasis incluye 14 ranuras en total, Plug-and-Play, Incluye fuente de alimentación, ventilador y SFMM (Switch Fabric Management Module) preinstalados, Se pueden insertar módulos a elección; el Switch 4005 tiene una disponibilidad hasta 96 puertos Fast Ethernet o hasta 24 puertos Gigabit Ethernet, Administración de módulo a través de la WEB.

# **b. Switch 4005 3Com 300-Watt Power Supply (Producto N <sup>º</sup>3C16822)**

#### Características:

Fuente de alimentación de respaldo (redundante) para el 3Com Switch 4005, se inserta sin interrumpir el funcionamiento del equipo.

# **c. Switch 4005 3Com 2-Port GBIC Module (Producto N <sup>º</sup>3Cl6843)**

Características:

Modulo de conexión de 2 puertos Gigabit Ethernet, soporta Multimedia para Layer 2, Layer 3 y Layer 4 Switching, soporta IP Routing (RIP v1, RIP v2, OSPF), DVMRP y
PIM (DVMRP, PIM disponible en futuros Release Notes), soporta LAN' s virtuales y IEEE 801. lQ Lan's virtuales Tagging, IGMP Filtering y RMON.

# **d. Switch 4005 3Com® l000BASE-LX GBIC (Producto N <sup>º</sup>3CGBIC92)**

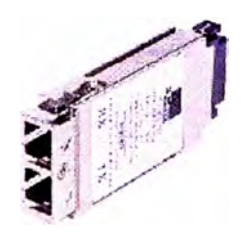

Figura N° 5.3

Características:

Conexión de Gigabit Ethernet, para conexión 1 000BASE-LX de larga distancia para 3Com Switch 4005, para ser usado con Switch 4005, el cual se inserta sobre el módulo GBIC puerto dual (3Cl6843).

# **e. Switch 4005 3Com 1-Port l000BASE-SX Module (Producto N <sup>º</sup>3C16825)**

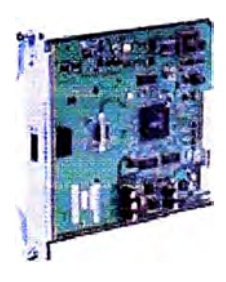

Figura  $N^{\circ}$  5.4

Características:

Módulo con características Gigabit Ethernet 1000BASE-SX para aplicaciones de Capa 3, 1 puerto Gigabit Ethernet sobre fibra, basado en estándar Multicast Filtering, soporta 4 grupos RMON, soporta múltiple prioridad de colas por puerto, servicio diferenciado (DiffServ), Trunking, 802.3ad

## **f. 3Com Switch 4005 8-Port 10/l00BASE-T Module (Producto N<sup>º</sup>3C16828)**

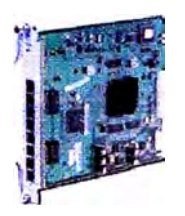

Figura N <sup>º</sup>5.5

Características:

Módulo con características Fast Ethernet 10/100 BASE-T para aplicaciones Capa 3, 8 puertos Fast Ethernet sobre cobre, Soporta LAN's Virtuales y 802.1Q VLAN Tagging, basado en Estándar Multicast Filtering, Soporta 4 grupos RMON, soporta múltiples prioridades de colas por puerto, servicio diferenciado (DiffServ), Autosensing, 10/100; HDX/FDX; MDI/MDIX.

# **g. 3Com Switch 4005 Fabric/Management (Producto N <sup>º</sup>3C16824)**

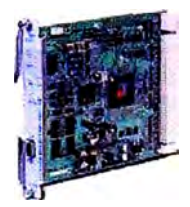

Figura Nº 5.6

Características:

Control del Switch a Través de la Web. Expande la administración del Switch con el SFMM (Switch Fabric/Management Module). Combina la Administración, las interfaces de la Web y la capacidad de monitoreo y control del trafico de los datos. Interfase de Línea de Comando disponible para conexión directa a la consola o a través de una sesión Telnet. 2 Slots dedicados al SFMM (Se pueden configurar 2 módulos si se desea redundancia). Puerto RS-232 para conectar directamente a la estación de trabajo administradora.

#### **h. Multipuertos Media Converter TRANSITION (Producto N <sup>º</sup>E-TBT-FRL-1200)**

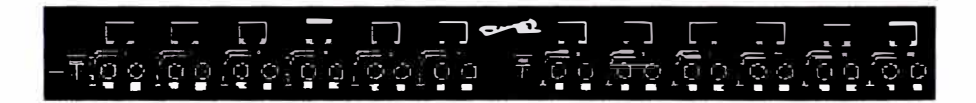

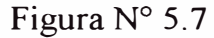

Características:

Convertidor de medio MultiPuerto Media Converter 10BASE-T/10BASE-FL Interfaces de Fibra Multimodo con conector ST y Twisted pair conector RJ-45. 12 puertos disponibles. La distancia máxima es de 2 Km.

### **5.4 Switch 4007 Jcom Existente**

El Switch 4007 es un equipo existente, se encuentra ubicado en la sala de control de casa de Fuerza, esta unidad se repotenció con módulos especiales para la conexión con el switch 4005 de la subestación, las características principales de este equipo son las siguientes:

Administración basada 3Com Network Supervisor y WEB de fácil administración, interconectividad de alta velocidad entre interfaces de módulos. Opcional Capa 2 y módulos multicapa Fast Ethernet y Gigabit Ethernet. Los puertos varían dependiendo de la configuración de la Media Interface: 10/100BASE-TX (RJ-45), 100BASE-FX (SC, MT-RJ), I000BASE-SX, I000BASE-LX (vía GBIC modulo).

#### **5.4.1 Componentes adicionales del 3com Switch 4007**

Se adicionó al Switch 4007 los siguientes módulos para hacer posible la interconexión del Centro de Control de la SE Huallanca a la Casa de Fuerza:

#### **a. 3Com Switch 4007 Gigabit 1/0 Module (Producto N <sup>º</sup>3CB9LG4)**

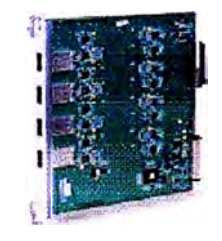

Figura N <sup>º</sup>5.8

Características:

Módulo de entradas / salidas Gigabit Ethernet, adiciona 4 puertos de Gigabit Ethernet, el módulo soporta IEEE 802.1p, trabaja con los módulos 3CGBIC92 l000BASE-LX para el 3Com Switch 4007.

# **b. 3Com l000BASE-LX GBIC (Producto N <sup>º</sup>3CGBIC92)**

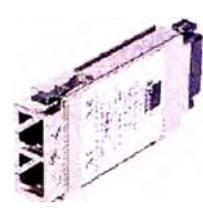

Figura N° 5.9

Características:

Conexión de Gigabit Ethernet, para conexión 1 000BASE-LX de larga distancia para el Switch 4007, el cual se inserta en el Módulo Gigabit UO (3CB9LG4). Este modulo permitirá el enlace con el Switch 3COM 4005 mediante otro modulo similar GBIC.

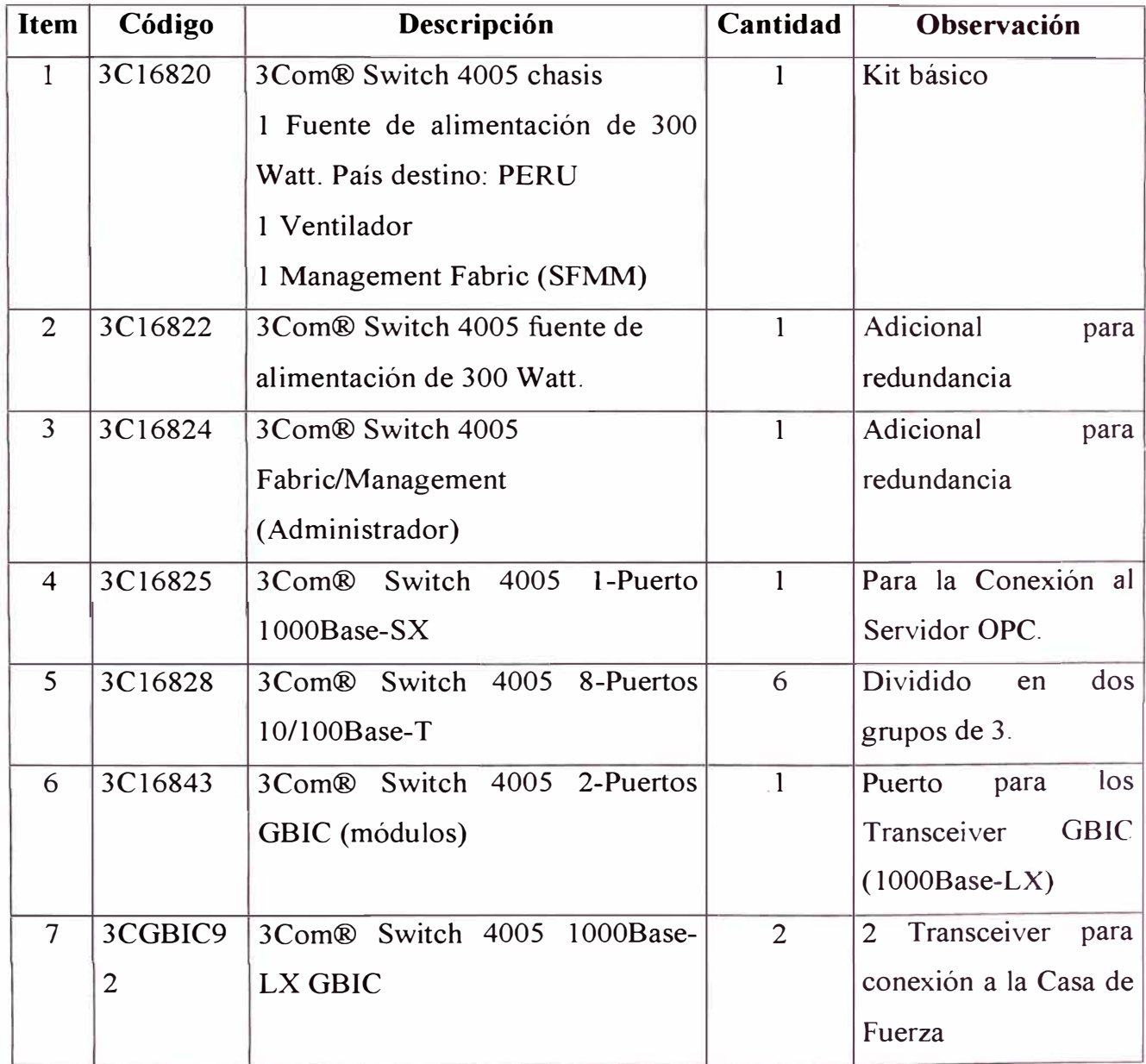

# **Configuración del 3com® Switch 4005**

Tabla  $N^{\circ}$  5.2

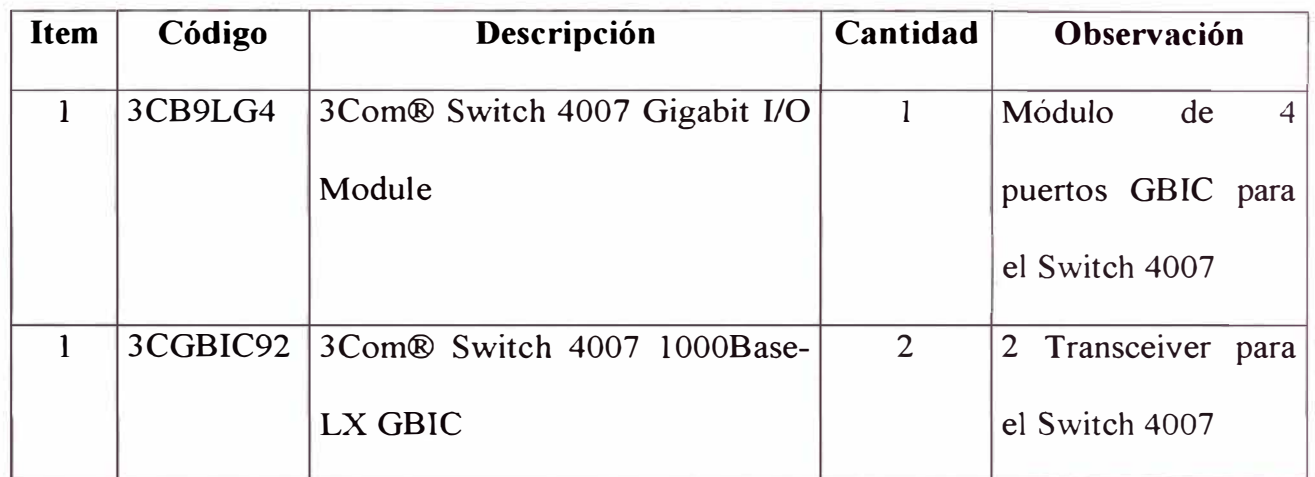

# **Componentes Adicionales Para El 3com® Switch 4007**

# Tabla N° 5.3

# **Configuración Del Multipuertos Media Converter**

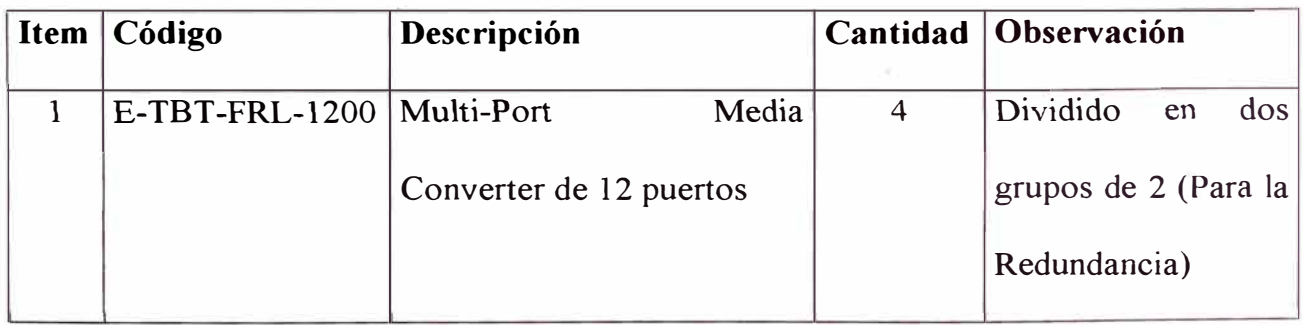

Tabla N° 5.4

#### **5.5 Controladores ADVANT ACllO ABB**

Maneja todas las formas de control: Lógico, secuencial, loops, aritmético y contaje. Tiene dos interfaces RS232C, una para estación de Ingeniería y otra para estación Local de Operador vía Protocolo Modbus l. Es configurado en un lenguaje de programación gráfico AMPL El programa de aplicación es almacenado en la memoria no volátil, no requiriendo batería de respaldo.

Sus dimenciones son

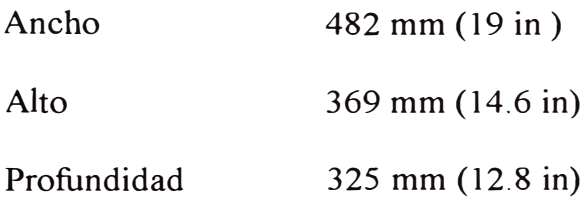

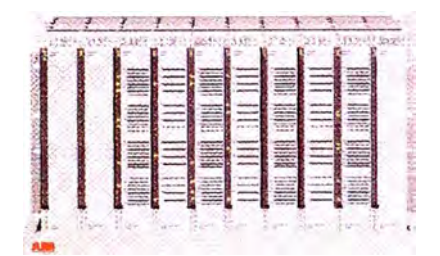

Figura N° 5.10 Controlador AC110

Los Controladores Advant 110 (AC110) son controladores altamente modulares para control lógico y supervisorio para aplicaciones de tamaño medio. Cuentan con un conjunto completo de funciones de comunicación control, y están diseñados para satisfacer un amplio rango de aplicaciones industriales, desde pequeños hasta de tamaño medio, ya sea en Stand Alone o como parte integrada de un sistema Advant OCS.

#### **5.5.1 Elementos Principales :**

#### **a. Unidad Básica**

Los Controladores AC 110 tienen una unidad básica, la cual consiste de lo siguiente elementos:

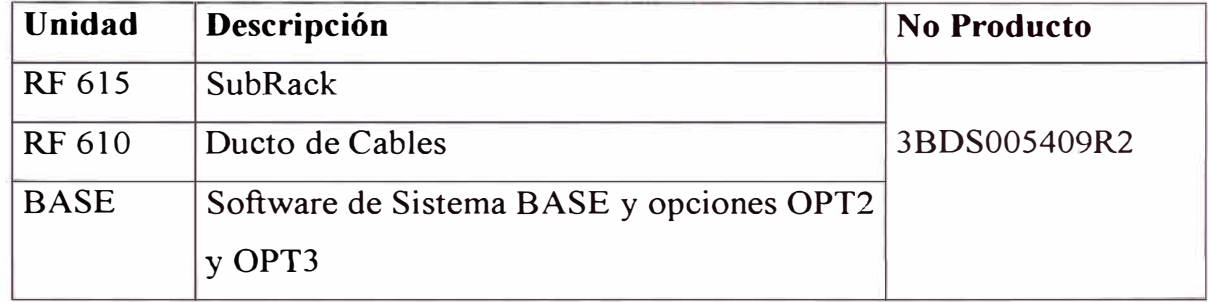

#### Tabla N° 4.5

La unidad Básica puede ser usada con cualquiera de las Procesadores PM 632, PM633 o PM 634. Para el proyecto se utilizo el procesador PM633.

#### **b. Software Base**

El Software de Sistema de los Advant Controller AC 110 incluye un sistema operativo en tiempo real, una librería de elementos MPL, funciones de diagnostico y interfaces a estaciones de Ingeniería y estación de Operador. El programa de aplicación es almacenado en una memoria no volátil. Al arrancar el PLC, el programa de aplicación es copiado de la memoria no volátil a la memoria RAM. desde donde es ejecutado.

El programa de aplicación consiste de un programa AMPL y hasta 31 unidades de ejecución subordinadas (CONTRM, SEQ, o MASTER), estas son ejecutadas cíclicamente con tiempos de ejecución seleccionables desde 2 ms hasta 20 s. Ello es también posible definir unidades de ejecución subordinadas (CONTRM) que son ejecutadas de una vez al arrancar en frío o al arrancar en caliente. La secuencia de arranque puede ser definida por el usuario.

Las funciones de diagnostico monitorean la operación del sistema y reportan alguna falla encontrada. Las funciones de monitoreo incluyen un watchdog, chequeo de memoria y supervisión del Bus.

#### c. **Módulo De Procesador**

El Módulo del procesador es del tipo PM 633, el cual· presenta las siguientes características:

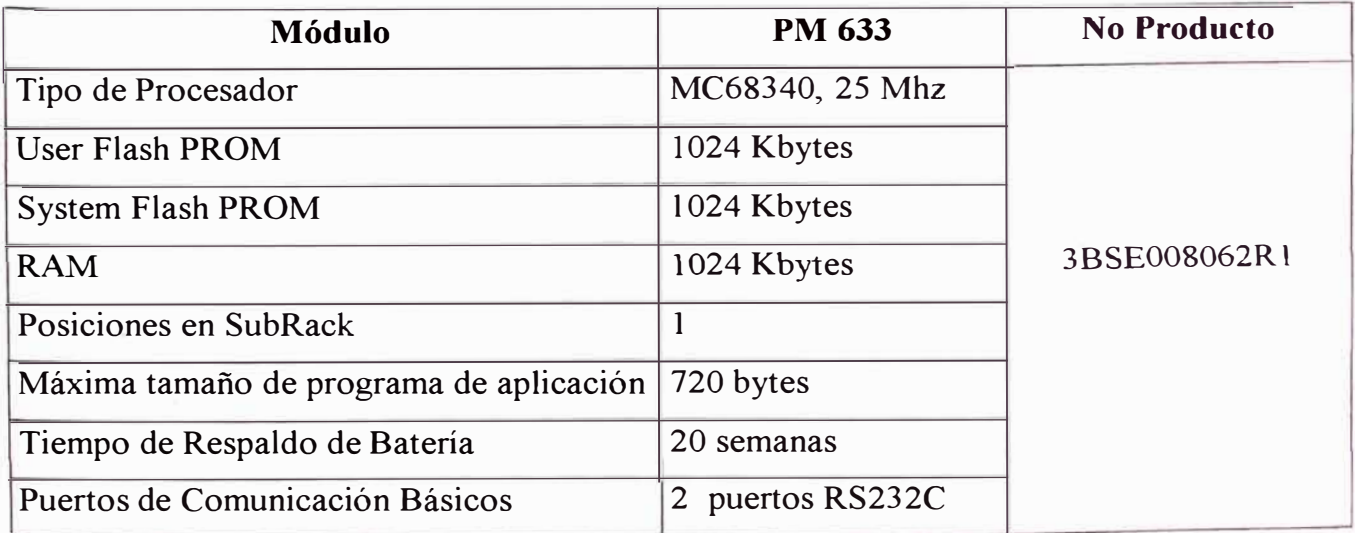

# **d. Fuente de Alimentación**

Los Controladores AC110 pueden ser conectados a los siguientes tipos de fuente de

alimentación primaria:

120V o 230Vca, 47 a 450 Hz, usando el módulo SA610.

110V/125V o 220V/250Vcd, usando el módulo SA610.

24 V cd, alimentación directa a los Controladores 110 desde una fuente de alimentación externa.

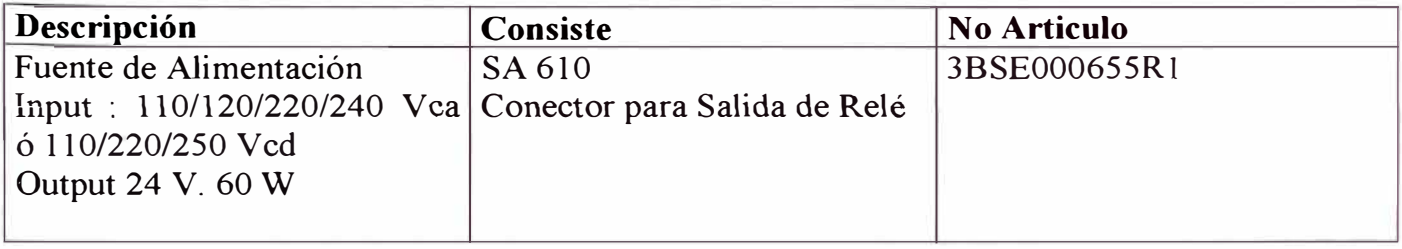

Tabla N º 4.7

# **e. Interface de Comunicación**

Los controladores ACl 10 usan la interface de comunicación CI627 para conectarse

al bus de control Advant FieldBus 100 (AFI00).

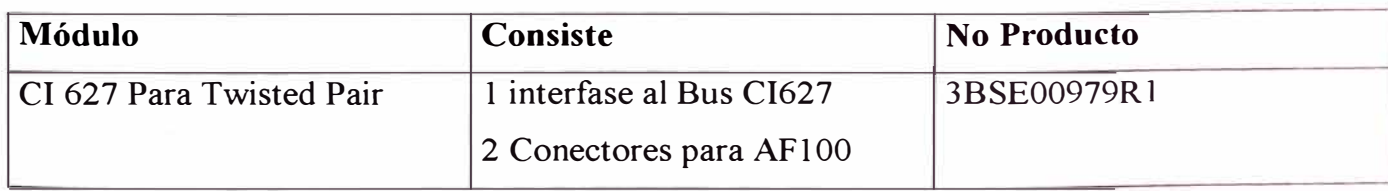

# **f. Módulos I / O**

Los controladores AC110 tienen se pueden configurar con diversos módulos de entradas / salidas, a continuación se detallan los módulos utilizados en el proyecto:

| <b>Módulo</b> | Consiste                                                                                                    | <b>No Producto</b> |
|---------------|----------------------------------------------------------------------------------------------------|--------------------|
| DI 651        | 32 canales, 48 Vcd Opto<br>aislado en 4 grupos, secuencia 3BHT300026R1<br>de eventos o capacidad de                                                             |                    |
|               | captación de pulsos.                                                                                                    |                    |
| DO 630        | 16 canales, 24-250 Vca/cd, 3BHT300007R1<br>contactos de Relé                                                                                                    |                    |
| AI 620        | 16 canales, 12 Bits de 3BHT300005R1<br>resolución, diferencial 0-20<br>mA, $4-20$ mA, $\pm$ 20mA $\acute{o}$<br>$\pm 10V$ , 250 Ohm, CMV 100V,<br>$CMR > 80$ dB |                    |
| AO 610        | canales, 12 Bits<br>16<br>resolución, $0-20$ mA, $0-10V$                                                                                                    | $de$ 3BHT300008R1  |
| AO 650        | canales, 12 Bits de 3BHT300051R1<br>8<br>resolución, 0-20 mA, 4-<br>$20mA, \pm 20mA, 0-5V, 0-$<br>$10V$ , $1.5V$ , $\pm 10V$ , cada canal<br>opto-aislado       |                    |
| CI 615        | Módulo de extensión del Bus 3BSE000756R1<br>en Rack Base                                                                                                    |                    |
| CI 610        | Módulo de extensión del Bus 3BSE000650R1<br>en estación I/O                                                                                                    |                    |

MODULOS I/O

# g. **Software**

A continuación se detalla el software y librerías utilizadas para el sistema Scada

Advasoft de la SE Huallanca.

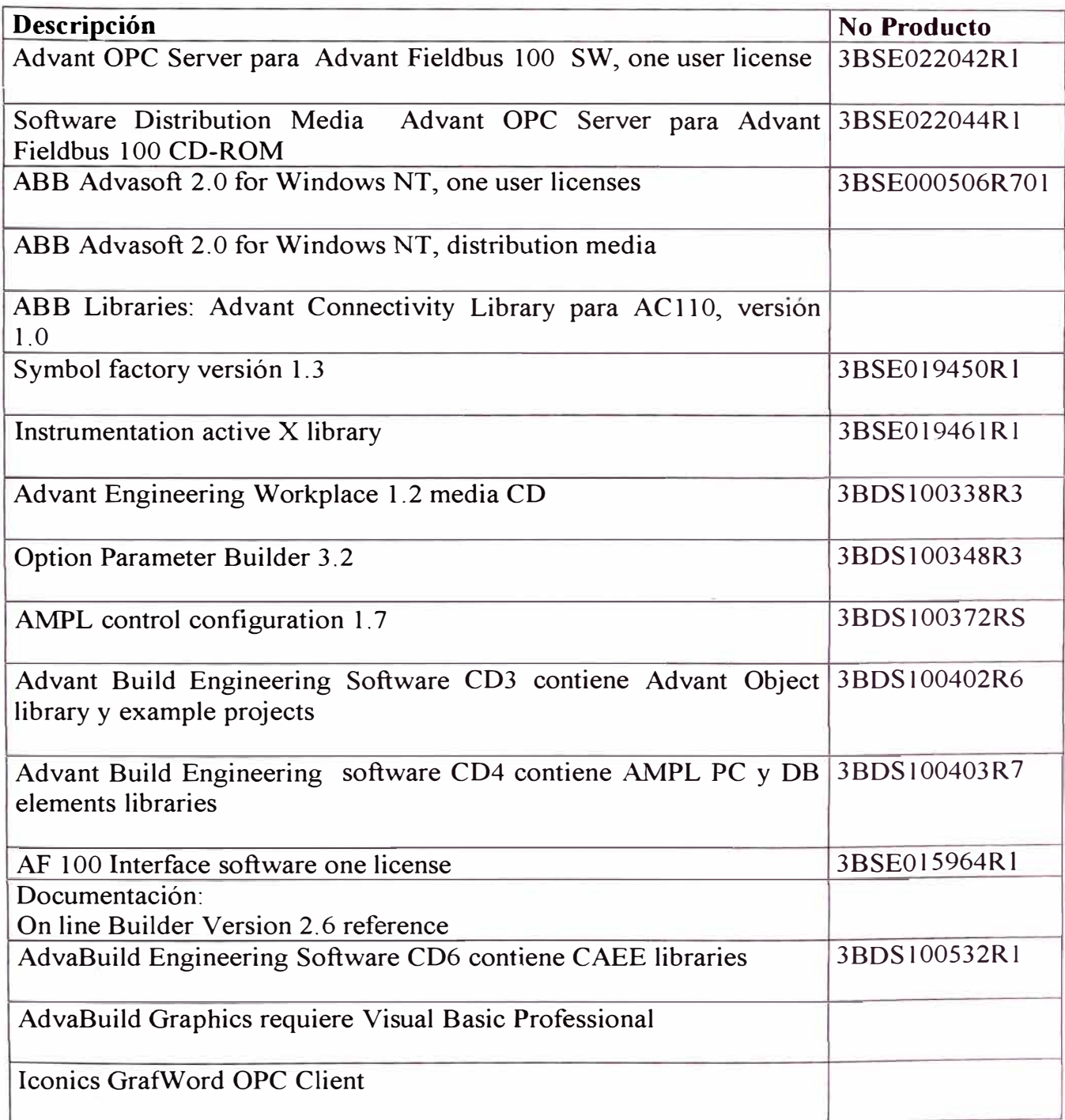

#### **5.5.2 Detalle de PLCs en Gabinetes de Control**

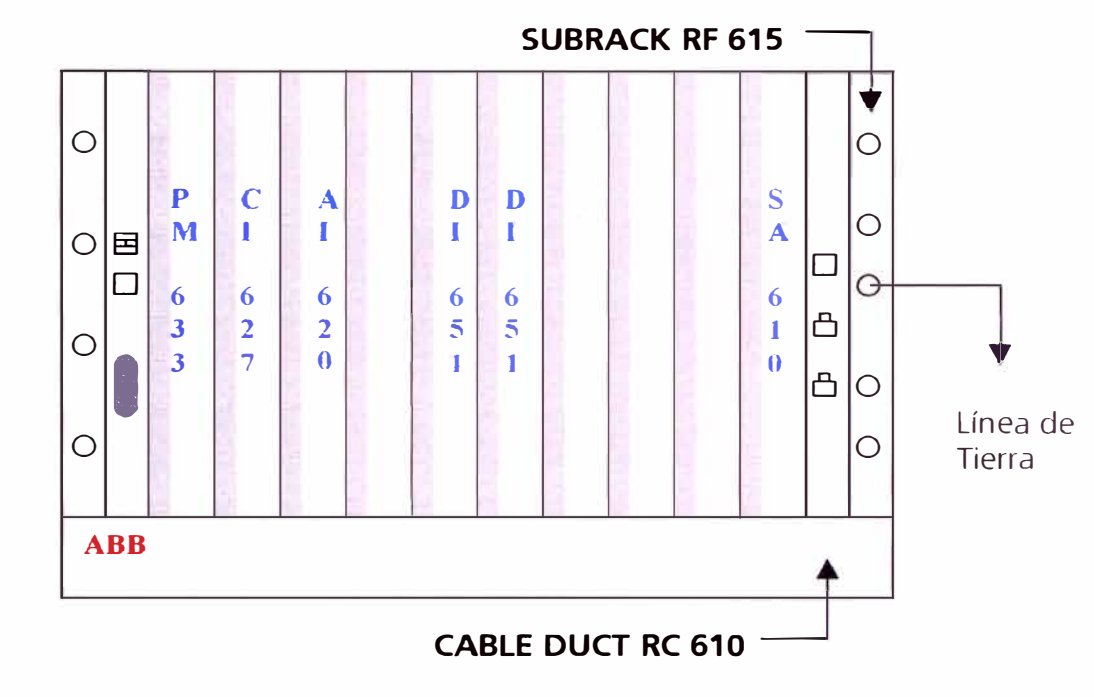

**PLCl: Grupos Gl - G2 - G3 Figura N<sup>º</sup>5.11** 

Total de módulos: 6

Módulo PM 633

Procesador MC 68340, 25 Mhz, RAM 1024 Kb, 720 KB de espacio de memoria de programa.

Módulo CI 627 Módulo de comunicaciones con el bus AF 100

Módulo Al 620: 16 Canales, 12Bits de Resolución Entrada: 4 - 20 mA 250 Ohm, CMV l00V,CMR > 80 dB (16 2/3, 50 ó 60 Hz.)

Módulo DI 651 (x2) 32 canales, 48 Ved opto aislado en 4 grupos, secuencia de eventos o capacidad de captación de pulsos.

**PLC2: Grupos G4 - G5- G6 Figura N<sup>º</sup>5.12** 

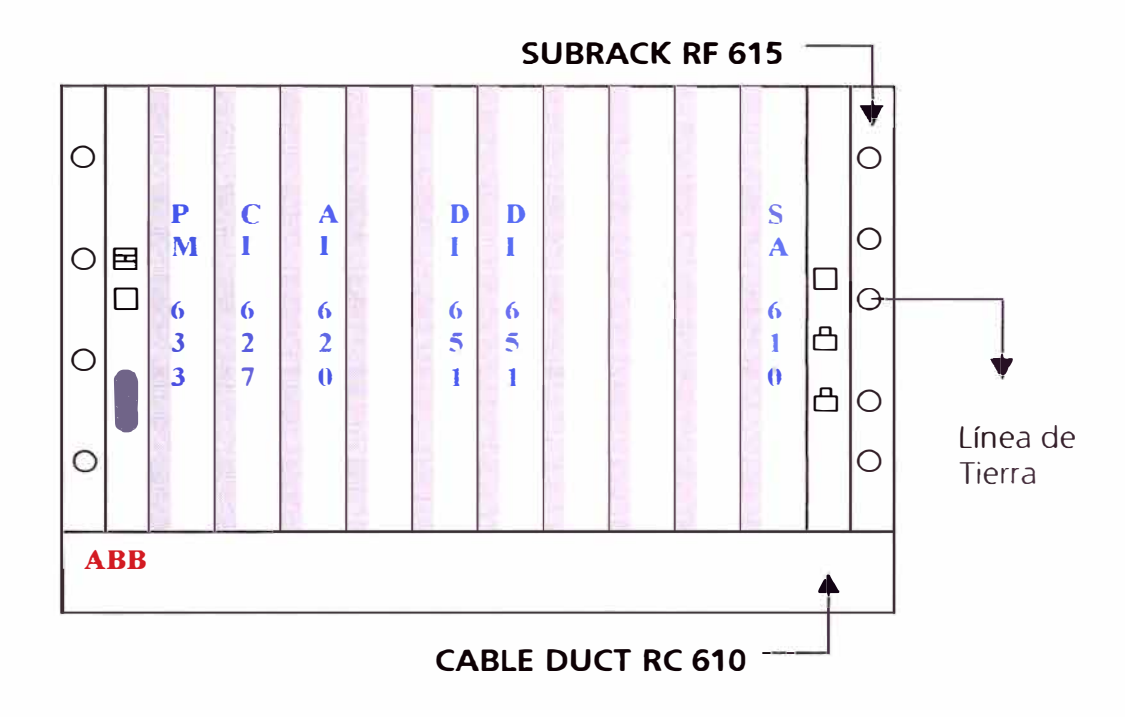

Total de módulos: 6

Módulo PM 633 Procesador MC 68340, 25 Mhz, RAM 1024 Kb, 720 KB de espacio de memoria de programa.

Módulo CI 627 Módulo de comunicaciones con el bus AF 100

Módulo *Al* 620: 16 Canales, 12Bits de Resolución Entrada: 4 - 20 mA 250 Ohm, CMV I00V,CMR > 80 dB (16 2/3, 50 ó 60 Hz.)

Módulo DI 651 (x2) 32 canales, 48 Ved opto aislado en 4 grupos, secuencia de eventos o capacidad de captación de pulsos.

**PLC3: Líneas L104 y L 105 Figura N<sup>º</sup>5.13** 

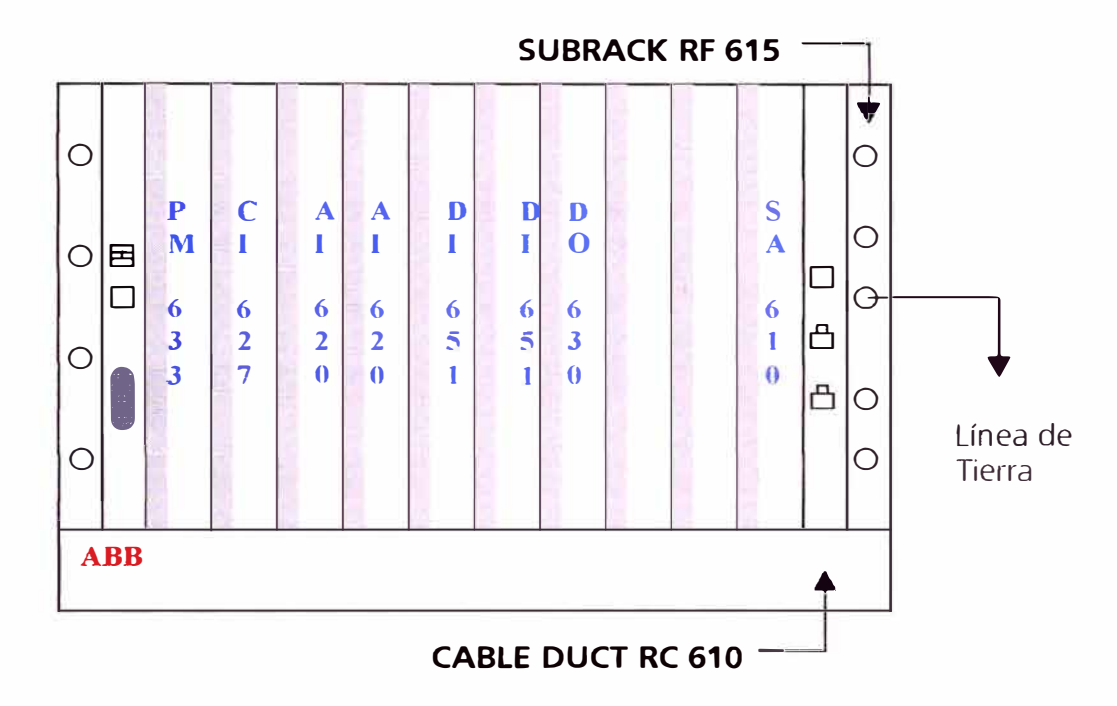

Total de módulos: 8

Módulo PM 633 Procesador MC 68340, 25 Mhz, RAM 1024 Kb, 720 KB de espacio de memoria para programa

Módulo CI 627 Módulo de comunicaciones con el bus AF100

Módulo *Al* 620 (x2) 16 Canales, 12Bits de Resolución Entrada: 4 - 20 mA 250 Ohm, CMV l00V,CMR > 80 dB (16 2/3, 50 ó 60 Hz.)

Módulo DI 651 (x2) 32 canales, 48 Ved opto aislado en 4 grupos, secuencia de eventos o capacidad de captación de pulsos.

Módulo DO 630 16 canales, 24 - 250 Vea / cd, contactos de Relé (corriente de carga del relé mayor de 2 Amp. mínimo 20mA de capacidad de ruptura, a.c. máximo 500V A, d.c. máximo lOW).

#### **PLC4: Líneas L103 y L Futuro Figura N<sup>º</sup>5.14**

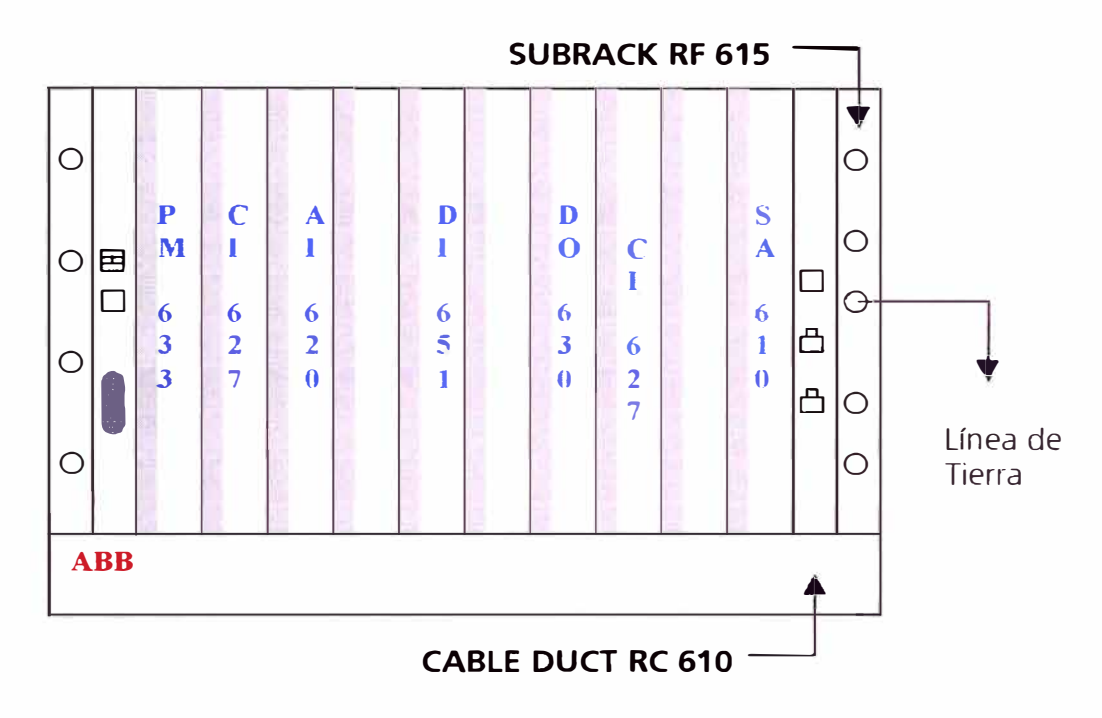

Total de módulos: 7

Módulo PM 633 Procesador MC 68340, 25 Mhz, RAM 1024 Kb, 720 KB de espacio de memoria de programa

Módulo CI 627 (x2) Módulo de comunicaciones con el bus AF 100

Módulo Al 620: 16 Canales, 12Bits de Resolución Entrada: 4 - 20 mA 250 Ohm, CMV lOOV,CMR > 80 dB (16 2/3, 50 ó 60 Hz.)

Módulo DI 651 32 canales, 48 Ved opto aislado en 4 grupos, secuencia de eventos o capacidad de captación de pulsos.

Módulo DO 630 16 canales, 24 - 250 Vea / de, contactos de Relé (corriente de carga del relé mayor de 2 Amp. mínimo 20mA de capacidad de ruptura, a.c. máximo 500V A, d.c. máximo 10W).

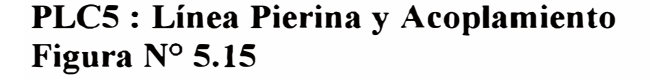

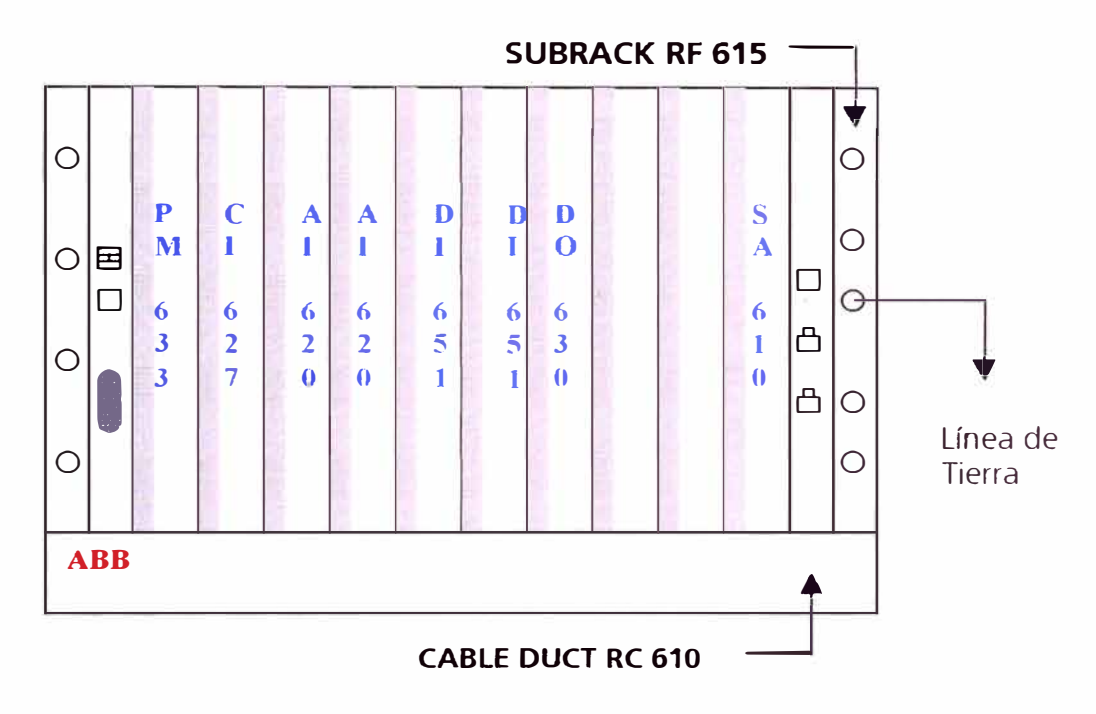

Total de módulos: 8

Módulo PM 633 Procesador MC 68340, 25 Mhz, RAM 1024 Kb, 720 KB de espacio de memoria de programa

Módulo CI 627 Módulo de comunicaciones con el bus **AF** 100

Módulo **Al** 620: **(x2)**  16 Canales, 12Bits de Resolución Entrada: 4 - 20 mA 250 Ohm, CMV lOOV,CMR > 80 dB (16 2/3, 50 ó 60 Hz.)

Módulo DI 651 **(x2)**  32 canales, 48 Ved opto aislado en 4 grupos, secuencia de eventos o capacidad de captación de pulsos.

Módulo **DO** 63 O 16 canales, 24 - 250 V ca / cd, contactos de Relé (corriente de carga del relé mayor de 2 Amp. mínimo 20mA de capacidad de ruptura, a.c. máximo 500V A, d.c. máximo lOW).

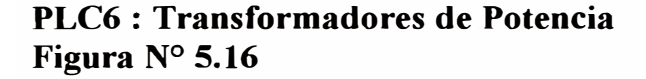

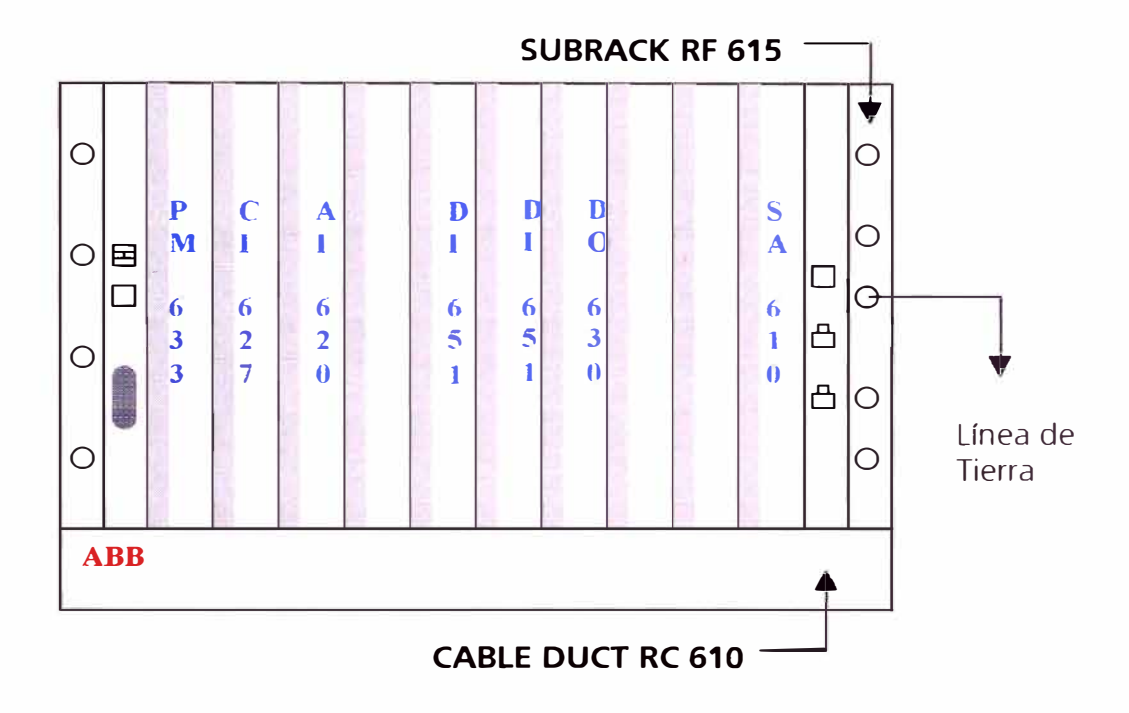

Total de módulos: 7

Módulo PM 633 Procesador MC 68340, 25 Mhz, RAM 1024 Kb, 720 KB de espacio de memoria de programa

Módulo CI 627 Módulo de comunicaciones con el bus AF 100

Módulo Al 620: 16 Canales, 12Bits de Resolución Entrada: 4 - 20 mA 250 Ohm, CMV lOOV,CMR > 80 dB (16 2/3, 50 ó 60 Hz.)

Módulo DI 651  $(x2)$ 32 canales, 48 Ved opto aislado en 4 grupos, secuencia de eventos o capacidad de captación de pulsos.

Módulo DO 630 16 canales, 24 - 250 Vca / cd, contactos de Relé (corriente de carga del relé mayor de 2 Amp. mínimo 20mA de capacidad de ruptura, a.c. máximo 500V A, d.c. máximo 10W).

#### **PLC7 : Línea 66 KV, SIHUAS - HUA YLAS Figura N<sup>º</sup>5.17**

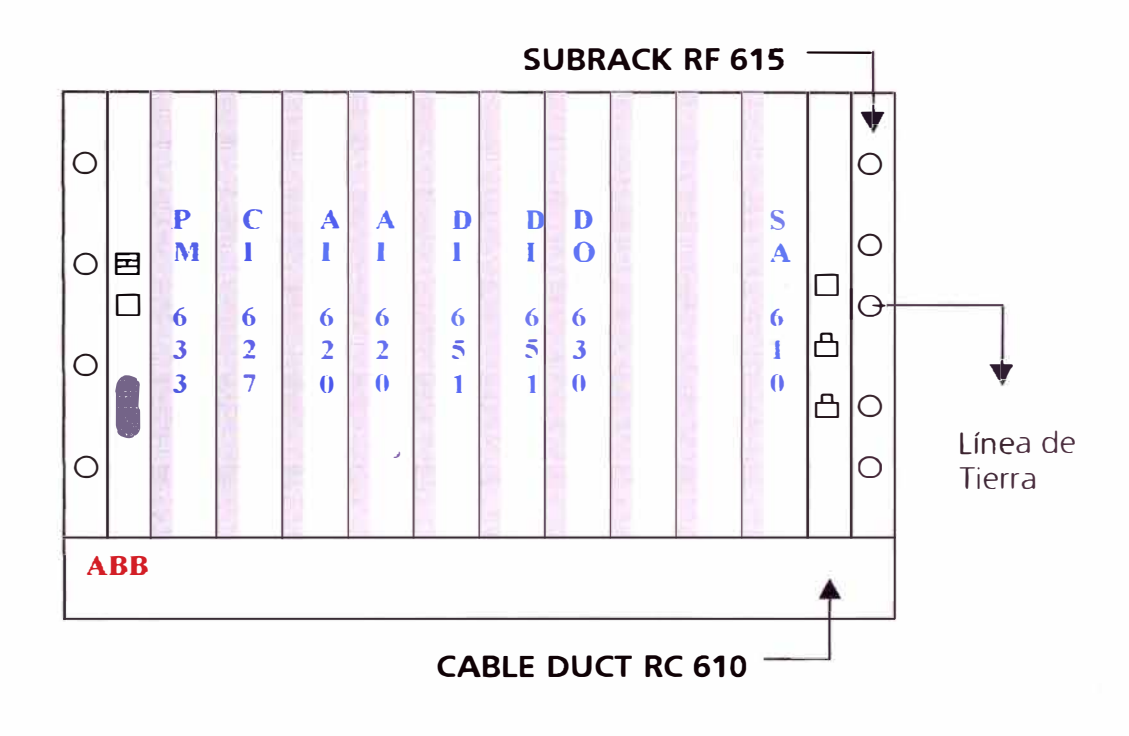

Total de módulos: 8

Módulo PM 633 Procesador MC 68340, 25 Mhz, RAM 1024 Kb, 720 KB de espacio de memoria de programa

Módulo CI 627 Módulo de comunicaciones con el bus AF100

Módulo Al 620: (x2) 16 Canales, 12Bits de Resolución Entrada: 4 - 20 mA 250 Ohm, CMV l00V,CMR > 80 dB (16 2/3, 50 ó 60 Hz.)

Módulo DI 651 (x2) 32 canales, 48 Ved opto aislado en 4 grupos, secuencia de eventos o capacidad de captación de pulsos.

Módulo DO 630 16 canales, 24 - 250 Vca / cd, contactos de Relé (corriente de carga del relé mayor de 2 Amp. mínimo 20mA de capacidad de ruptura, a.c. máximo 500V A, d.c. máximo l0W).

#### **PLC8 : Líneas 13,8 KV Figura N<sup>º</sup>5.18**

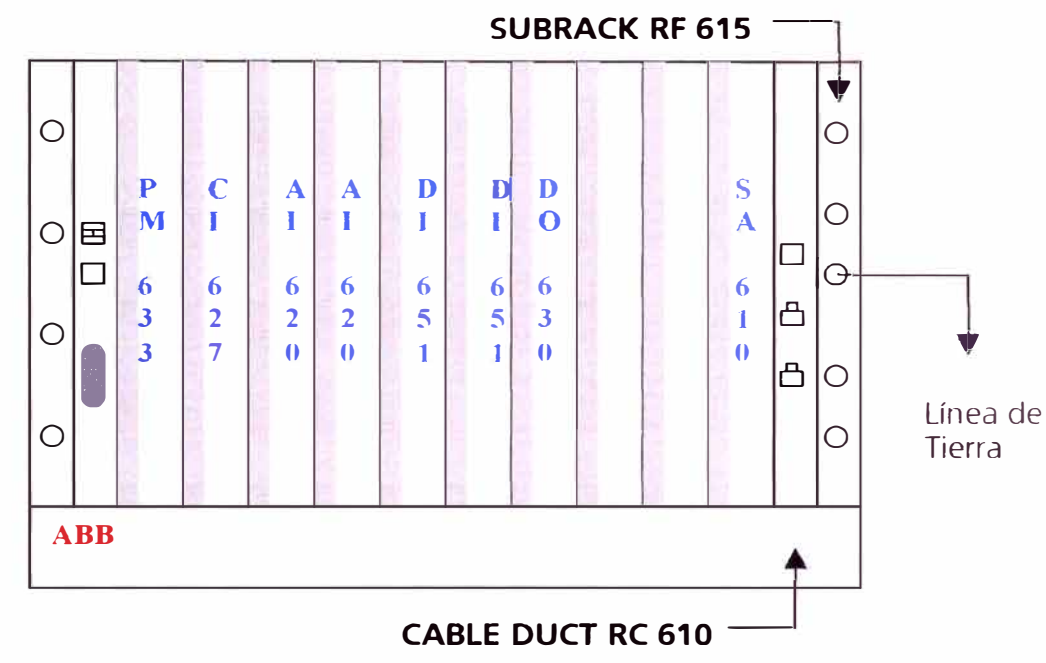

Total de módulos: 8

Módulo PM 633 Procesador MC 68340, 25 Mhz, RAM 1024 Kb, 720 KB de espacio de memoria de programa

Módulo CI 627 Módulo de comunicaciones con el bus AF 100

Módulo Al 620 (x2) 16 Canales, 12Bits de Resolución Entrada: 4 - 20 mA 250 Ohm, CMV l00V,CMR > 80 dB (16 2/3, 50 ó 60 Hz.)

Módulo DI 651 (x2) 32 canales, 48 Ved opto aislado en 4 grupos, secuencia de eventos o capacidad de captación de pulsos.

Módulo DO 630 16 canales, 24 - 250 V ca / cd, contactos de Relé (corriente de carga del relé mayor de 2 Amp. mínimo 20mA de capacidad de ruptura, a.c. máximo 500V A, d.c. máximo IOW).

#### **PLC9 Para Panel Mímico: Figura N<sup>º</sup>5.19**

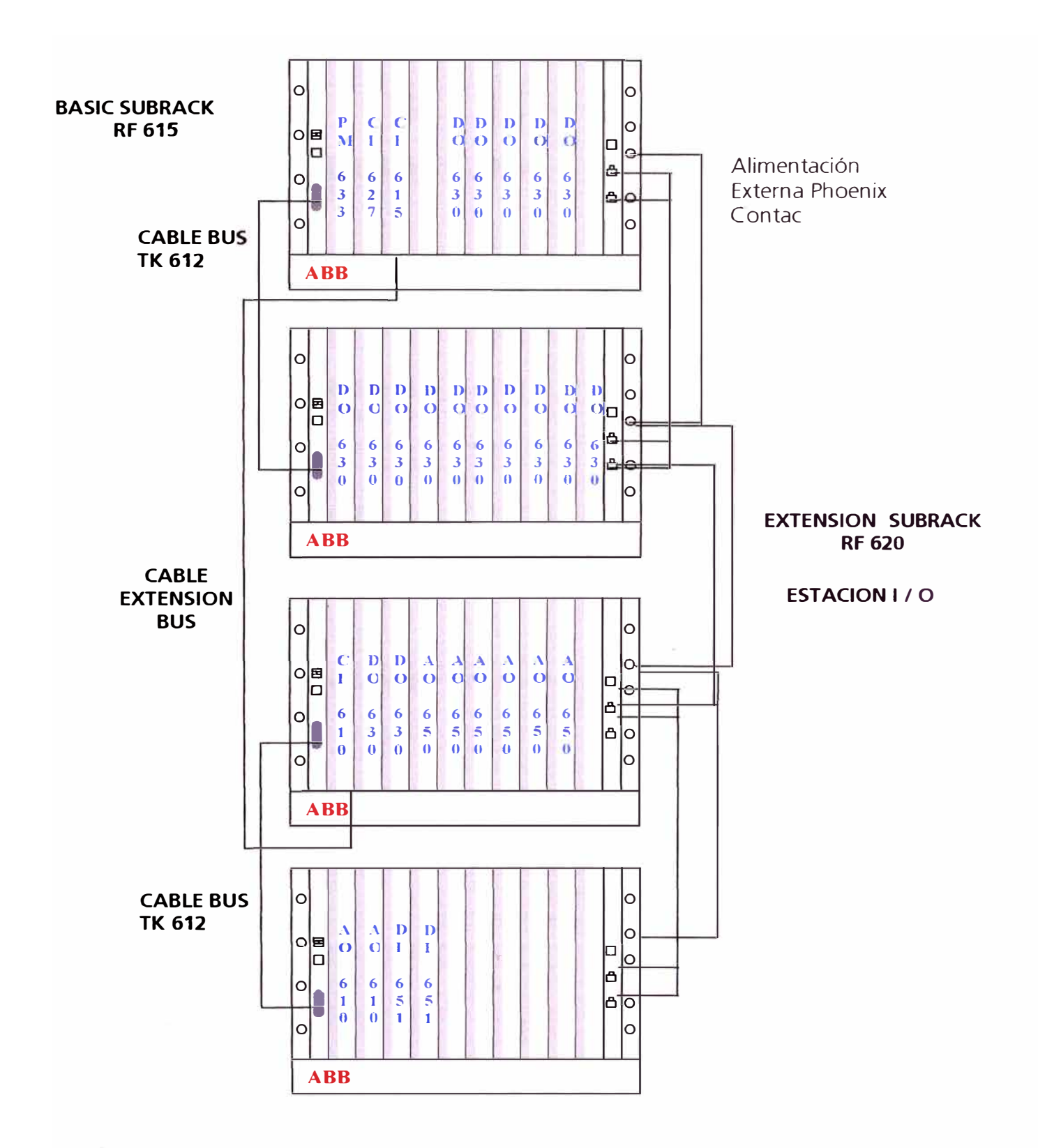

Módulo PM 633 Procesador MC 68340, 25 Mhz, RAM 1024 Kb, 720 KB de espacio de memoria de programa.

Módulo CI 627 Módulo de comunicaciones con el bus AF 100

Módulo CI 615 Módulo extensor del Bus para la estación Base.

Módulo CI 610 Módulo extensor del Bus para la estación I /0.

Módulo AO 610 (x2) 16 Canales, 12Bits de Resolución  $0 - 20$  mA,  $0 - 10V$  opto aislado.

Módulo AO 650 (x6) 8 Canales, 12Bits de Resolución  $0 - 20$  mA, 4-20 mA  $\pm 20$ mA, 0-5 V, 0-10V, 1-5 V,  $\pm 10$ V cada canal opto-aislado.

Módulo DI 651 (x2) 32 canales, 48 Ved opto aislado en 4 grupos, secuencia de eventos o capacidad de captación de pulsos.

Módulo DO 630  $(x17)$ 16 canales, 24 - 250 Vca / cd, contactos de Relé (corriente de carga del relé mayor de 2 Amp. mínimo 20mA de capacidad de ruptura, a.c. máximo 500VA, d.c. máximo l0W).

Fuente de alimentación externa de 240 W o 10 A a 24 V cc Phoenix Contac

#### **5.6 Pantallas Touchscreen**

Panel Industrial PC XYCOM 3512T

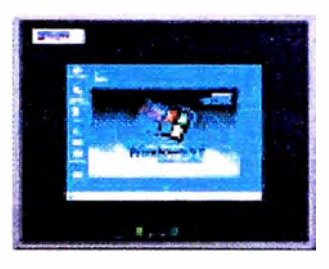

Figura N° 5.20

Características:

Display a color: 12.1" display de pantalla plana, 800 x 600 (VGA)

Input de Operador: Touchscreen Análogo Resistivo

Tipo de Procesador: Pentium III 700 Mhz

Sistema Operativo: Windows NT

Expansión: un ISA, un PCI, una compartida (ISA o PCI)

- Altura 279.4 mm (11 in)
- Ancho : 330.2 mm (13 in)
- Profundidad : 165.3 mm (6.51 in)

Dimensiones de Montaje:

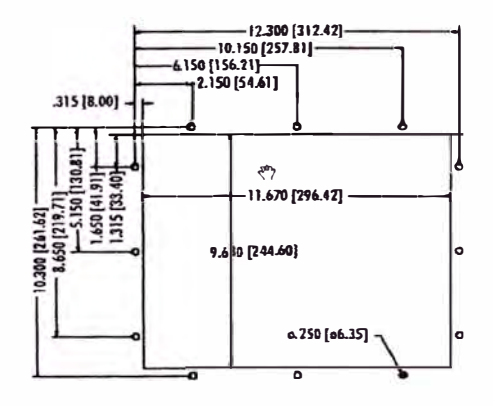

Figura N° 5.21

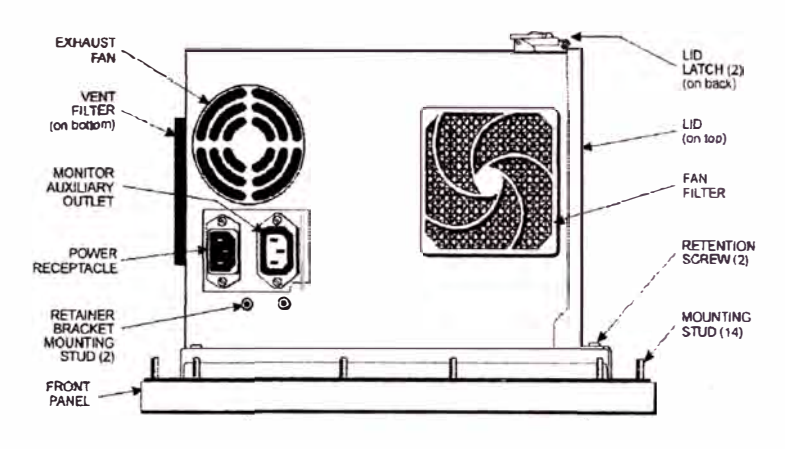

Figura N° 5.22

# **Configuracion de Las Pc's Touchscreen**

# Touchscreen XYCOM

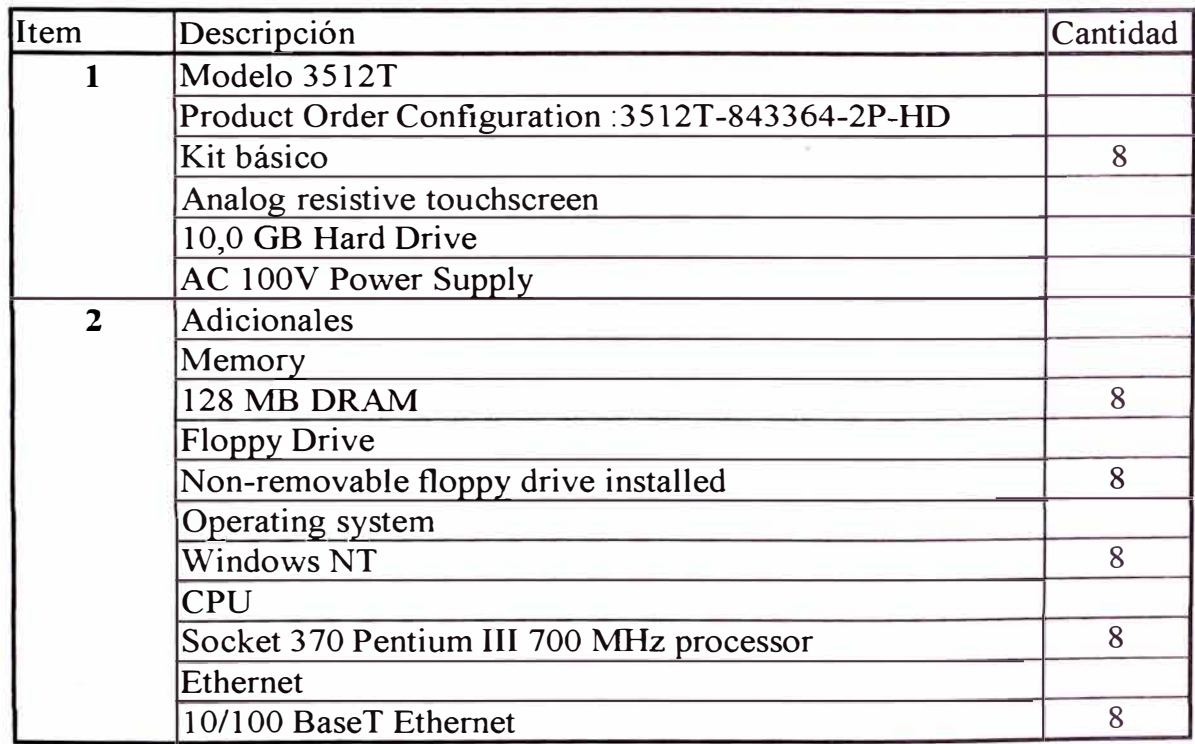

#### **5. 7 Medidores PML ION 7600**

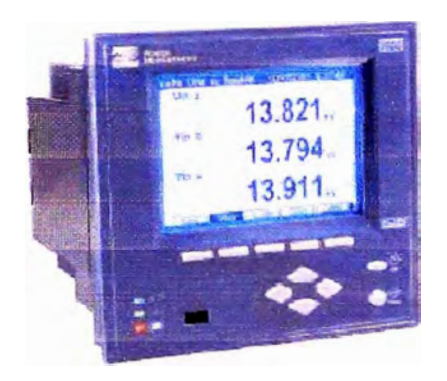

Figura N° 5.23

#### **Confiabilidad de Monitoreo**

La confiabilidad de monitoreo cumple con las normas internacionales como EN61000-4-7 y IEC 61000-4-15.

# **Análisis de Perturbación**

Las únicas entradas dynamic-ranging que mantienen la taza de exactitud en un rango de medida regular mientras simultáneamente están capturando perturbaciones largescala.

### **Resumen de las Características**

Excede la clase 0.2 de exactitud de medición.

3 fases de tensión instantáneo, corriente, frecuencia y factor de potencia.

Energía: ambas direcciones, absoluta, red, tiempo de uso, compensación por pérdidas.

Detección: 65ms a 60Hz, 78ms a 50Hz

Opción de alerta activada

#### **Principales Aplicaciones**

Medición de taza

Automatización de Subestación

Medición de la calidad de potencia

Medición de la confianza

Control del condensador

**SCADA** 

Medición industrial y comercial

Visualizador de cristal líquido (320 por 240 pixeles), intuitivo.

PEGASYS, el usuario puede hacer la configuración de funciones, es fácil de acceder y de interpretar, pueden ser vista las características en tiempo real y los eventos de calidad de energía son anotados.

#### **Comunicación**

Puerto RS-232/RS-485. Se puede seleccionar entre cualquiera de ellos.

Protocolos: ION, DNP 3.0, Modbus RTU, GPS, Ethergate o Modemgate.

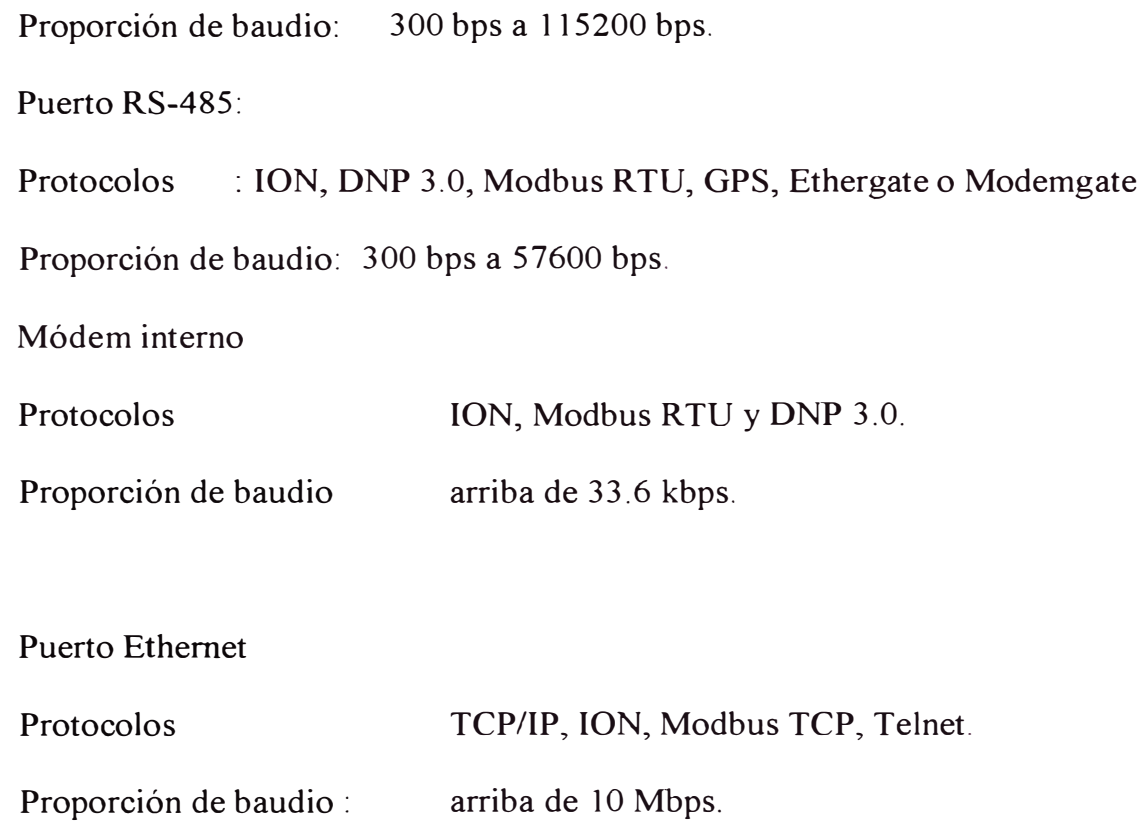

# **5.8 GPS 1088B**

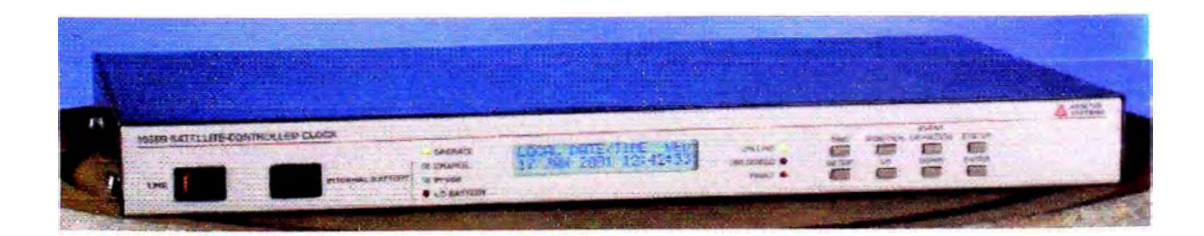

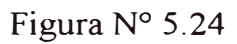

El reloj controlado por satélite GPS Modelo 1088B de Arbiter Systems, Inc, provee flexibilidad, desempeño y valor para aplicaciones de sincronización mundial.

Combinando la precisión GPS y la facilidad de usarla con características y opciones de interfase excepcionalmente flexibles en un paquete que ahorra espacio, el Modelo 1088B ofrece un valor sin igual en los relojes sincronizados GPS.

#### **Características Del Receptor**

#### **a. Precisión De Sincronización**

Las especificaciones aplican a la salida de IPPS, en la presencia de Capacidad Selectiva (SA), a la fecha de publicación.

UTC/USNO ±50ns rms cuando está recibiendo cuatro o más satélites y el modo de mantener posición está encendido.

UTC/USNO ±l00ns rms cuando está recibiendo un solo satélite y el modo de mantener posición está encendido.

UTC/USNO ±200ns rms cuando está recibiendo cuatro o más satélites y el modo de mantener posición está apagado.

#### **b. Sincronización**

Las señales CMOS de salida están sincronizadas a:

La salida de lPPS, ±50ns máximo.

IRIG-B modulada,  $\pm 1 \square$ s, máximo

El borde de subida del bit de inicio de un mensaje de dato recibido por RS-232 puede ser seleccionado para disparar la entrada de evento A, proveyendo sincronización con una resolución de 100ns.

#### **c. Precisión De La Posición**

25 metros, disponibilidad selectiva (Selective Availability) apagada. 100 metros, disponibilidad selectiva (Selective Availability) encendida. Altitud, 140 metros, disponibilidad selectiva (Selective Availability encendida.

Todas las especificaciones rms, dan un 95% de confiabilidad, con el modo de mantener posición apagado y recibiendo al menos 4 satélites.

#### **d. Rastreo Del Satélite**

8 canales, código C/A (1575.42 MHz). El receptor rastrea simultáneamente hasta un máximo de 8 satélites. Los resultados del rastreo de todos los satélites son promediados en el modo de mantener posición o en el modo de mantener posición apagado, usando la estimación de mínimos de cuadrados.

#### **e. Adquisición**

El típico es de 2 minutos.

25 minutos con un 90% de confiabilidad, encendido frío.

66 segundos, con un 90% de confiabilidad, con un almacenamiento menor a 1 mes y con batería de apoyo del GPS.

30 segundos, 90% de confiabilidad, con efeméride menor de 4 horas de antigüedad y con batería de apoyo del GPS.

La batería de respaldo de información GPS está incluida en el Modelo 1088B. Esta característica mejora el tiempo de adquisición al suministrar alimentación constante al reloj de tiempo real y a la RAM en el módulo de receptor GPS.

#### **f. Configuración de E/S**

El GPS contiene cuatro, BNC, configurables por el usuano. Cada conector es configurable como una entrada específica o como cualesquiera de las 22 funciones de salida, listadas abajo, por medio de jumpers internos (pushon). Cada conector de salida se almacena independientemente. La configuración puede ser cambiada fácilmente en el campo. Refiérase a las opciones de la sección para más salidas. Las salidas análogas son amplificadores operacionales (LF353) seguidores con resistencias de protección de 560 ohmios. Las salidas CMOS son de tipo buffer (74HC123) con resistencias de fuente de 47 ohmios.

#### g. **Funciones De Entrada**

Canal A Canal B Evento o lPPS: nivel 5 V TTL/CMOS Evento o IPPS: nivel 5 V TTL/CMOS Referencia frecuencia:

# 5 V TTL/CMOS o CA acoplada; 100 *KHz,* 1MHz, 5 MHz o 10MHz

### **h. Funciones de Salida**

Análoga

IRIG-B, 1KHz modulada, 10Vp-p

Desviación de 1PPS;  $\square$ 5V a 10 $\square$ s/V

5V CMOS:

IRIG-B, E,D, o H, cambio de nivel CD 1 PPS, 1 PPM, 1 PPH 1, 10, 50, 60 o 100 PPS 1, 10, o 100 kPPS 1, 5, 10 MPPS Enlazado Pulso programable IRIG-B Manchester modificado (IEEE estándar 1344)

## **1. Entradas De Evento A/B**

Hay dos entradas disponibles, cada una teniendo una resolución de tiempo de 100 ns. Cada entrada puede ser configurada para aceptar una señal de lPPS externo, y medir la desviación de IPPS/GPS o para grabar hasta 300 eventos secuenciales (separados por l lms). La información de evento es registrada en la batería de respaldo de RAM y puede ser leída del panel frontal o la interfase RS-232.

## **J. Salida De Pulso Programable**

Cuatro modos:

- Cada 1 a 60,000 segundos, inicia al tope de un minuto
- Cada hora en un offset especificado
- Diariamente a una hora específica del día
- Un disparo a un tiempo específico del año

La duración es programable de 0.01 a 600 segundos, excepto en el modo de un disparo, donde la salida es baja antes del tiempo especificado y alta después de él.

# **k. Interface de Operador**

- Pantalla Pantalla de cristal líquido de 2 x 20 caracteres supertwist
- Teclado Ocho teclas

Funciones

Tiempo: UTC o Local Posición: latitud, longitud, altitud Estado del receptor y reloj Desviación de lPPS (entrada) Tiempo de evento

### Ajuste

Offset de tiempo local

Código de salida seleccionado: Local/UTC

Grabador de salida A Horario de verano: encendido/apagado/automático

Control de luz trasera: encendido/apagado/automático

Entrada de evento: evento/lPPS, para cada entrada A y B

Ajuste de pulso programable

Retardo de la antena

Offset del reloj

Tiempo fuera de enlace: l-99min, retardo cero

Autosondeo: Encendido/apagado, duración de sondeo

Mantener posición: encendido/apagado, posición auto/manual

Configuración y ajuste de opción

Grabador de salida A/B

Referencia de frecuencia: estándar (interna) o externa

## **l. Interface de Sistema**

#### RS-232

1200-19200 baudios; 7 /8 bits de datos; 1/2 bits de parada, no paridad Emisión: ASCII estándar (IRIGJ), Despliegue largo vorne, estado/alarma

ASCII extendido, información de evento, y ASCII con calidad de tiempo.

Disponible segundo puerto, macho de 9-pines D-sub ( orden número 1088opt17A).

# **m. Requerimientos de Potencia**

Voltaje 85-264Vca, 47-440Hz, 20VA máximo. o 110-275 Ved, 15W máximo. Enchufe IEC-320 con fusible y cordón. Especificar la opción Pl -PlO

#### **CAPITULO 6**

#### **RED DE COMUNICACIONES POR FIBRA OPTICA**

La instalación de fibra óptica ha sido implementado en tres etapas, con cables de fibra óptica de características diferentes. A continuación se describe cada una de las etapas realizadas:

## **6.1 Etapa 1: Gabinetes en Patio - Sala De Control SE**

En esta etapa se realizó el tendido de los cables de fibra óptica desde los 8 gabinetes de control en el patio de llaves hacia la sala de control utilizando tres tipos de cables de fibra óptica de acuerdo al requerimiento de fibras en cada gabinete. Los tipos de cable utilizado son:

Cable de Fibra Multimodo Fitel-Lucent Double Jacket 12 MMF PKP y Cable de Fibra Multimodo Lucent CampusMax 3DDX-006-HXM 06 MMF Cable de fibra óptica Lucent Mini Armored 7DVX-012-BXD 12 SMF
De cada gabinete se instaló los cables de fibra óptica de acuerdo al plano HU-F0-10- 001 y distribuidos de la siguiente forma:

#### **6.1.1 Gabinete de Control BCI**

Se instaló un cable de Fibra Multimodo Fitel-Lucent Double Jacket 12 MMF PKP desde este BC1, específicamente desde el armario de protección +R, hasta la Sala de Control de la SE.

Los reles de protección que van instalados en armario son tres unidades del tipo C60 que tienen salidas de fibra óptica para conectores ST multimodo, estos se comunican a través de cables Patch Cord ST MMF hacia una caja de conectores ST que se Instaló en la parte superior del armario de protección +R y dentro de este gabinete de conectores ST, se encuentra una bandeja de empalmes para protección de la fusión de las fibras ópticas. Los conectores ST están conectados en el lado interior con pigtails y en la otra punta se soldaron a los cables de fibra Multimodo Fitel-Lucent Double Jacket 12 MMF PKP que viene desde la sala de control. En total se realizaron doce ( 12) soldaduras de fusión en este armario de control BC 1 . Estas conexiones se observan en el plano HU-FO-100-007.

En la sala de control, específicamente en el tablero del servidor Compaq y en la parte inferior se ubica una caja de conectores MDT-3RU con sus respectivas bandejas de empalmes para protección de la fusión al cual le llega el cable desde el gabinete BC 1 y se soldaron por fusión las doce (12) fibras con cables pigtail que están conectadas a paneles con acopladores ST MMF del MTD 3RU. Luego, desde el MTD 3RU y por intermedio de cables Patch Cord ST/ST MMF se conectó con los Multiport media converter E-TBT-FRL-1200 (MCI, MC2, MC3 y MC4) que poseen unas entradas de fibra óptica con conectores ST. Este equipo Multiport media converter se conectó al módulo 3Cl6828 del Switch 4005 ubicado también en el mismo tablero del servidor Compaq, con cables de comunicación UTP cat. 5 y terminales RJ-45 en ambos lados. Estas conexiones se pueden observar en el plano HU-FO-10-005 y 006.

El tendido del cable de FO desde este armario BC 1 hasta la sala de Control de la SE, se realizó a través de canaletas y buzones tal como se muestra en el plano HU-FO-10-002.

## **6.1.2 Gabinete de Control BC2**

Se Instaló un cable de Fibra Multimodo Fitel-Lucent Double Jacket 12 MMF PKP desde el BC2, específicamente desde el armario de protección +R, hasta la Sala de Control de la SE.

Los reles de protección que van instalados en este armario son tres unidades del tipo C60 que tienen salidas de fibra óptica para conectores ST multimodo, estos se comunican a través de cables Patch Cord ST MMF hacia una caja de conectores ST que se Instaló en la parte superior del armario de protección +R y dentro de este gabinete de conectores ST, se Instaló una bandeja de empalmes para protección de la fusión de las fibras ópticas. Los conectores ST están conectados en el lado interior

con pigtails y en la otra punta se soldaron a los cable de fibra Multimodo Fitel-Lucent Double Jacket 12 MMF PKP que viene desde la sala de control. En total se realizaron doce (12) soldaduras de fusión en el armario de control del BC2. Estas conexiones se observan en el plano HU-FO-10-008.

En la sala de control, específicamente en el tablero del servidor Compaq y en la parte inferior se ubica una caja de conectores MDT-3RU con sus respectivas bandejas de empalmes para protección de la fusión al cual le llega el cable desde el gabinete BC2 y se soldaron por fusión las doce (12) fibras con cables pigtail que están conectadas a paneles con acopladores ST MMF del MTD 3RU. Luego, desde el MTD 3RU y por intermedio de cables Patch Cord ST/ST MMF se conectó con los Multiport media converter E-TBT-FRL-1200 (MCI, MC2, MC3 y MC4) que poseen unas entradas de fibra óptica con conectores ST. Este equipo Multiport media converter se conectó al módulo 3C 16828 del Switch 4005 que se ubica también en el mismo tablero del servidor, con cables de comunicación UTP Cat. 5 y terminales RJ-45 en ambos lados. Estas conexiones se pueden observar en el plano HU-FO-10-005 y 006.

El tendido del cable de FO desde este armario BC2 hasta la sala de Control de la S se realizó a través de canaletas y buzones tal como se muestra en el plano HU-FO-10-002.

#### **6.1.3 Gabinete de Control BC3**

Se Instaló un cable de Fibra Multimodo Fitel-Lucent Double Jacket 12 MMF PKP y un cable de Fibra Multimodo Lucent CampusMax 3DDX-006-HXM 06 MMF (en total dos cables) desde este gabinete de control BC3, específicamente desde el armario de protección +R, hasta la Sala de Control de la SE.

Los reles de protección que van instalados en este armario son cuatro unidades del tipo D60 que tienen salidas de fibra óptica para conectores ST multimodo, estos se comunican a través de cables Patch Cord ST MMF hacia una caja de conectores ST que se Instaló en la parte superior del armario de protección +R y dentro de este gabinete de conectores ST, se Instaló una bandeja de empalmes para protección de la fusión de las fibras ópticas, Los conectores ST están conectados en el lado interior con pigtails y en la otra punta se soldaron a los cables de fibrá óptica que van hasta la sala de control. En total se realizaron dieciocho (18) soldaduras de fusión en este armario de control BC3. Estas conexiones se observan en el plano HU-FO-10-009.

En la sala de control, específicamente en el tablero del servidor Compaq y en la parte inferior se ubica un gabinete de conectores MDT-3RU con sus respectivas bandejas de empalmes para protección de la fusión al cual le llegan los cables desde el gabinete BC3 y se soldaron por fusión las dieciocho (18) fibras con cables pigtail que están conectadas a paneles con acopladores ST MMF del MTD 3RU. Luego, desde el MTD 3RU y por intermedio de cables Patch Cord ST/ST MMF se conectó con los Multiport media converter E-TBT-FRL-1200 (MCI, MC2, MC3 y MC4) que

poseen unas entradas de fibra óptica con conectores ST. Este equipo Multiport media converter se conectó al módulo 3Cl6828 del Switch 4005 que se ubica también en el mismo tablero del servidor, con cables de comunicación UTP cat. 5 y terminales RJ-45 en ambos lados. Estas conexiones se pueden observar en el plano HU-FO-10-005  $\bf{v}$  006.

El tendido de los dos cables de FO desde este armario BC3 hasta la sala de Control de la SE, se realizó a través de canaletas y buzones tal como se muestra en el plano HU-FO-10-002.

#### **6.1.4 Gabinete de Control BC4**

Se Instaló un cable de Fibra Multimodo Fitel-Lucent Double Jacket 12 MMF PKP y un cable de fibra óptica Lucent Mini Armored 7DVX-012-BXD 12 SMF (en total dos cables) desde este gabinete de control BC4, específicamente desde el armario de protección +R, hasta la Sala de Control de la SE.

Los relés de protección que van instalados en este armario son dos unidades del tipo D60 que tienen salidas de fibra óptica para conectores ST multimodo, estos se comunican a través de cables Patch Cord ST MMF hacia una caja de conectores ST que se Instaló en la parte superior del armario de protección +R y dentro de este gabinete de conectores ST, se Instaló una bandeja de empalmes para protección de la fusión de las fibras ópticas. Los conectores ST están conectados en el lado interior con pigtails y en la otra punta se soldaron a los cables de Fibra Multimodo FitelLucent Double Jacket 12 MMF PKP que viene desde la sala de control. Cabe resaltar que se han realizado las doce (12) soldaduras de fusión del cable 12MMF. Estas conexiones se observan en el plano HU-FO-10-010.

En este mismo gabinete BC4 pero en el armario de control se ha instalado un módem óptico que permite la comunicación entre los PLC de la subestación con el PLC9 ubicado en casa de fuerza utilizando la comunicación RCOM propietario de ABB para los PLC ACl 10. El PLC4 ubicado en el armario de control de este gabinete se conecta al módem con un cable de comunicaciones de 8 hilos tipo UTP y el módem óptico se conecta con cables Patch Cord ST SMF hacia la caja de conectores ST que tiene la bandeja de fusión y se soldaron a los Cable de fibra óptica Lucent Mini Armored IDVX-012-BXD 12 SMF que viene de la sala de control. Cabe resaltar que se han realizado las seis (06) soldaduras de fusión del cable 12 SMF.

En la sala de control, específicamente en el tablero del servidor Compaq y en la parte inferior se ubica un gabinete de conectores MDT-3RU y MTD lRU con sus respectivas bandejas de empalmes para protección de la fusión al cual le llegan los cables desde este armario BC4 y se soldaron por fusión las dieciocho ( 18) fibras con cables pigtail que están conectadas a paneles con acopladores ST MMF del MTD 3RU y ST SMF del MTD lRU.

Las doce fibras del cable 12 MMF van desde el MTD 3RU con Cord ST/ST MMF hacia los Multiport media converter E-TBT-FRL-1200 (MCl, MC2, MC3 y MC4) que poseen unas entradas de fibra óptica con conectores ST. Este equipo Multiport

media converter se conecta al módulo 3C 16828 del Switch 4005 que se ubica también en el mismo tablero del servidor, con cables de comunicación UTP cat. 5 y terminales RJ-45 en ambos lados.

Las seis fibras del cable 6 SMF se conectan a tres fibras del cable de ruta aérea y a tres fibras del cable de ruta subterránea que van desde la sala de control hacia la casa de fuerza. Estas conexiones se pueden observar en el plano HU-FO-10-005 y 006.

El tendido de los cables de FO se realizó a través de la canaleta entre la sala de control y el BC4, tal como se muestra en el plano HU-FO-10-002.

#### **6.1.5 Gabinete de Control BCS**

Se Instaló un cable de Fibra Multimodo Fitel-Lucent Double Jacket 12 MMF PKP desde el gabinete de control BC5, específicamente desde el armario de protección +R., hasta la Sala de Control de la SE.

Los reles de protección que van instalados en este armario son tres unidades del tipo D60 que tienen salidas de fibra óptica para conectores ST multimodo, estos se comunican a través de cables Patch Cord ST MMF hacia una caja de conectores ST que se Instaló en la parte superior del armario de protección +R y dentro de este gabinete de conectores ST, se Instaló una bandeja de empalmes para protección de la fusión de las fibras ópticas. Los conectores ST están conectados en el lado interior con pigtails y en la otra punta se soldaron al cable de fibra Multimodo Fitel-Lucent

Double Jacket 12 MMF PKP que viene desde la sala de control. En total se realizaron doce (12) soldaduras de fusión en este armario de control BC2. Estas conexiones se observan en el plano HU-FO-10-011.

En la sala de control, específicamente en el. tablero del servidor Compaq y en la parte inferior se ubica un gabinete de conectores MDT-3RU con sus respectivas bandejas de empalmes para protección de la fusión al cual le llega el cable desde el gabinete BC5 y se soldaron por fusión las doce (12) fibras con cables pigtail que están conectadas a paneles con acopladores ST MMF del MTD 3RU. Luego, desde el MTD 3RU y por intermedio de cables Patch Cord ST/ST MMF se conectó con los Multiport media converter E-TBT-FRL-1200 (MCl, MC2, MC3 y MC4) que poseen unas entradas de fibra óptica con conectores ST. Este equipo Multiport media converter se conectó al módulo 3C 16828 del Switch 4005 que se ubica también en el mismo tablero del servidor, con cables de comunicación UTP cat. 5 y terminales RJ-45 en ambos lados. Estas conexiones se pueden observar en el plano HU-FO-10-005 y 006.

El tendido del cable de FO desde este armario BC5 hasta la sala de Control de la SE, se realizó a través de canaletas y buzones tal como se muestra en el plano HU-FO-10-002.

#### **6.1.6 Gabinete de Control BC6**

Se Instaló un cable de Fibra Multimodo Fitel-Lucent Double Jacket 12 MMF PKP desde este armario de control BC6, específicamente desde el armario de protección +R, hasta la Sala de Control de la SE.

Los reles de protección que van instalados en este armario son dos unidades del tipo T60 que tienen salidas de fibra óptica para conectores ST multimodo, estos se comunican a través de cables Patch Cord ST MMF hacia una caja de conectores ST que se Instaló en la parte superior del armario de protección +R y dentro de este gabinete de conectores ST, se Instaló una bandeja de empalmes para protección de la fusión de las fibras ópticas. Los conectores ST están conectados en el lado interior con pigtails y en la otra punta se soldaron a los cables de fibra Multimodo Fitel-Lucent Double Jacket 12 MMF PKP que viene desde la sala· de control. En total se realizaron doce (12) soldaduras de fusión en este armario de control BC6. Estas conexiones se observan en el plano HU-FO-10-012.

En la sala de control, específicamente en el tablero del servidor Compaq y en la parte inferior se ubica un gabinete de conectores MDT-3RU con sus respectivas bandejas de empalmes para protección de la fusión al cual le llega el cable desde el gabinete BC6 y se soldaron por fusión las doce (12) fibras con cables pigtail que están conectadas a paneles con acopladores ST MMF del MTD 3RU. Luego, desde el MTD 3RU y por intermedio de cables Patch Cord ST/ST MMF se conectó con los Multiport media converter E-TBT-FRL-1200 (MCI, MC2, MC3 y MC4) que poseen unas entradas de fibra óptica con conectores ST. Este equtpo Multiport media converter se conectó al módulo 3Cl 6828 del Switch 4005 que se ubica también en el mismo tablero del servidor, con cables de comunicación UTP cat. 5 y terminales RJ-45 en ambos lados. Estas conexiones se pueden observar en el plano HU-FO-10-005 y 006.

El tendido del cable de FO desde este armario BC6 hasta la sala de Control de la SE, se realizó a través de canaletas y buzones tal como se muestra en el plano HU-FO-10-002.

## **6.1.7 Gabinete de Control BC7**

Se Instaló un cable de Fibra Multimodo Fitel-Lucent Double Jacket 12 MMF PKP desde este armario de control BC7, específicamente desde el armario de protección +R, hasta la Sala de Control de la SE.

Los reles de protección que van instalados en este armario son dos unidades del tipo D60 que tienen salidas de fibra óptica para conectores ST multimodo, estos se comunican a través de cables Patch Cord ST MMF hacia una caja de conectores ST que se Instaló en la parte superior del armario de protección +R y dentro de este gabinete de conectores ST, se Instaló una bandeja de empalmes para protección de la fusión de las fibras ópticas. Los conectores ST están conectados en el lado interior con pigtails y en la otra punta se soldaron a los cables de fibra Multimodo Fitel-Lucent Double Jacket 12 MMF PKP que viene desde la sala de control. En total se

realizaron doce (12) soldaduras de fusión en este armano de control BC7. Estas conexiones se observan en el plano HU-FO-10-013.

En la sala de control, específicamente en el tablero del servidor Compaq y en la parte inferior se ubica un gabinete de conectores MDT-3RU con sus respectivas bandejas de empalmes para protección de la fusión al cual le llega el cable desde el gabinete BC7 y se soldaron por fusión las doce (12) fibras con cables pigtail que están conectadas a paneles con acopladores ST MMF del MTD 3RD. Luego, desde el MTD 3RU y por intermedio de cables Patch Cord ST/ST MMF se conectó con los Multiport media converter E-TBT-FRL-1200 (MC1, MC2, MC3 y MC4) que poseen unas entradas de fibra óptica con conectores ST. Este equipo Multiport media converter se conectó al módulo 3C 16828 del Switch 4005 que se ubica también en el mismo tablero del servidor, con cables de comunicación UTP cat. 5 y terminales RJ-45 en ambos lados. Estas conexiones se pueden observar en el plano HU-FO-10-005 y 006.

El tendido del cable de FO desde este armario BC7 hasta la sala de Control de la SE, se realizó a través de canaletas y buzones tal como se muestra en el plano HU-FO-10-002.

## **6.1.8 Gabinete de Control BC8**

Se Instaló un cable de Fibra Multimodo Lucent CampusMax 3DDX-006-HXM 06 MMF desde el gabinete de control BC8, específicamente desde el armario de protección +R, hasta la Sala de Control de la SE.

El rele de protección que va instalado en este armario es una unidad del tipo F35 que tiene salidas de fibra óptica para conectores ST multimodo, estos se comunican a través de cables Patch Cord ST MMF hacia una caja de conectores ST que se Instaló en la parte superior del armario de protección +R y dentro de este gabinete de conectores ST, se Instaló una bandeja de empalmes para protección de la fusión de las fibras ópticas. Los conectores ST están conectados en el lado interior con pigtails y en la otra punta se soldaron a los cables de Fibra Multimodo Lucent CampusMax 3DDX-006-HXM 06 MMF que viene desde la sala de control. En total se realizaron seis (06) soldaduras de fusión en este armario de control BC8. Estas conexiones se observan en el plano HU-FO-10-014.

En la sala de control, específicamente en el tablero del servidor Compaq y en la parte inferior se ubica un gabinete de conectores MDT-lRU con sus respectivas bandejas de empalmes para protección de la fusión al cual le llega el cable desde el gabinete BC8 y se soldaron por fusión las seis (06) fibras con cables pigtail que están conectadas a paneles con acopladores ST MMF del MTD 1 RU. Luego, desde el MTD lRU y por intermedio de cables Patch Cord ST/ST MMF se conectó con los Multiport media converter E-TBT-FRL-1200 (MC1, MC2, MC3 y MC4) que poseen unas entradas de fibra óptica con conectores ST. Este equipo Multiport media converter se conectó al módulo 3C 16828 del Switch 4005 que se ubica también en el mismo tablero del servidor, con cables de comunicación UTP y terminales RJ-45. Estas conexiones se pueden observar en el plano HU-FO-10-005 y 006.

112

El tendido del cable de FO desde este armario BC8 hasta la sala de Control de la SE, se realizó a través de canaletas y buzones tal como se muestra en el plano HU-F0- 10-002.

Conclusión:

Con el tendido de estos cables de fibra óptica multimodo en canaletas, tuberías y buzones del patio de llaves, con las conexiones interiores en los gabinetes, en el servidor Compaq y con las soldaduras de fusión en las bandejas respectivas, logramos comunicar los 20 reles de protección de los 8 gabinetes de control y protección con la estación de trabajo de la Sala de Control de la SE, se logra también enlazar en red Ethernet la nueva red de la subestación con la red existente en casa de fuerza y además se logra la .comunicación RCOM entre PLCs de subestación con el PLC9 de casa de fuerza.

A continuación se muestran figuras representativas de este sistema de comumcac1ones:

Vista general de las conexiones de fibra óptica en el servidor Compaq

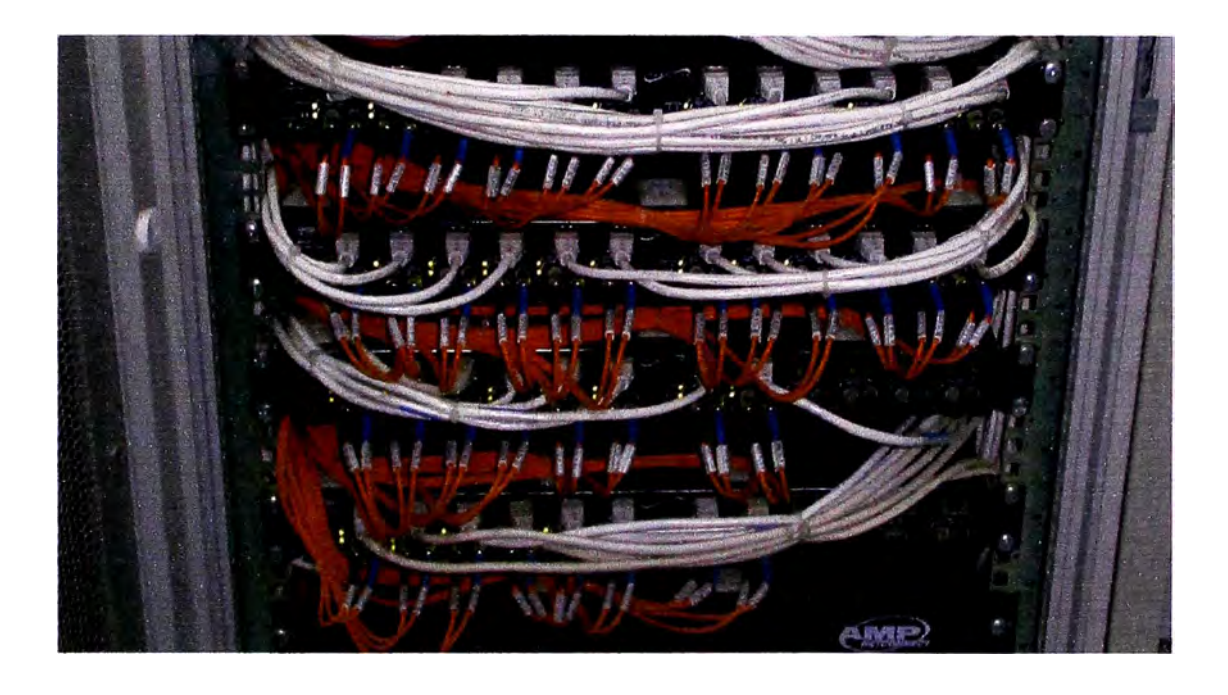

Foto N°6.1 Conexiones en el multiconverter MC

Foto N°6.2 Conexiones en la bandeja 3RU

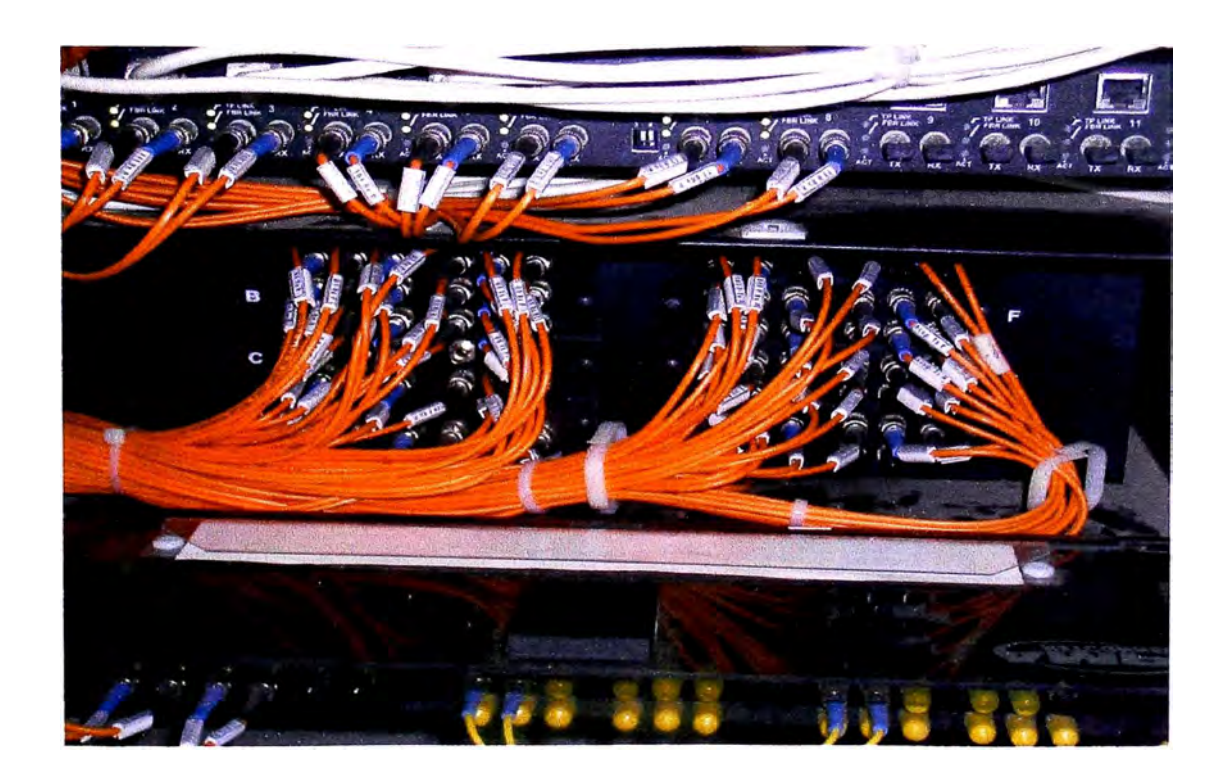

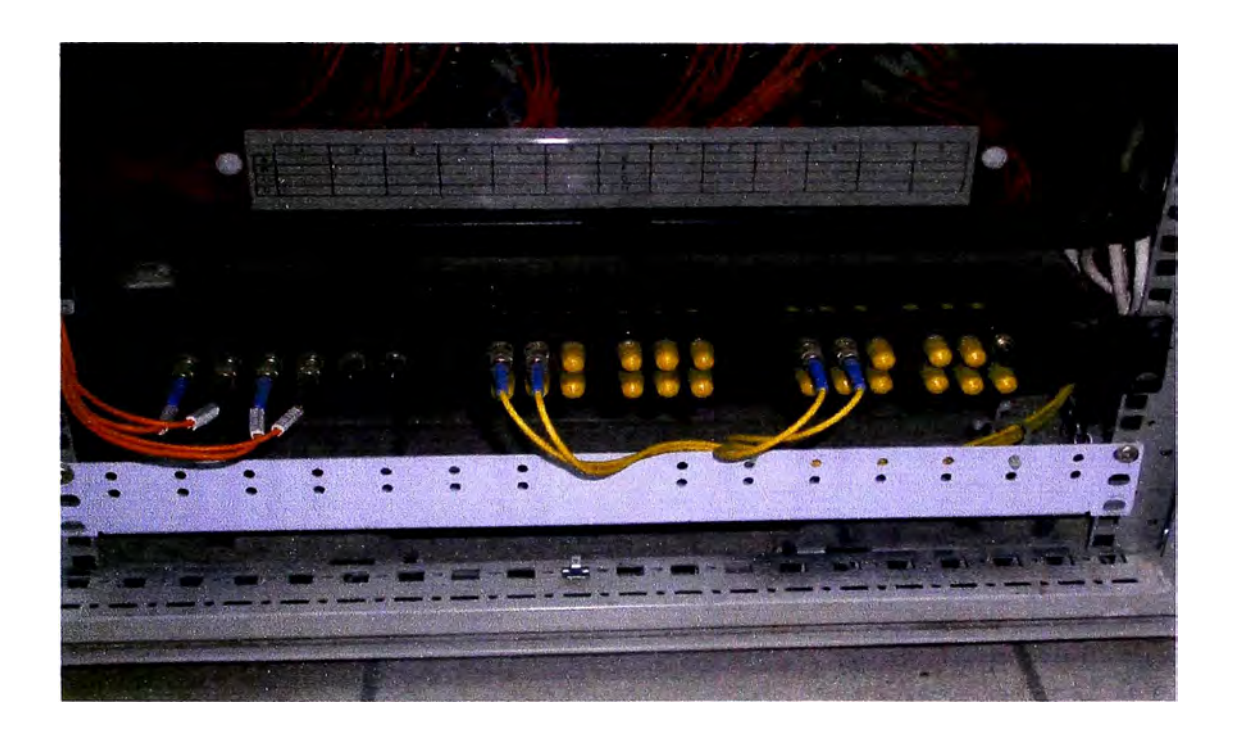

Foto N°6.3 Conexiones de FO en un gabinete de control y protección

Foto N<sup>º</sup>6.4 Vista en planta del módem óptico para la comunicación RCOM

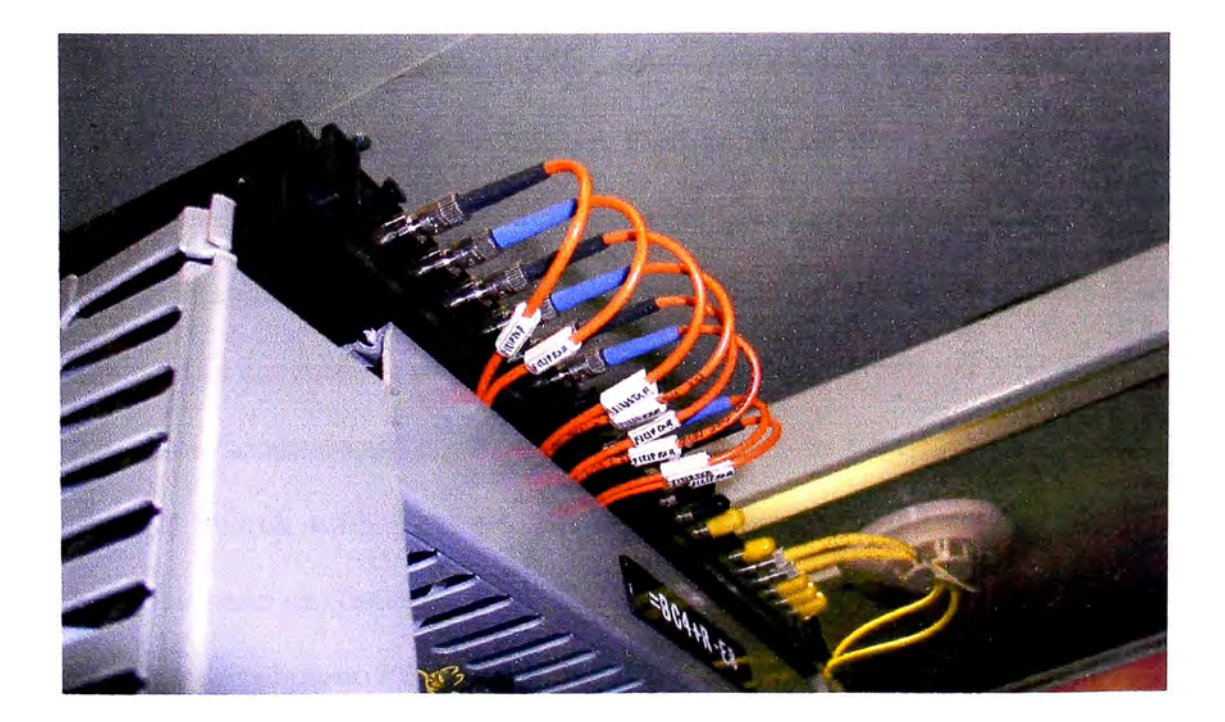

## **6.2 Etapa 2: Sala de Control SE - Casa de Fuerza {Ruta N <sup>º</sup>1)**

En esta etapa se realizó el tendido de fibra óptica de la ruta No 1 o ruta principal, la cual va desde la sala de control de la SE hasta la sala de control de la casa de fuerza y cuenta con un tramo por las canaletas y duetos existentes y nuevos en el patio de llaves de la subestación, desde la sala de cables hasta la caseta KH. Desde esta caseta el cable recorre una ruta subterránea por canaletas existentes que incluso cruzan el puente y llega hasta la entrada al túnel de la caverna de casa de fuerza donde se inicia la galería de cables en bandejas. Desde este punto el cable recorre estas bandejas de cables y llega hasta la sala de control de casa de fuerza. El cable utilizado para esta ruta es el siguiente:

#### Cable de fibra óptica Lucent Mini Armored 7DVX-012-BXD 12 SMF

En la sala de control de la subestación, este cable sale de un gabinete de conectores MTD-lRU que esta ubicado en la parte inferior del tablero del servidor compaq. En este gabinete de conectores se encuentra una bandeja de empalmes donde se ha realizado la soldadura por fusión de las doce fibras con cables pigtails ST SMF que se encuentran conectados a paneles con acopladores ST SMF del MTD-lRU. Luego, desde estos acopladores y por intermedio de cables Patch Cord ST/ST SMF se conectó al Switch 4005. Para esta conexión, en el módulo 3Cl6843 del Switch 4005 se ha adicionado un dispositivo GBIC 3CGBIC92 con conector SC. Estas conexiones se observan en el plano HU-FO-10-005 y HU-FO-10-006.

En casa de fuerza, el cable de FO recorre los duetos existentes hasta ubicarse en el tablero donde se encuentra el Switch 4007 existente. En este tablero se ha instalado una bandeja de fusión donde se han soldado las fibras del cable que llega con pigtails o Patch cord ST-PC/SC-PC y se han conectado al modulo 3CB9LG4 que cuenta con un dispositivo GBIC 3CGBIC92 con conector SC. Estas conexiones se observan en el plano HU-FO-10-015.

El recorrido completo de la fibra óptica de la Sala de Control de la SE hacia la Sala de Control de la Casa de Fuerza se muestra en el plano HU-FO-10-004.

## **6.3 Etapa 2: Sala de Control SE - Sala de Control Casa de Fuerza (Ruta 2)**

En esta etapa se realizó el tendido de fibra óptica de la ruta No 2 o ruta de respaldo (redundante) la cual va desde la sala de control de la SE hasta. la sala de control de la casa de fuerza y cuenta con un tramo aéreo para cruzar el río y otro tramo por el túnel de ventilación. El cable utilizado para esta ruta es el siguiente:

#### Cable de fibra óptica Fitel-Lucent PowerGuide 12 SMF ADSS

En la sala de control, este cable sale de una caja de conectores MTD-1RU que está ubicado en la parte inferior del tablero del servidor compaq. En esta caja de conectores se encuentra una bandeja de empalmes donde se realizara la soldadura por fusión de las doce fibras con cables pigtails ST SMF que se encuentran conectados a paneles con acopladores ST MMF del MTD-1RU. Luego, desde estos acopladores Y por intermedio de cables Patch Cord ST/ST MMF se conectó al Switch 4005. Para esta conexión, en el módulo 3Cl6843 del Switch 4005 se le adicionó un dispositivo GBIC 3CGBIC92 con conector SC. Estas conexiones se observan en el plano HlJ-FO-10-005 y 006.

El recorrido del trayecto de la fibra óptica de la Sala de Control de la SE hacia la Sala de Control de la Casa de Fuerza se muestra en el plano HU-FO-10-003 y se realizó como sigue:

#### **6.3.1 Estructura El**

Estructura ubicada detrás de la caseta KH. Hasta este punto llega la fibra óptica por duetos y buzones desde la sala de control. El tendido aéreo se realizó desde este punto hasta una segunda estructura llamada E2 que está ubicada cruzando el río y con un vano aproximado de 300 metros.

### **6.3.2 Estructura E2**

La estructura E2 es para la llegada de la fibra óptica aérea desde la estructura E1. Entre estas dos estructuras existe un vano de 300 metros y se ha dejado una reserva de 350 metros en esta estructura E2 para prevenir alguna rotura en el tramo que cruza el río. De suceder este percance el procedimiento sería ejecutar un empalme de fusión en la caja existente en la caseta al costado de la estructura E1 (donde se

ubicaba la antigua central telefónica); hacia este lugar deberá jalarse el cable que se deja de reserva en esta estructura E2.

## **6.3.4 Tramo Desde La Estructura E2 Hacia El Túnel de Ventilación**

De la estructura E2 sigue el cable hacia los postes  $P1$  y  $P2$  existentes. De este poste Pl se ha llevado el cable hacia el poste P2 con un vano aprox. de 40 metros y del poste P2 se ha llevado el cable por tuberías expuestas hasta el suelo y de allí subterránea hasta la entrada del túnel de ventilación. En este tramo se ha realizado diversas actividades necesarias de modo que el cable se traslade en buenas condiciones y debidamente protegido. En la entrada del túnel de ventilación se ha implementado una tubería que pasa por debajo de la puerta del túnel, luego se ha llevado el cable de fibra óptica a través de un dueto hasta la parte lateral superior del túnel desde se ha instalado un tubo de PVS SAP de 2" de diametro hasta el final del túnel, sujetadas con abrazaderas galvanizadas y estas sujetas a la pared del túnel. Durante el recorrido de ha instalado cajas de pase de 200 x 200 cada 60 metros.. La distancia del túnel de ventilación es de 480m.

# **6.3.5 Tramo del Túnel de Ventilación hasta la Sala de Control De La Casa De Fuerza**

Luego de terminar el recorrido del túnel de ventilación, se ha implementado una tubería para poder ingresar a los ductos que se encuentran en la casa fuerza al frente de los grupos. El cable recorre estos duetos existentes hasta la sala de control en casa

de fuerza hasta ubicarse en el tablero donde se encuentra el Switch 4007 existente. En este tablero se ha instalado un gabinete con bandeja de fusión donde se han soldado las fibras del cable que llega del túnel de ventilación con pigtails o Patch cord ST-PC/SC-PC y se han conectado al modulo 3CB9LG4 que cuenta con un dispositivo GBIC 3CGBIC92 con conector SC.

Con las instalaciones anteriores se ha implementado por completo el enlace principal de comunicación por fibra óptica entre el patio de llaves y la casa de fuerza.

## **6.4 Especificaciones Técnicas De Los Cables de Fibra Optica Utilizados**

### **6.4.1 Cables Para Tendidos Subterráneos**

Los cables para tendidos subterráneos se utilizan canalizados en el interior de conductos, subconductos, instalados en galerías de servicios o directamente enterrados y realizan la función de comunicaciones ópticas. Funcionalmente se tarta de cables ópticos capaces de albergar en su interior al núcleo óptico que guía a las fibras ópticas que posibilitan las comunicaciones ópticas.

# **A. Cable De Fibras Ópticas CAMPUSMAX JDDX Dieléctrico de Tubo Central Lightpack**

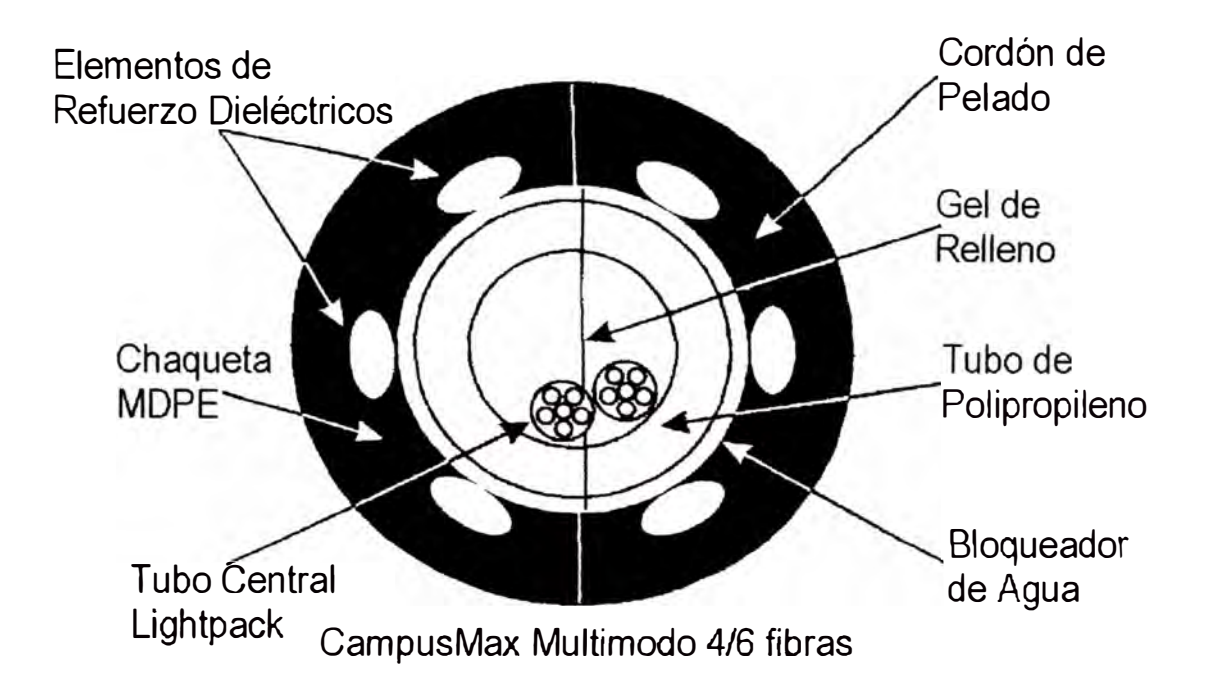

El cable CampusMax 3DDX de fibra óptica esta disponible con 2, 4, 6, 8, 12 o 18 fibras. Las fibras ópticas de 62.5/125 µm están contenidas en el tubo central Lightpack de polipropileno, coloreadas para identificación e inmersas en ges. El tuvo esta rodeado de material bloqueador de agua y seis elementos dieléctricos de refuerzo. Adicionalmente hay dos cordones de pelado diametralmente opuestos. La chaqueta externa es de polietileno de media densidad. Este diseño lo hace adecuado para instalaciones subterráneas, aéreas, directamente enterradas, en ductos o bandejas. El cable CampusMax esta especialmente diseñado para redes locales (LAN). Es ideal para la interconexión de equipos o facilidades separadas por ambiente de exteriores. El cable CampusMax cumple con Bellcore, FDDI, EIA, IEEE 802 e ICEA.

# **Especificaciones Técnicas:**

Carga de Tensión: 2669N

Radio mínimo de doblez: 10 veces su diámetro sin carga y 20 veces su diámetro con

carga.

Diámetro externo: 7.6 mm

Peso: 45 kg/Km

Temperatura de operación: -40 a 70<sup>º</sup>C

Longitud máxima del cable: 8.8 Km (se aplican limitaciones según el carrete ordenado).

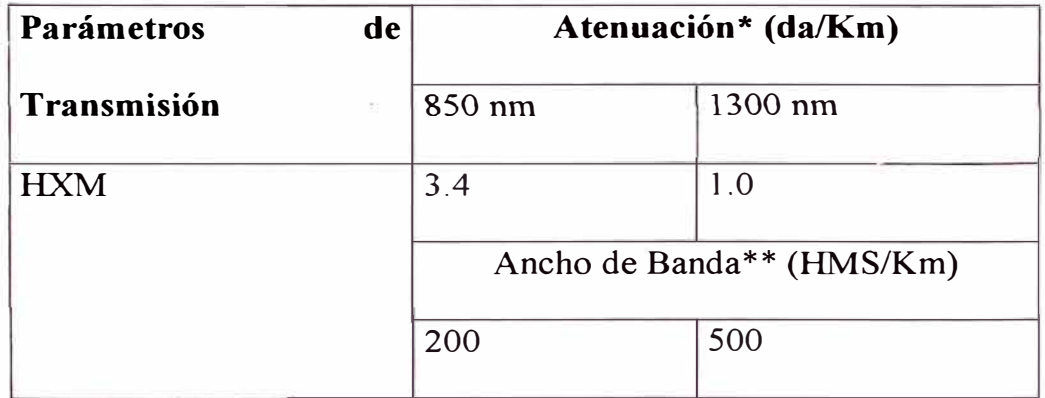

Tabla Nº 6.1

Individual máxima de fibra cableada (\*)

Individual mínima de fibra cableada (\* \*)

## **B. Cable De Fibras Ópticas DOUBLE JACKET de Tubo Suelto**

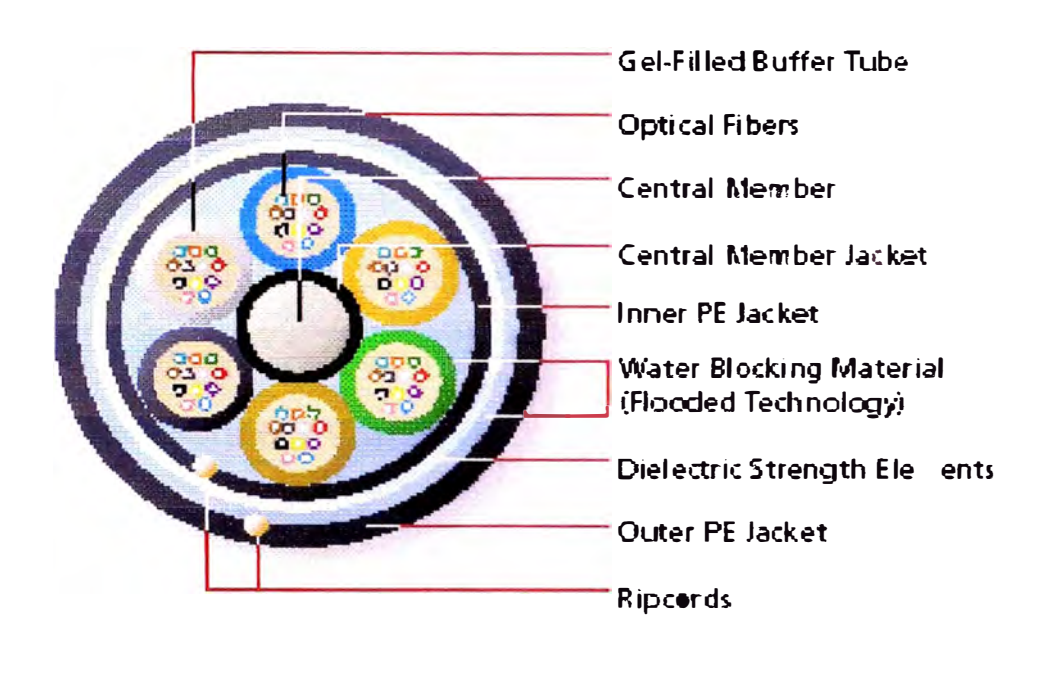

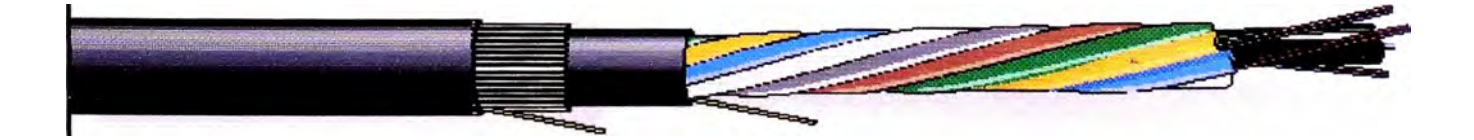

Es un cable de diámetro ligero, flexible, pequeño excelente para el conducto y el uso aéreo, tiene opciones de miembro central dieléctrico y metálica para satisfacer alguna aplicación, lo Ideal para aplicaciones que requieren protección es agregar dos chaquetas de polietileno.

## **El Diseño**

El Diseño y la excelente performance del tubo suelto del cable Fitel Lucent Tecnology de doble chaqueta empieza, escogiendo la calidad superior del monomodo, el multimodo, fibras de dispersión o revestidas que se ponen con tubos

bafer llenados de gel. Los tubos de color codificado se encuentran alrededor del parte central dieléctrica o metálico que usan la técnica de disposición oscilante inversa (ROL). Una chaqueta del polietileno interno es aplicada alrededor del centro del cable para protección adicional. Finalmente, los elementos de fuerza del dieléctrico y la chaqueta del polietileno exterior completa la construcción y producción del cable que es ligero y fácil de instalar, bastante robusto para reunir los rigores del campo.

### **Características y Ventajas**

Dos chaquetas de polietileno rugosas proporcionan extra protección mecánica. A razón de 2700 N, la tensión toma esta capacidad en tirones grandes sin preocupación en dañar la fibra. Parte central de dieléctrico o acero. Cordones de rasgaduras dobles para un levantamiento rápido de la vaina. Certificado del fabricante ISO 9001.

### **Especificaciones Técnicas**

Minimo radio de curvatura: 15 veces su diametro durante la instalacion, 10 veces su diametro despues de la instalacion.

Temperatura de Operación: -40° C to 70° C

# **C. MINI-LXE ARMORED SHEATH -- DVX**

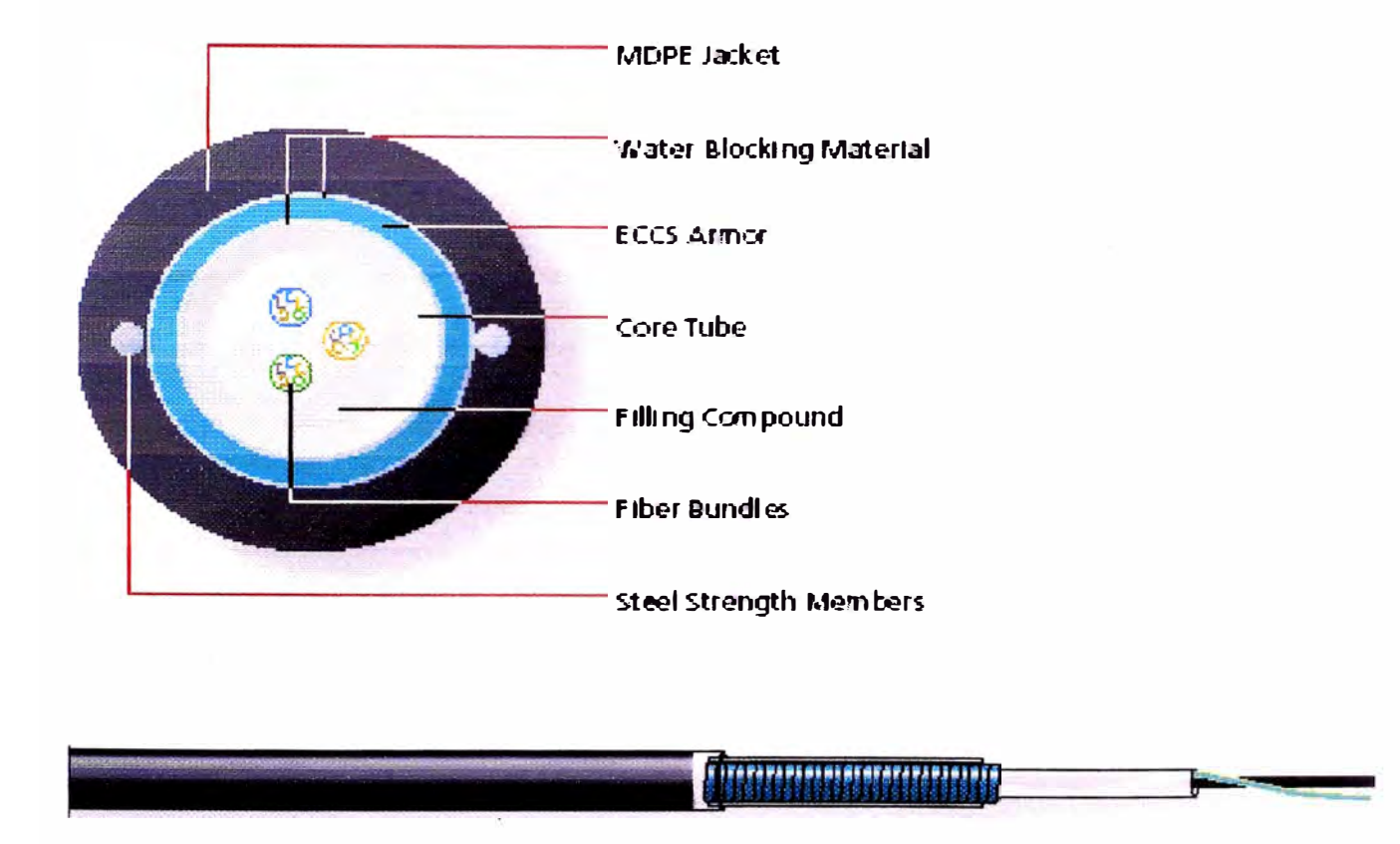

Es un cable de OSP para propositos generales, tiene un nucleo Lightpack, de diseños ideales para ambientes de campo, área local de red , alimentador CATV y cerca fibra. Blindado por fuera de planta, directo y en ambientes de canalización subterráneos. Puede ser usado en aplicaciones aéreas

## **Diseño**

La performarse del cable Mini-LXE se inicia con su construcción central. Las fibras están separadas en grupos de colores codificado (cada una contiene hasta seis fibras ópticas) para una identificación rápida y fácil. Las fibras se encuentran en un tubo del núcleo central polímero, que está lleno de un compuesto water-blocking para resistir la penetración del agua a las fibras. Después, se aplica una capa de armadura de acero corrugado para adicionar una fuerza mecánica. Dos miembros de acero longitudinal diametralmente opuesto cada uno, son adicionado para proveer tensión.

Las capas del material water-blocking son aplicados entonces debajo y encima de la armadura para la resistencia del agua. Finalmente, se agrega una chaqueta del polietileno exterior como el último paso creando un peso ligero, facilidad en la instalación, cable con la durabilidad rugosa requerida para aplicaciones de planta externa.

## **Características y Ventajas**

Tamaño optimizado para contador de fibra hasta 18 fibras. Dos cubierta de color codificado para la fácil identificación de cada paquete de fibra.

Diámetro del cable pequeño (0.36 pulgada) y peso ligero (57 lbm/ kft) haciendo la instalación fácil y eficaz. Certificado del fabricante ISO 9001.

## **Especificaciones Técnicas**

Mínimo Radio de Curvatura: 20 veces diametro del cable instalación, 10 veces diametro del cable despues de instalacion. Temperatura de Operación:  $40^\circ$  C to  $70^\circ$  C durante la

Carga de Tension: 1,780 N

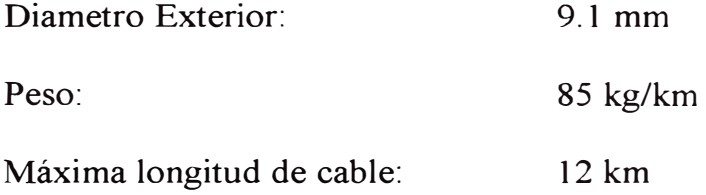

## **6.4.2 Cables Autoportantes (Auto Soportados)**

Los cables autoportantes se utilizan en tendidos aéreos, amarrados en postes o en las torres del tendido eléctrico y realizan la función de comunicaciones ópticas. Funcionalmente se trata de cables ópticos capaces de albergar en su interior al núcleo óptico que guía a las fibras ópticas.

Desde el punto de vista constructivo hay dos tipos posibles de construcción: Totalmente Dieléctrica utiliza una o varias estructuras holgadas

# **A. POWERGUIDE DOUBLE JACKET, ALL-DIELECTRIC, SELF-SUPPORTING (ADSS)**

Es un tubo de cable de Fibra Óptico holgado para uso Aéreo, las características del cable se mencionan seguidamente.

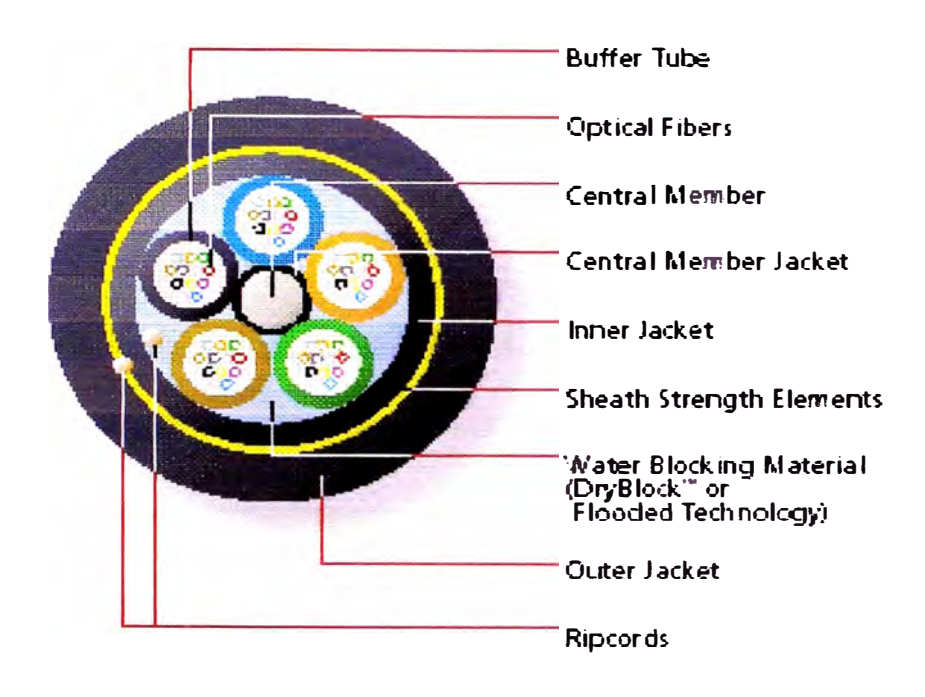

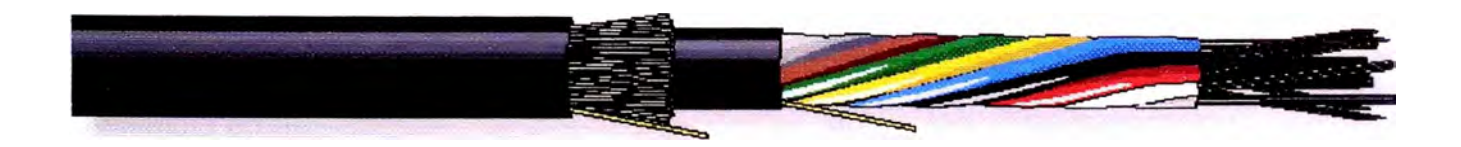

Los cable de fibra óptica Fitel Lucent Tecnologías PowerGuide es de alta performance para redes de distribución y transmisión de potencia, tal como las aplicaciones aéreas. El cable es todo dieléctrico, y auto soportado (ADSS) es ideal para espacios de rangos hasta 3.281 pies (1,000 metros) o más, dependiendo de las condiciones de carga y posee un contador de fibra.

PowerGuide es diseñado para clientes con aplicaciones que no requieren mensajeros preinstalados. Se puede instalar el cable rápidamente en un solo paso usando una simple conexión de hardware, normalmente sin interrupciones de servicio eléctrico.

#### **Diseño**

Fitel Lucent Tecnologías usa un diseño de tubo holgado con campo probado y altamente fiable como el centro del cable PowerGuide. Para construir este cable de tubo holgado, se colocan las fibras ópticas dentro de tubos buffer llenados de gel para protegerlos estos de fuerzas mecánicas y medioambientales.

Es importante destacar que en los cables ópticos con recubrimiento dieléctrico, tanto autoportantes -ADSS- como sostenidos por hilo mensajero (messenger wire) se consigue una reducción sustancial de los efectos de inducción electrostática sobre la cubierta dieléctrica, evitando la degradación de ésta por efectos electromagnéticos (dry-band arcing, tracking, etc).

En consecuencia, la nueva tecnología permite obtener una vida útil mucho más prolongada para los cables dieléctricos en comparación con las instalaciones convencionales, en las que la destrucción de la cubierta exterior constituye una seria limitación para su aplicación.

Las fibras y los tubos bufer tienen colores codificado para una identificación fácil. En el paso final se determina un número de elementos de aramidas entre una chaqueta interna y externa para alcanzar la fuerza requerida en su aplicación. Usando un software, nuestro personal de ingeniería provee analizar los campos eléctricos potenciales espaciales inducidas en la aplicación para determinar el apropiado material de la chaqueta externa y recomendar los apropiados cables de conexión.

# **Especificaciones Técnicas**

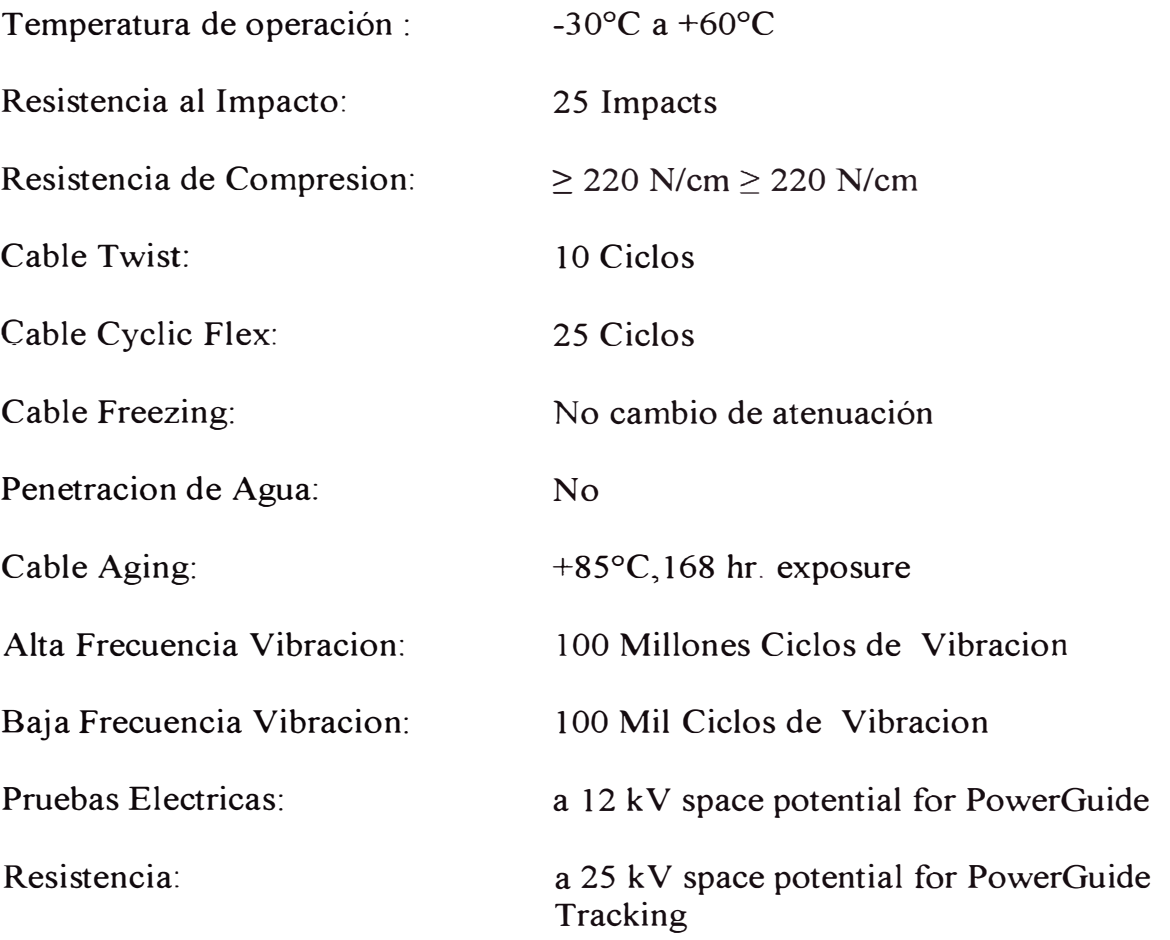

## **CAPITULO 7**

## **RED LAN ETHERNET DE MEDIDORES Y DE TOUCHSCREEN**

Esta parte del proyecto consistió en la implementación de una red de comunicación LAN Ethernet segura y confiable en las instalaciones de la S.E. Huallanca para la integración de los Medidores multifunción ION 7600 y de las PC 's industriales Xycom Touchscreen a la Red LAN Ethernet TCP / 1P del patio de llaves de la SE Huallanca

# **7.1 Procedimientos de Montaie e Instalación**

La instalación de los medidores multifunción ION7600 se realizó en los armarios de protección de los gabinetes de control y protección BC de la S.E. Huallanca. Los medidores multifunción son seis (06) y están distribuidos de la siguiente manera:

Un medidor PML ION 7600 para la línea 138 kV L103 en el armario de protección del BC4

Un medidor PML ION 7600 para la línea 138 kV L104 en el armano de protección del BC3

Un medidor PML ION 7600 para la línea 138 kV Ll05 en el armario de protección del BC3 Un medidor PML ION 7600 para la línea 138 kV Ll 12 en el armario de protección del BCS Un medidor PML ION 7600 para la línea 66 kV C061 en el armario de protección del BC7 Un medidor PML ION 7600 para la línea 66 kV C062 en el armario de protección del BC7

Estos medidores ION 7600 se han conectado a la nueva red LAN Ethernet a través de puertos Ethernet 1 0BaseT vía conectores modulares RJ45 ubicados en la parte trasera de la unidad, los cuales son usados para conectar los medidores al Switch3Com 4005 de sala de control y así integrarlos a la nueva Red LAN Ethernet de la subestación la cual se ha integrado a la red LAN Ethernet existente en la Central Cañón del Pato conformando una sola red.

La integración de la nueva red LAN Ethernet de la subesación con la red LAN Ethernet existente en la central se ha realizado a traves de cables de fibra optica redundante.

Las PCs industriales Xycom Touchscreen son para el control y mando local de los equipos del patio de llaves de la subestación conformando el nivel 1 del sistema jerárquico de control automatizado implementado en la subestación. Los touchscreen son ocho (08) y están distribuidos de la siguiente manera:

Un Touchscreen en el armario de control de BCI para el control de los grupos de generación Gl, G2 y G3

Un Touchscreen en en el armario de control de BC2 para el control de los grupos de generación G4, G5 y G6

Un Touchscreen en el armario de control del BC3 para el control y mando de la línea 138 kV L103

Un Touchscreen en el armario de control del BC4 para el control y mando de las líneas 138 kV L104 y L105

Un Touchscreen en el armario de control del BC5 para el control y mando de la línea 138 kV L112 y del acoplamiento en 138 kV

Un Touchscreen en el armario de control del BC6 para el control y mando de los transformadores de potencia T11 de 15 MVA, 168/66 kV y T63 de 3 MVA, 66/13.8 kV

Un Touchscreen en el armario de control del BC7 para el control y mando de las líneas 66 kV C061 y C062

Un Touchscreen en el armario de control del BC8 para el control y mando de las líneas de distribución radiales en 13.8 kV

Para la distribución de la red LAN Ethernet en la subestación se ha instalado dos HUB 's 3Com Super Stack3 Dual Speed con sus respectivos Patch panel en los armarios de control del BC3 y del BC6.

De cada uno de los Gabinetes de Control y Protección de la S.E. parten los cables STP Belden Categoría 5, hacia dos HUB 's 3Com Super Stack3 Dual Speed, ubicados

uno en el BC3 y el otro ubicado en el BC5. Al HUB del BC3 están conectados los medidores y PC's industriales Xycom de BCI, BC2, BC3 y BC4. Al Hub del BC5 están conectados los medidores y PC 's industriales Xycom de BC5, BC6, BC7 y BC8.

El Hub de BC 3 se conecta a uno de los puertos RJ45 del Switch 3Com 4005, usando cable STP Belden categoría 5 y el HUB de BC5 se conecta al HUB de BC3, así de esta manera todos los Medidores y PC 's Xycom están integrados al la red Lan Ethernet de S.E Huallanca. El cableado fue distribuido de la siguiente manera:

# **7 .2 Gabinete De Control y Protección BCl**

Un cable Twisted pair apantallado Belden categoría 5 se utiliza para conectar la PC industrial Xycom Touchscreen de este gabinete con el HUB 3Com ubicado en BC 3.

En este gabinete se ubican rosetas, que funcionan como cajas de paso para toma de punto de red y de aquí se tiende el cable hasta el BC3 a un Patch Panel y por intermedio de cables Patch Cord Belden se conecta al HUB 3Com Super Stack 3 Basseline.

El tendido de los cables desde BC hasta el BC 3 donde se ubica el HUB que integra la PC Xycom Touchscreen, esta hecho a través de conductos, buzones y cámaras nuevos y existentes.

### **7.3 Gabinete De Control y Protección BC2**

Un cable Twisted pair apantallado Belden categoría 5 se utiliza para conectar la PC industrial Xycom Touchscreen de este gabinete con el HUB 3Com ubicado en BC3.

En este gabinete se ubican rosetas, que funcionan como cajas de paso para toma de punto de red y de aquí se tiende el cable hasta el BC 3 a un Patch Panel y por intermedio de cables Patch Cord Belden se conecta al HUB 3Com Super Stack 3 Basseline.

El tendido de los cables desde BC2 hasta el BC3 donde se ubica el HUB que integra la PC Xycom Touchscreen, esta hecho a través de conductos, buzones y cámaras nuevos y existentes.

## **7.4 Gabinete De Control y Protección BC3**

En este gabinete BC3 está ubicado el HlJB 3Com Super Stack 3 Basseline, el cual se conecta con las PC 's industriales Xycom y los medidores Multifunción de BC 1, BC2, BC3 y BC4. En este gabinete se ubica también el Patch Panel que sirve para distribuir los cables que se conectaran con lo� BC mencionados y por intermedio de cables Patch Cord Belden se conecta al HUB 3Com Super Stack 3 Basseline.

En este gabinete se ubican rosetas como cajas de paso para toma de punto de red y de aquí esta tendido el cable STP Belden categoría 5 hasta el Patch Panel ubicado en este mismo gabinete y por intermedio de cables Patch Cord Belden se conecta al HUB 3Com Super Stack 3 Basseline.

Los medidores Multifunción de este gabinete BC3 se conectan mediante cables Patch Cord a las tomas de red rosetas colocadas para este fin, y la PC industrial Xycom se conectan mediante cable Patch Cord directamente al Hub.

## **7 .5 Gabinete De Control y Protección BC4**

Un cable Twisted pair apantallado Belden categoría 5 se utiliza para conectar el medidor multifunción ION 7600 y la PC industrial Xycom Touchscreen de este gabinete con el HUB 3Com ubicado en BC3.

En este gabinete se ubican rosetas que funcionan como cajas· de paso para toma de punto de red y de aquí se tiende el cable hasta el BC3 a un Patch Panel y por intermedio de cables Patch Cord Belden se conecta al HUB 3Com Super Stack 3 Basseline.

Los medidores Multifunción de este gabinete BC4 y la PC industrial Xycom se conectan mediante cables Patch Cord a las tomas de red rosetas colocadas para este fin. El tendido de los cables desde BC4 hasta el BC3 donde se ubica el HUB que integra la PC Xycom Touchscreen y los medidores multifunción ION 7600, esta hecho a través de conductos, buzones y cámaras nuevas y existentes
#### **7 .6 Gabinete De Control y Protección BC5**

Un cable Twisted pair apantallado Belden categoría 5 se utiliza para conectar el medidor multifunción ION 7600 y la PC industrial Xycom Touchscreen de este gabinete con el HUB 3Com ubicado en BC6.

En este gabinete se ubican rosetas que funcionan como cajas de paso para toma de punto de red y de aquí se tiende el cable hasta el Patch Panel ubicado en el BC6 y por intermedio de cables Patch Cord Belden se conecta al HUB 3Com Super Stack 3 Basseline.

El medidor Multifunción de este gabinete y la PC industrial Xycom se conectan mediante cables Patch Cord a las tomas de red rosetas colocadas para este fin. El tendido de los cables desde BC5 hasta el BC6 donde se ubica el HUB que integrara la PC Xycom Touchscreen y el medidor multifunción ION 7600, esta hecho a través de conductos, buzones y cámaras nuevas y existentes

# **7. 7 Gabinete De Control y Protección BC6**

En este gabinete BC6 está ubicado el HUB 3Com Super Stack 3 Basseline, el cual se conecta con las PC 's industriales Xycom y los medidores Multifunción de BC5, BC6, BC7 y BC8.

En este gabinete se ubica también el Patch Panel que sirve para distribuir los cables que se conectaran con las demás bahías mencionadas y por intermedio de cables Patch Cord Belden se conecta al HUB 3Com Super Stack 3 Basseline.

Un cable Twisted pair Belden categoría 5 Patch Cord se utiliza para conectar la PC industrial Xycom Touchscreen con el HUB 3Com ubicado en este Gabinete.

## **7 .8 Gabinete De Control y Protección BC7**

Un cable Twisted pair apantallado Belden categoría 5 se utiliza para conectar los medidores multifunción ION7600 y la PC industrial Xycom Touchscreen de este gabinete con el HUB 3Com ubicado en BC6.

En este gabinete se ubican rosetas que funcionan como cajas de paso para toma de punto de red y de aquí se tiende el cable hasta el BC6 a un Patch Panel y por intermedio de cables Patch Cord Belden se conecta al HUB 3Com Super Stack 3 Basseline.

Los medidores multifunción ION 7600 y la PC industrial Xycom de este gabinete se conectan mediante cables Patch Cord a las tomas de red rosetas colocadas para este fin. El tendido de los cables desde BC7 hasta el BC6 donde se ubica el HUB que integra la PC Xycom Touchscreen se hizo a través de conductos, buzones y cámaras nuevas y existentes.

## **7.9 Gabinete De Control y Protección BCS**

Un cable Twisted pair apantallado Belden categoría 5 se utiliza para conectar la PC industrial Xycom Touchscreen de este gabinete con el HUB 3Com ubicado en BC6.

En este gabinete se ubica una roseta que funciona como caja de paso para toma de punto de red y de aquí se tiende el cable hasta el Patch Panel del BC6 y por intermedio de cables Patch Cord Belden se conecta al HUB 3Com Super Stack 3 Basseline.

La PC industrial Xycom de este gabinete se conecta mediante cables Patch Cord a la roseta de toma de red colocada para este fin.

El tendido del cable desde BC6 hasta el BC8, se hizo a través de las canaletas nuevas en el patio de 66 kV, pasando por la canaleta interior de la sala de tableros de SSAA y llegando a la canaleta interior de la sala de celdas 13.8 kV donde se encuentra ubicado el BC8.

A continuación se presentan figuras representativas conforme a obra de este sistema.

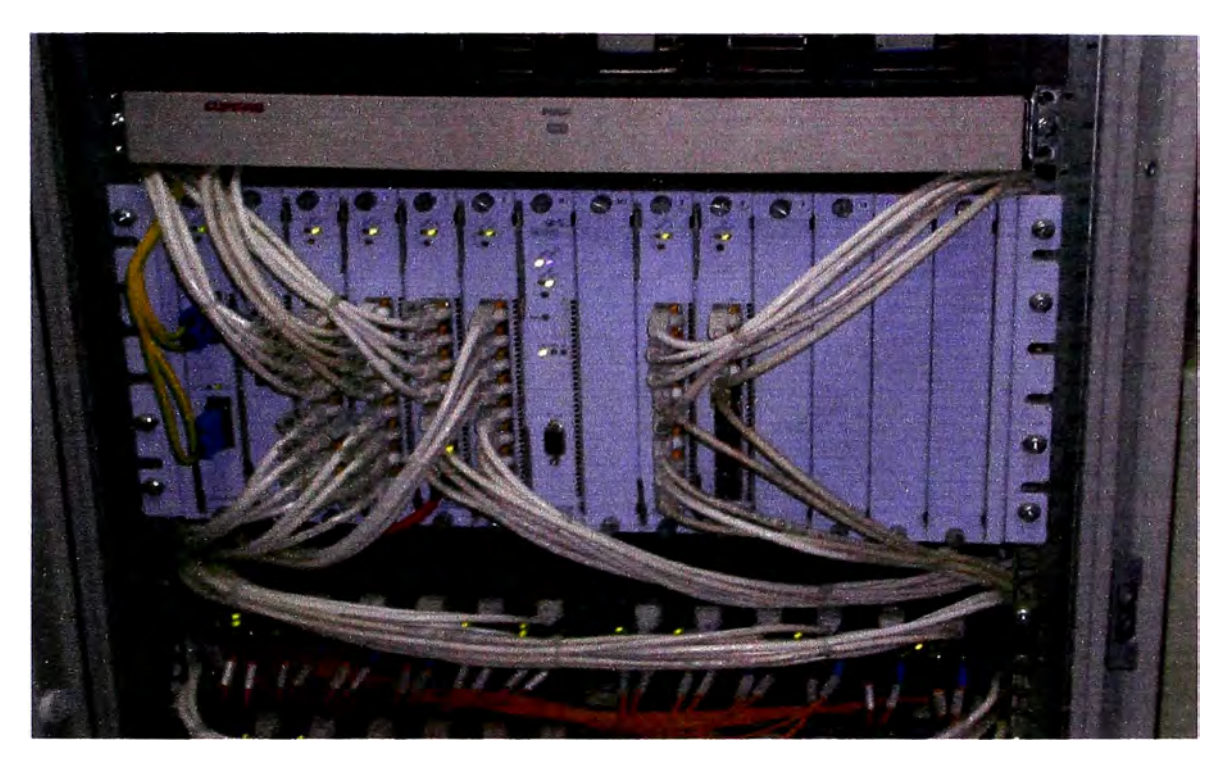

Foto N° 7.1 Conexiones de red LAN en SWITCH 4005 en servidor Compaq

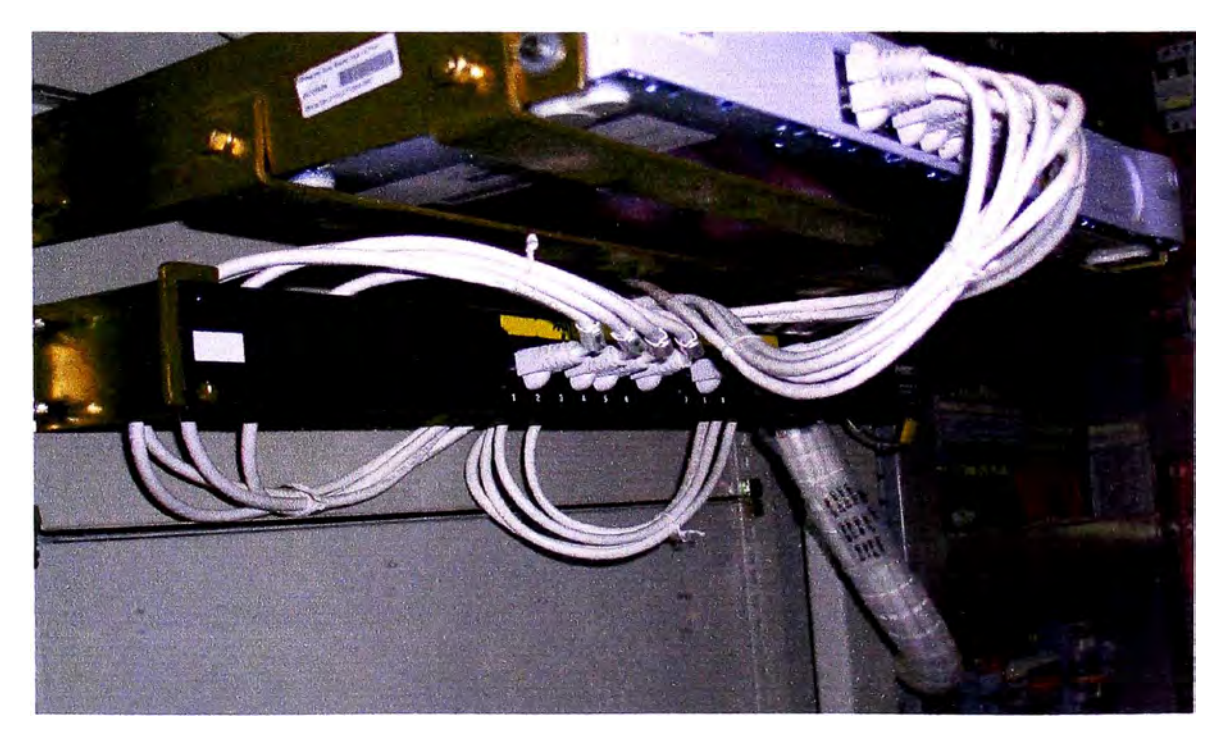

Foto N° 7.2 Conexionado de red LAN en Hub y Patch panel de BC3

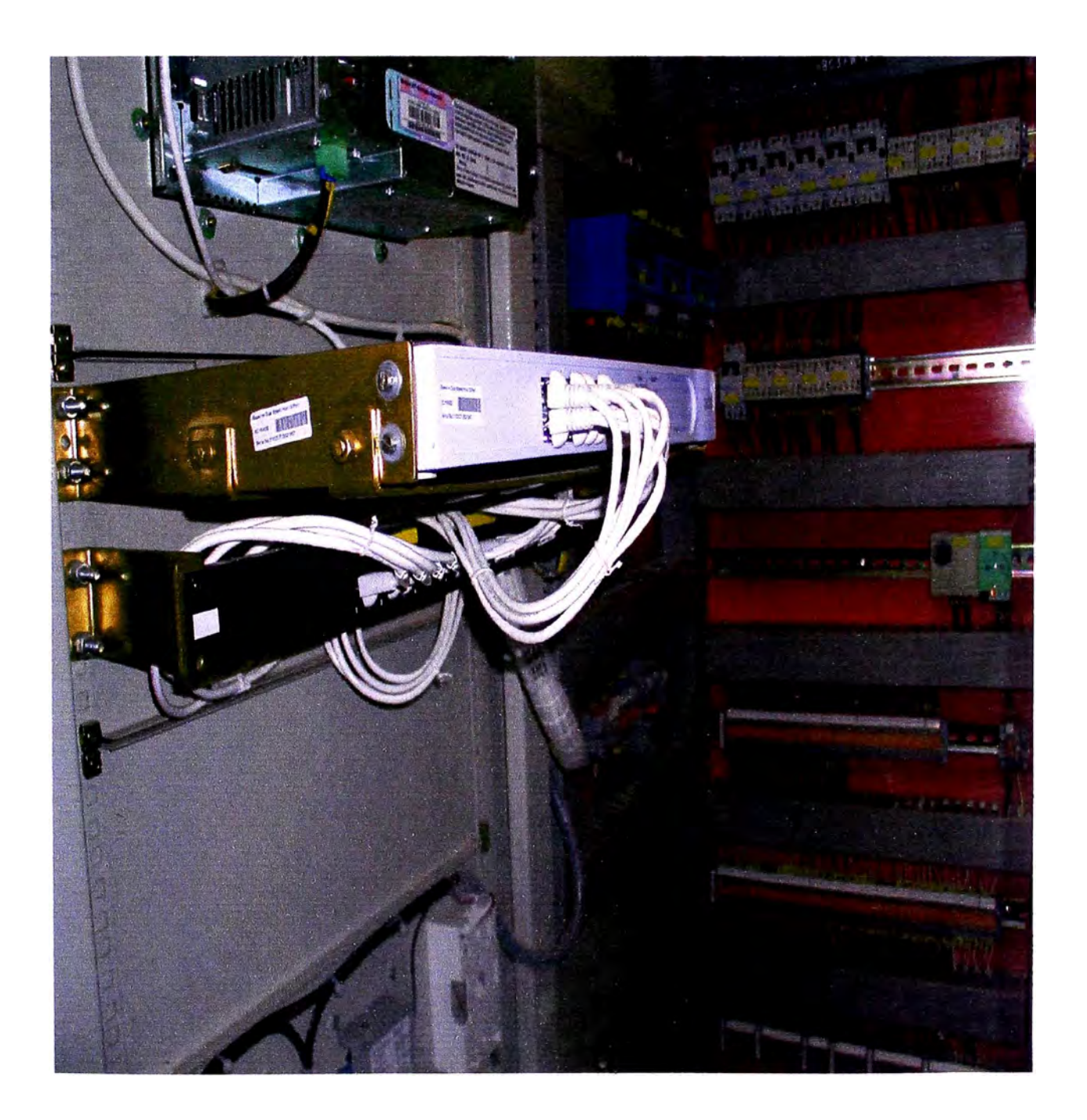

Foto N° 7.3 Conexionado de red LAN en Hub y Patch panel de BC6

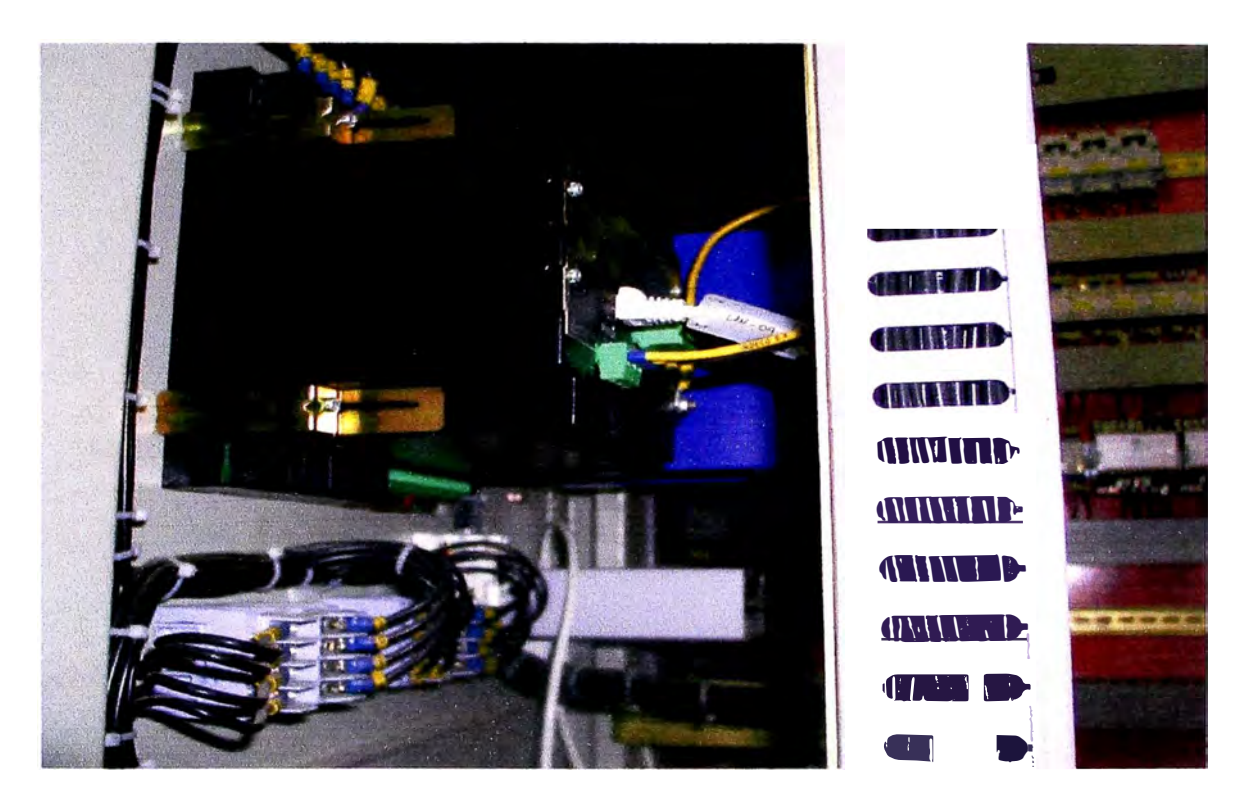

Foto  $N^{\circ}$  7.4 Conexionado de red LAN en medidor ION 7600

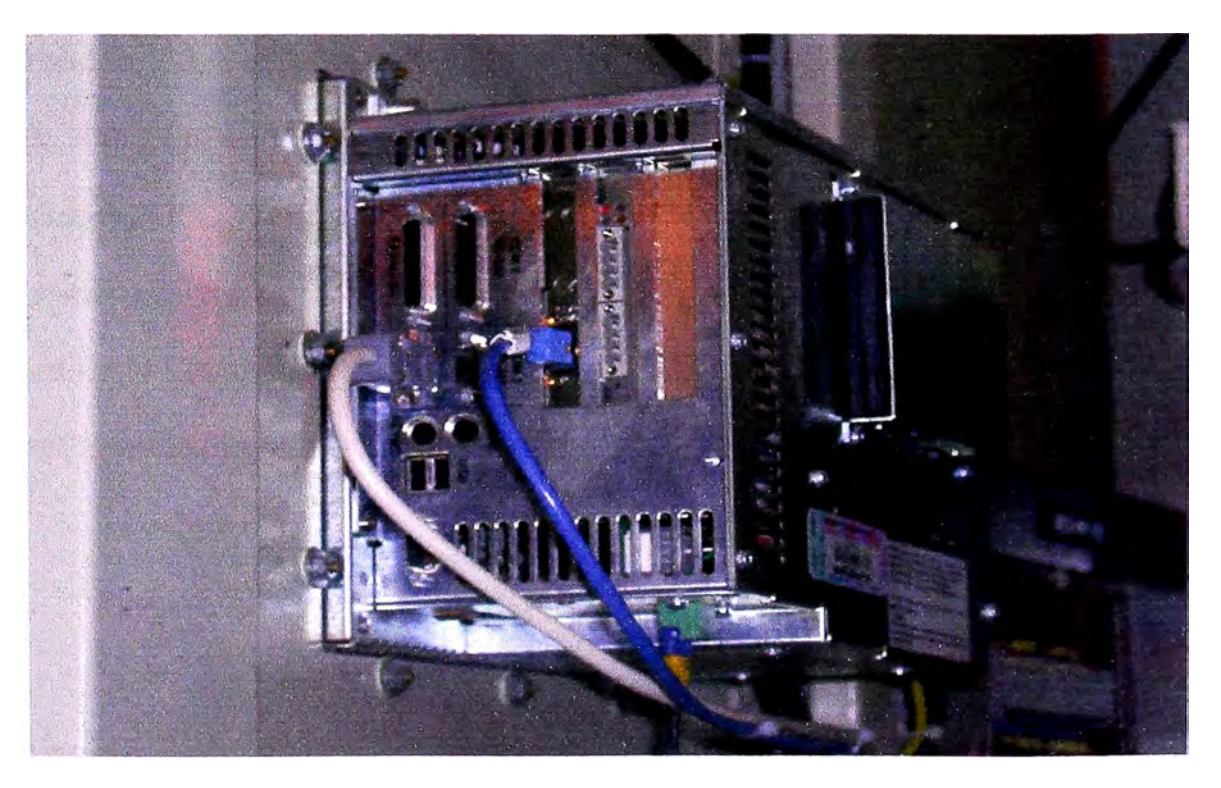

Foto  $N^{\circ}$  7.5 Conexionado de red LAN en Touchscreen

## **CAPITULO8**

# **SISTEMA DE SINCRONIZACIÓN POR GPS**

El presente capitulo trata de la implementación de la red de sincronización de tiempo segura y confiable, de los equipos que cuentan con función de reloj interno y con puertos de entrada IRIG - B, en las instalaciones de la subestación Huallanca. Los equipos que se integraron en la red de sincronización son los relés de Protección UR de General Electric, el sistema de protección diferencial de barras BUS 2000, los relés DFP 100 de GE, los relés MICOM P442 de Alstom, las PCs Servidores OPC Windows NT y los PLC 's del sistema de control automatizado de la SE Huallanca y además equipos de la Central Hidroeléctrica que están conectados a la red LAN Ethernet. Asimismo podrán ser sincronizados todo equipo futuro factible de ser conectado por IRIG-B o por la red LAN Ethernet.

# **8.1 Procedimiento De Montaie E Instalación**

El sistema de sincronización de tiempo de la SE Huallanca se basa en un reloj GPS controlado por satélite modelo 1088B de Arbiter System. El equipo consta de 4 salidas básicas con conector BNC dos moduladas y dos no moduladas, cada conector

es configurable como una entrada especifica o como cualesquiera de las 22 funciones de salida estándar (señal IRIG-B modulada y IRIG-B no modulada), por medio de jamper internos.

De las cuatro salidas configurables indicadas, se han conectado 3 Buses de distribución de señal de tiempo dejando uno de reserva para futuras instalaciones, los dos primeros son de IRIG-B modulada, los cuales llegan a los 8 gabinetes de control y protección de la SE para sincronización de los relés de protección UR, los relés DFPI00 y los relés MICOM P442 de Alstom; el tercer bus es de señal IRIG-B no modulada para sincronización de los relés DMS pertenecientes al sistema de protección diferencial de barras BUS 2000 y la cuarta salida ha quedado de reserva.

El GPS 1088B además cuenta con un Bus independiente que es usado para sincronización de las PC 's mediante el uso de un Servidor de Protocolo de Tiempo de Red (NTP) interno, que se ha conectado a uno de los puertos 10/100 BaseTX Ethernet del Swtch 4005 mediante conector RJ45. Los equipos que conforman el control computarizado y automático como la estación de trabajo, pantallas Touchscreen, PLC's ACl 10 del Sistema de control de la SE Huallanca están siendo sincronizados teniendo como referencia el tiempo del servidor Compaq en la sala de control, que a la vez es sincronizado por el GPS.

Para la sincronización de los equipos de control de la central hidroeléctrica tales como computadoras, PLCs AC110 existentes y otros que se encuentran conectados a la red Ethernet están siendo sincronizados por esta vía.

El GPS 1088B de Arbiter System está ubicado en el armario de onda portadora Dimat, en el espacio libre del Rack de 19". Este armario se ubica en la Sala de Control de la SE. De esta forma se centraliza en este armario todos los cables coaxiales que salen hacia el patio de llaves. En el plano HU-GPS-10-001 se muestra la distribución general del sistema de sincronización por GPS.

## **8.2 Instalación De Los Buses De Sincronización**

Los buses de Distribución de señal de tiempo IRJG-B se distribuirán de la siguiente forma:

## **8.2.1 Salida 1 De Señal IRIG-B Modulada: BC4-BC3-BC2-BC1**

Usando el conector BNC JS de la salida 1 del GPS 1088B se ha instalado un cable coaxial RG58 para interconectar en paralelo los relés de protección UR D60 y UR C60 de los gabinetes de control BC4, BC3, BC2 y BCI. Estos relés se han conectado en paralelo usando cables coaxiales RG58 conectados directamente a su entrada IRIGB.

Los relés UR C60 y UR D60 de General Electric tienen un procesador tipo 9D el cual consta de una entrada para señal IRJG-B modulada, formato de código de tiempo estándar que permite que los registros de eventos sean sincronizados a todos los dispositivos conectados dentro de 1 micro segundo.

El cable coaxial de este bus se inicia desde el primer conector BNC de salida modulada del equipo GPS y llega hasta el gabinete BC4 donde en paralelo sigue hacia cada relé D60 y continua, también en paralelo hacia el gabinete BC3, BC2 y BCI donde se han realizado conexiones similares al BC4. En total esta salida 1 envía señal a 12 relés de protección UR y esta preparado para recibir equipos futuros. Todo el procedimiento indicado se muestra en el plano HU-GPS-10-002.

#### 8.2.2 Salida 2 De Señal IRIG-B Modulada: BC5-BC6-BC7-BC8

Usando el conector BNC J5 de la salida 1 del GPS 1088B se ha instalado un cable coaxial RG58 para interconectar en paralelo los relés de protección UR D60, UR T60, UR F35, MICOM P442 y DFPI00 de la los gabinetes BC5, BC6, BC7 y BC8. Estos relés se han conectado en paralelo usando cables coaxiales RG58 conectados directamente a su entrada IRIG B.

Los relés UR D60, UR T60 y UR F35 de General Electric tienen un procesador tipo 9D el cual consta de una entrada para señal IRIG-B modulada con bornes empernados al igual que los relés DFP100, los relés MICOM P442 de Alstom cuentan con conector tipo BNC para cable coaxial y se ha utilizado conectores en "T" para este tipo de cable con el fin de conectar todos en paralelo. Las entradas en todos los relés son de formato de código de tiempo estándar que permite que los registros de eventos sean sincronizados a todos los dispositivos conectados dentro de 1 micro segundo.

El cable de esta salida se inicia desde el segundo conector BNC de salida modulada del equipo GPS y llega hasta el gabinete BC5 donde se conecta los relés en paralelos hacia cada relé D60 y continua, también en paralelo hacia el gabinete BC6, BC7 y BC8 donde se realizaran conexiones similares al BC5.

## **8.2.3 Salida 3 De Señal IRIG-B No Modulada: Bus 2000**

Usando el conector BNC J2 del GPS 1088B se ha instalado un cable coaxial RG58 para conectar los dos relés DMS del sistema protección diferencial de barras BUS 2000 que se ubica en la sala de control de la SE y a escasos metros del armario donde se aloja el GPS.

El rele de protección diferencial de barras BUS 2000 de General Electric es principalmente electromecánico pero incluye un modulo digital DMS (modulo de supervisión basado en microprocesador), el cual incluye la funcíón de sincronización horaria IRIG-B. Cada módulo DMS incluye varias tarjetas (CPU, adquisición de datos analógicos y digitales, tarjetas de salida, etc.). La unidad DMS recibe entradas analógicas para medida y monitorización, así como entradas digitales. Realiza funciones de monitorización y registro. La información registrada es accesible en modo local o remoto a través del sub-módulo de comunicaciones. Cada uno de los equipos DMS incluye dos puertos de comunicaciones, uno frontal RS-232, para comunicación local y otro posterior para comunicación remota con salidas para fibra óptica.

El modulo DMS adquirido para este proyecto es el siguiente: DMS3L 7D242M1 00A, el cual corresponde al modulo con segundo puerto de comunicaciones de fibra óptica de 820 nm, conector STA. En la tapa trasera se incluyen también los bornes de conexión para la sincronización horaria del equipo mediante entrada de IRIG-B no modulada donde se ha conectado el cable coaxial que viene desde el GPS. Todo el procedimiento indicado se muestra en el plano HU-GPS-10-004.

#### **8.2.4 Salida 4 De Señal IRIG-B No Modulada**

Esta salida se mantiene como una reserva para futuras instalaciones de equipos, con posibilidad de sincronización con señal IRIG-B no modulada.

#### **8.3 Montaie De Antena De GPS**

El modulo de la antena suministrado con el GPS 1088B es diseñado para uso externo en todas las condiciones climáticas. Los rangos de temperatura de operación es: -  $40^{\circ}$ C a  $+85^{\circ}$ C. La altura de montaje no es particularmente critica, provee que la antena tenga la claridad posible de mirar al cielo en toda direcciones . Se ha instalado de tal manera que la vista no es obstruida desde el horizonte directamente sobre cada uno de los puntos cardinales.

## **8.3.1 Bracket De Montaje**

El Bracket de montaje de la antena del GPS esta diseñado específicamente para usar con antenas de relojes controlados por satelite de Arbiter System . El hardware incluido con el bracket ha permitido la instalación de la antena sobre una tubería de 1" de diámetro. Las siguientes partes han sido incluidas con el kit Bracket de Montaje de Antena.

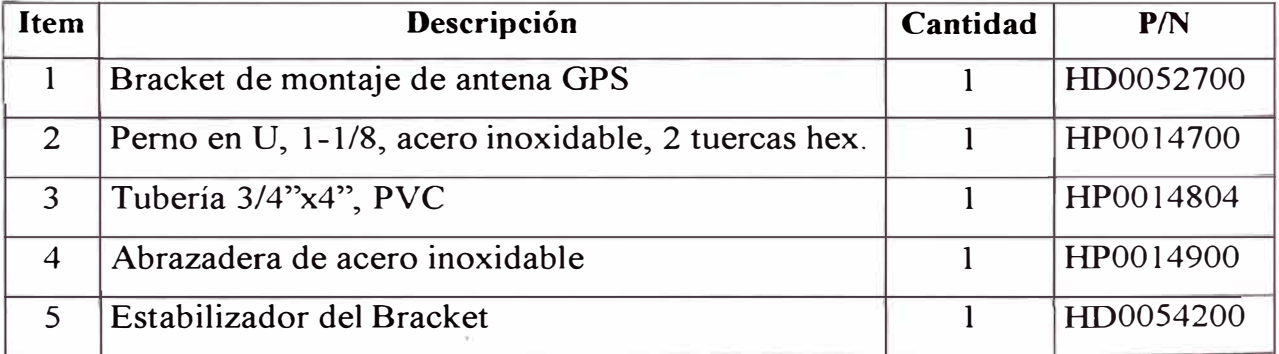

## Tabla  $N^{\circ}$  8.1

#### **8.3.2 Instalación**

La antena del GPS 1088B ha sido montada en la parte superior del techo de la sala de control mediante una tubería de l" de diámetro para que pase el cable y al cual se ajusta la antena. El plano HU-GPS-10-005 muestra detalles de la instalación de la antena.

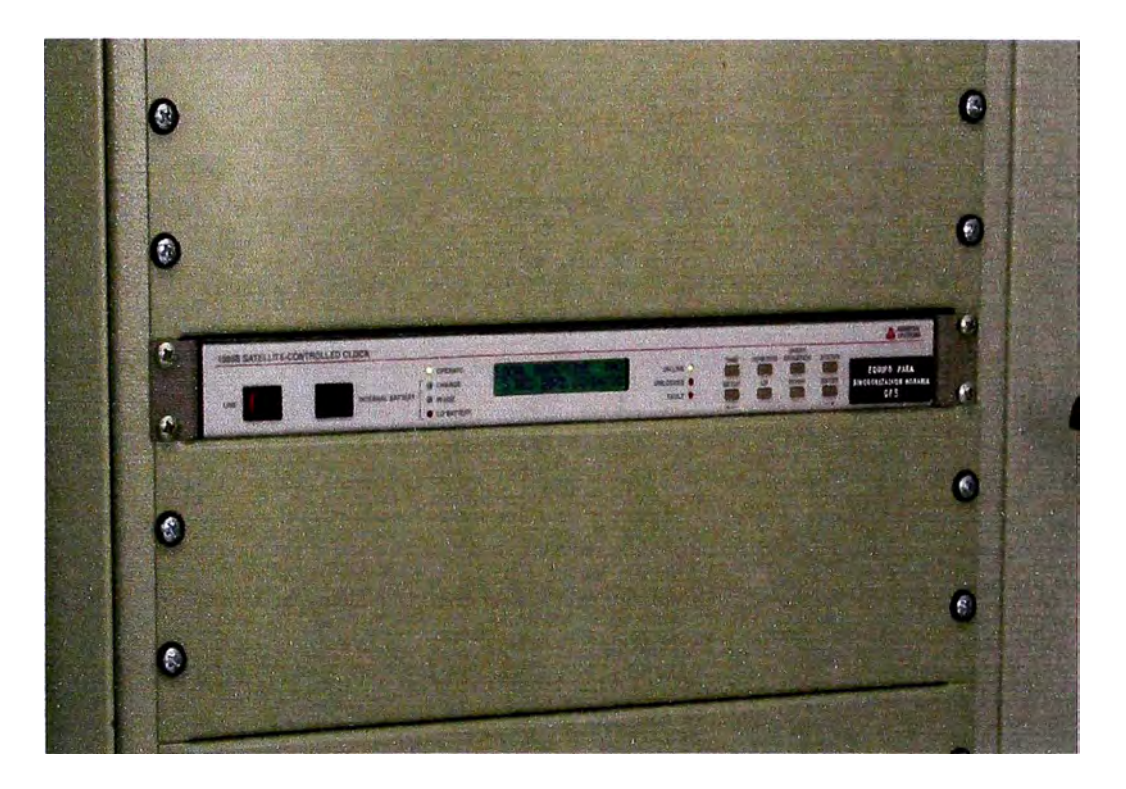

Foto N°8.1 Relog GPS 1088B en Gabinete de sala de Control

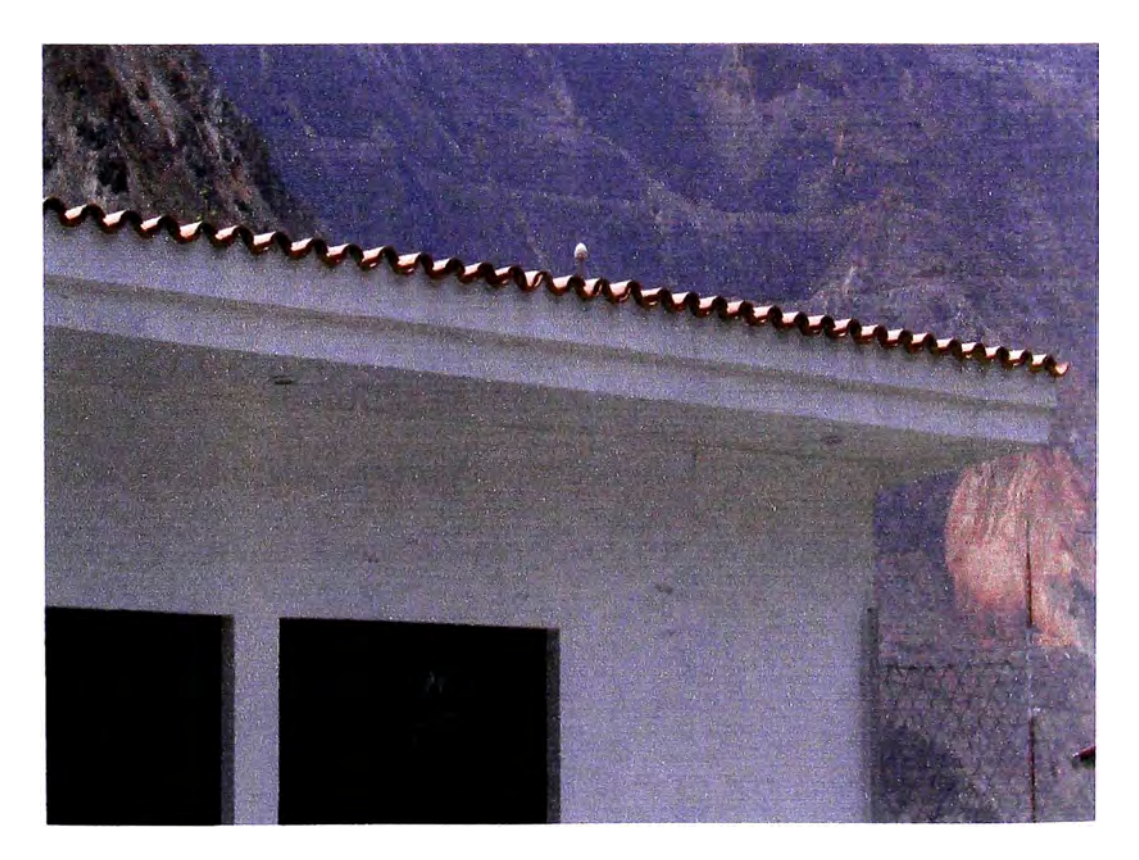

Foto N<sup>º</sup>8.2 Antena ubicada sobre techo de sala de control

#### **8.4 Cálculos Eléctricos**

Con la finalidad de establecer los parámetros básicos y así asegurar la confiabilidad del sistema de sincronización de tiempo implementado en la SE Huallanca, se ha realizado el calculo eléctrico de las diferentes cargas que intervienen en la red de sincronización de tiempo de la SE Huallanca.

Las características básicas de los canales de salida del equipo generador de señales IRIG-B GPS 1088B son las siguientes :

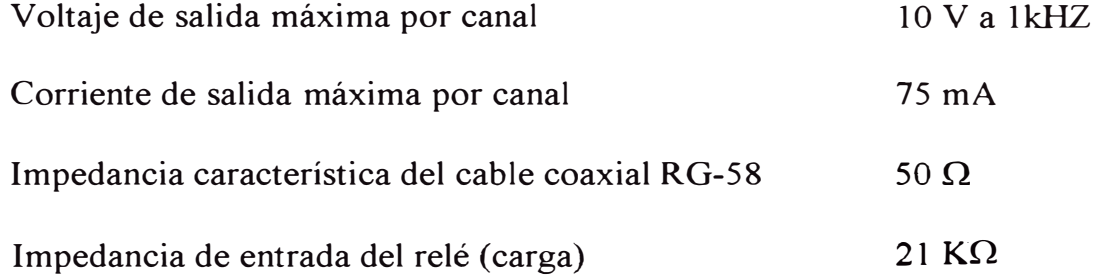

Puesto que el modelo de Arbiter System 1088B tiene de por si 4 salidas configurables para IRIG-B, se ha tomado las dos primeras salidas para señal IRIG-B modulada y una salida para señal IRIG-B no modulada especialmente para el relé Bus 2000. Queda una salida de reserva para futuras cargas.

## **Detalle De Los Cálculos**

Se sabe que a mayor carga, mayor es la corriente que suministra el GPS; por lo que el cálculo se ha realizado para la salida 2 (correspondiente a la Bahías BC5, BC6,

BC7 y BC8) ya que ésta salida cuenta con 3, 5, 4 y 2 relés respectivamente los cuales están conectados en paralelo y su impedancia total es la siguiente:

# **Datos De Calculo Para La Salida 1:**

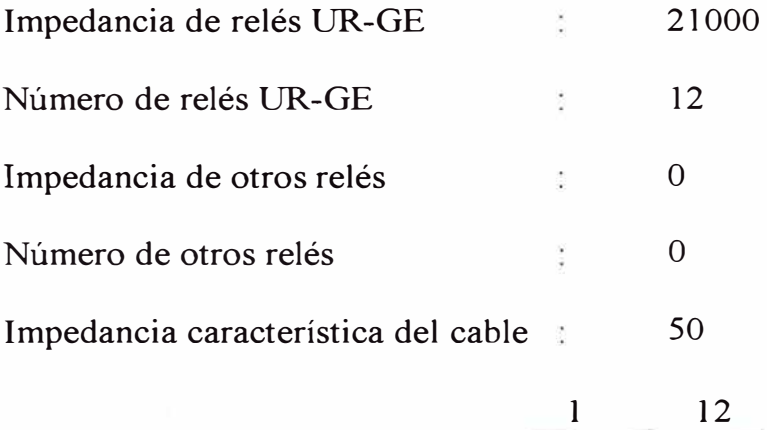

$$
\frac{1}{Ztotal} = \frac{12}{21000}
$$

$$
2\text{total} = 1750 + 4*50 = 1950 \Omega
$$

Por lo que la corriente máxima generada por el primer canal será:

$$
I = \frac{10}{1950} = 5.13 \text{mA}
$$

## **Datos De Calculo Para La Salida 2:**

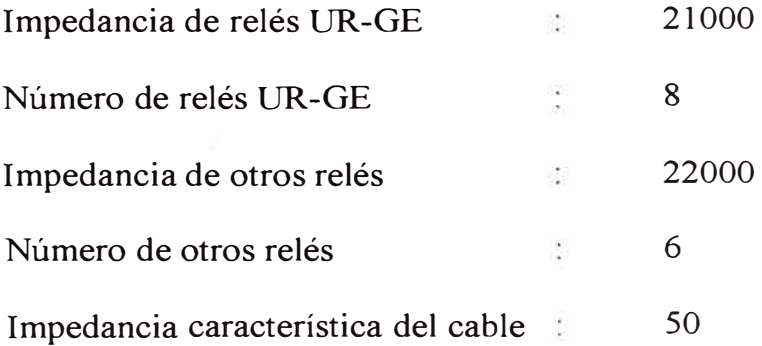

$$
\frac{1}{Ztotal} = \frac{8}{21000} + \frac{6}{22000}
$$
  
Ztotal = 1530 + 4\*50 = 1730  $\Omega$ 

Por lo que la corriente máxima generada por el primer canal será:

$$
I = \frac{10}{1730} = 5.78 \text{mA}
$$

Siendo la corriente máxima de salida de 75 mA y la salida 2 que tiene la mayor carga solo consume aprox. 6 mA, entonces se concluye que no existe ningún problema para que llegue la señal clara y confiable desde el GPS hasta los relés.

# **8.5 Opciones A Utilizarse**

Hay dos ranuras de opción internas en el Modelo 1088B y las opciones se arreglan en dos categorías: aquéllas que requieren espacio de ranura de opción interna, y aquéllas que no. Solamente una opción puede ocupar las ranuras de opción individuales La opción utilizada para el proyecto fue la siguiente

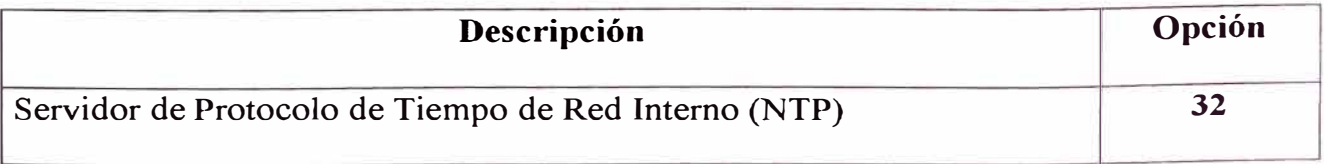

#### **8.5.1 Servidor De Protocolo De Tiempo De Red Interno {NTP)**

El Servidor de Protocolo de tiempo de Red Interno (NTP) permite al reloj actuar como un servidor de tiempo sobre una red Ethernet usando el protocolo de tiempo de red operando en modo server. La señal de tiempo es distribuida sobre la interface de red a computadoras, controladores y otros equipos que necesitan el correcto tiempo.

#### **Configuracion De Hardware**

El NTP consiste de 2 blocks : un modulo OEM NTP y una interface al reloj GPS 10'88B. El NTP Server es conectado a la tarjeta principal vía el cable estándar de 50 Pines. El NTP Server tiene dos conectores externos, un RS232 (DB-9 macho) y un conector 10 BaseT (RJ-45). En referencia a los conectores hay tres Led's de estados sobre la parte trasera del panel . El conector RS232 puede ser usado para interrogar al reloj o para configurar el modulo NTP dependiendo de la configuración de los Jamper. Los parámetros del puerto son colocados a 9600, N, 8, 1. Este puerto RS232 no es operativo durante el normal uso del equipo. El puerto Ethernet es usado para distribuir la señal de tiempo y también puede ser usado para configurar el modulo NTP.

PUERTO RS-232: El puerto RS232 usa un conector de 9 pines DB9. Este conector es configurado como un dispositivo Equipo Terminal de Datos (DTE) con los siguientes pines:

- Transmit (TXD) Pin 2
- Receive (RXD) Pin 3
- Ground (GND) Pin 5

PUERTO 10 BASE-T: El Servidor de Protocolo de Tiempo de Red Interno (NTP) usa el estandar 10 BaseT para conectarse a una red Ethernet y es la que está siendo utilizada.

# **Configuración De Jumpers**

El NTP tiene tres Jumpers JM!, JM'' y JM3. Los jumper JMl y JM2 controlan los puertos seriales. Cuando JMl y JM2 están en la posición A (arriba), TNP opera como un NTP Server. Configurando JMI y JM2 a la posición B (medio) permite al reloj ser interrogado. Ambas JMl y JM2 han sido colocadas en posición C (abajo) para configurar el modulo NTP vía el puerto RS232. El Jumper 3 (JM3) ha sido colocado de acuerdo al modelo del reloj.

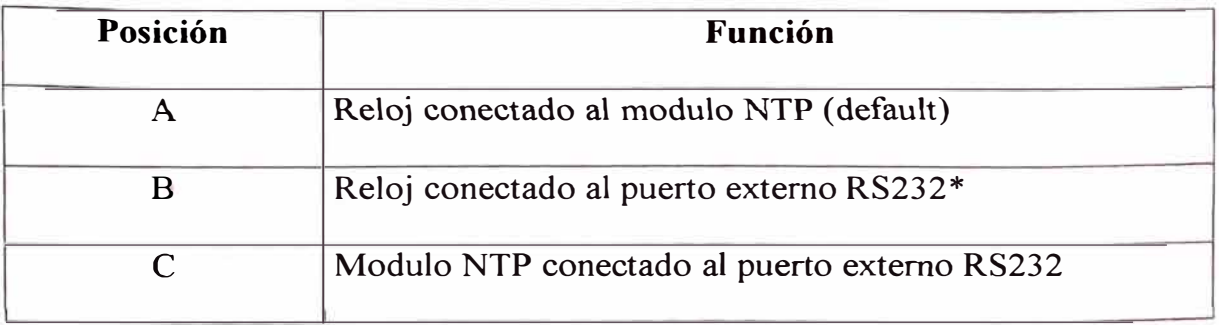

Cabe resaltar que JMP1 y JMP2 deben estar en la misma posición y es necesario que estén en la posición A para normal operación.

Configuración del JM3

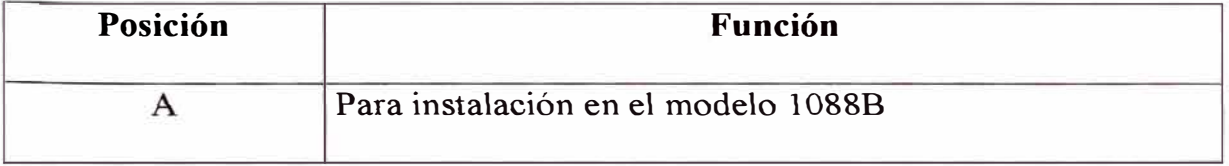

# Tabla 8.3

# **CAPITUL09 METRADO Y PRESUPUESTO**

El presente capitulo muestra el metrado general de materiales, equipos y servicios, que fueron necesarios para la implementacion del Sistema de Automatización de la Subestacion Huallanca, asimismo muestra los costos del presupuesto integral de la obra en mención.

En la hoja siguiente se muestra un cuadro de detalle del equipamiento, materiales y servicios, el cual consta del Hardware de Control, Comunicaciones y Redes LAN; Software de Control, Software del Sistema SCADA, Software del Sistema de Protección eléctrica y Software de Medición; Implementacion. además de los Servicios de

#### IMPLEMENTACION DE LA AUTOMATIZACION DE LA SUBESTACION HUALLANGA

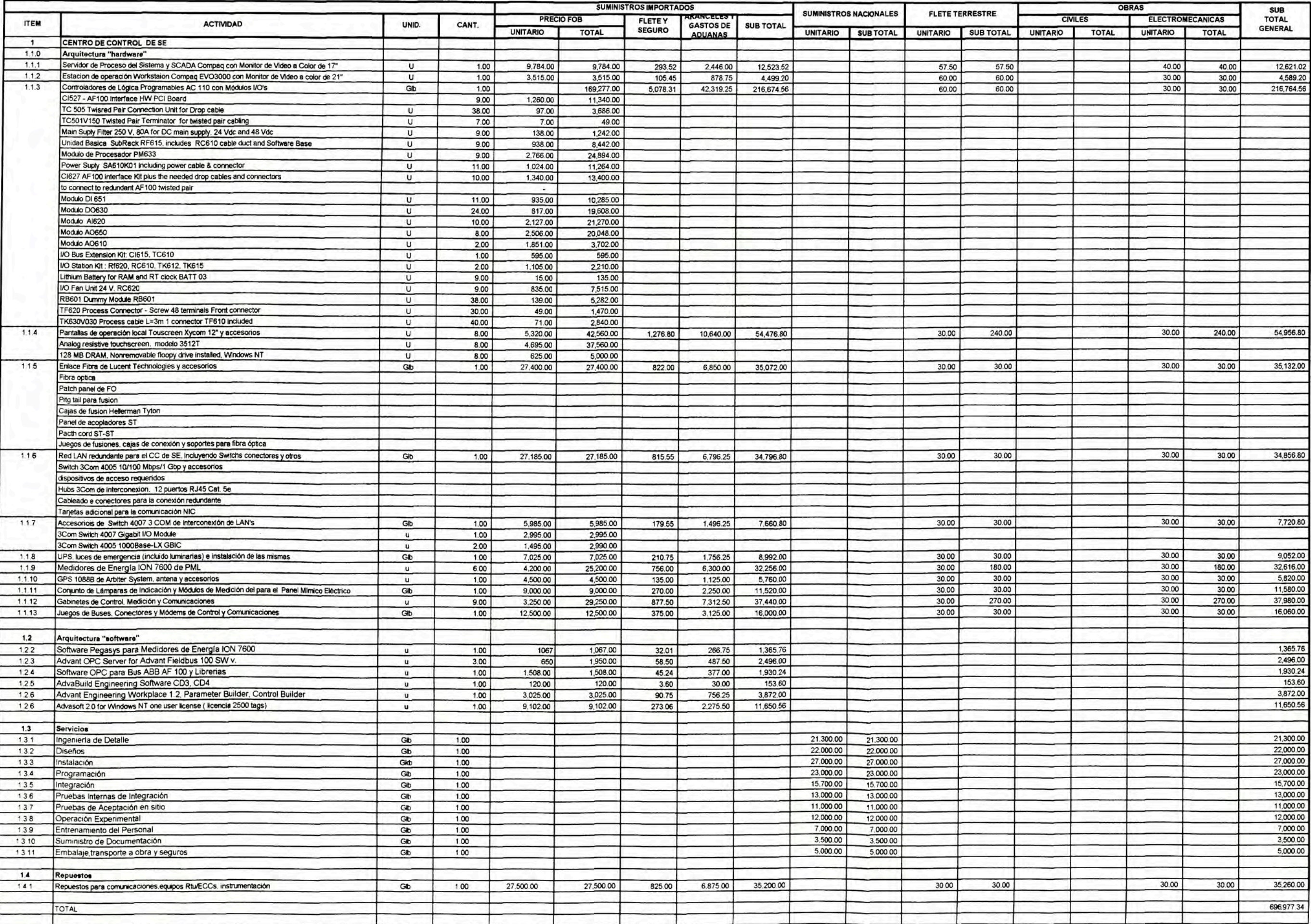

#### **CONCLUSIONES**

- 1. La integración del Sistema de Control la SE Huallanca al Sistema de Control Conjunto de la CH Cañón del Pato, se hizo posible utilizando el protocolo de comunicación OPC (OLE para Procesos de Control), el cual es un estándar internacional para sistema abiertos.
- 2. El Sistema de Control de la SE Huallanca integra las funciones de Control, Protección y Medición de parámetros eléctricos de los diversos dispositivos electromecánicos existentes en la SE, en el servidor Principal del Sistema SCADA y estaciones de Operación de la SE.
- 3. El sistema de Control de la SE Huallanca esta soportado por controladores AC110 de ABB Suecia, los cuales cuentan con interfaces de comunicación para Bus de Control Advant Fieldbus 100 (AFlOO) y protocolo OPC, los cuales permiten la integración de las señales de campo al nivel de computadoras, sobre Red Lan Ethernet.
- 4. La protección eléctrica esta basada en los Reles Universales UR de General Electric, los cuales tienen interfaces de Comunicación Ethernet con puertos de Fibra Optica, los cual permitió la integración directa de la información de estos equipos a las estaciones de operación Scada de la SE y Casa de Fuerza de la Central, sobre la Red LAN Ethernet TCP/IP.
- 5. El Sistema de Medición de la SE, se basa en los medidores marca ION 7600 de PML, estas unidades también cuentan con interfaces de comunicación Ethernet, lo cual permitió la integración de las medidas de los parámetros eléctricos de la SE en las estaciones de Operación Scada de la SE y Casa de Fuerza, sobre la Red LAN Ethernet TCP/IP.
- 6. La red LAN de Fibra Optica instalada en el Patio de llaves de la SE brinda una mayor seguridad y confiabilidad del transporte de la información desde los equipos de campo a las estaciones terminales de Operación y Supervisión, manteniendo el canal de comunicación de datos libre de las interferencias producidas por los equipos del Patio de Llaves de la SE.
- 7. Se estableció una Jerarquía para los diversos niveles de Control de los equipos electromecanicos de la SE, el cual se integro a la Jerarquía de niveles de Control de toda la Central, permitiendo de esta manera tener la posibilidad de tomar el control de los dispositivos electromecanicos desde cualquier lugar de la Planta, sin necesidad de estar físicamente en el equipo y sin riesgo alguno de producir una doble mando.
- 8. El PLC es el elemento principal para un sistema de automatización , como el que se describe en el presente proyecto, el cual nos permite dar el primer paso para lograr la automatización de procesos, y con el respectivo desarrollo de programas y del software del sistema Scada , de Reportes y de Panel de Operador permiten la integración de los diversos sistemas de una planta.
- 9. Se utilizo el reloj controlado por Satelite GPS 1088B de Arbiter System para realizar la sincronización de tiempo de los equipos de Control, Protección y Medición, asimismo para los servidores y estaciones de Operación de la Central.
- 10. Se tuvo especial cuidado en el sistema de puesta a Tierra de todos los equipos que conformaron la implementación de la automatización de la SE Huallanca, para evitar las interferencias en los cables de control y· comunicaciones que se tendieron sobre el Patio de Llaves de la SE.
- 11. En un Proyecto de automatización de esta naturaleza se trata a una empresa como un todo de manera que todas sus áreas se integren en un Centro de Control Central e interactuen entre ellas y no sean secciones aisladas.

# **BIBLIOGRAFIA**

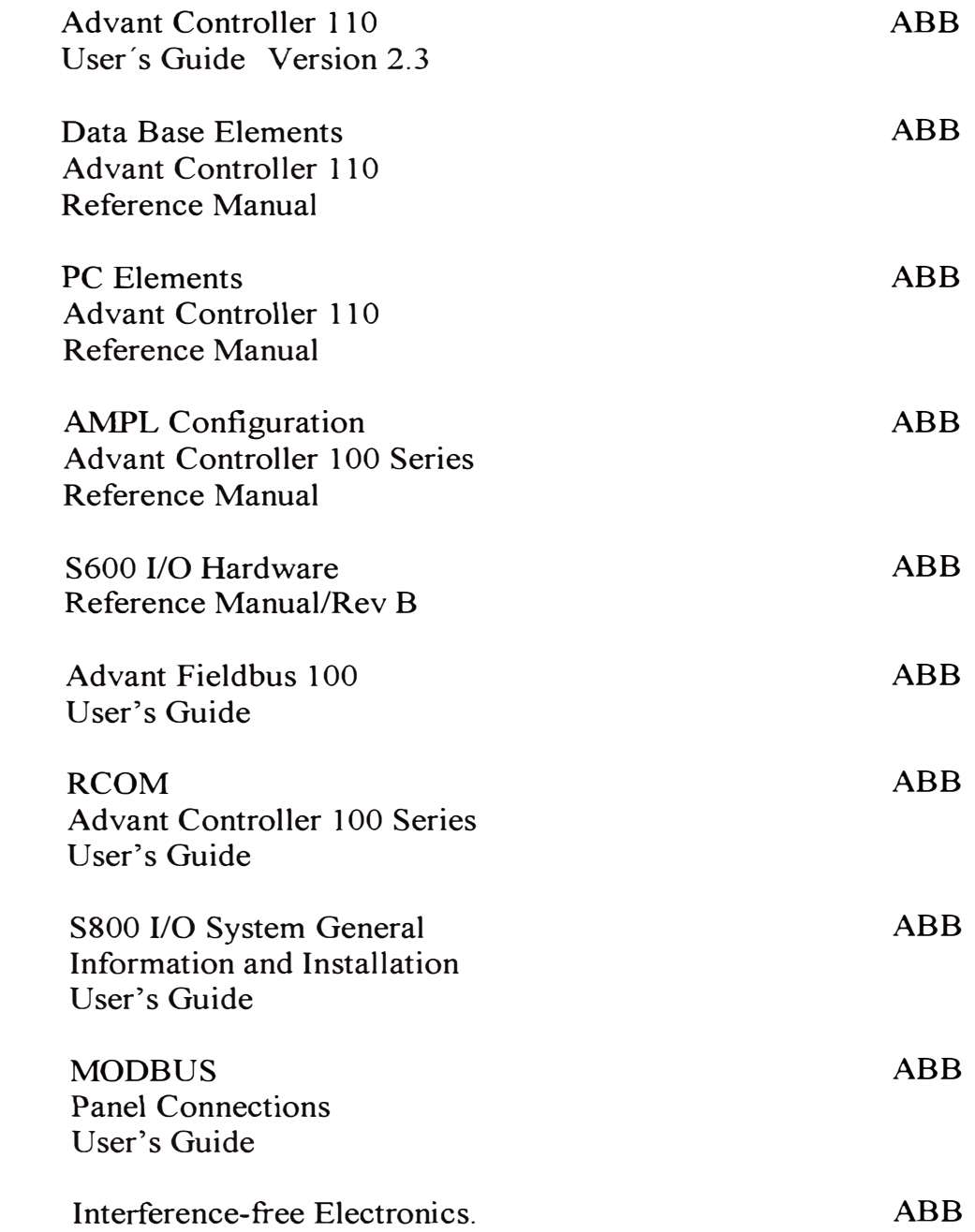

QuickSpecs

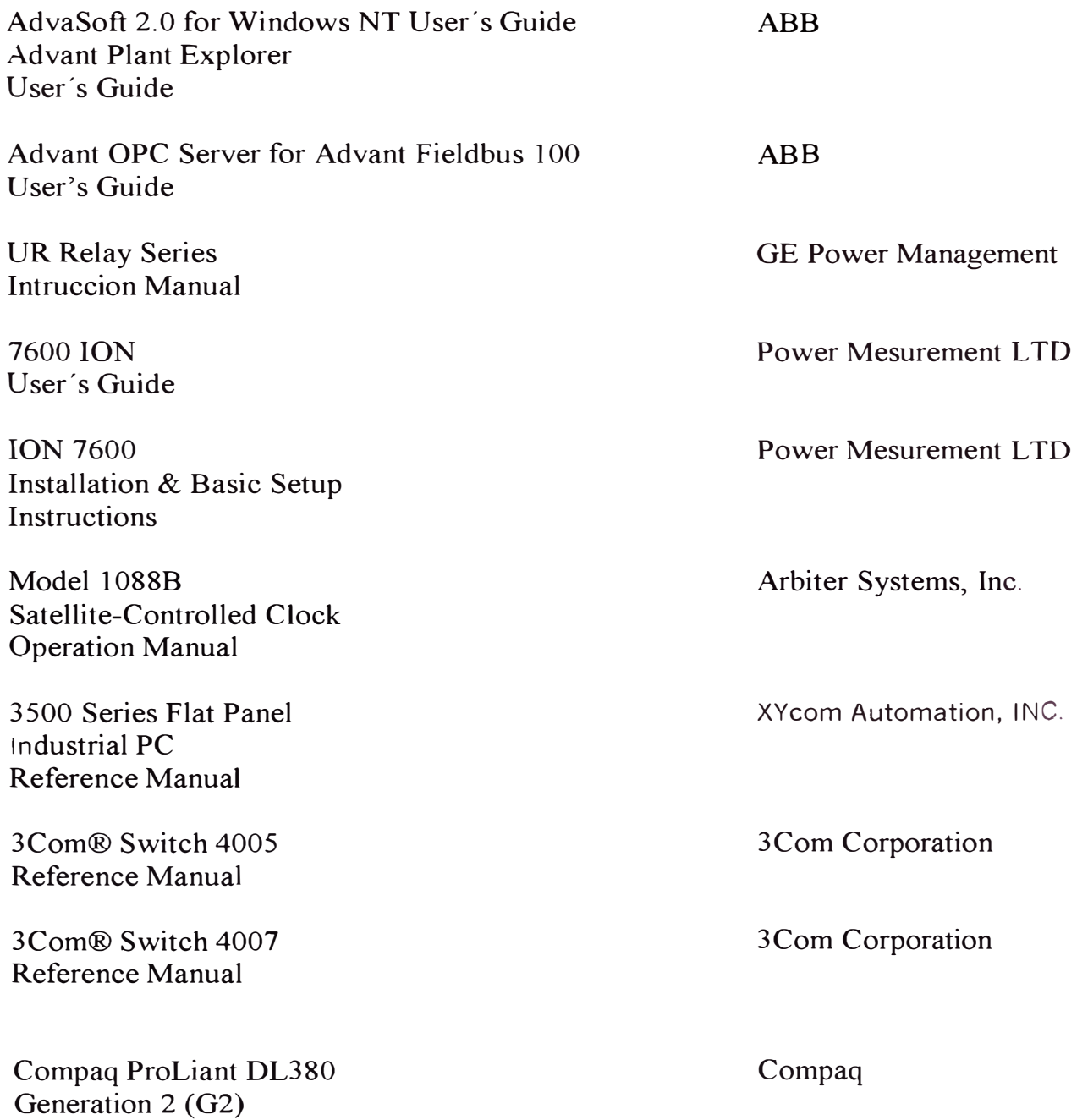

**PLANOS** 

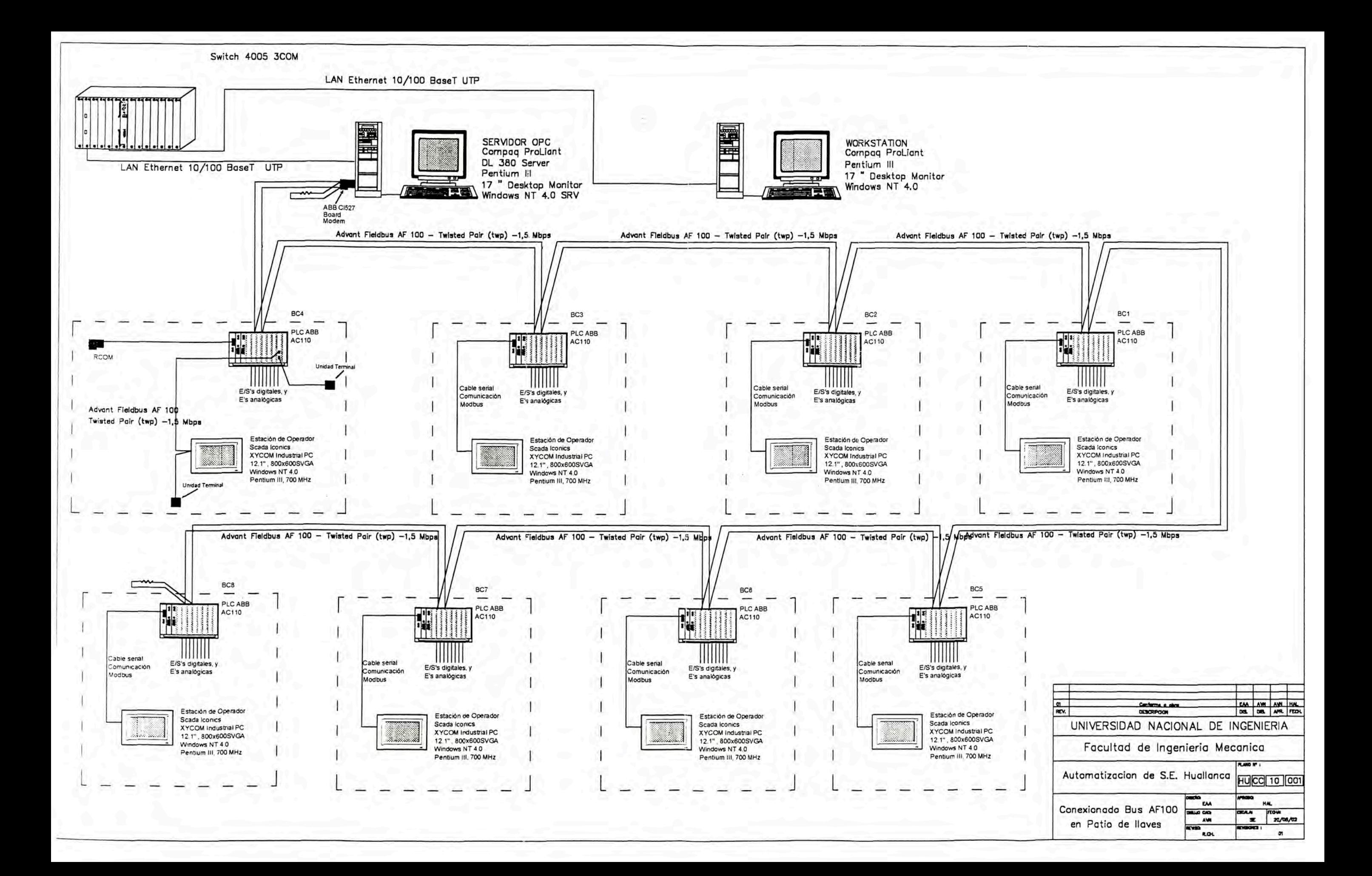

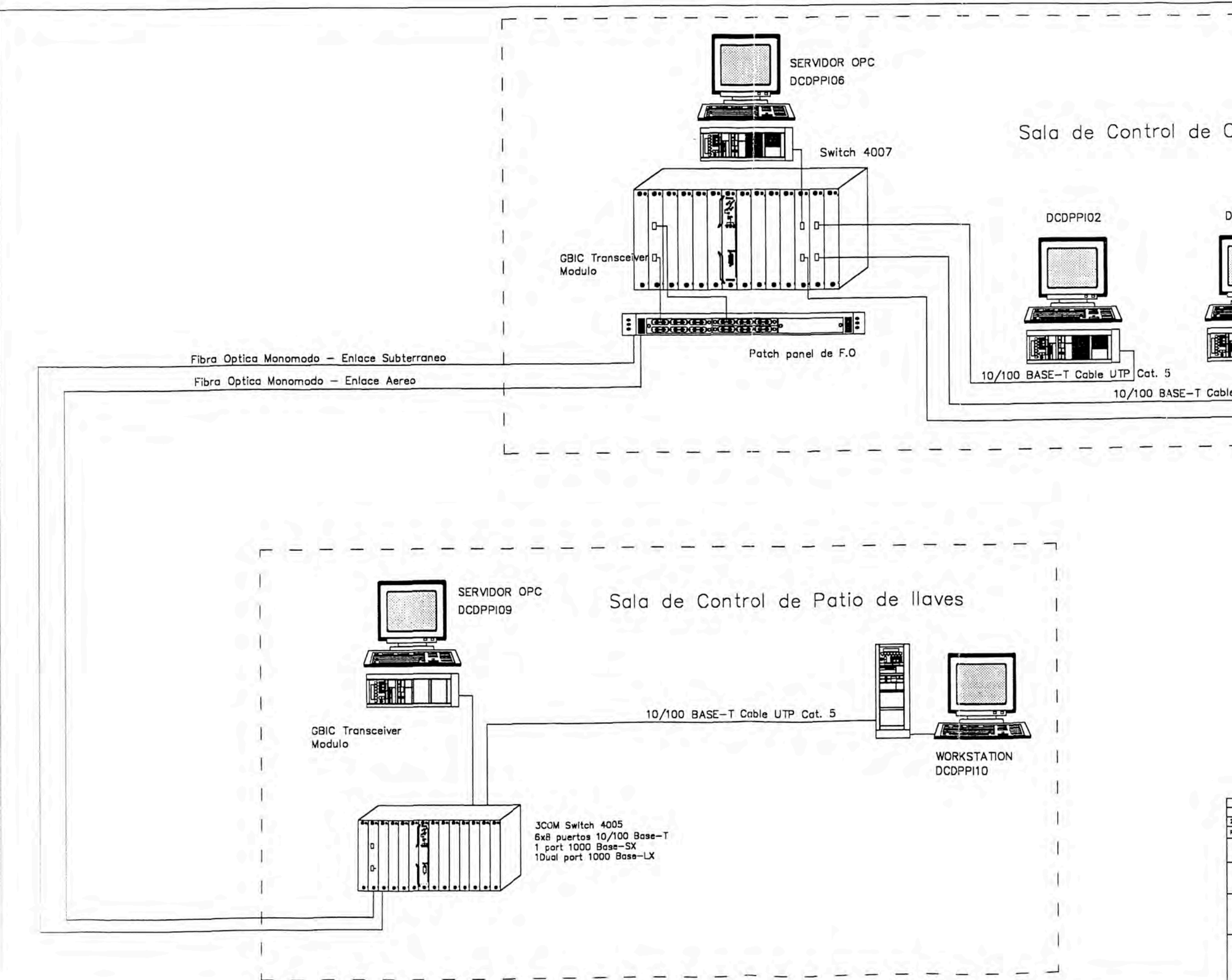

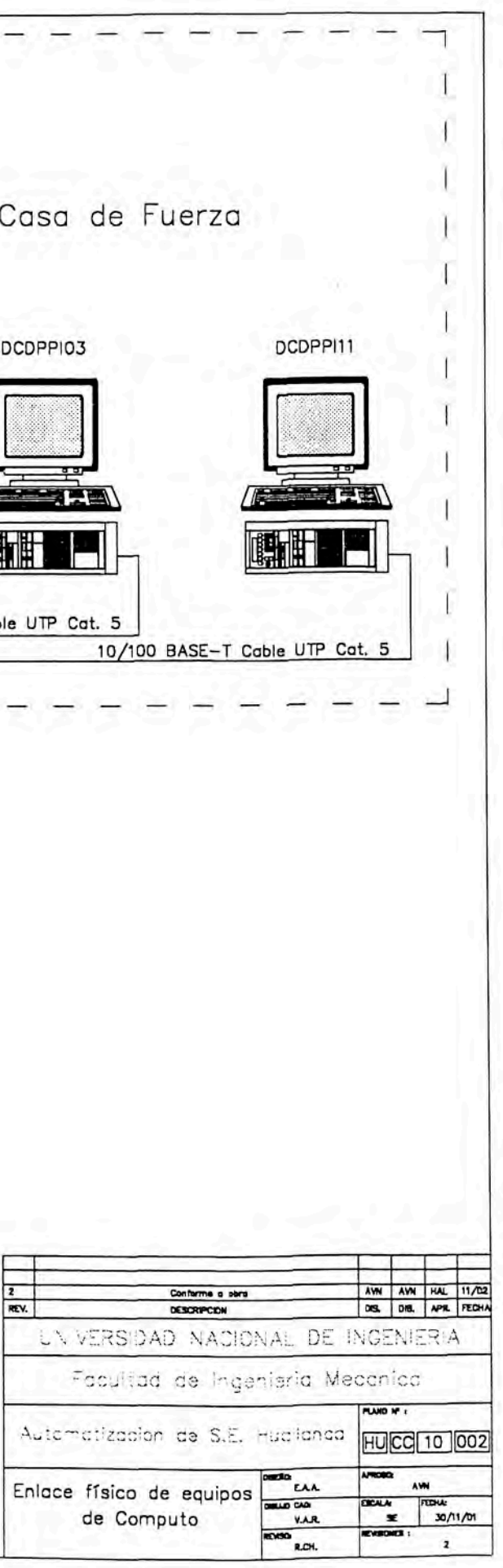

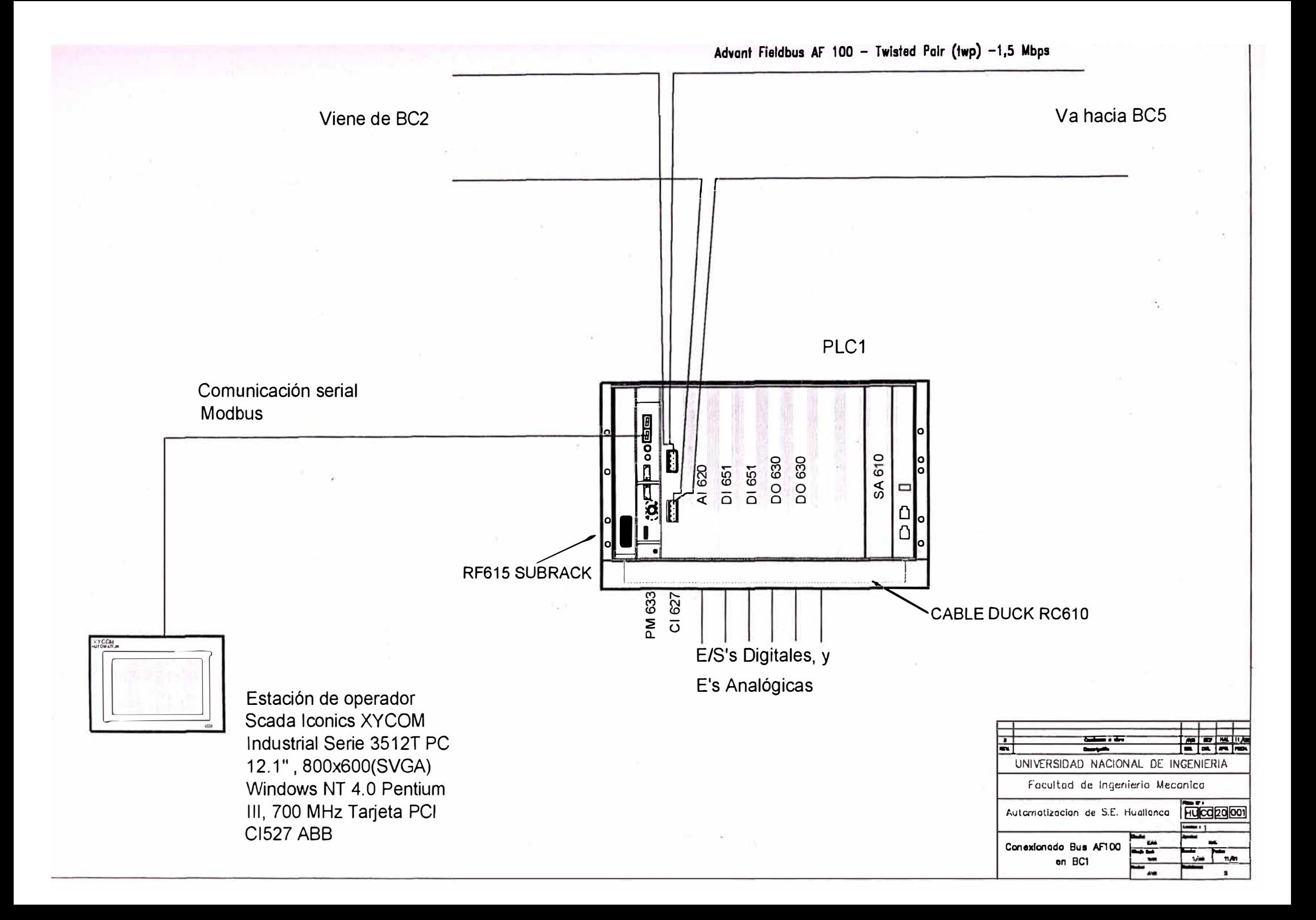

# Advant Fieldbus AF 100 - Twisted Palr (twp) -1,5 Mbps Viene de BC3 Va hacia BC1 PLC<sub>2</sub> Comunicación serial **Modbus** 世<br>Foo **SA 610** DO 630<br>DO 630 DI 651 DI 651  $\Box$ Ω Λ RF615 SUBRACK PM 633 627 **CABLE DUCK RC610**  $\overline{O}$ **YCCM** E/S's Digitales, y E's Analógicas Estación de operador Scada Iconics XYCOM Industrial Serie 3512T PC --12.1", 800x600(SVGA) UNIVERSIDAD NACIONAL DE INGENIERIA Windows NT 4.0 Pentium Facultad de Ingeniería Mecanica III, 700 MHz Automotizacion de S.E. Hugilanca HUCC20002

Conexionado Bus AF100 en BC2

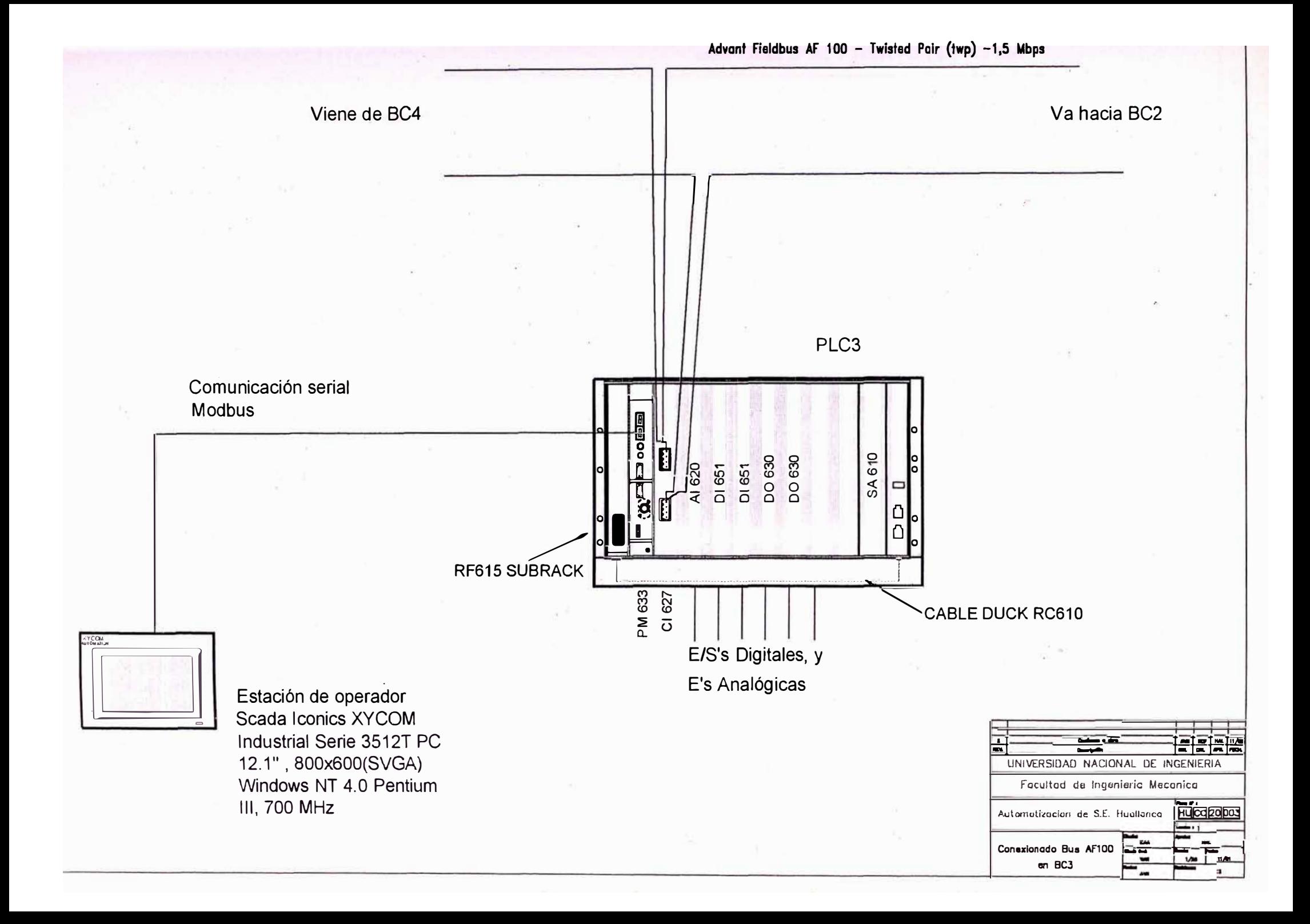

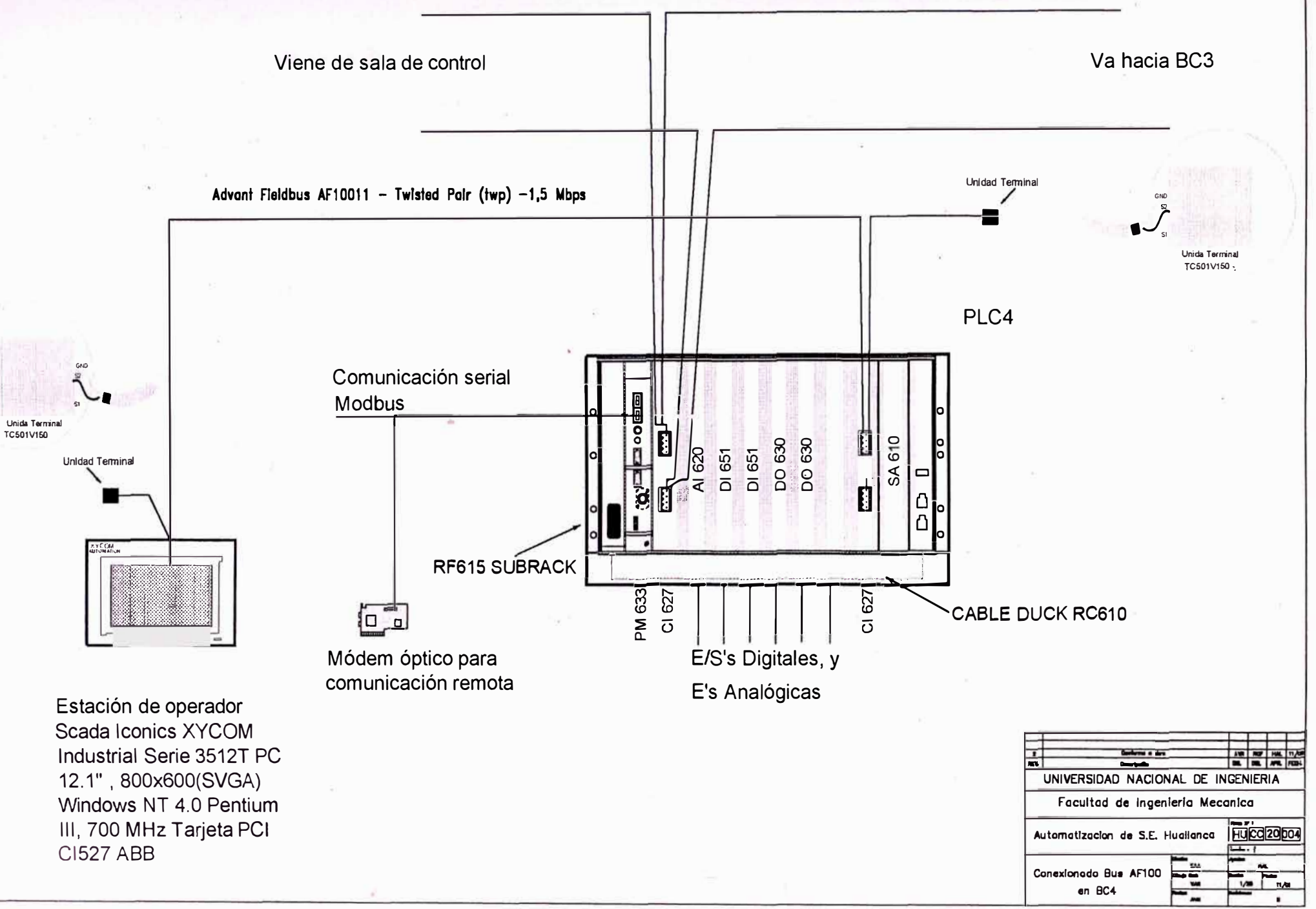

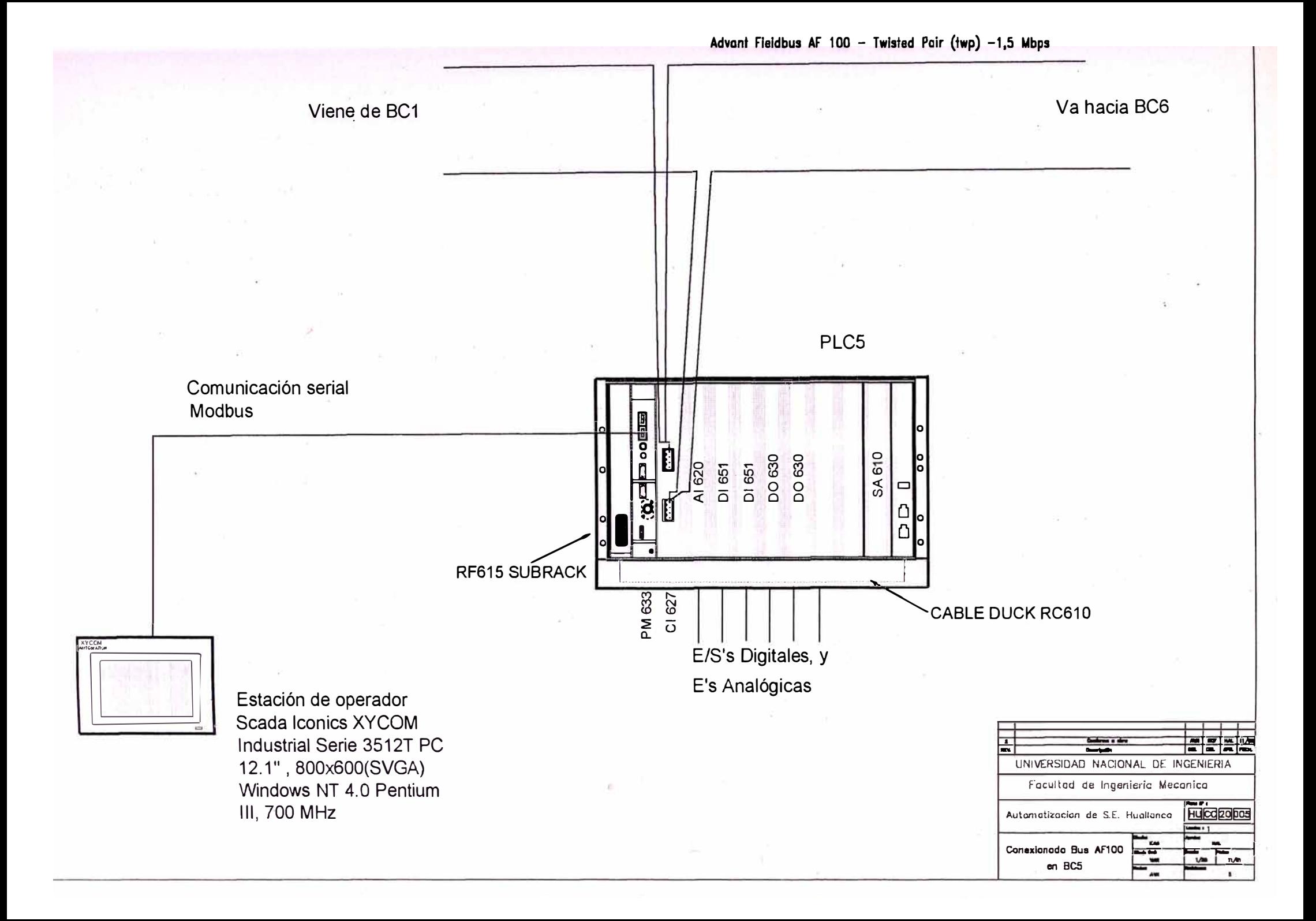

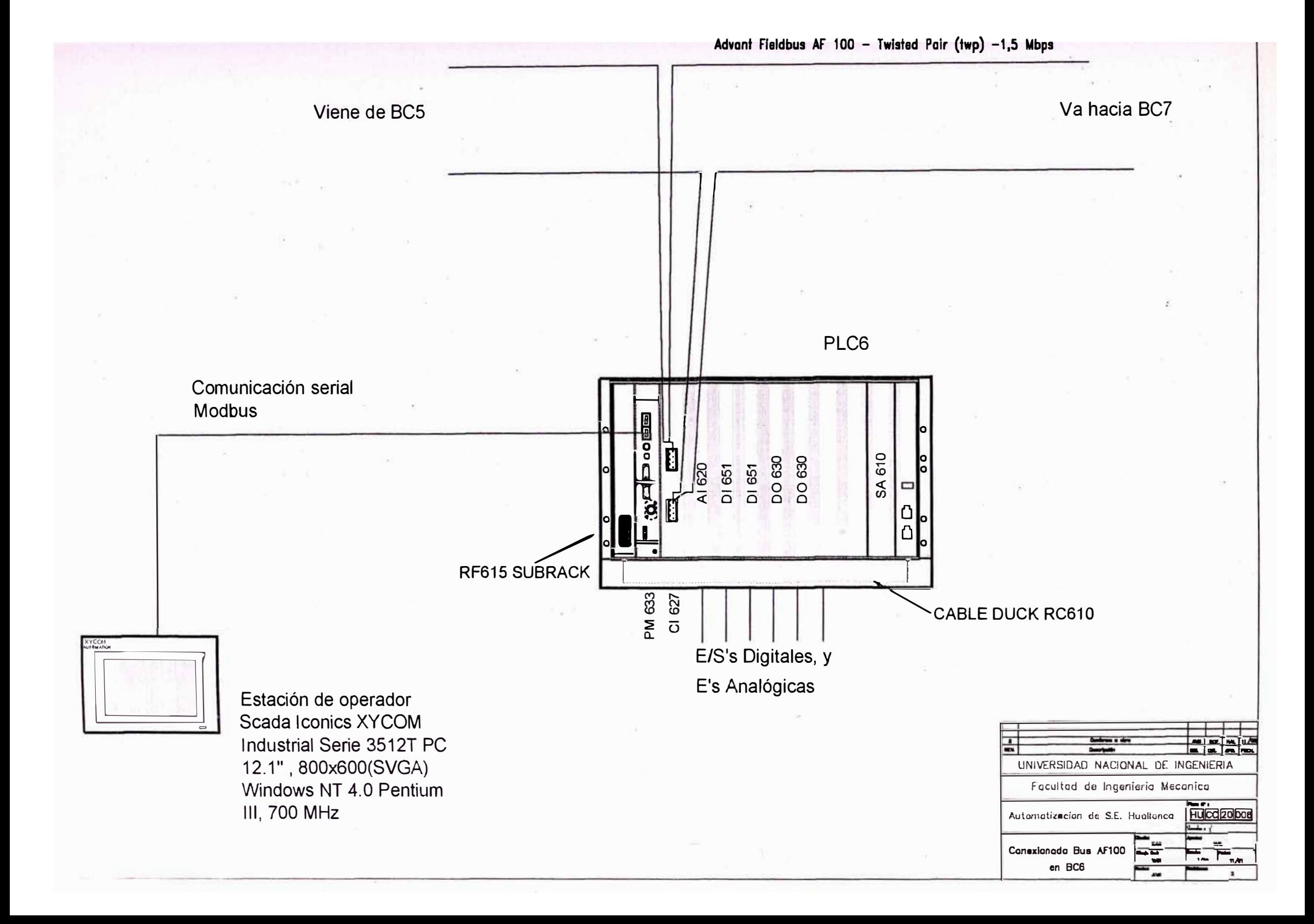
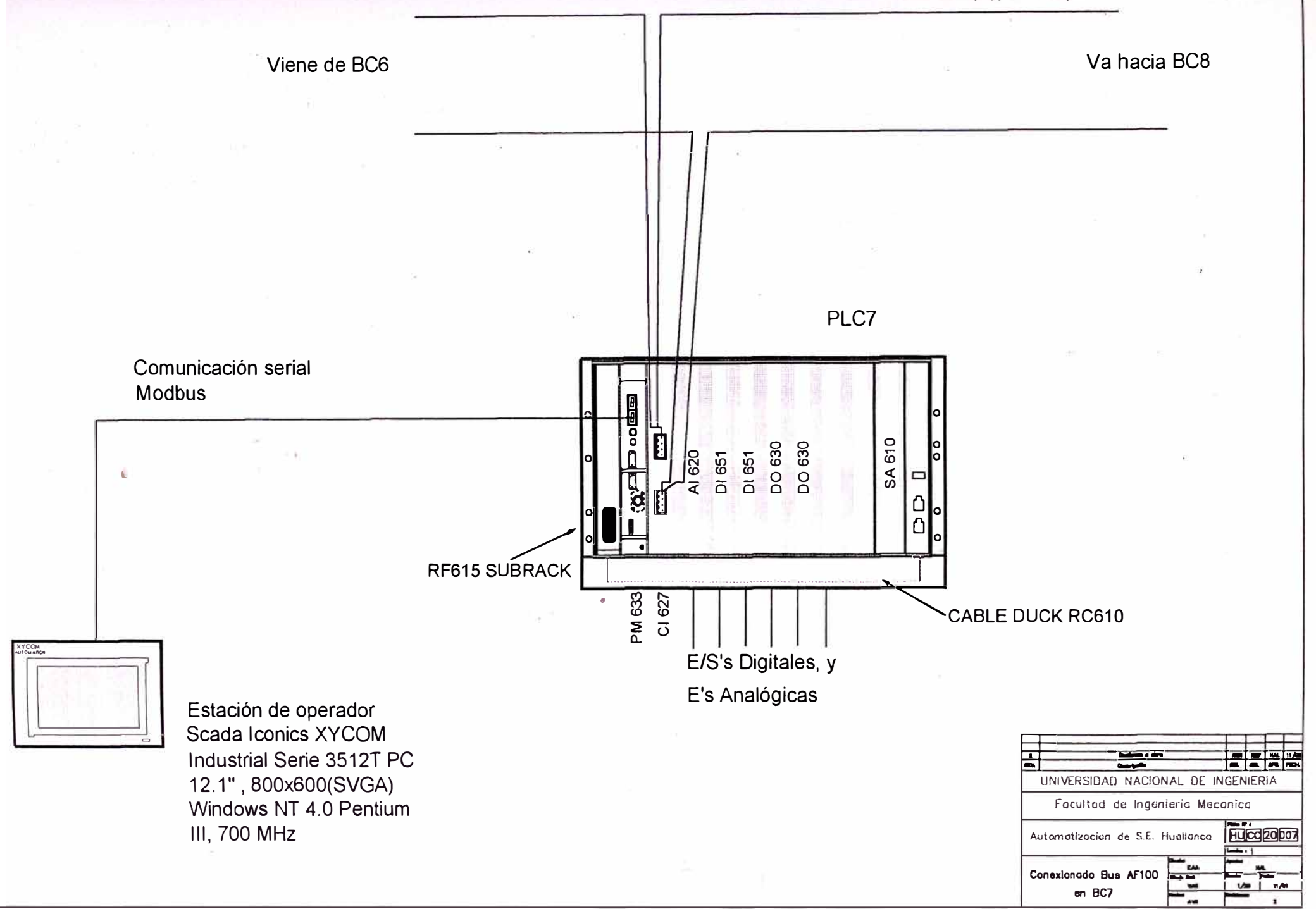

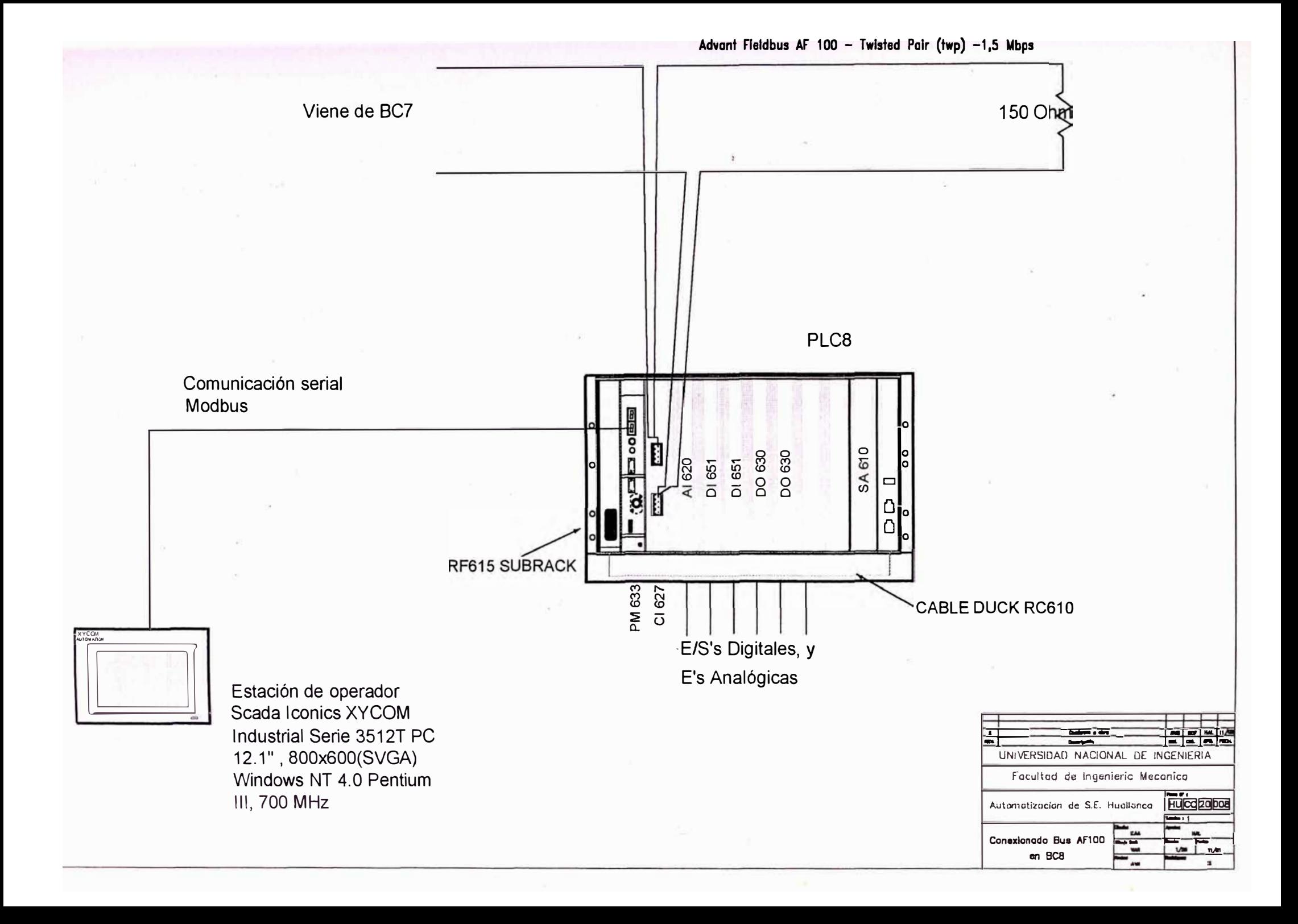

Tablero BC9

 $\overline{\phantom{a}}$ 

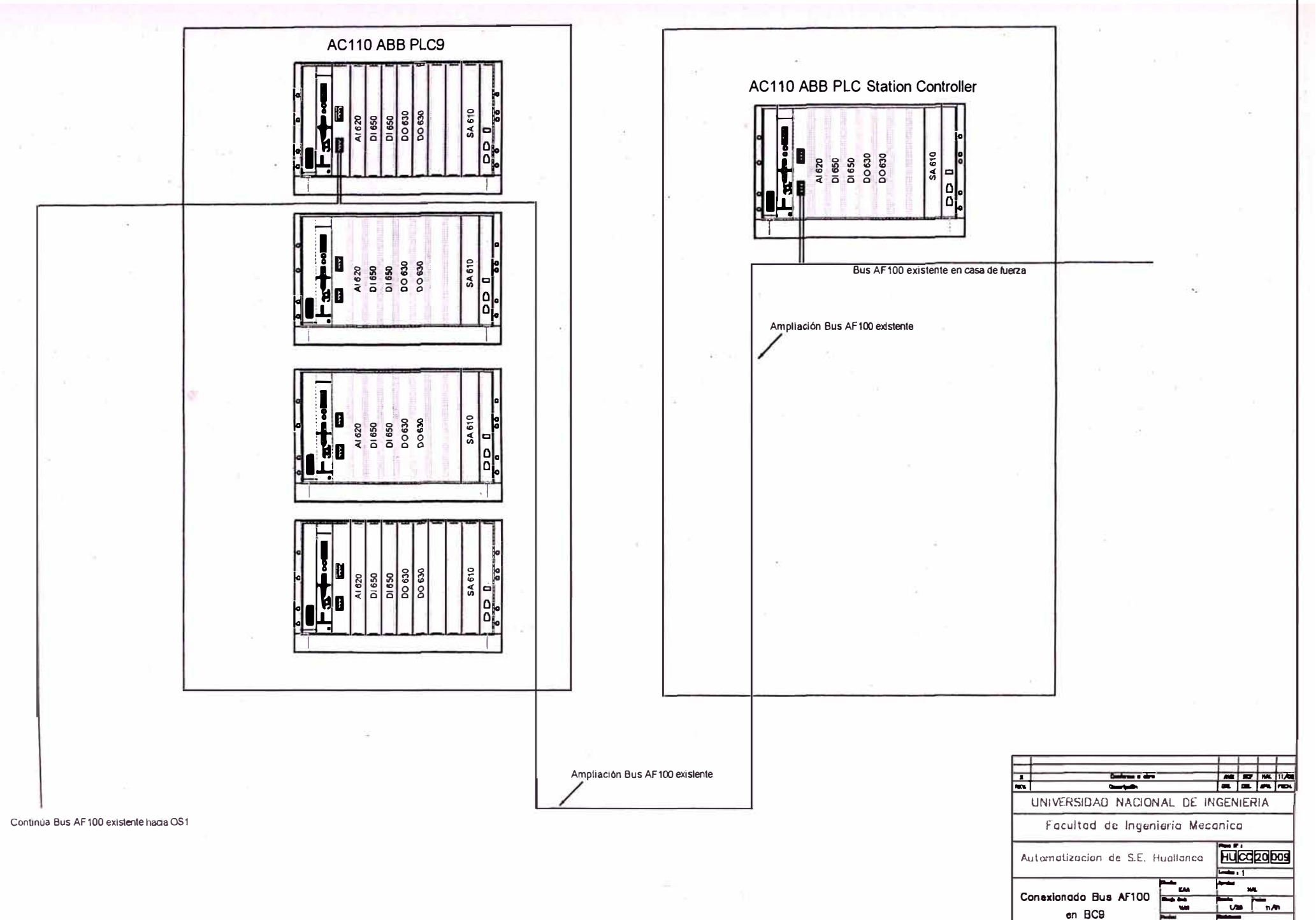

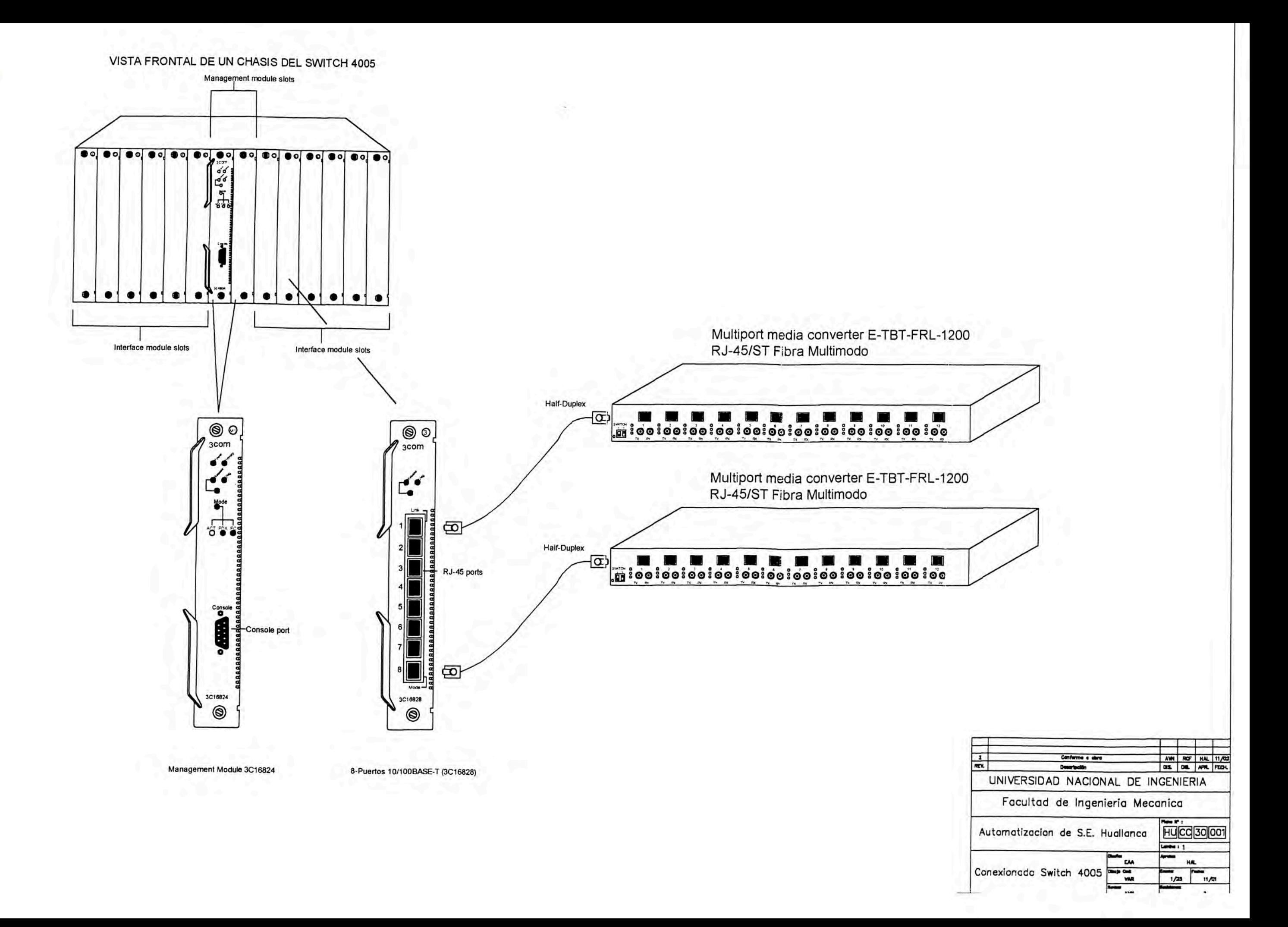

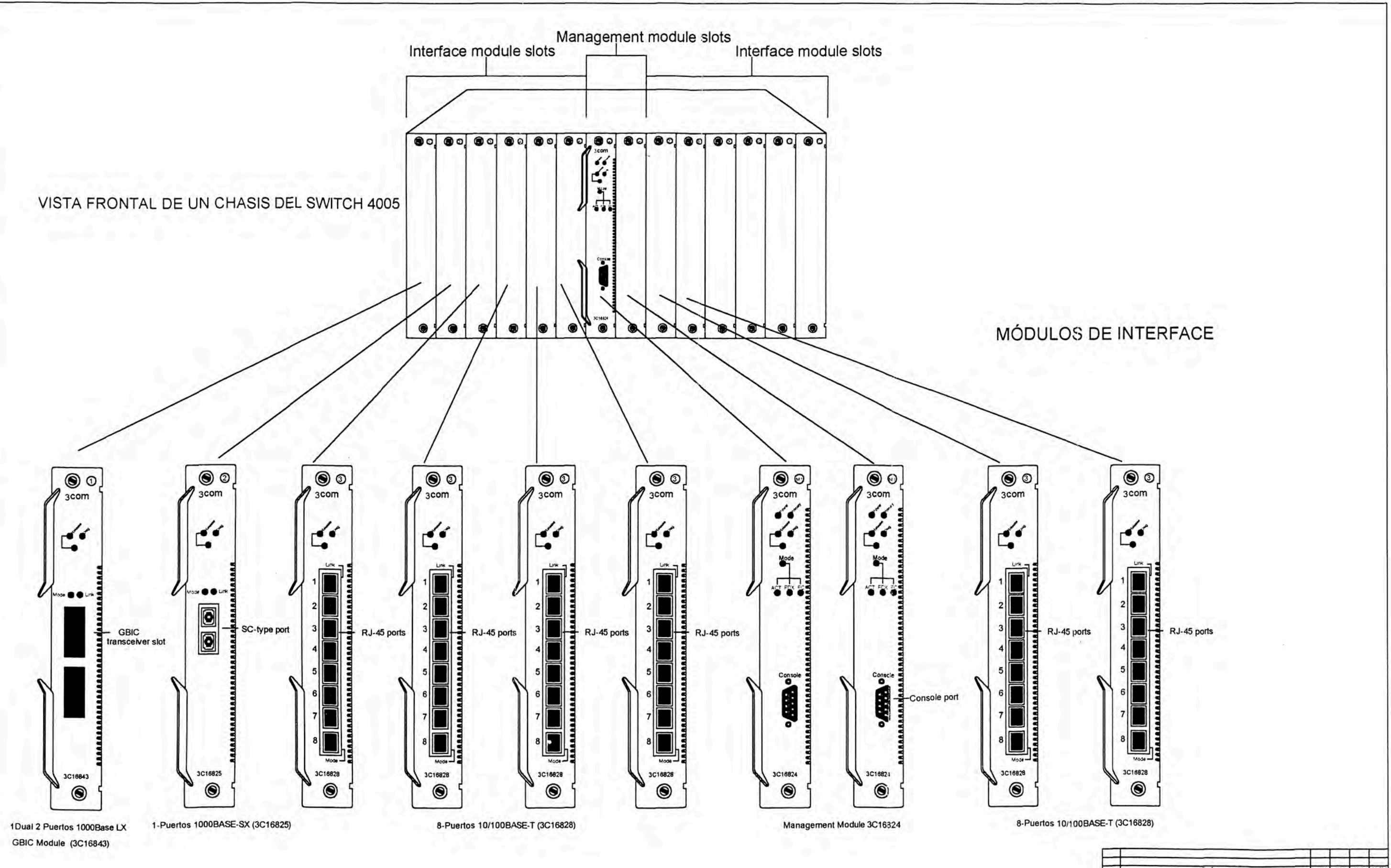

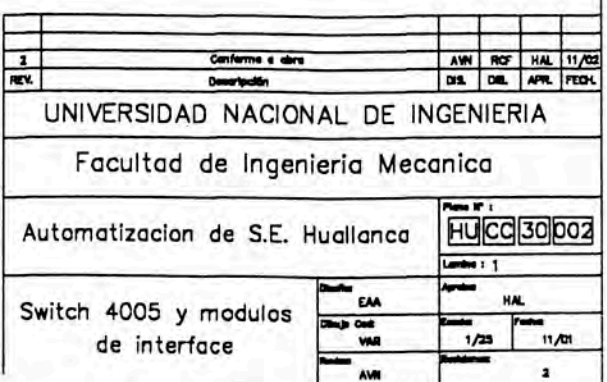

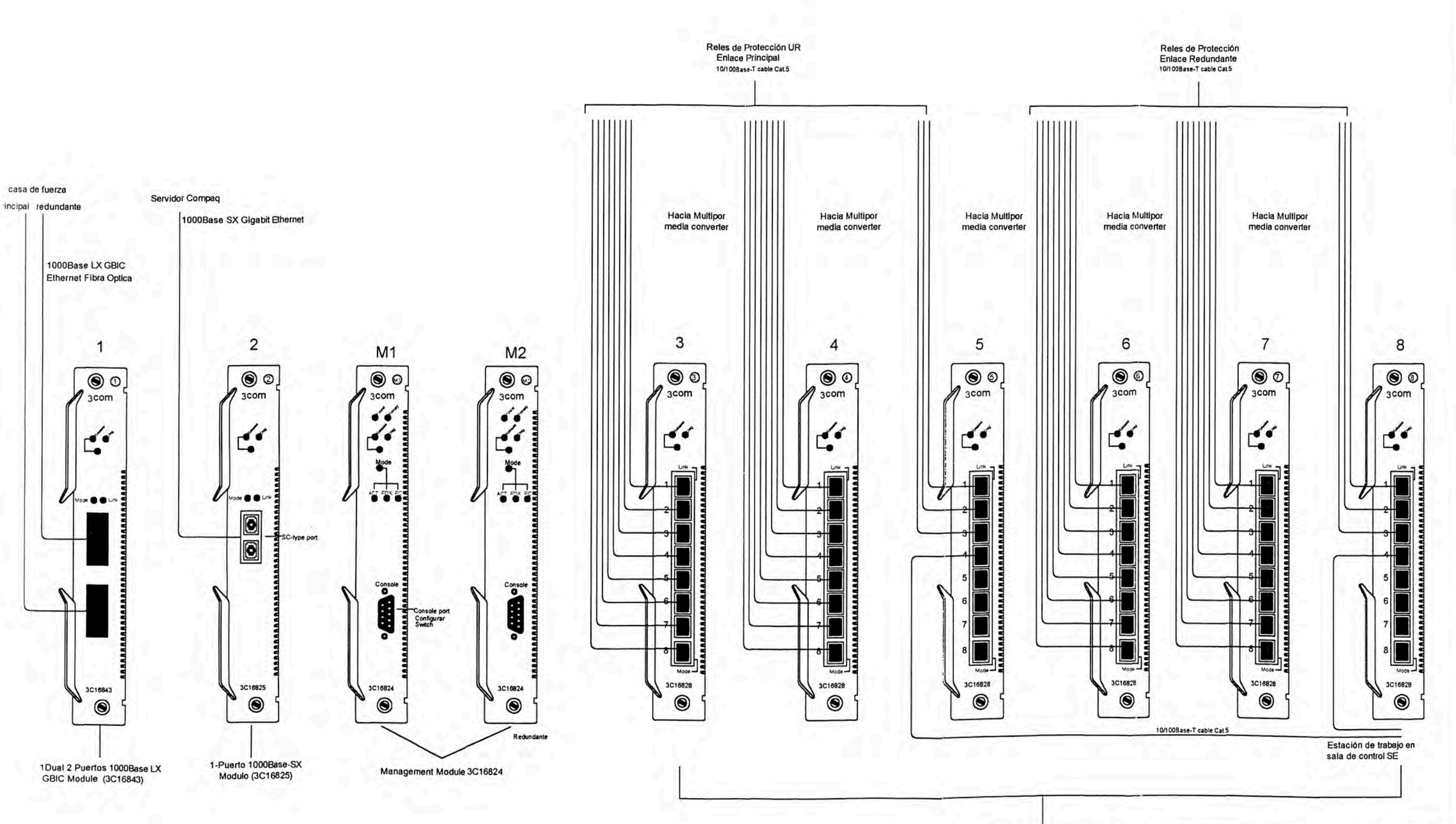

6x8-Puertos 10/100BASE-T (3C16828) RJ-45 ports

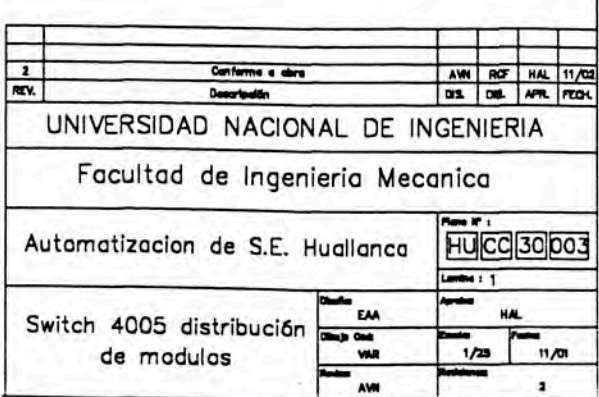

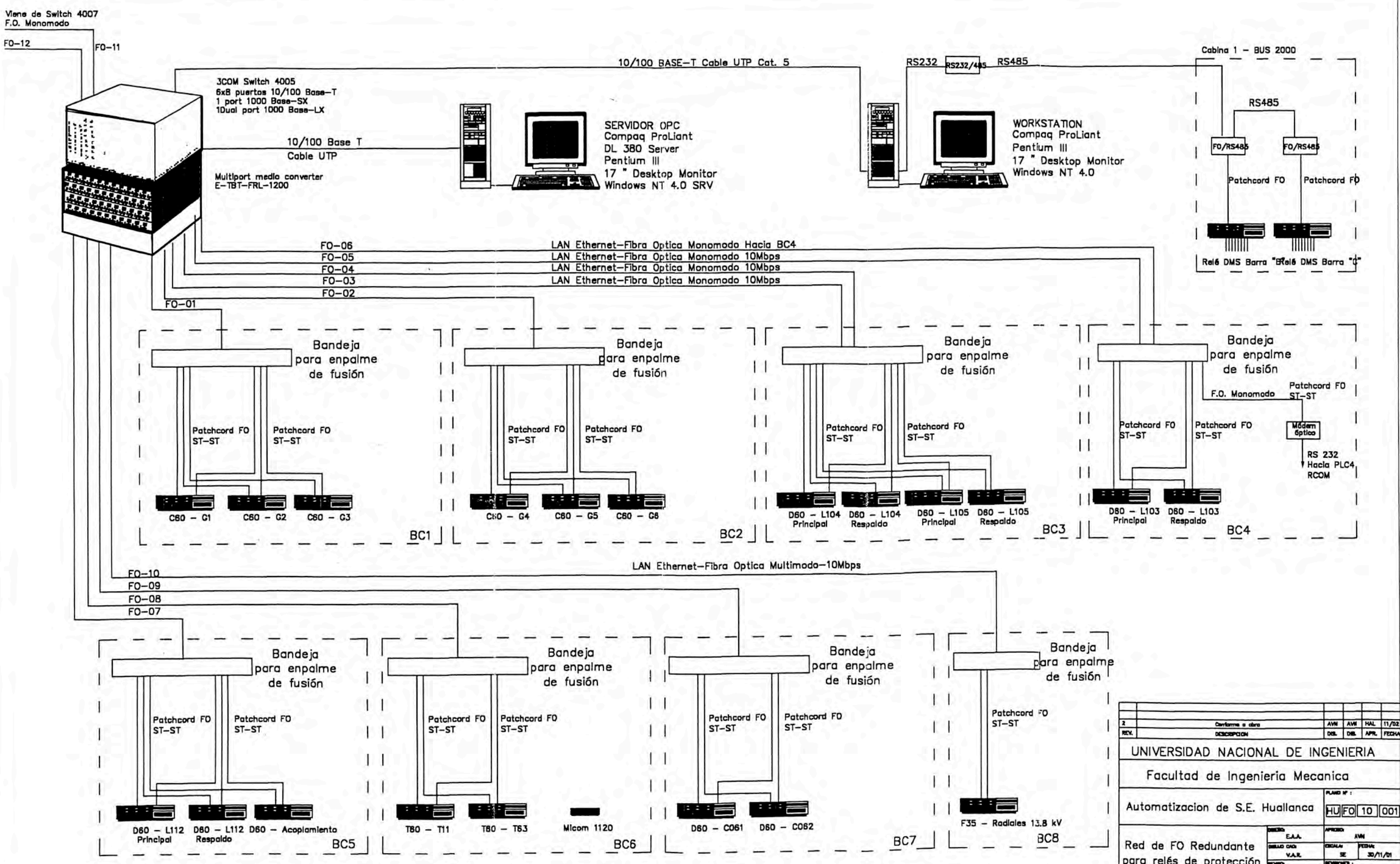

**HU FO** 10 001 para relés de protección **ROL**  $\overline{\mathbf{r}}$ 

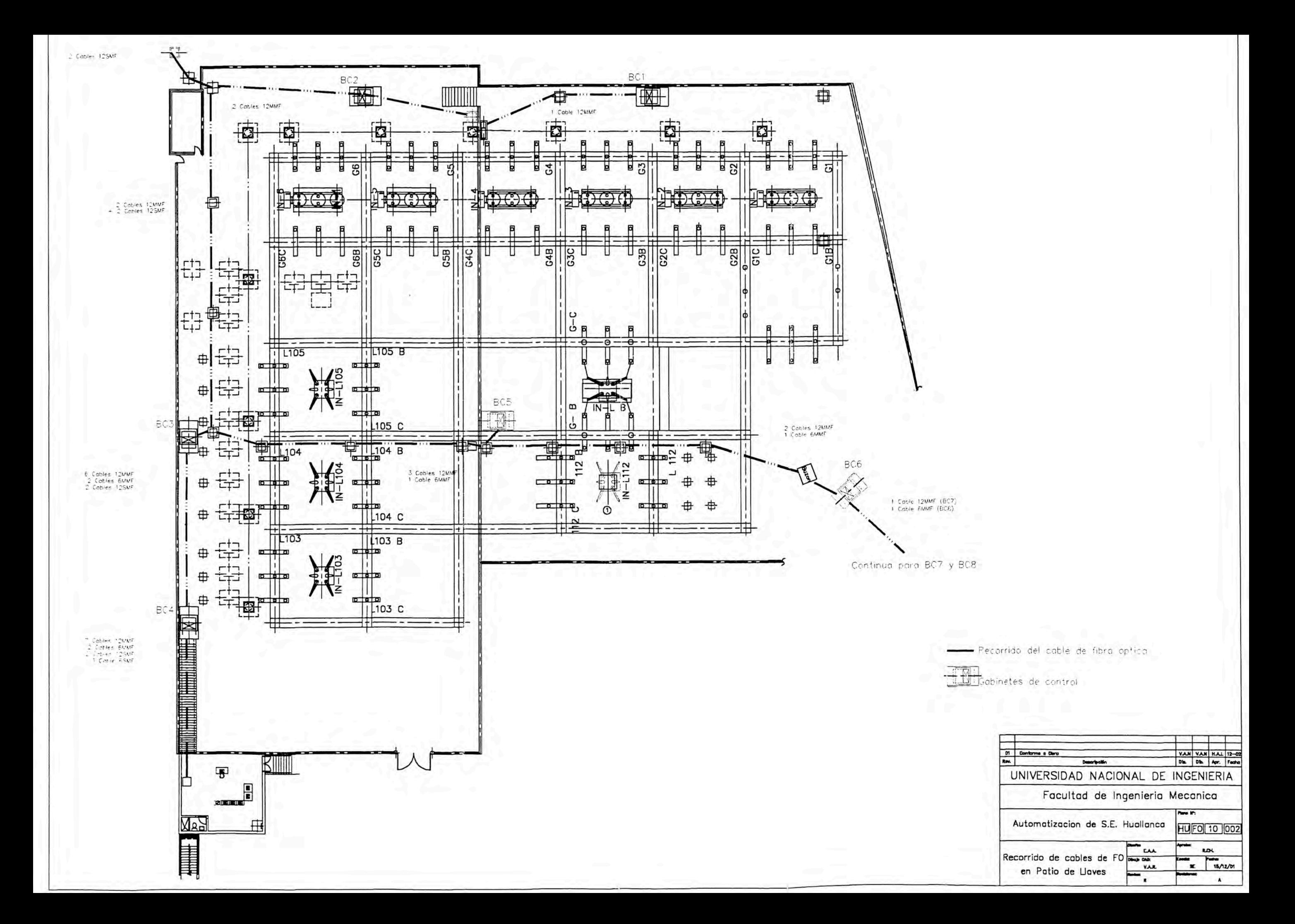

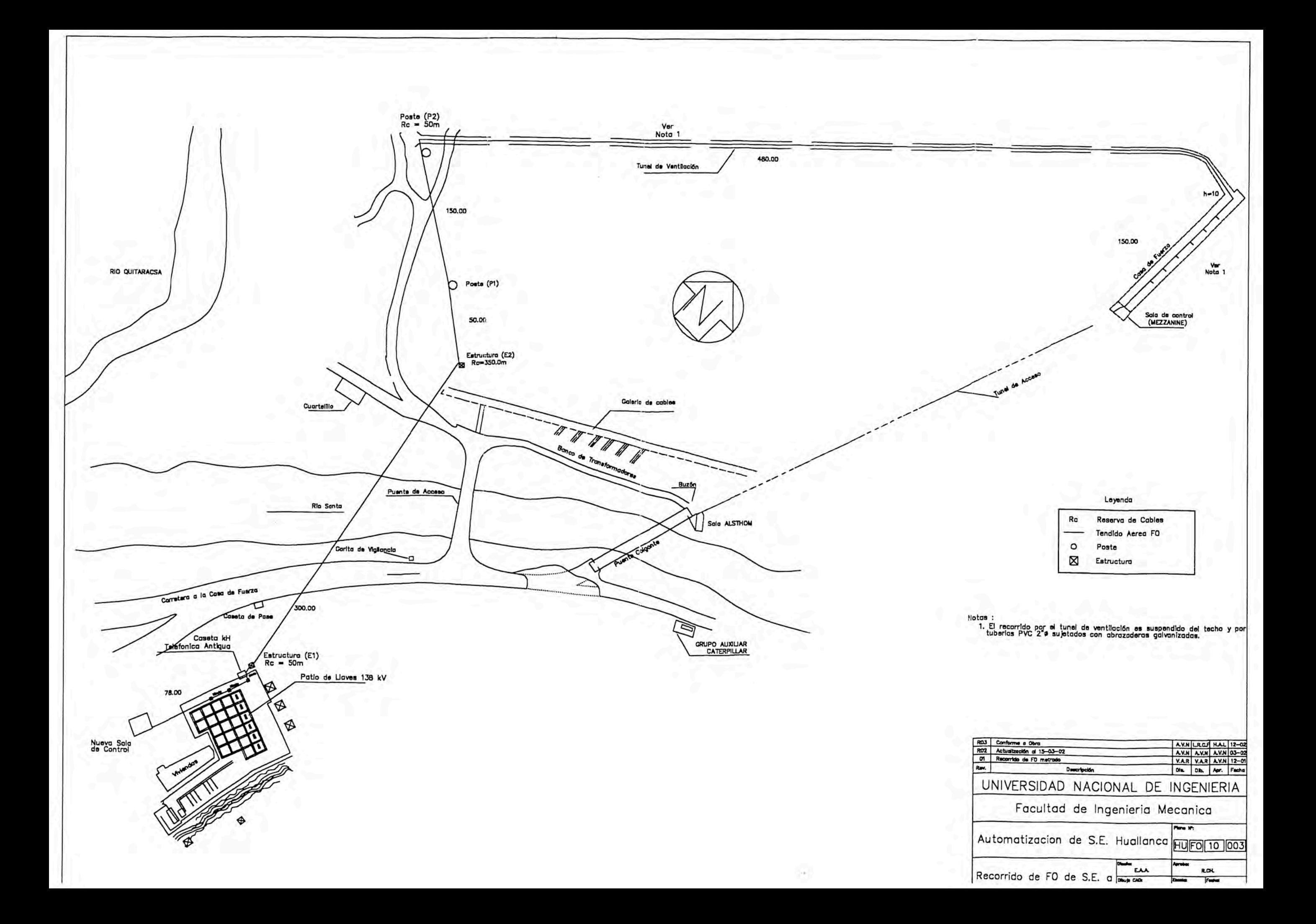

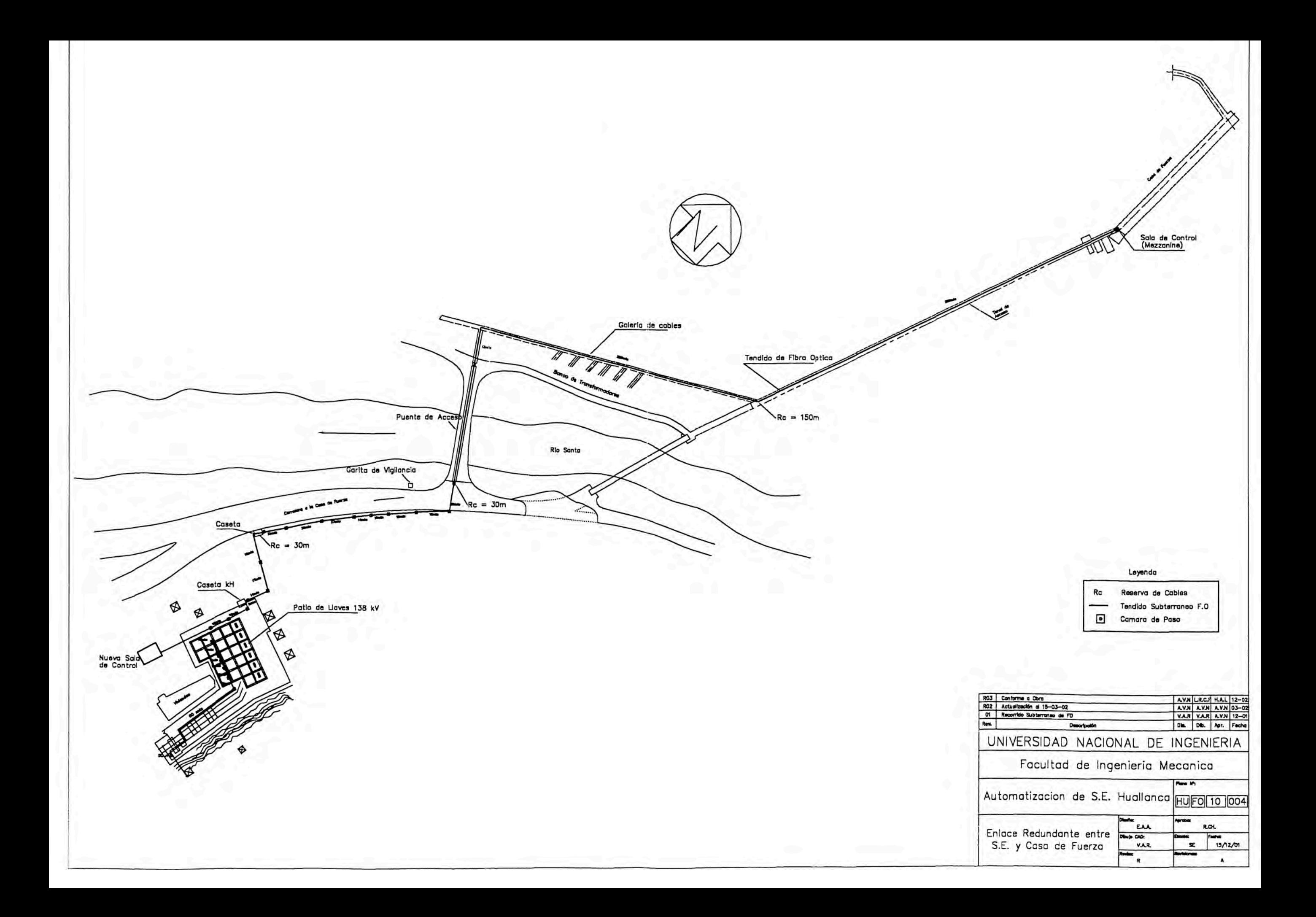

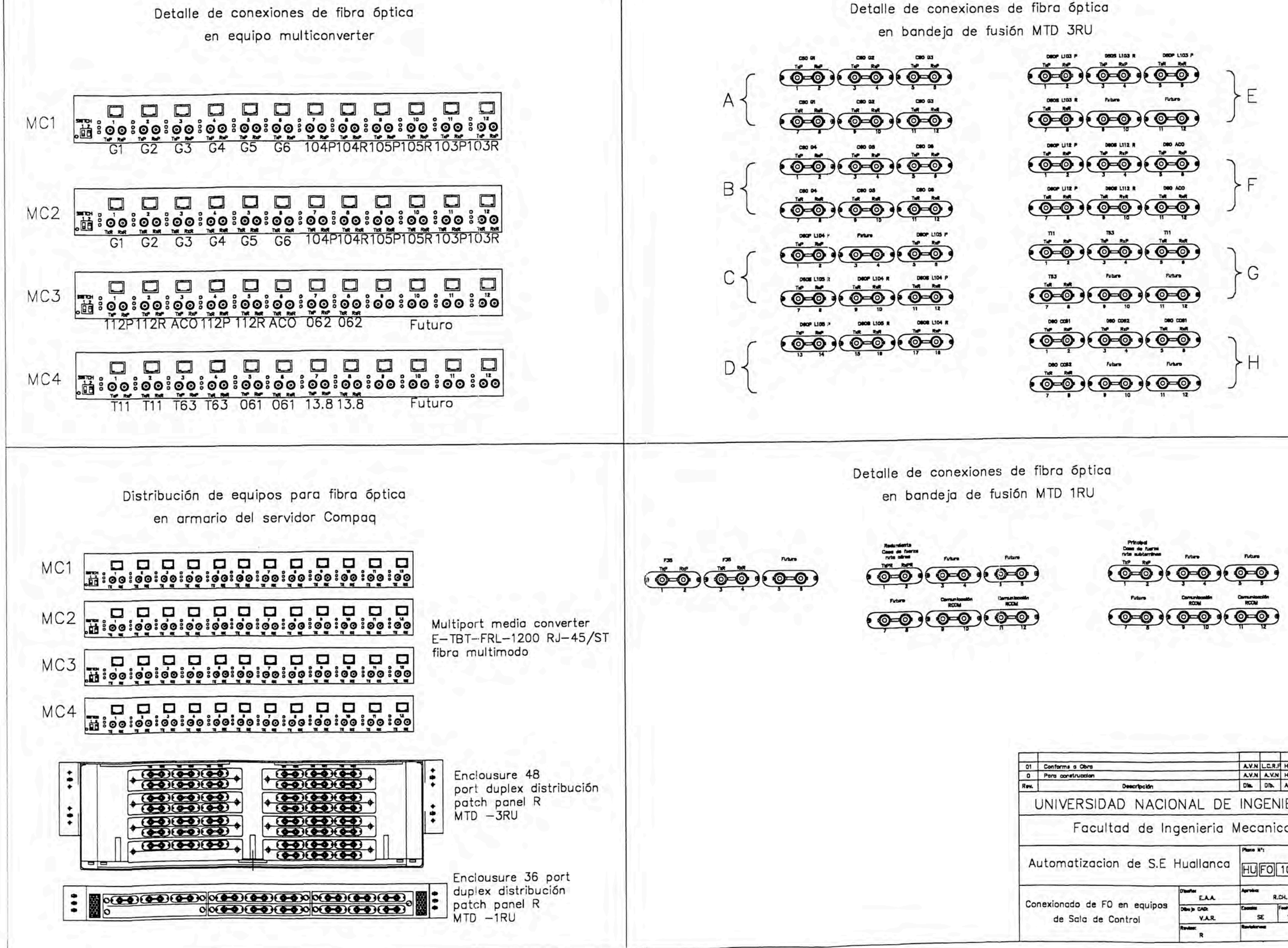

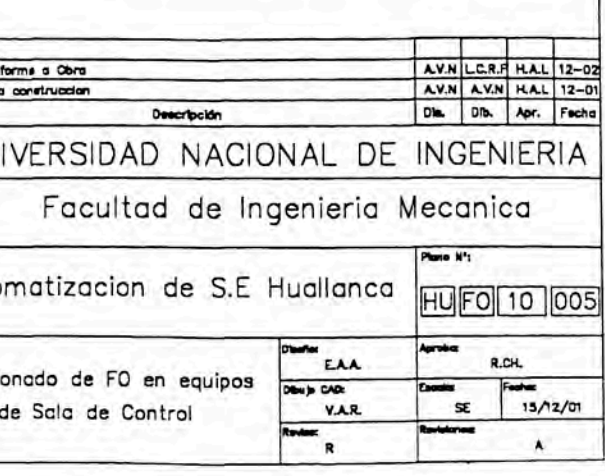

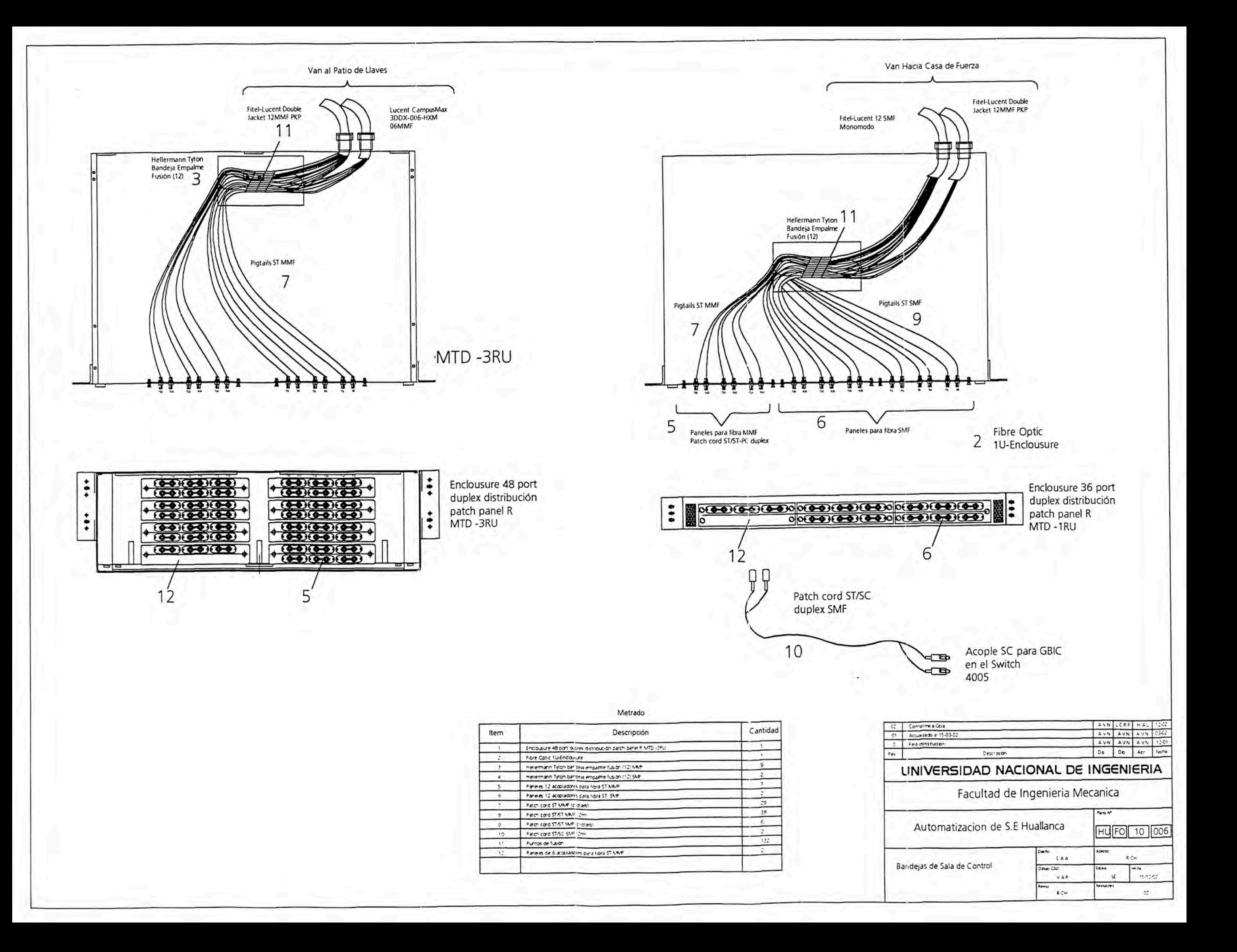

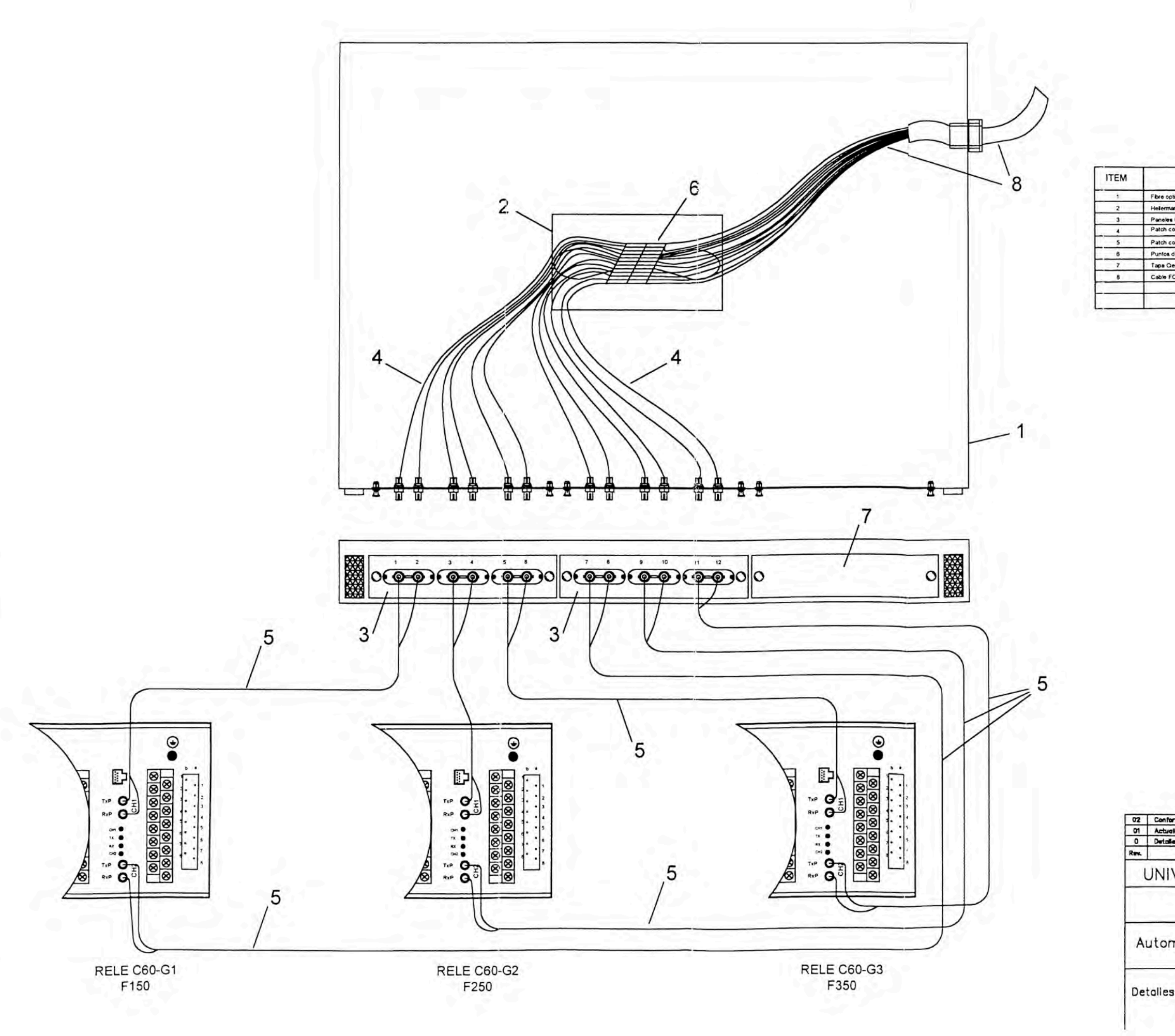

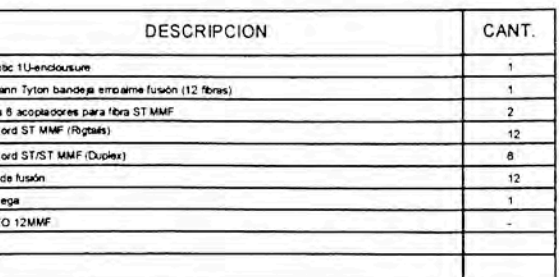

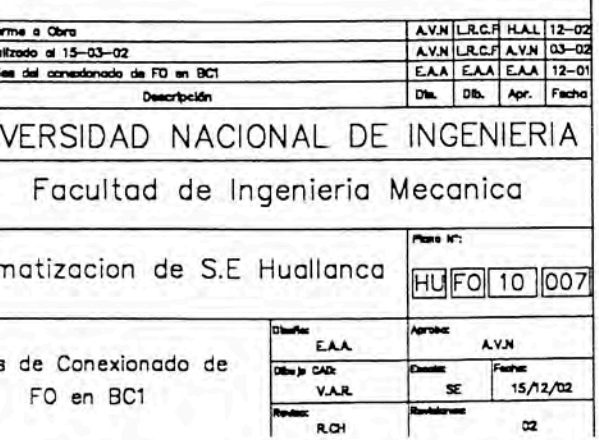

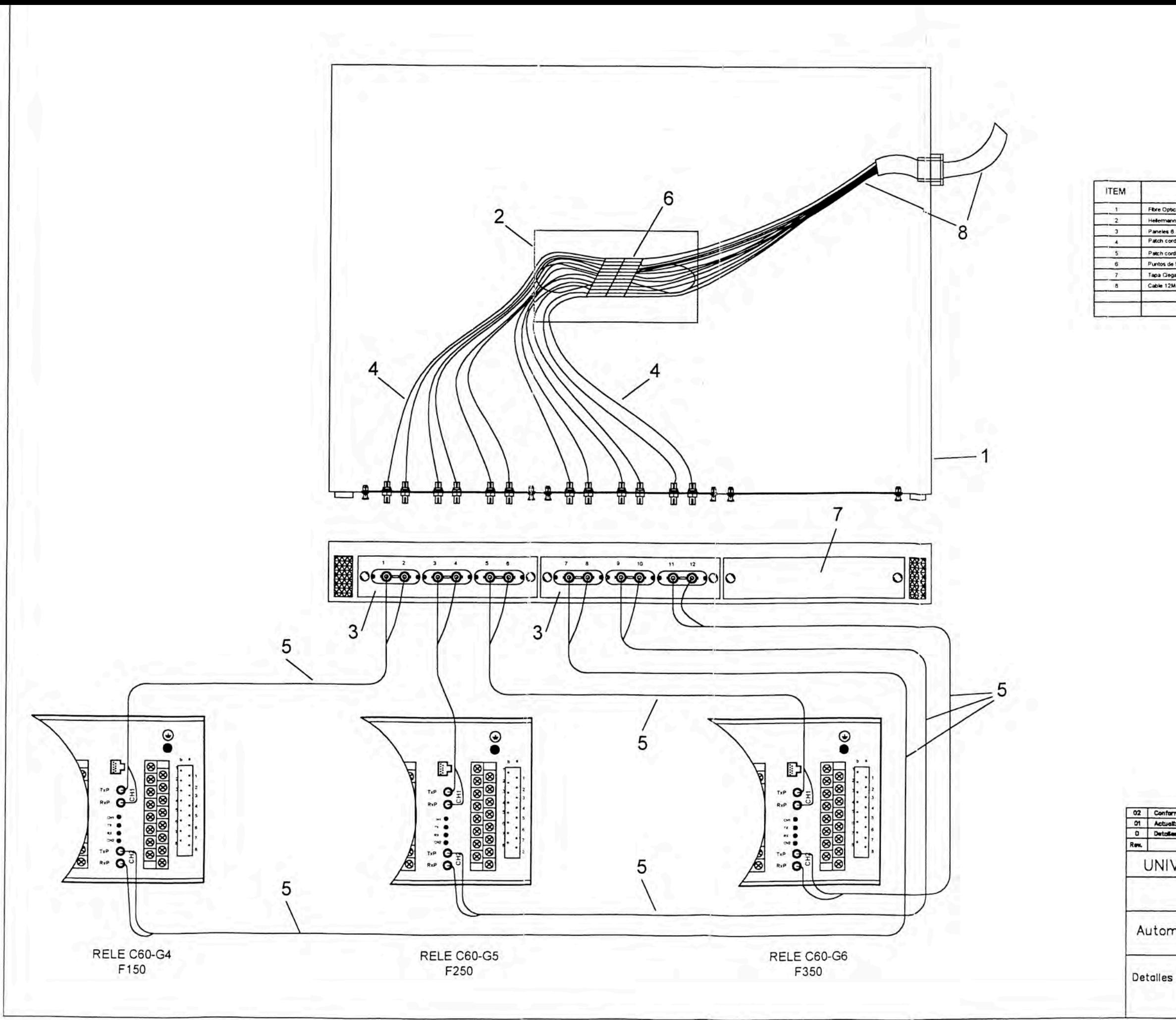

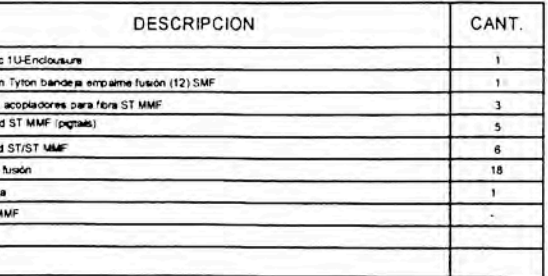

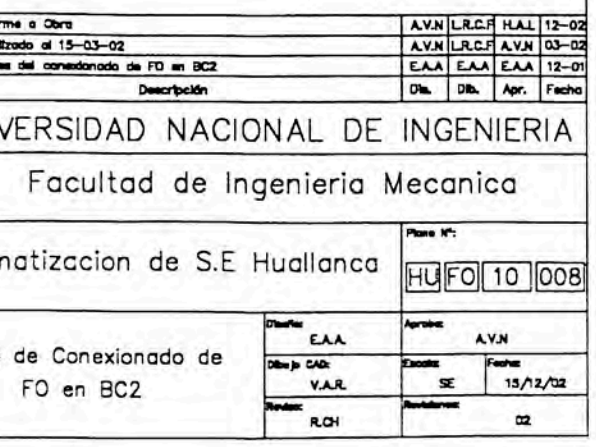

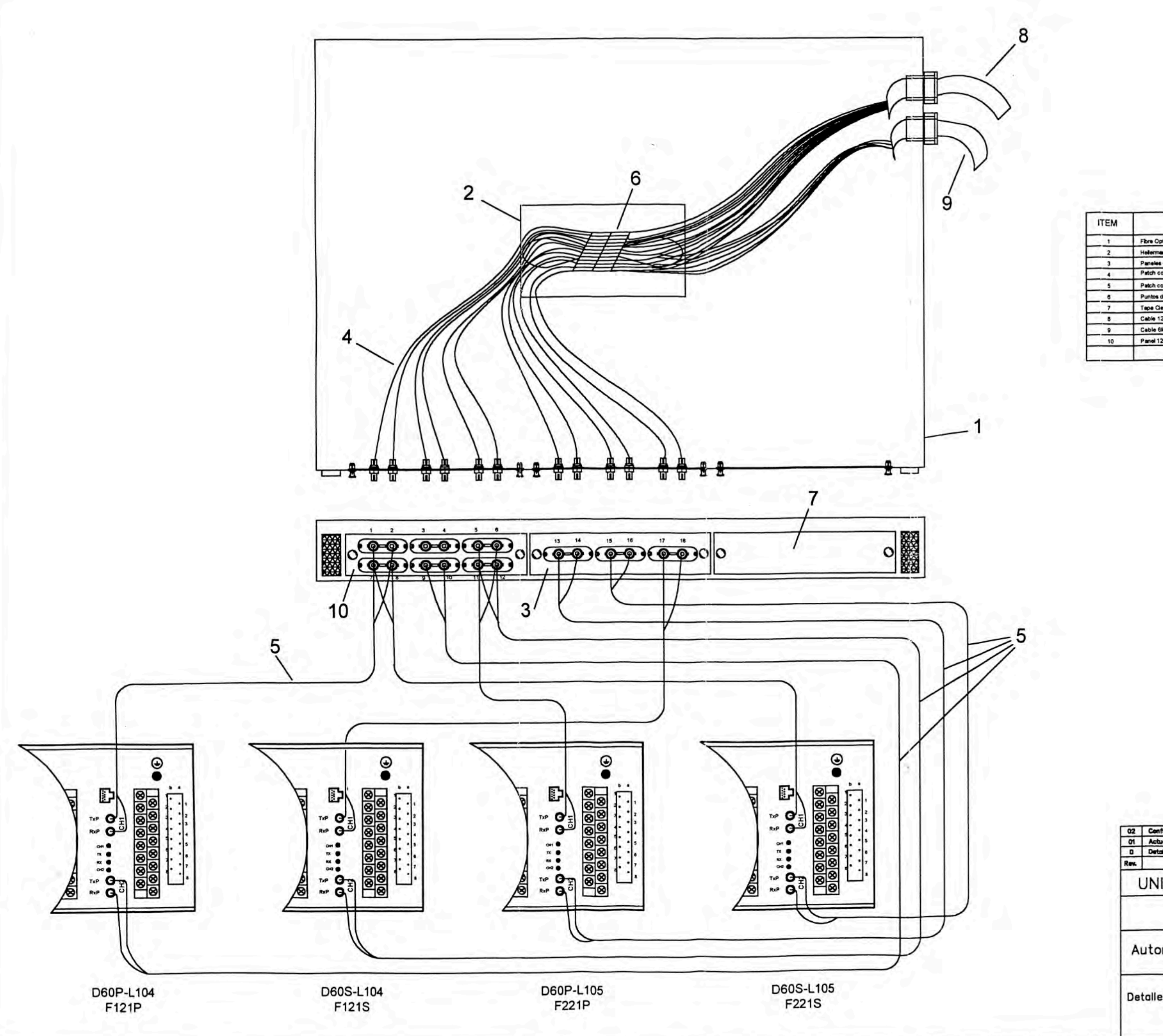

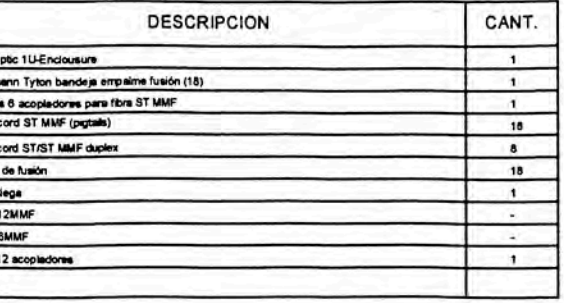

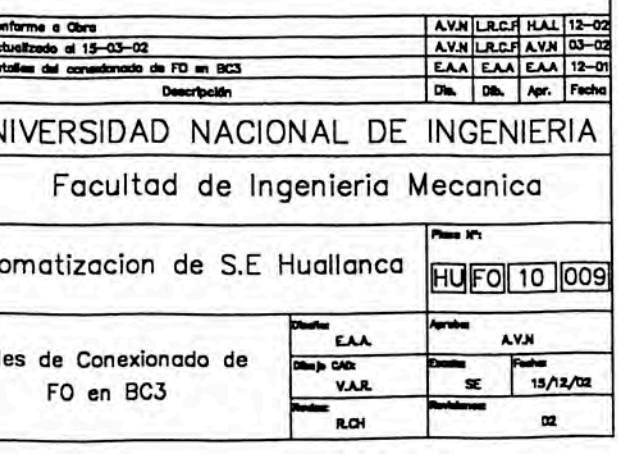

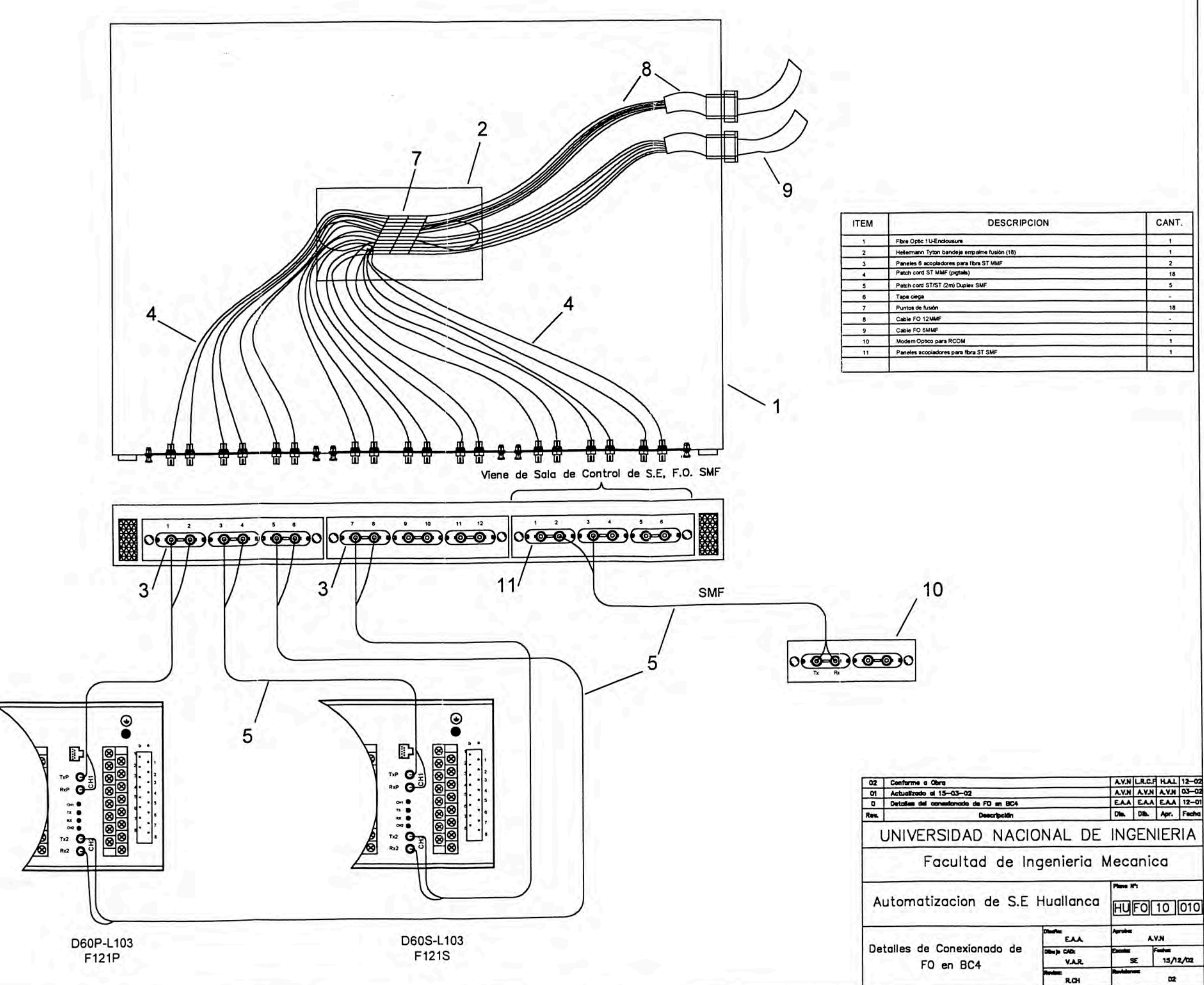

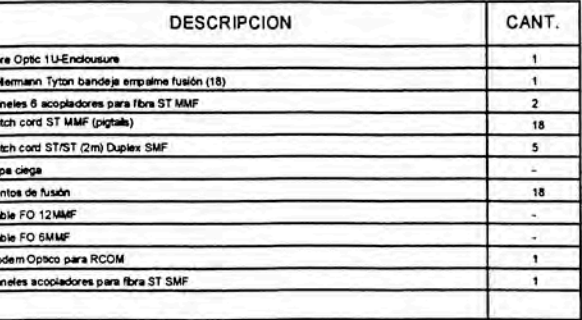

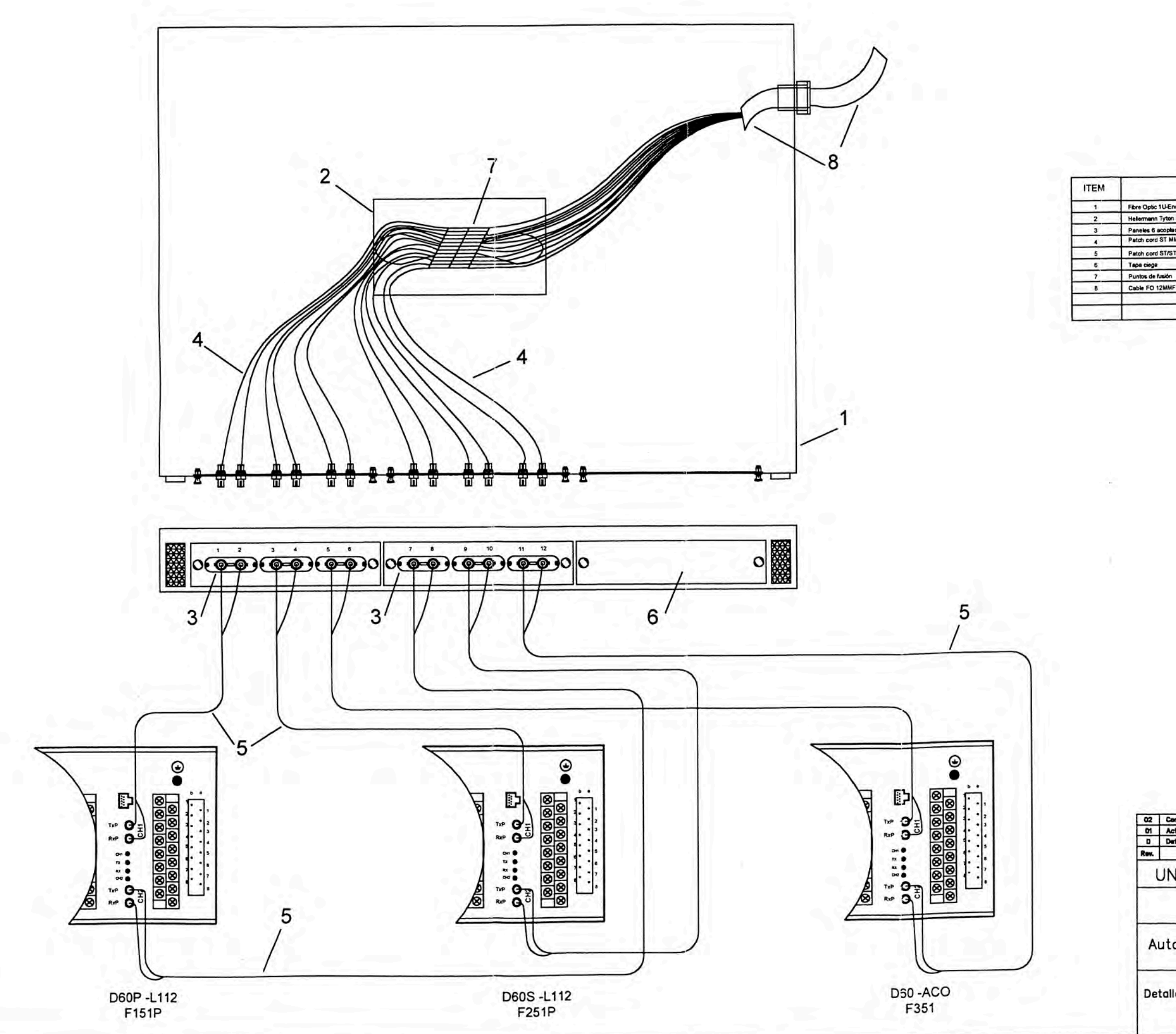

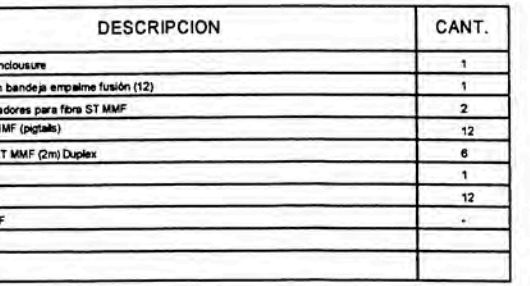

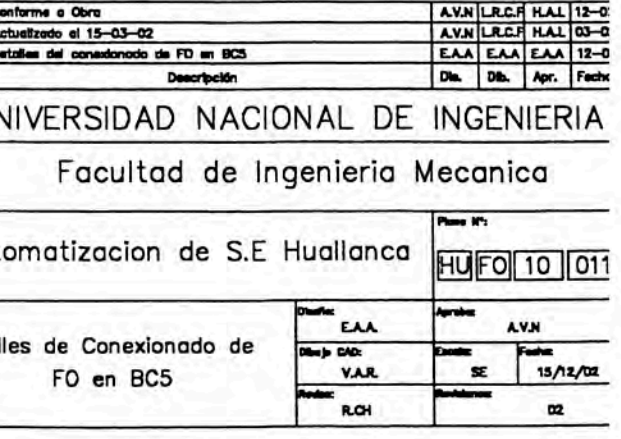

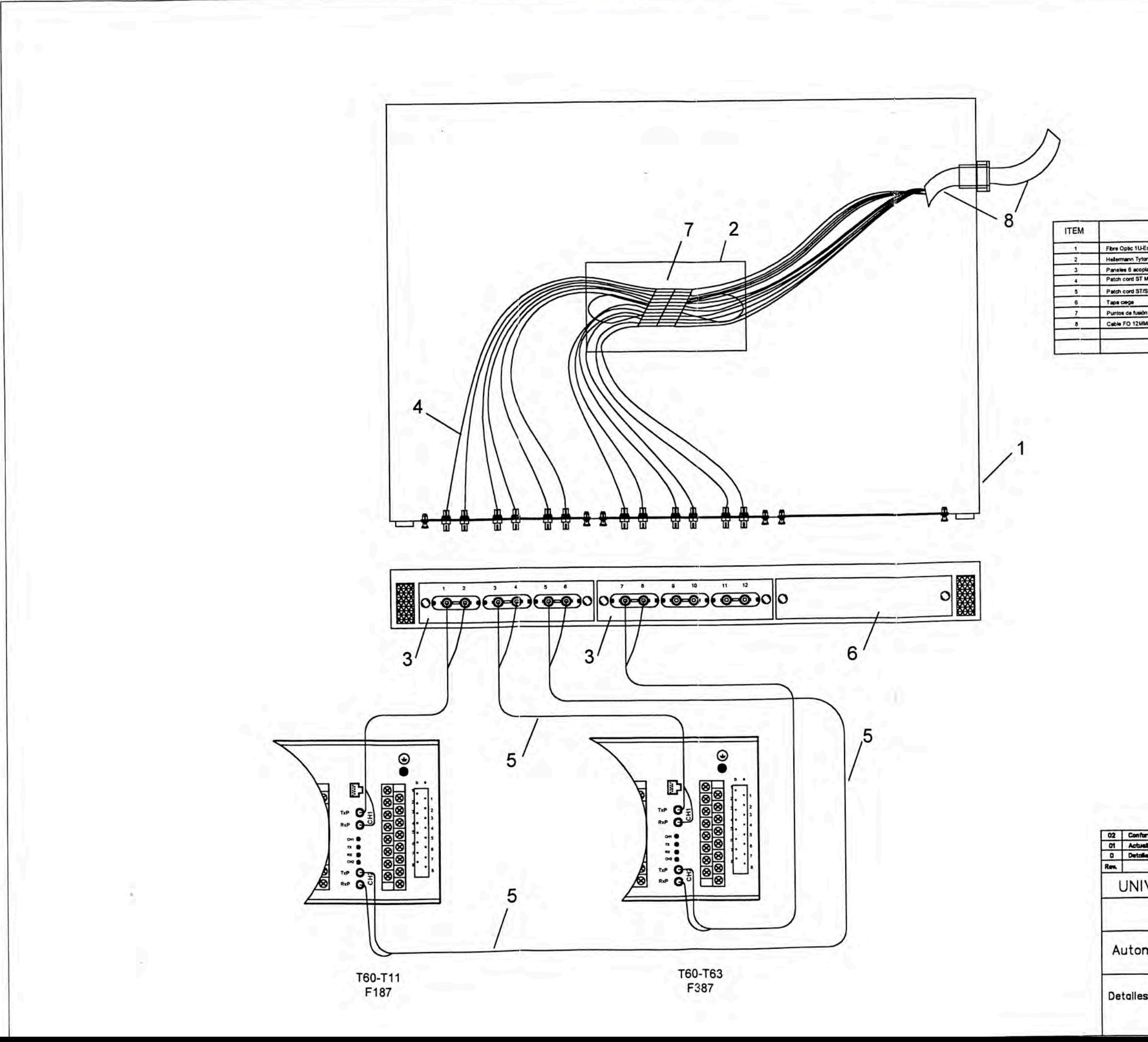

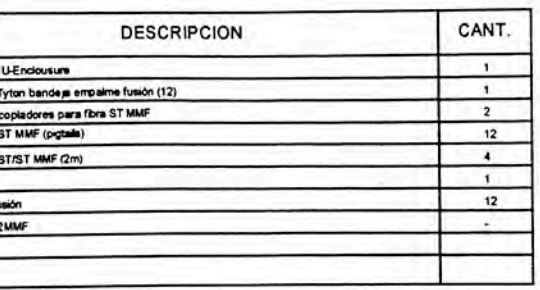

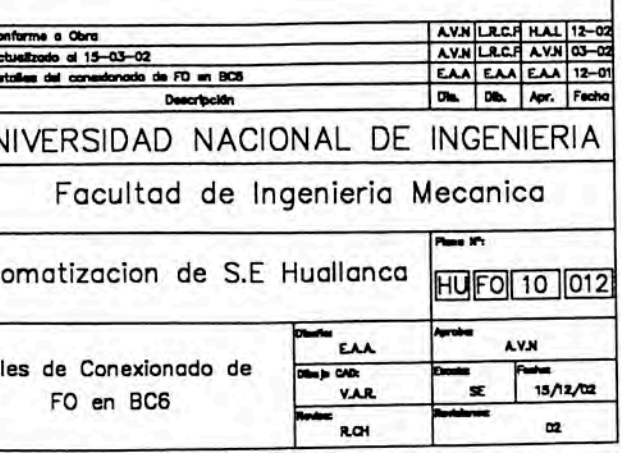

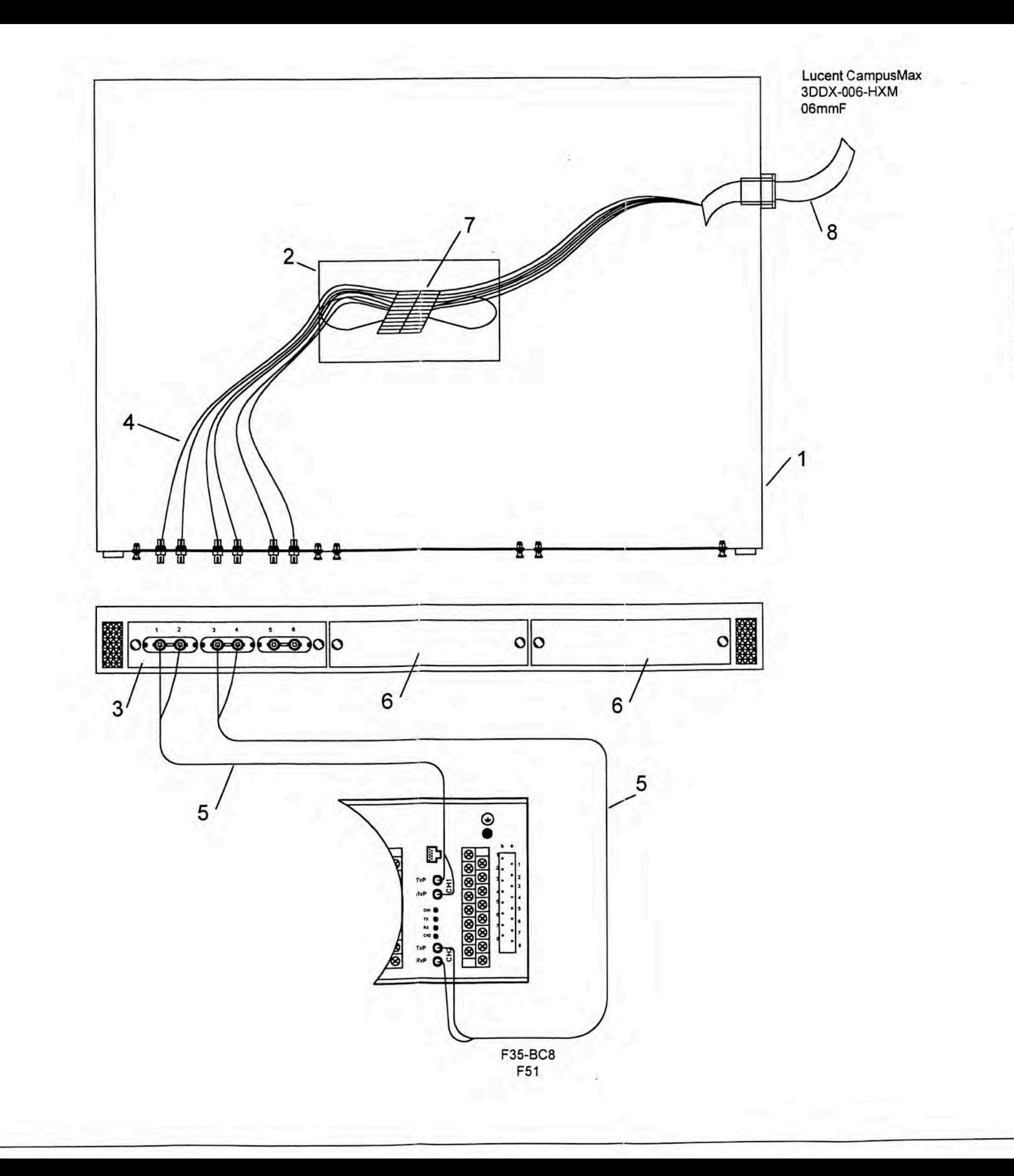

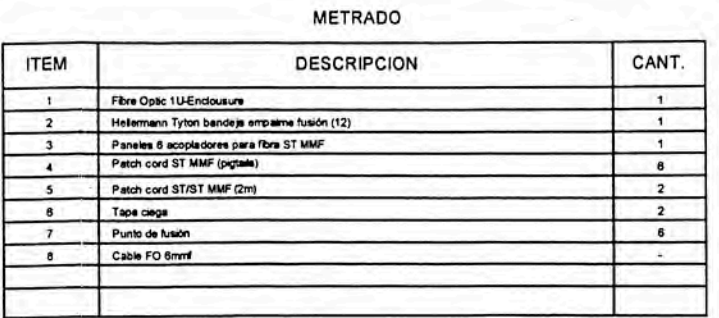

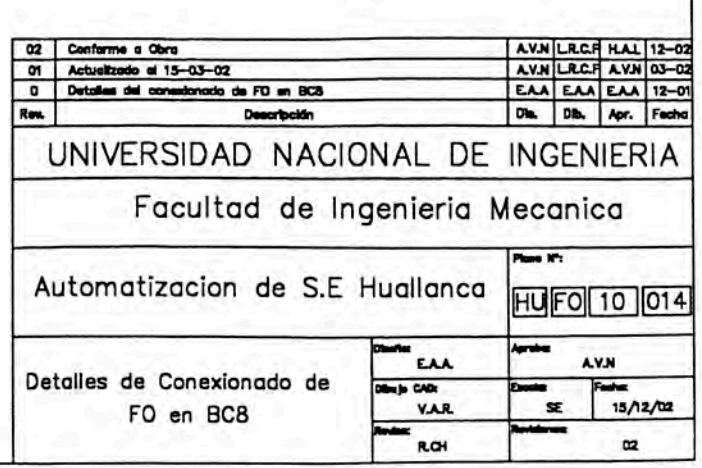

A SE Huallanca

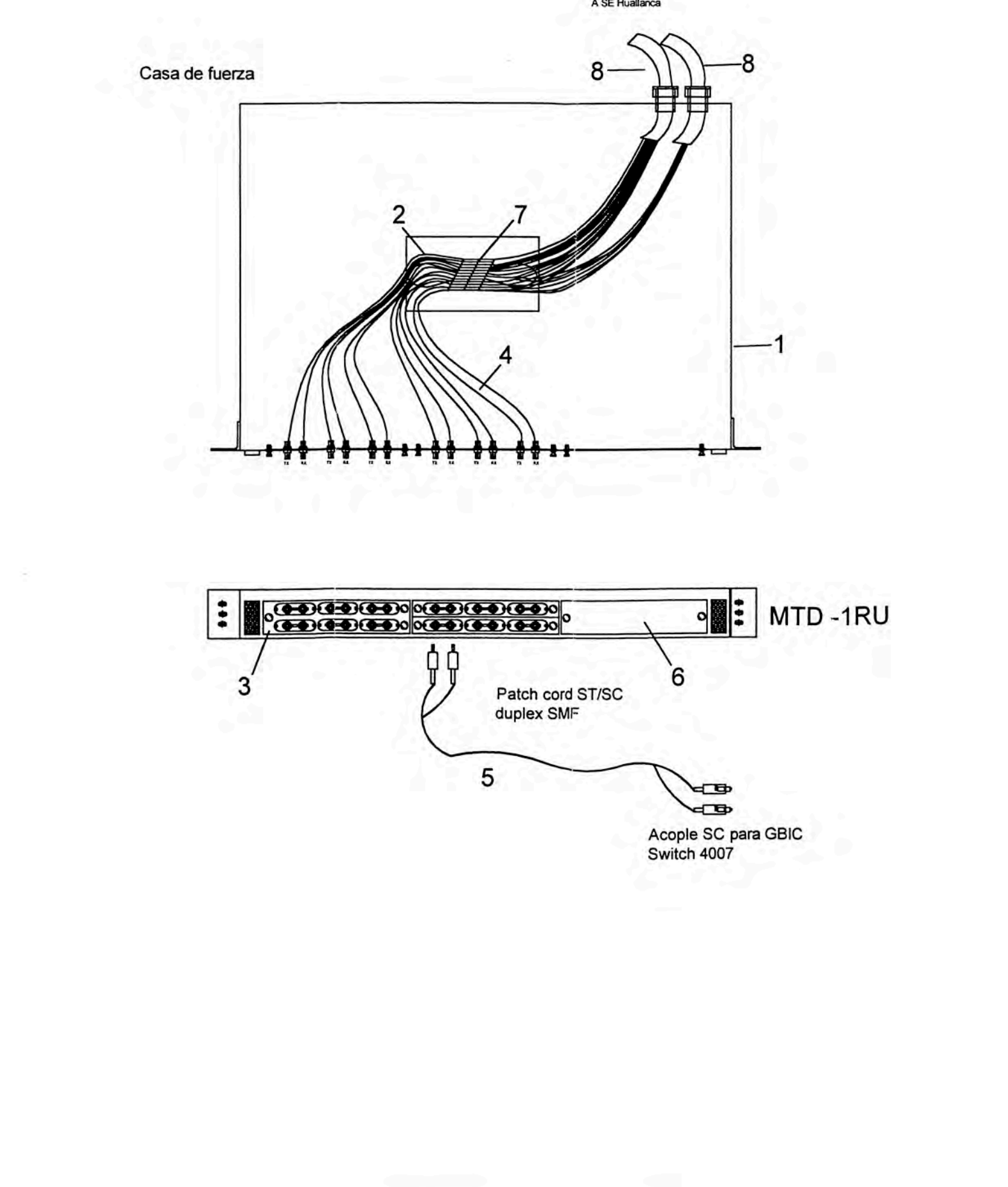

**ITEM** Fibre Optic 1<br>
Helemann 1<br>
Paneles 12<br>
Panel dego<br>
Panel dego<br>
Puntos de N<br>
Cable FO 1:  $\overline{1}$  $\overline{2}$  $\overline{\phantom{a}}$  $\overline{4}$  $\overline{\phantom{a}}$  $\bullet$  $\overline{\mathcal{L}}$  $\overline{\phantom{a}}$ 

Autom

Detalles Gabinete

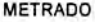

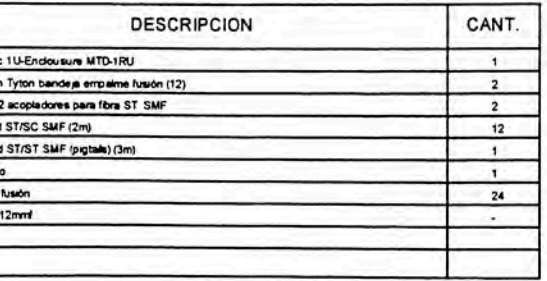

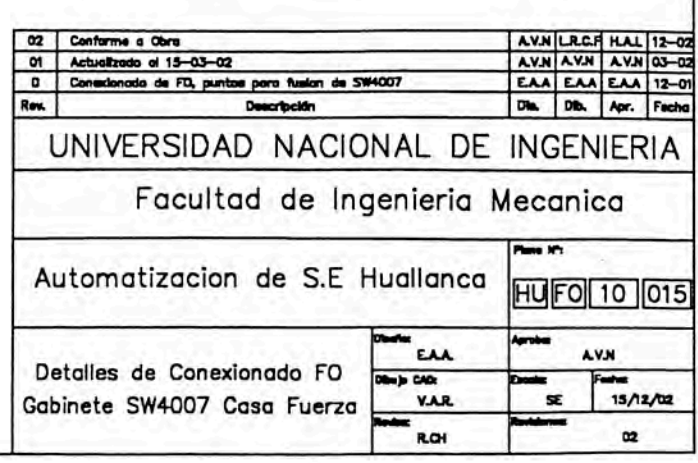

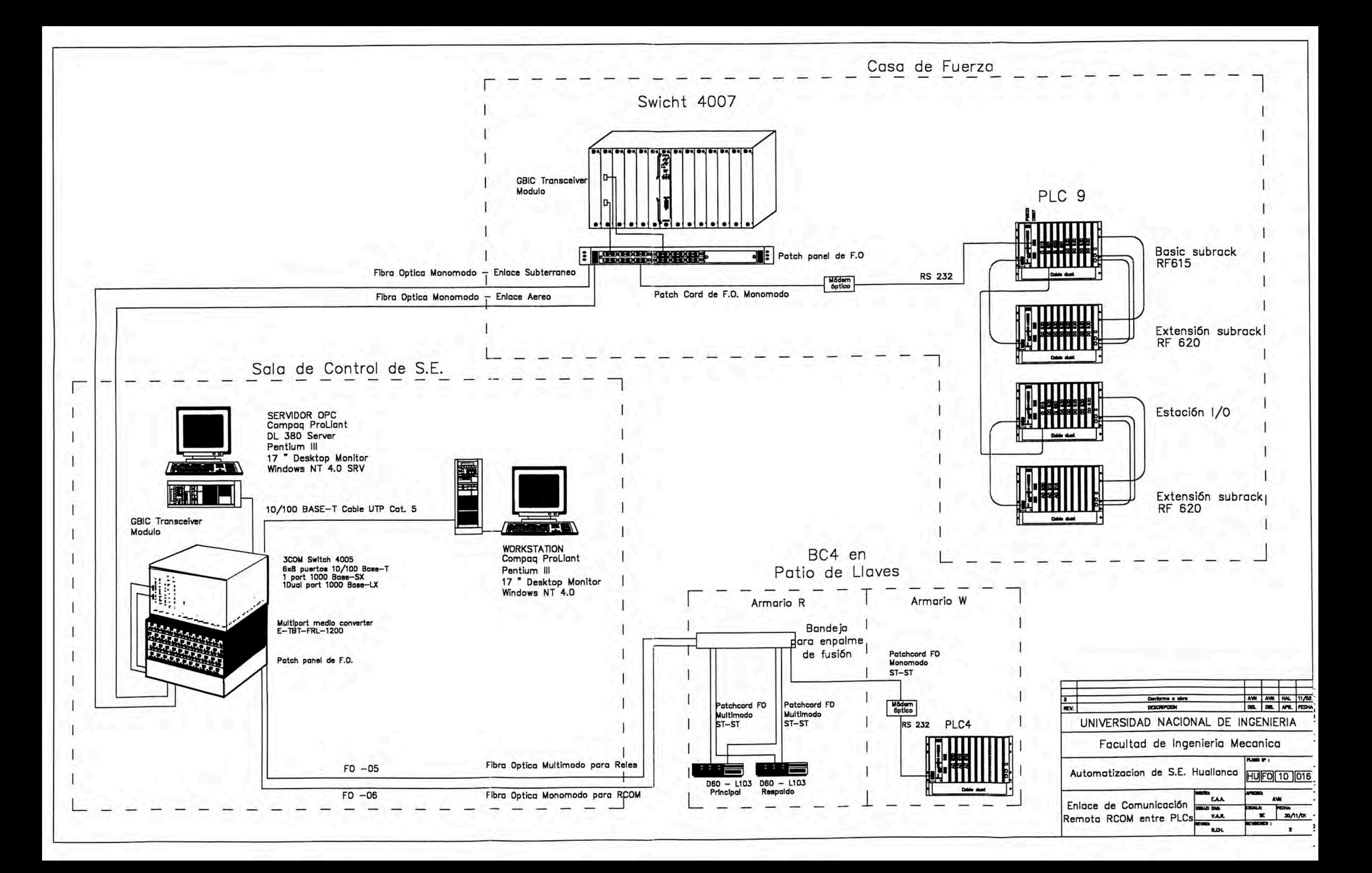

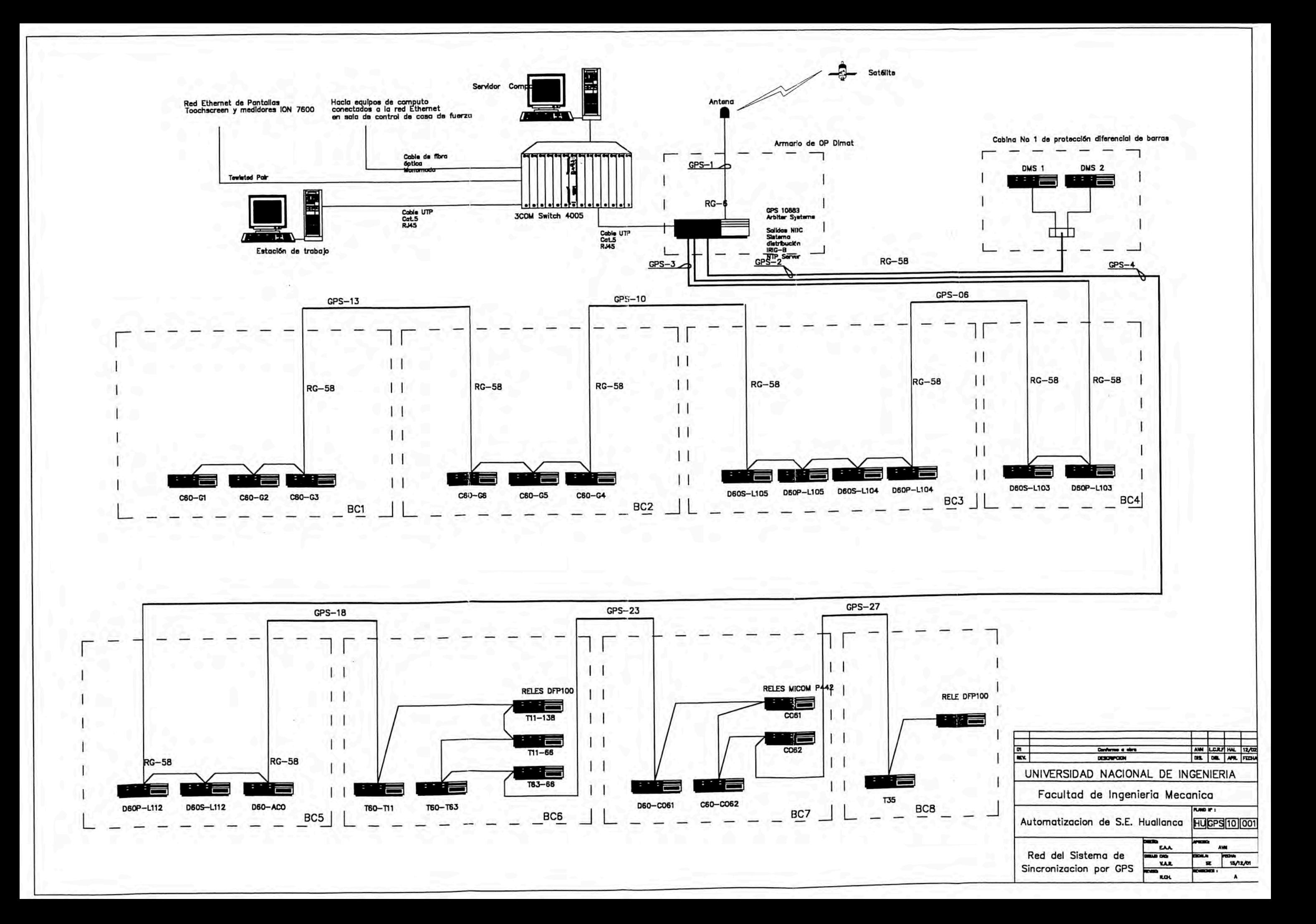

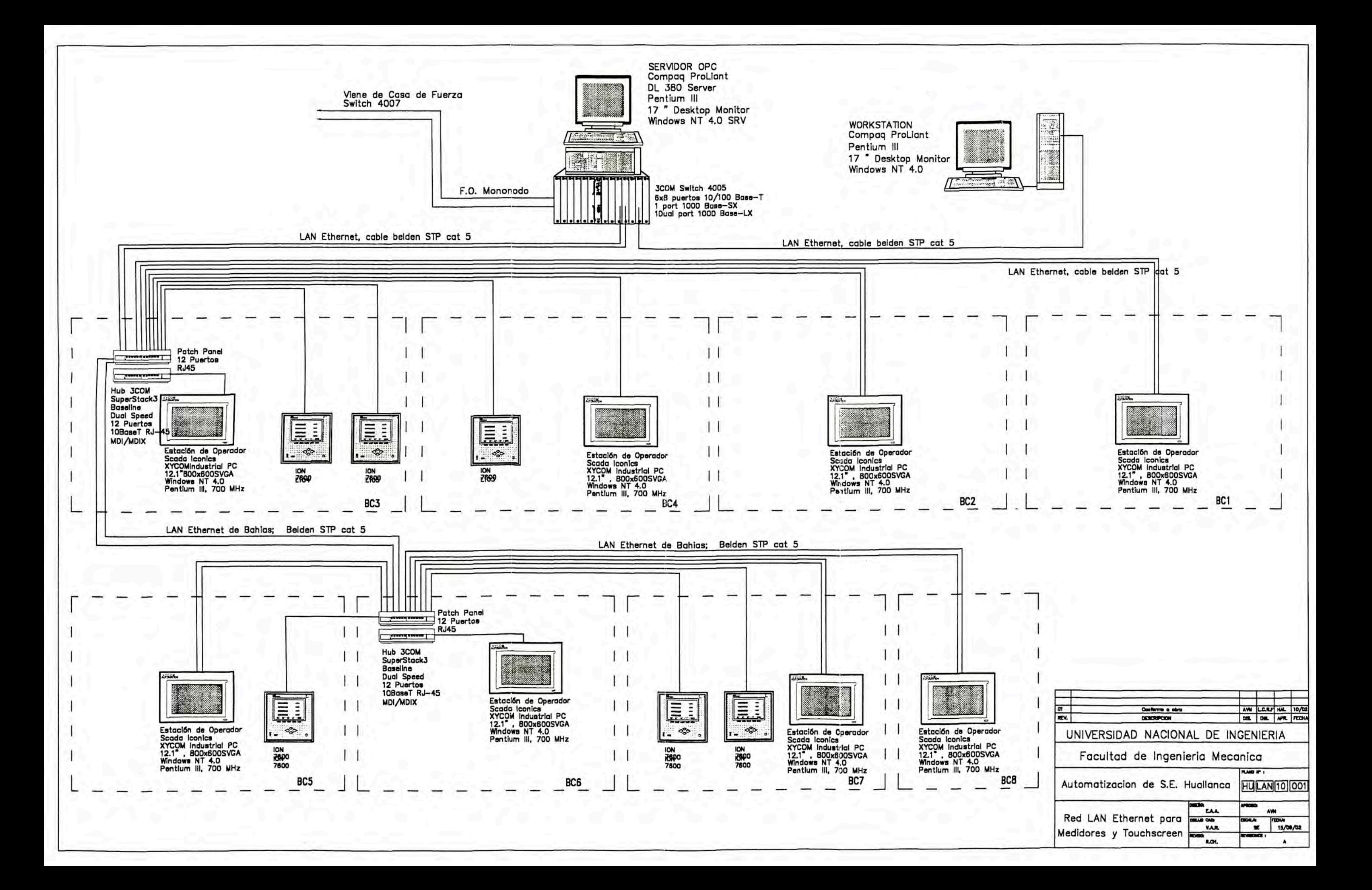

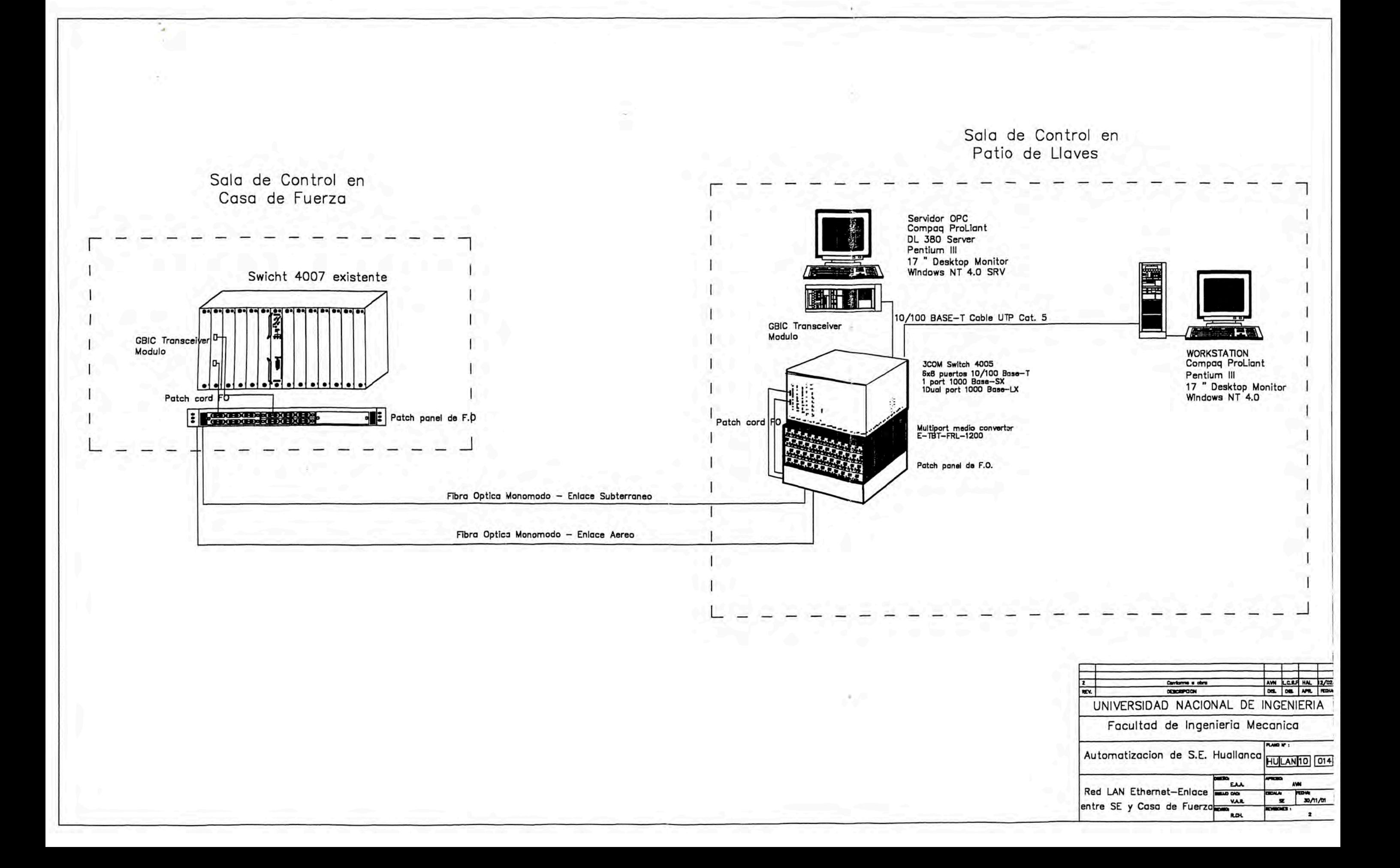

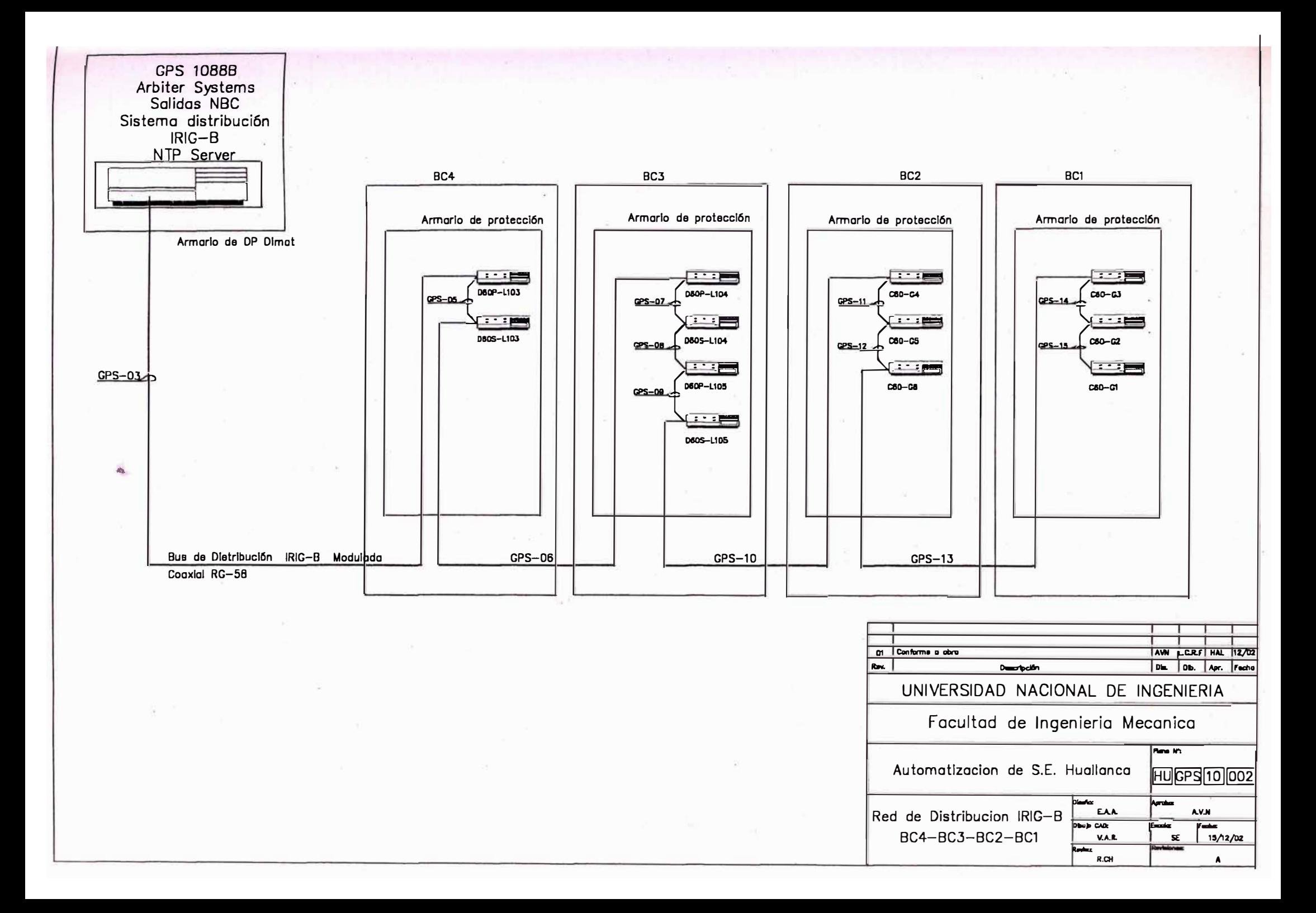

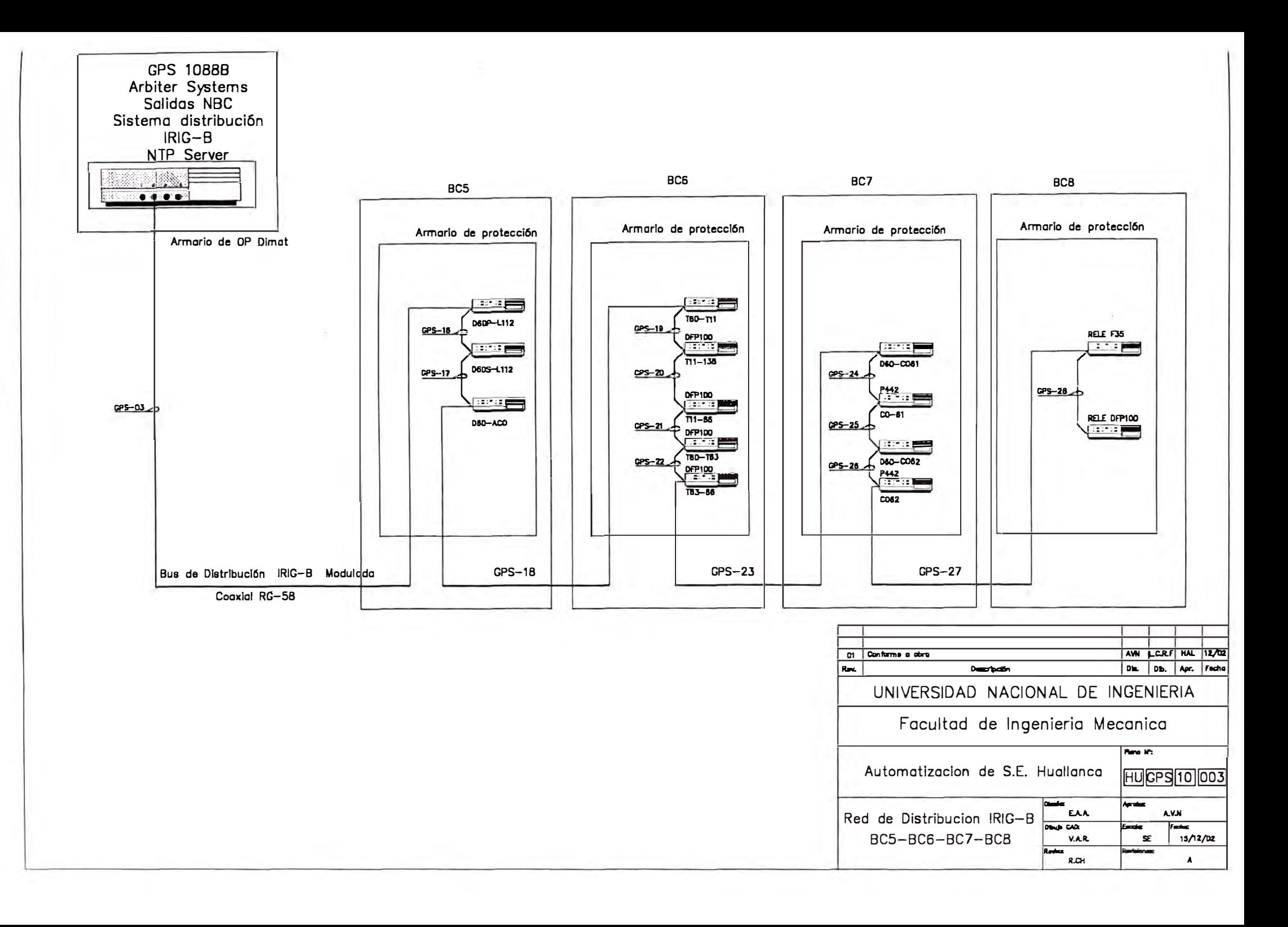

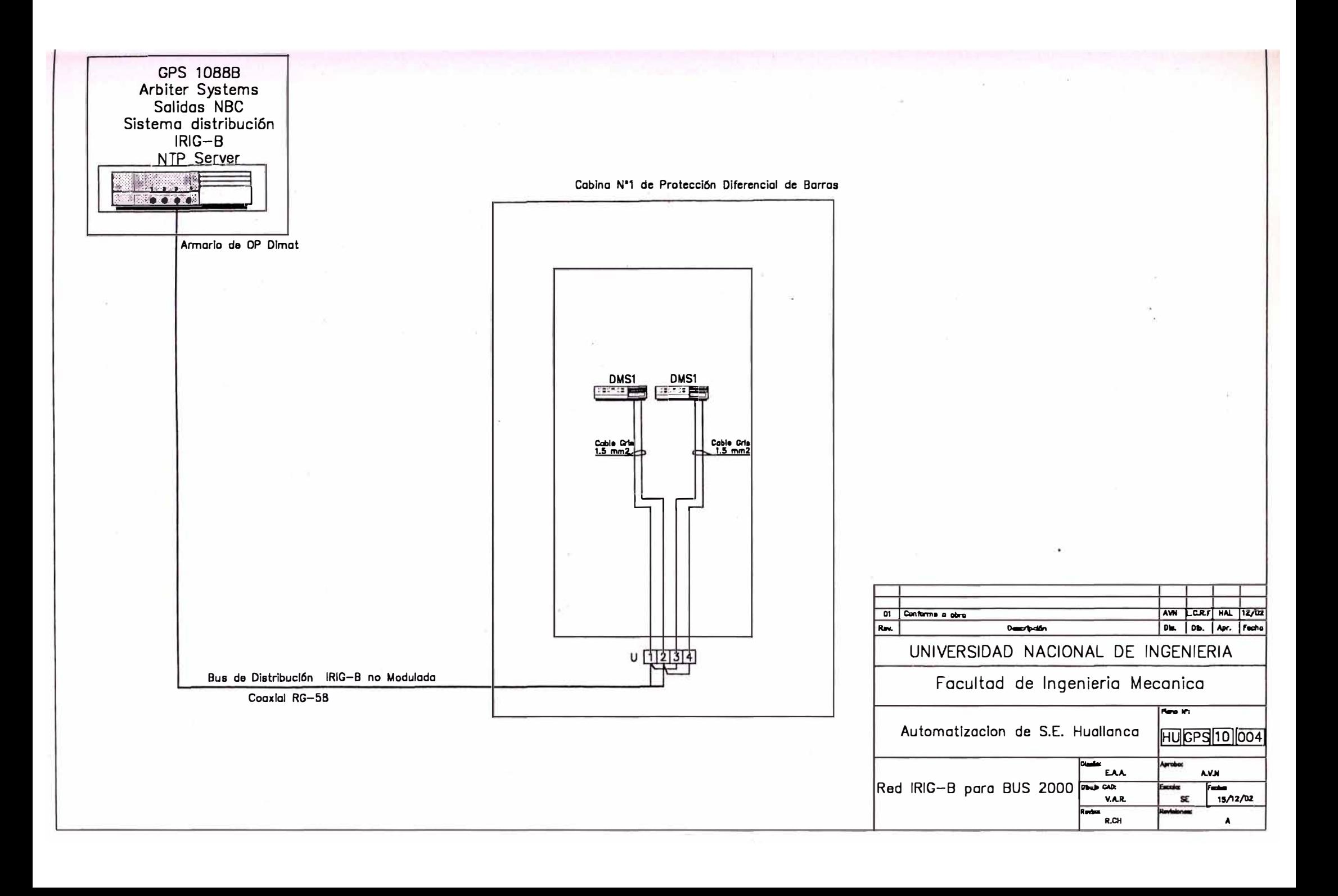

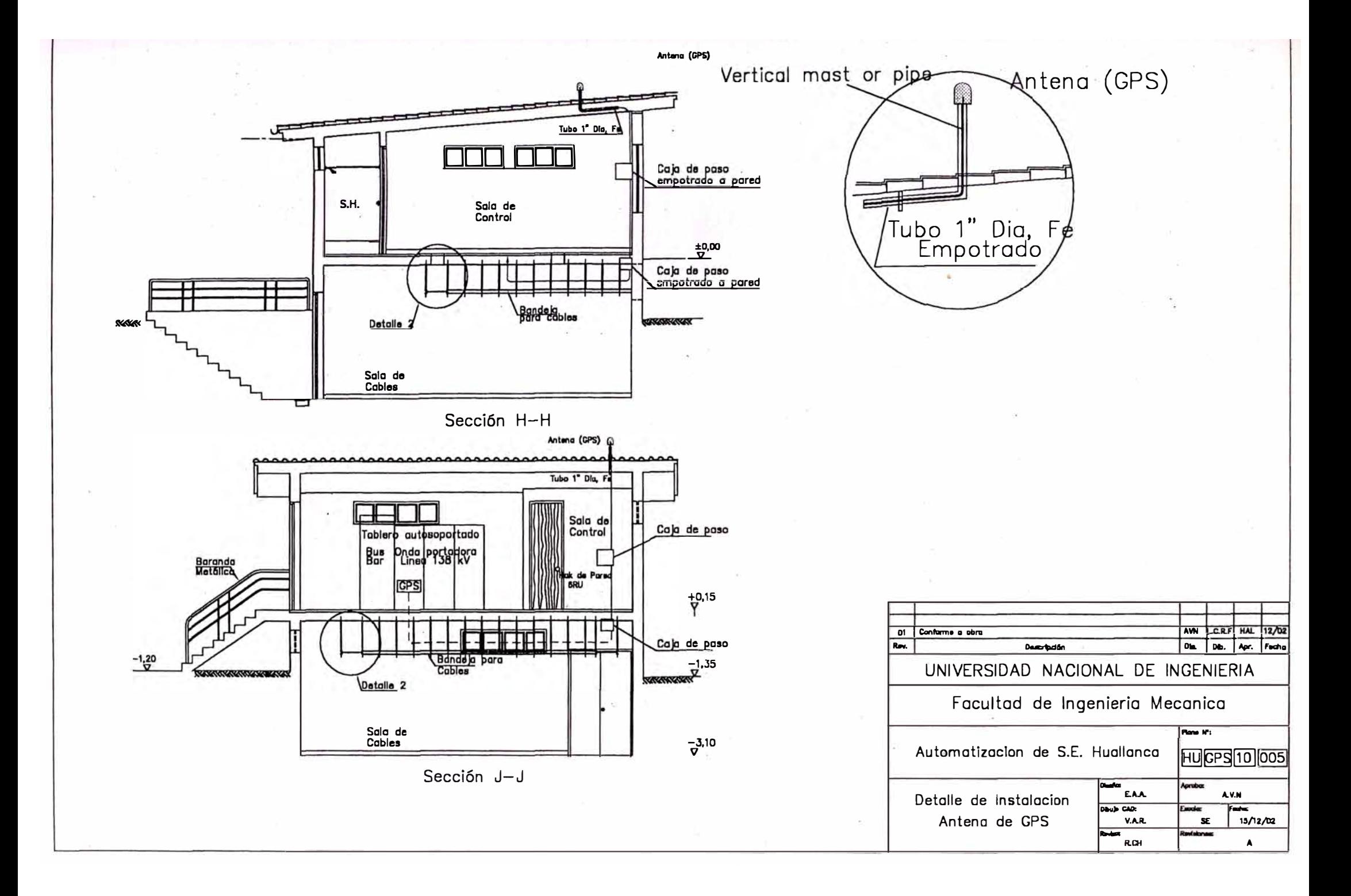

Patch Panel en BC3  $RJ-45$ **babaaa** Twisted Pair (two), Belden Cat  $5 - STP$ 曾  $LAN-12-$ Patch Panel  $\Delta$ LAN-13 12 Puertos, RJ-45 г Gabinete de Control Estación de operador Scada Iconics XYCOM Industrial Serie 3512T PC 12.1", B00x600(SVGA) Windows NT 4.0 Pentlum III, 700 MHz Duttet, RJ-45 BC1 AW LERE HAL 12/03  $\overline{a}$ Conforme a obre Dis. Db. Apr. Fecha  $R_{\rm F}$ Descripción UNIVERSIDAD NACIONAL DE INGENIERIA Facultad de Ingenieria Mecanica Para Kt Automatizacion de S.E. Huallanca Full AN10 002  $\begin{array}{|c|c|}\n\hline\n\hline\n\end{array}\n\qquad \qquad \begin{array}{c}\n\hline\n\end{array}\n\qquad \qquad \begin{array}{c}\n\hline\n\end{array}\n\qquad \qquad \begin{array}{c}\n\hline\n\end{array}\n\qquad \qquad \begin{array}{c}\n\hline\n\end{array}\n\qquad \qquad \begin{array}{c}\n\hline\n\end{array}\n\qquad \qquad \begin{array}{c}\n\hline\n\end{array}\n\qquad \qquad \begin{array}{c}\n\hline\n\end{array}\n\qquad \qquad \begin{array}{c}\n\hline\n\end{array}\n\q$ Aprobo A.V.N Red LAN Ethernet para **DSUB CAR** Factor V.A.R.  $\mathbf{S}\mathbf{E}$  $15/12/12$ BC1 Review  $R.GH$ **o**t

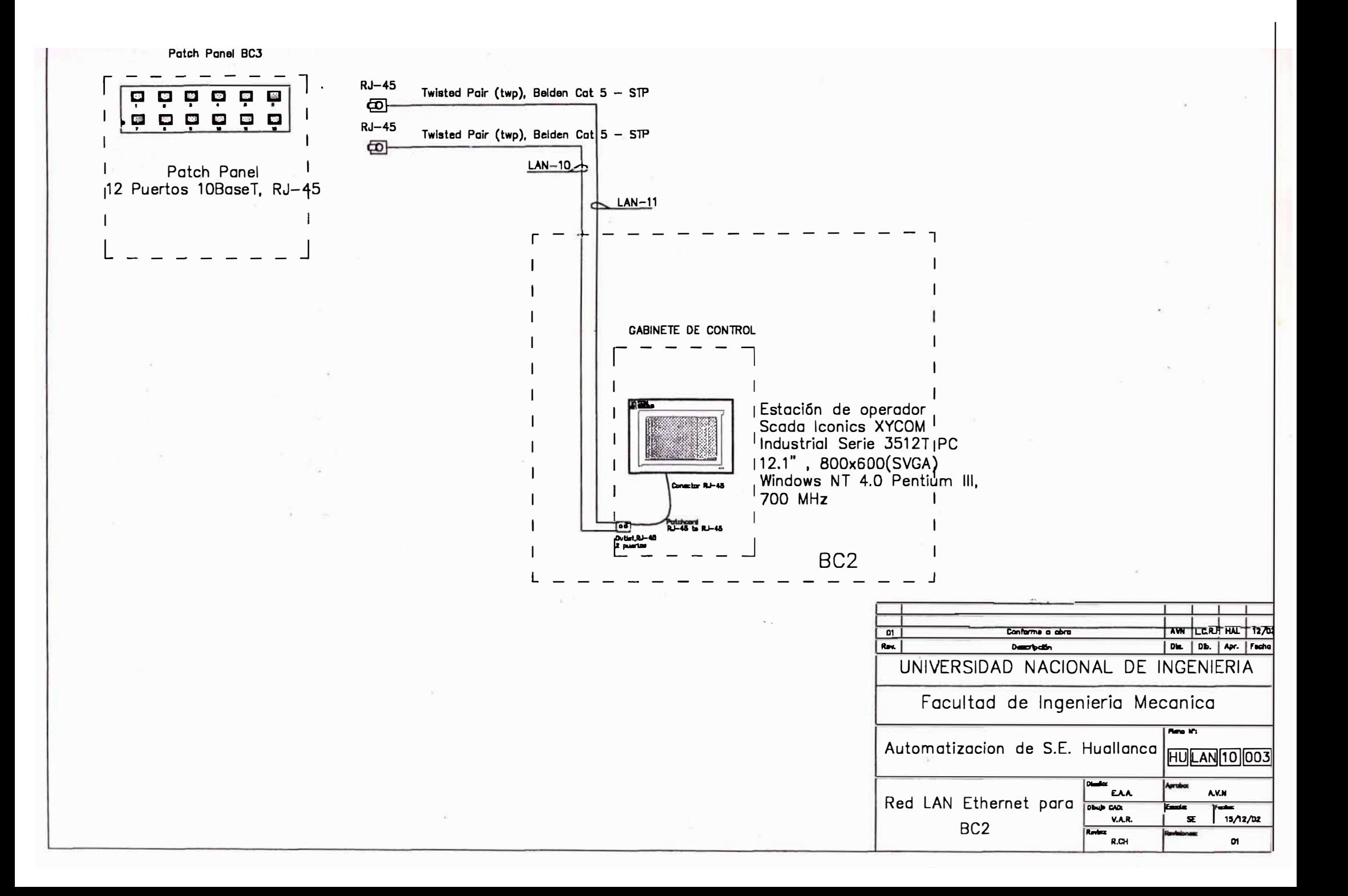

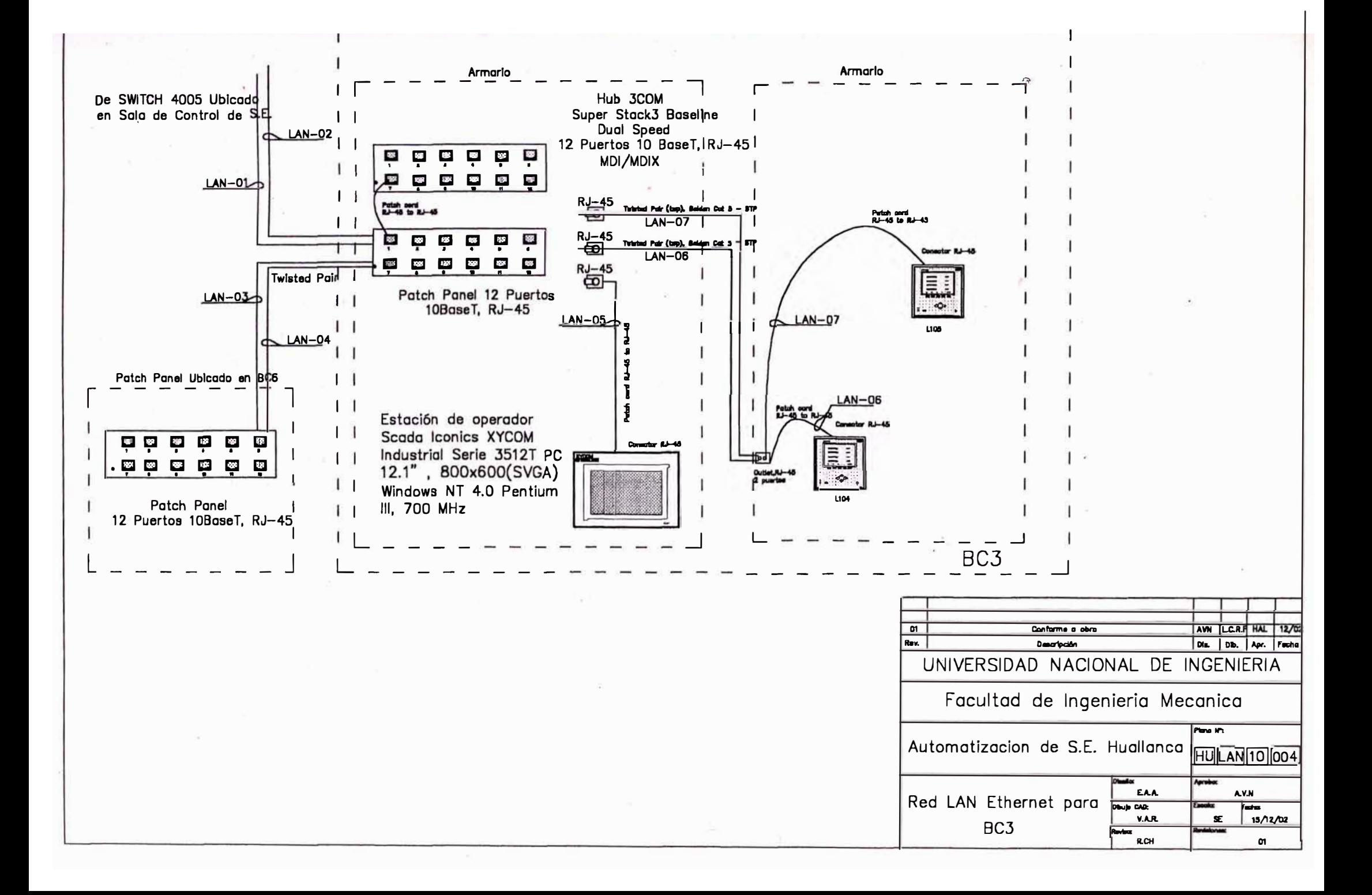

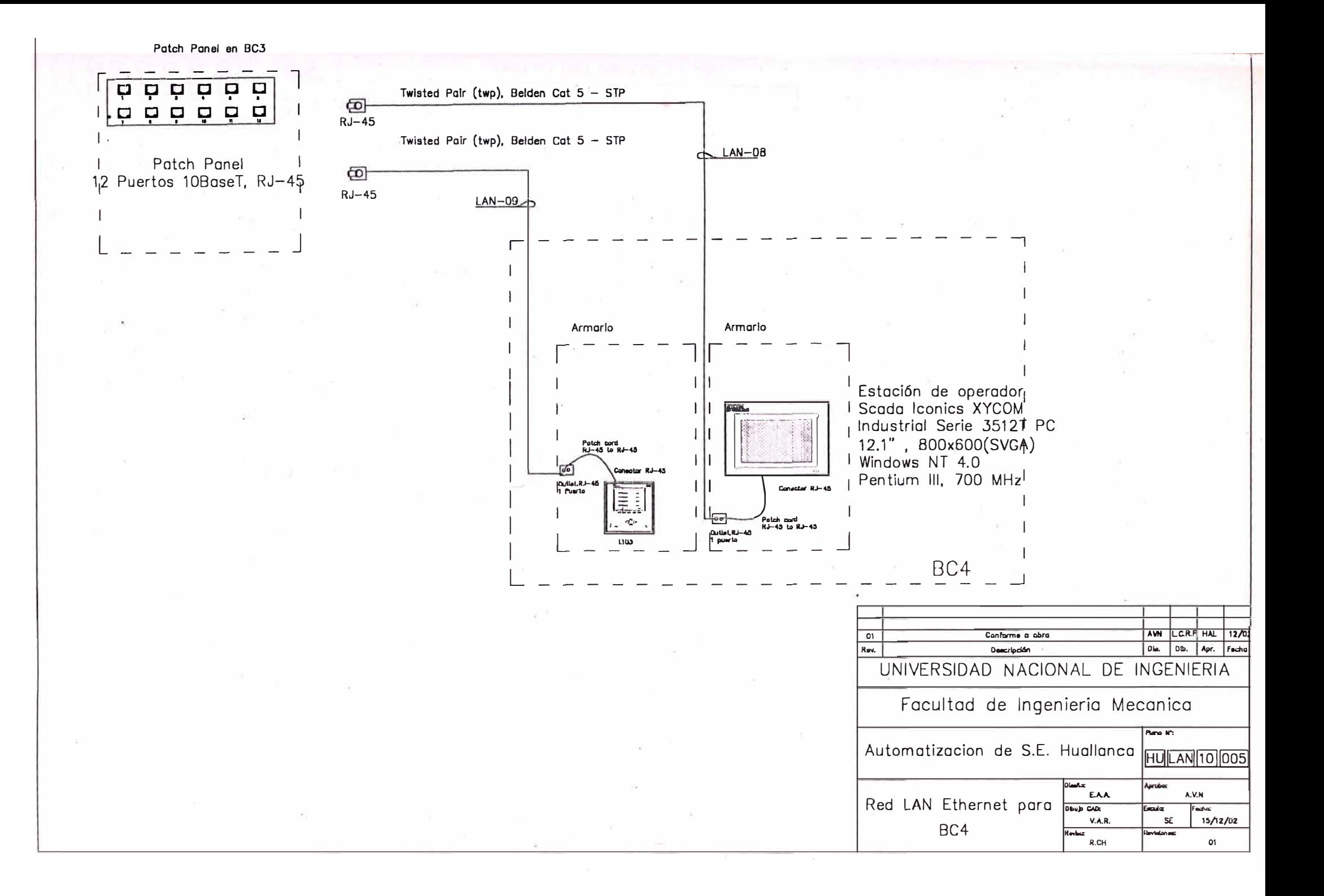

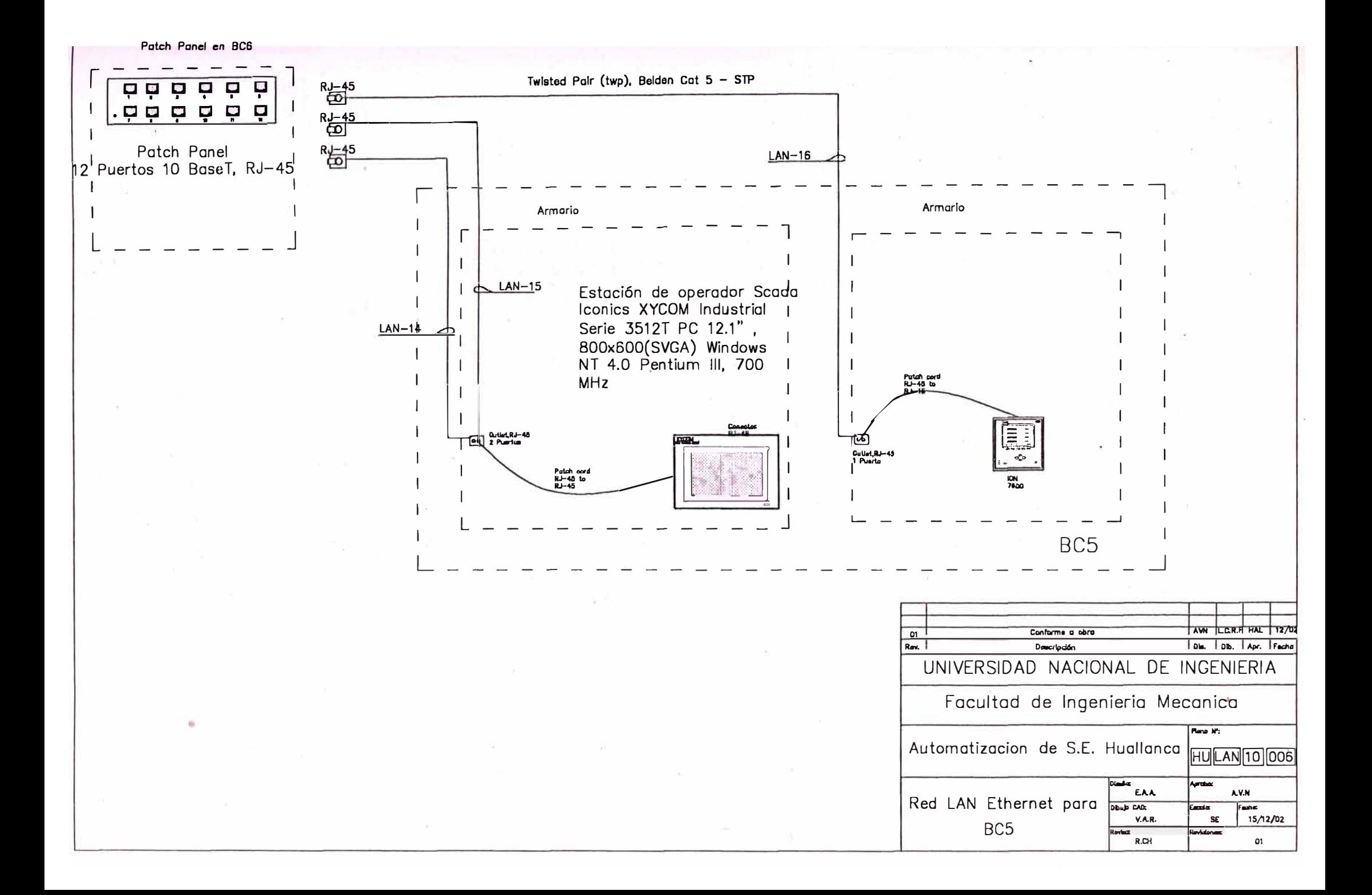

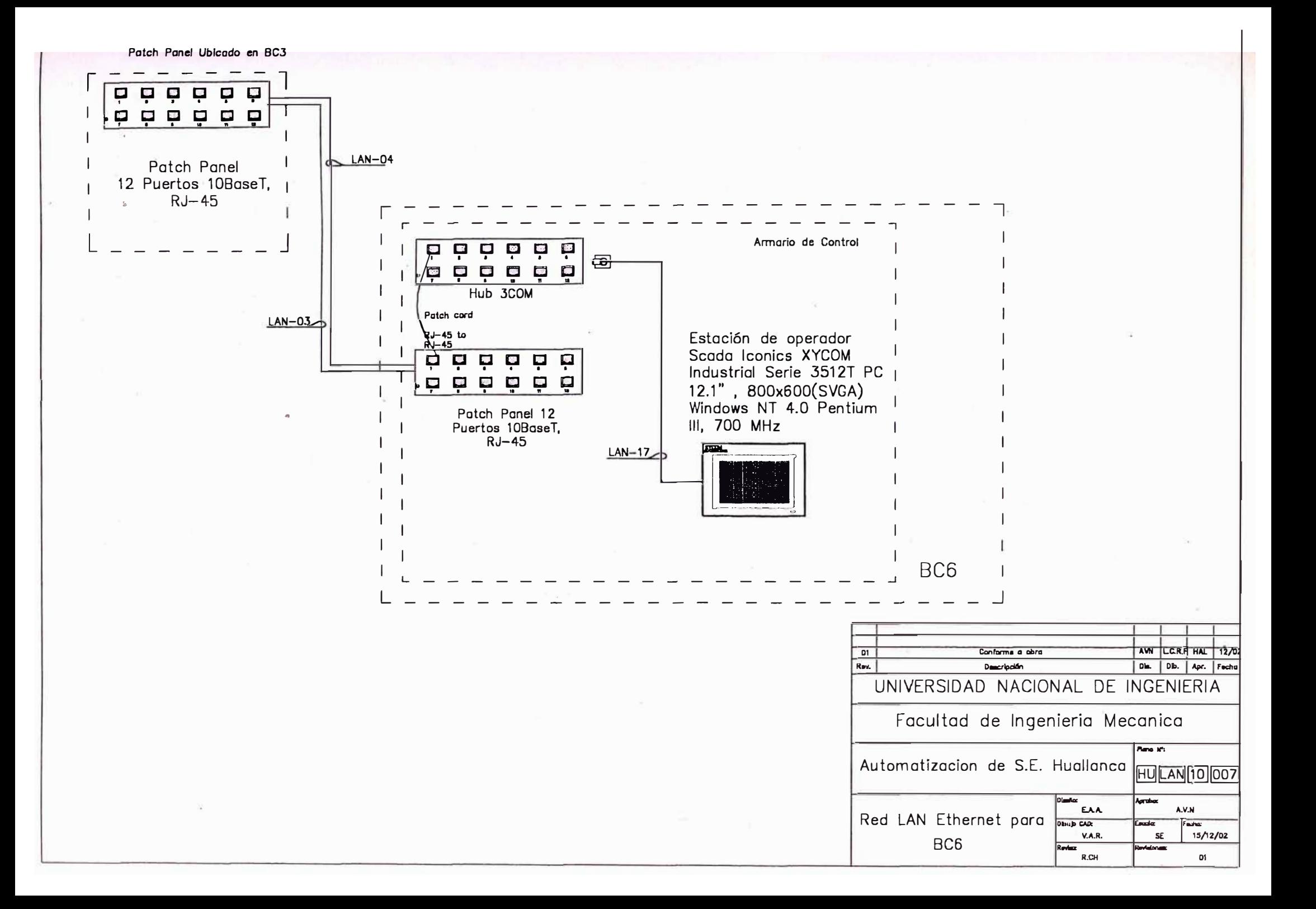

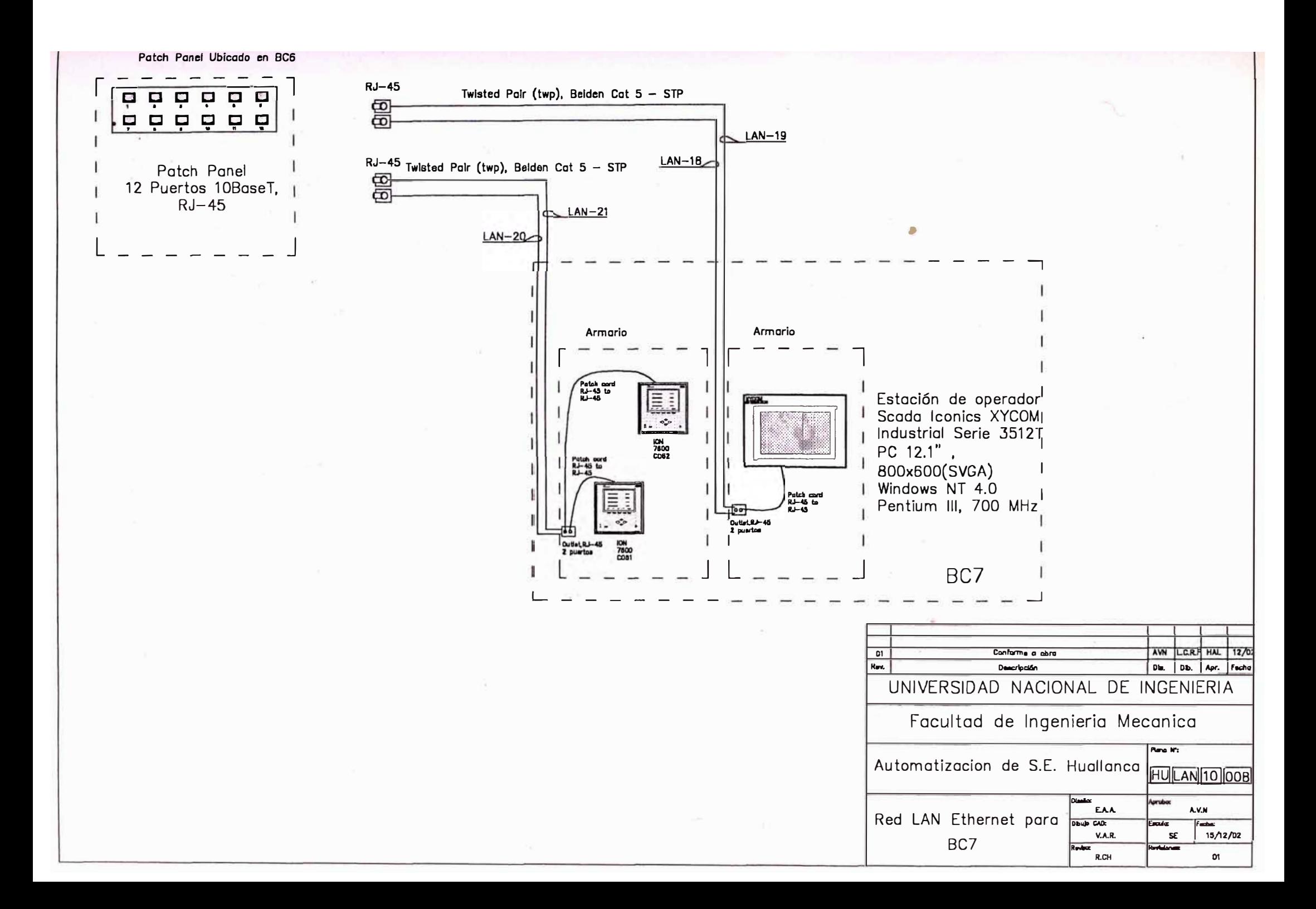

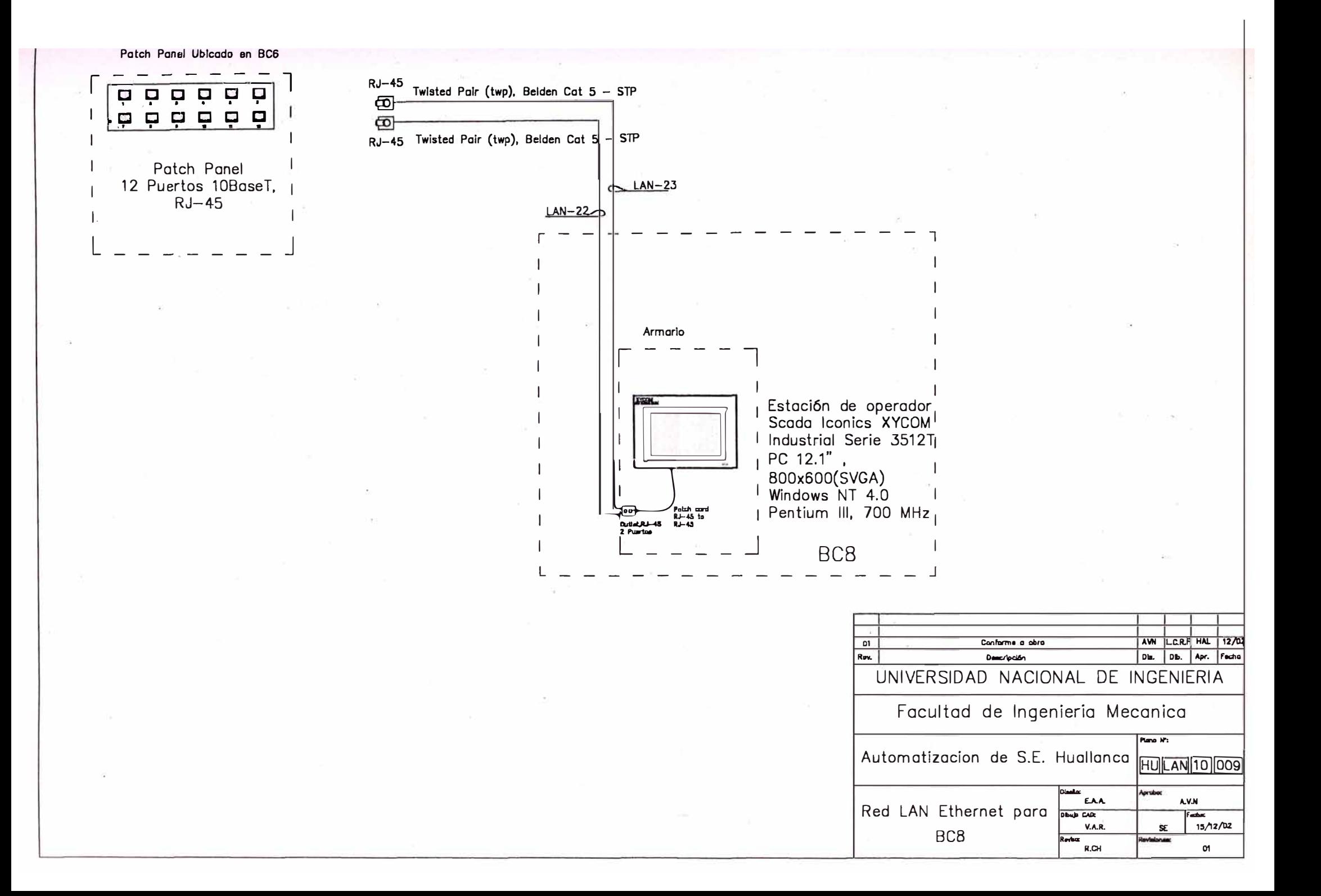
Patch Panel RJ45 12 Puertos de BC3

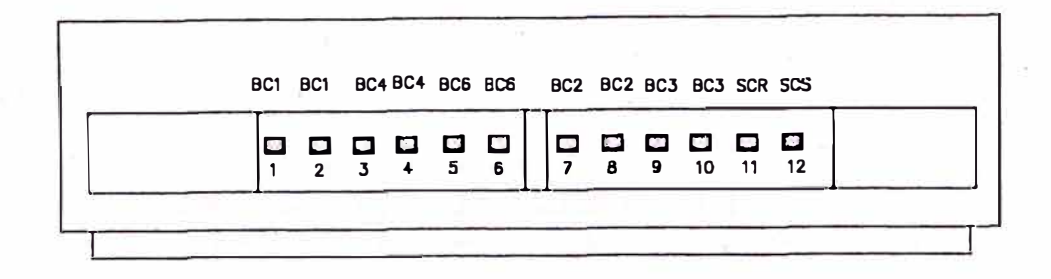

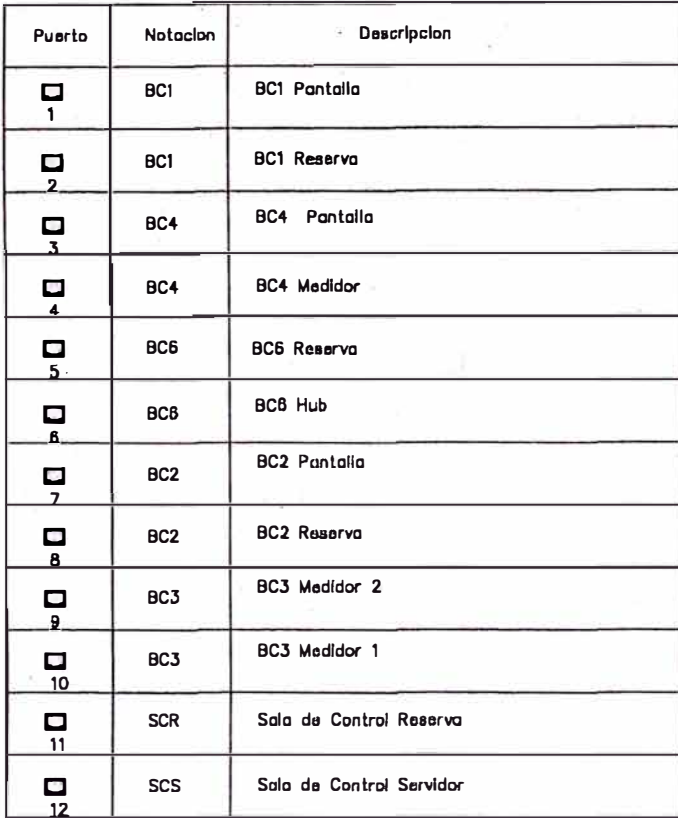

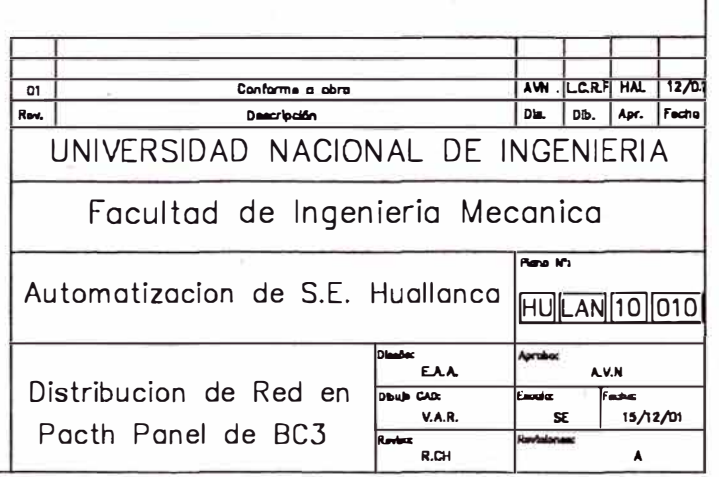

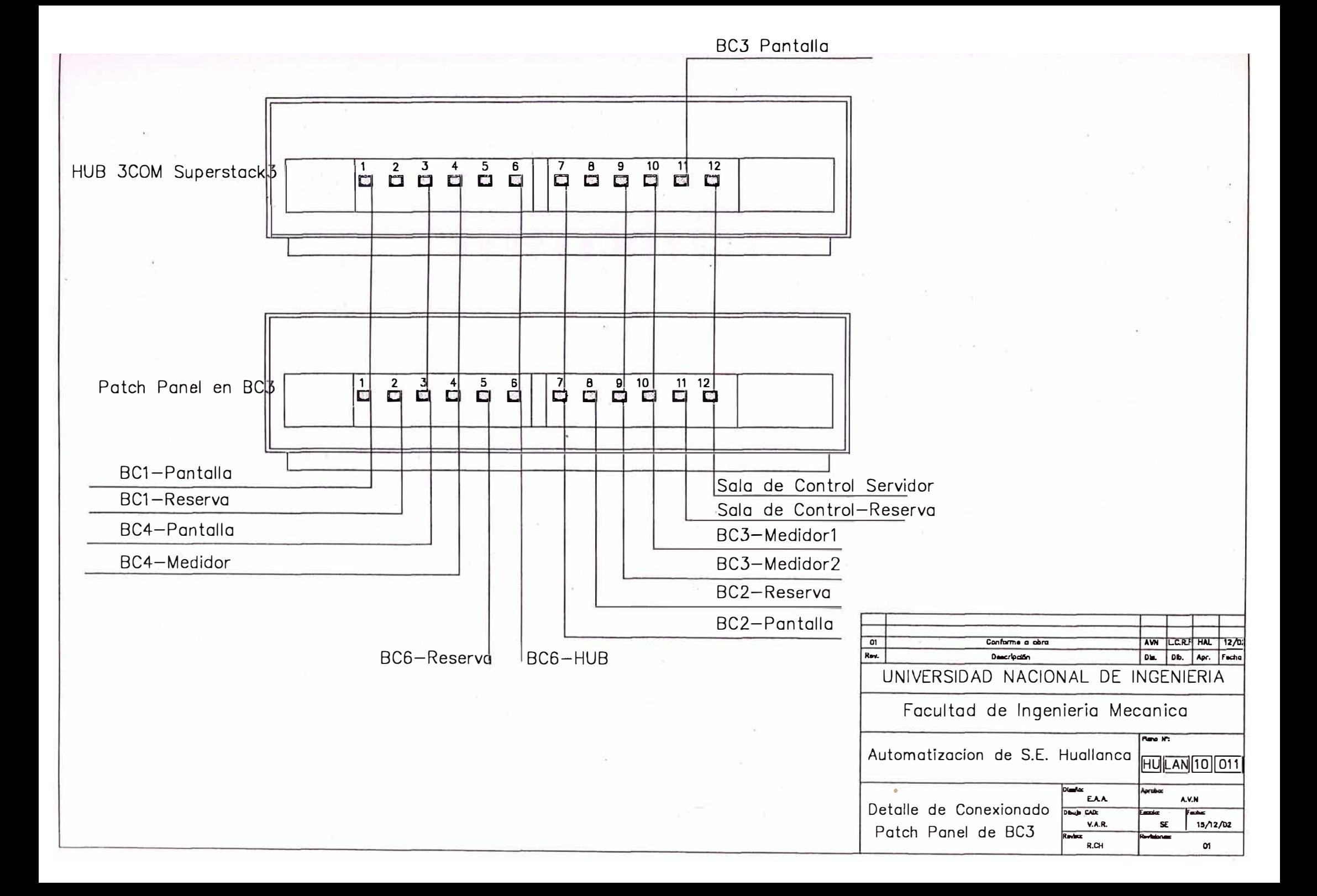

# Patch Panel RJ45 12 Puertos de BC6

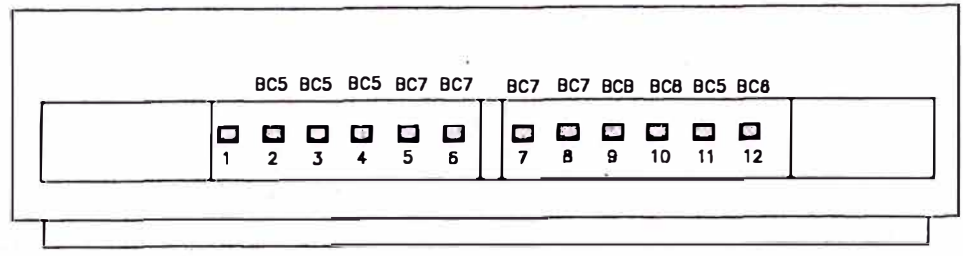

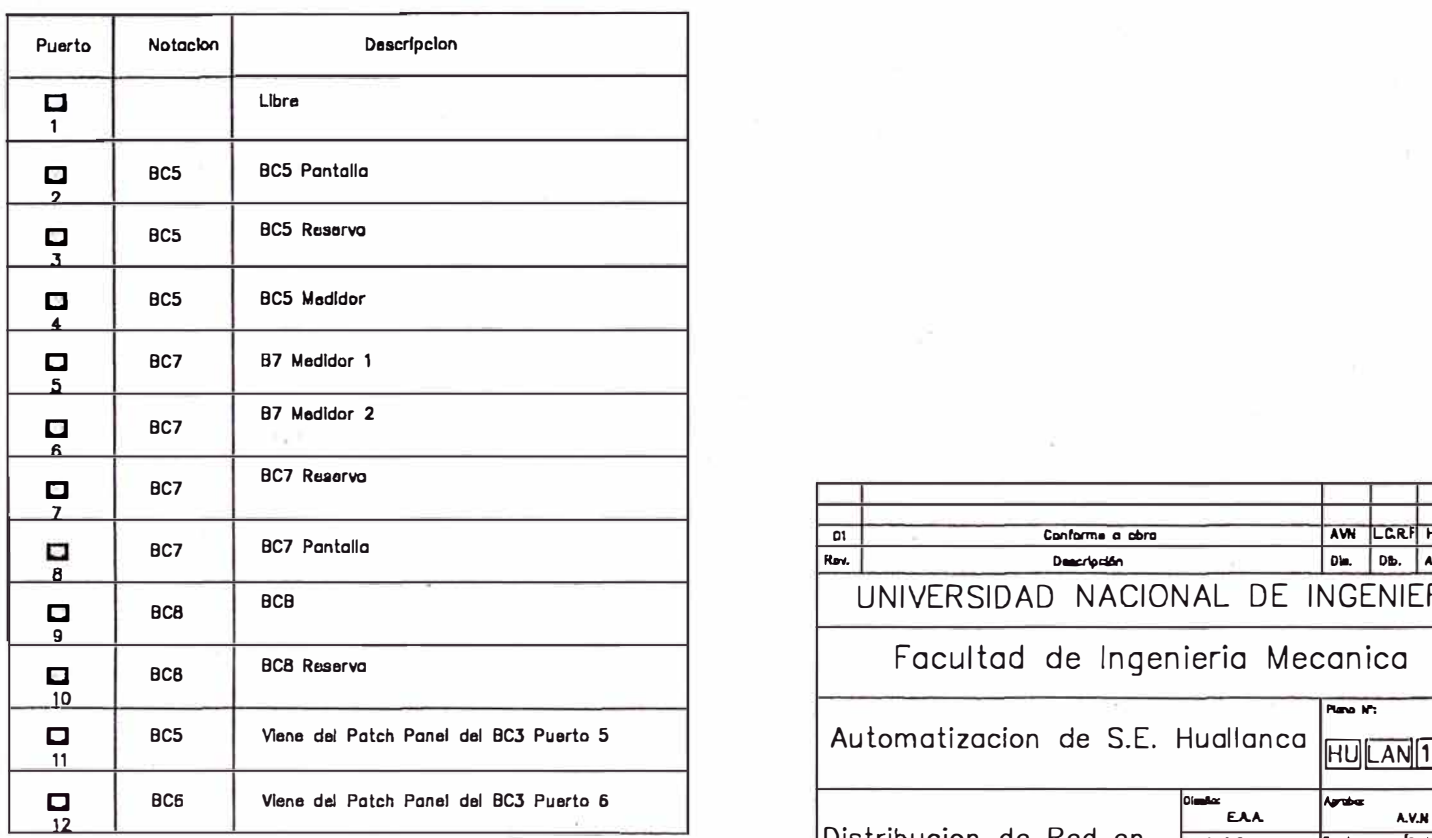

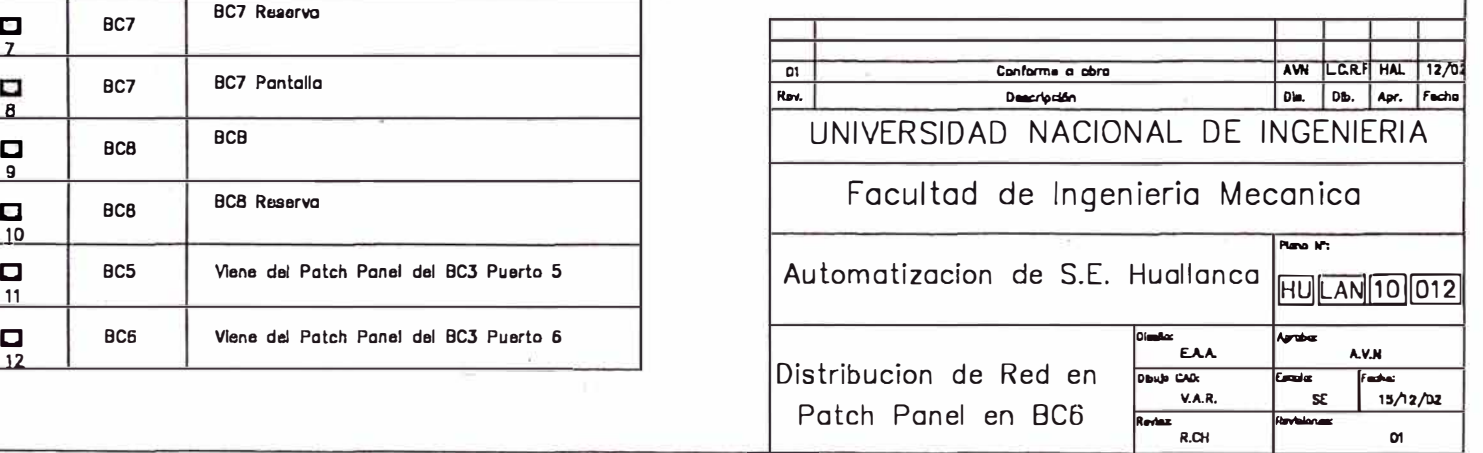

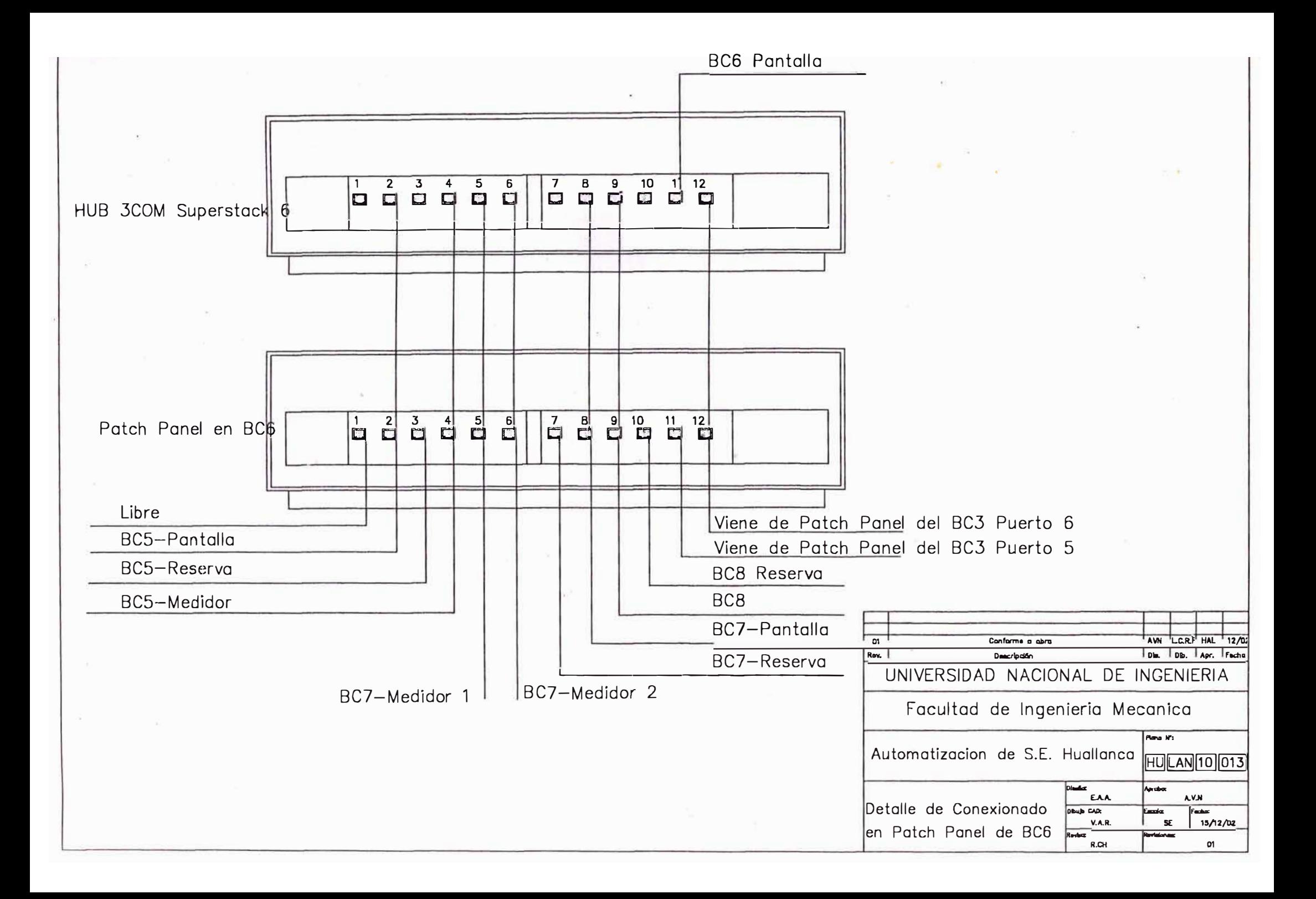

**APENDICES** 

**A Pantallas del Nivel 1** 

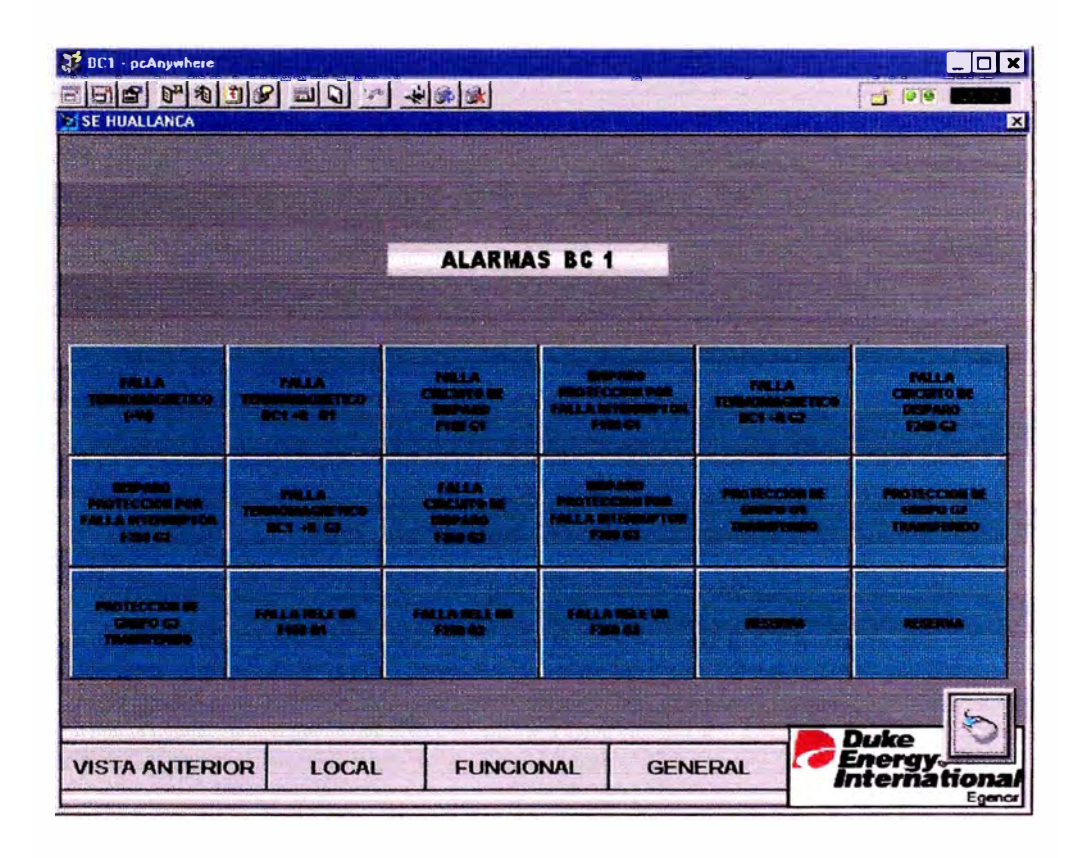

## Figura Nº1: Pantalla BC1 Alarmas

Figura N°2. Pantalla BC1 local

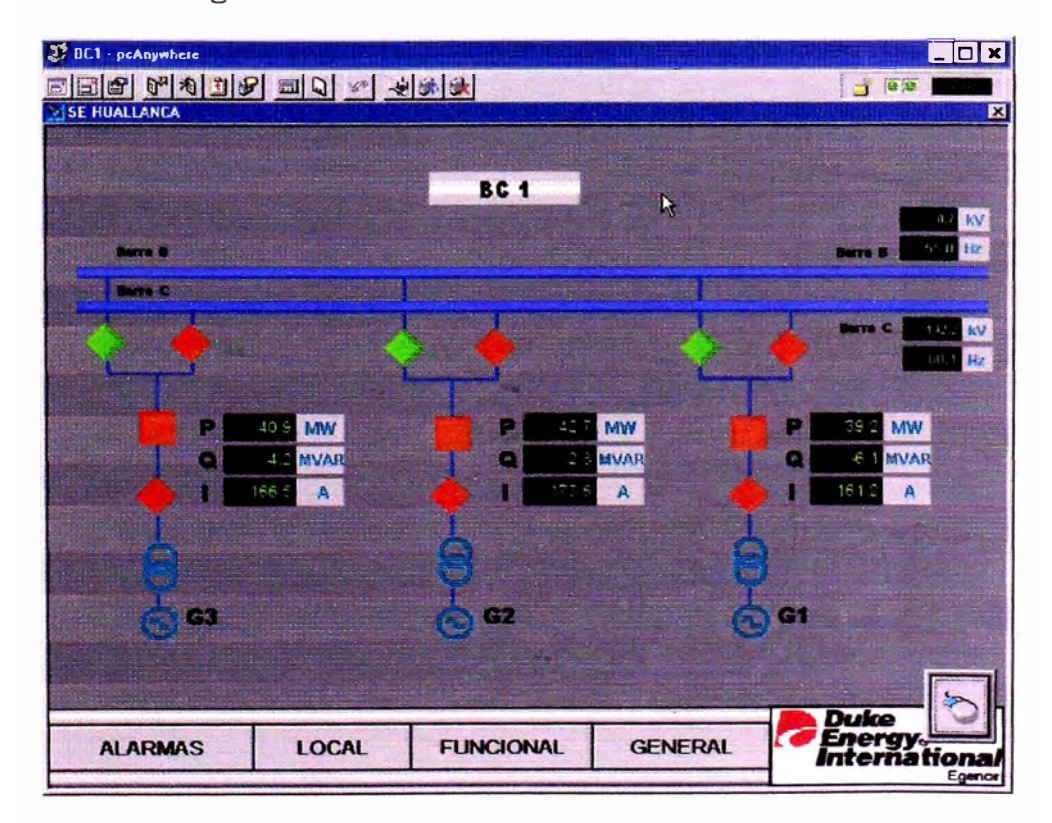

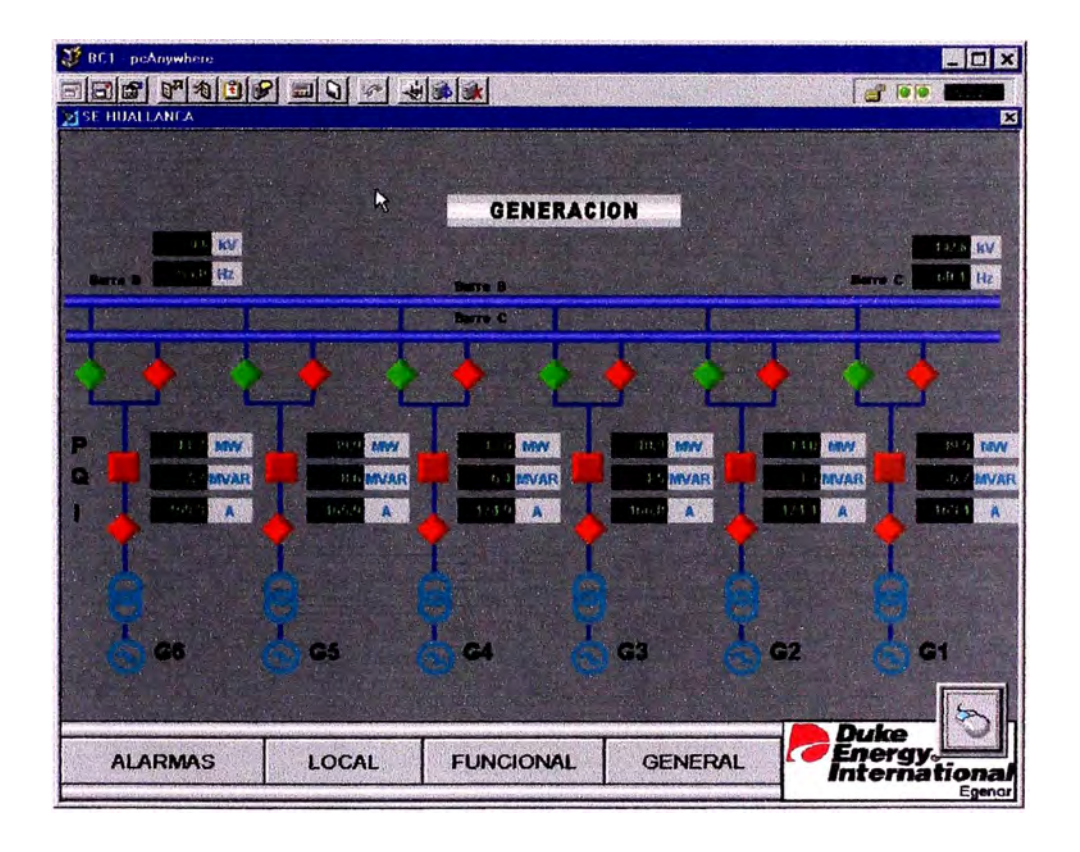

Figura N°3: Pantalla BCI funcional

Figura N <sup>º</sup>4: Pantalla BCI general

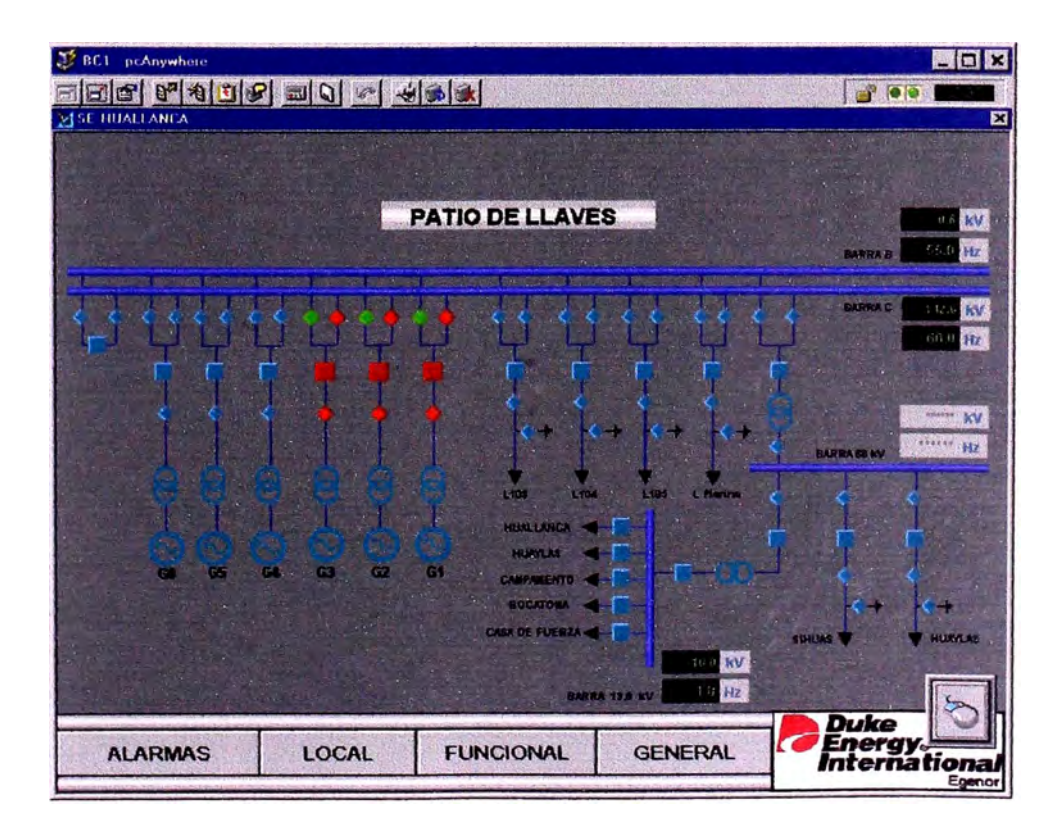

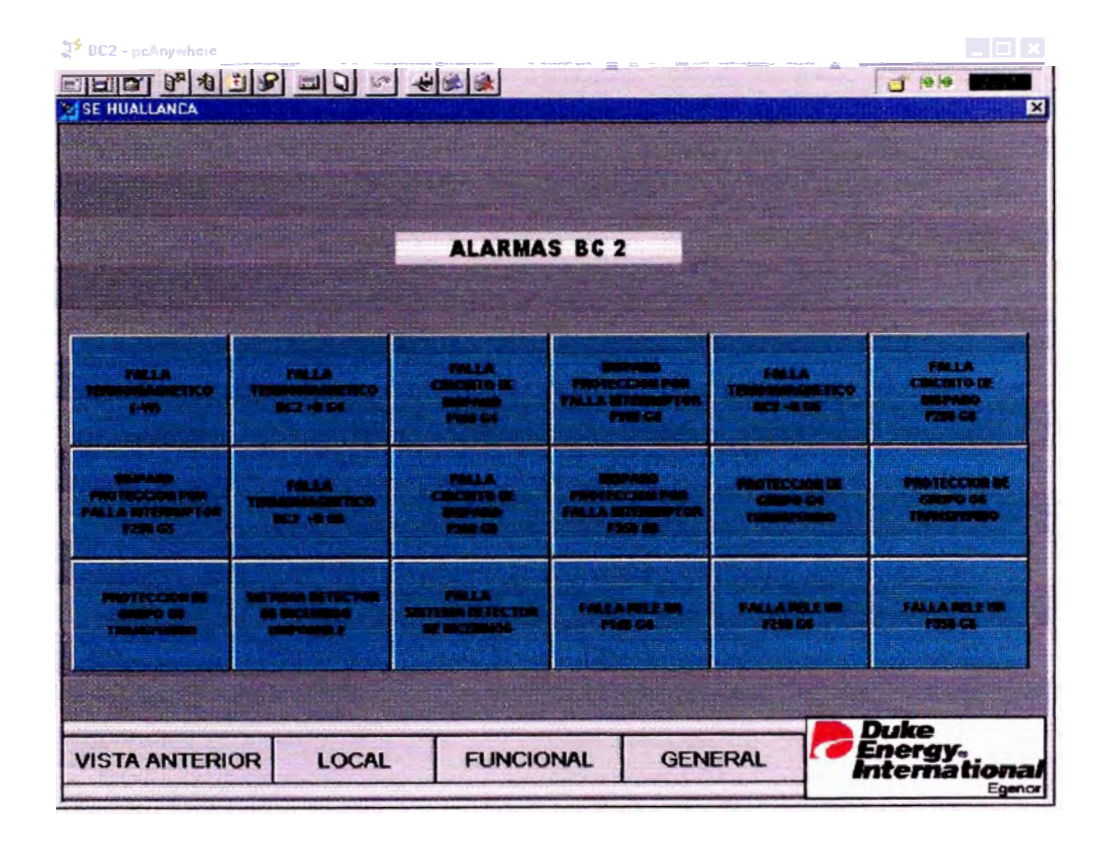

Figura N º 5 : **Pantalla** BC2 Alarmas

Figura N <sup>º</sup>6: **Pantalla** BC2 local

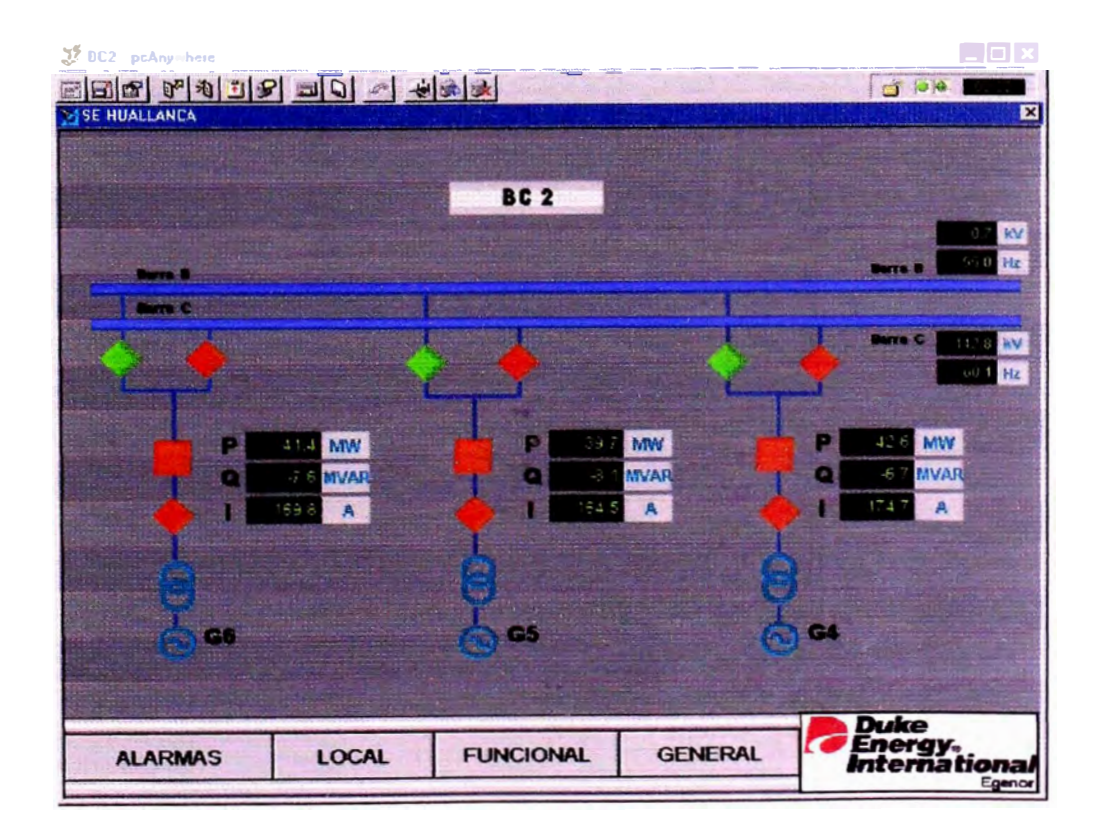

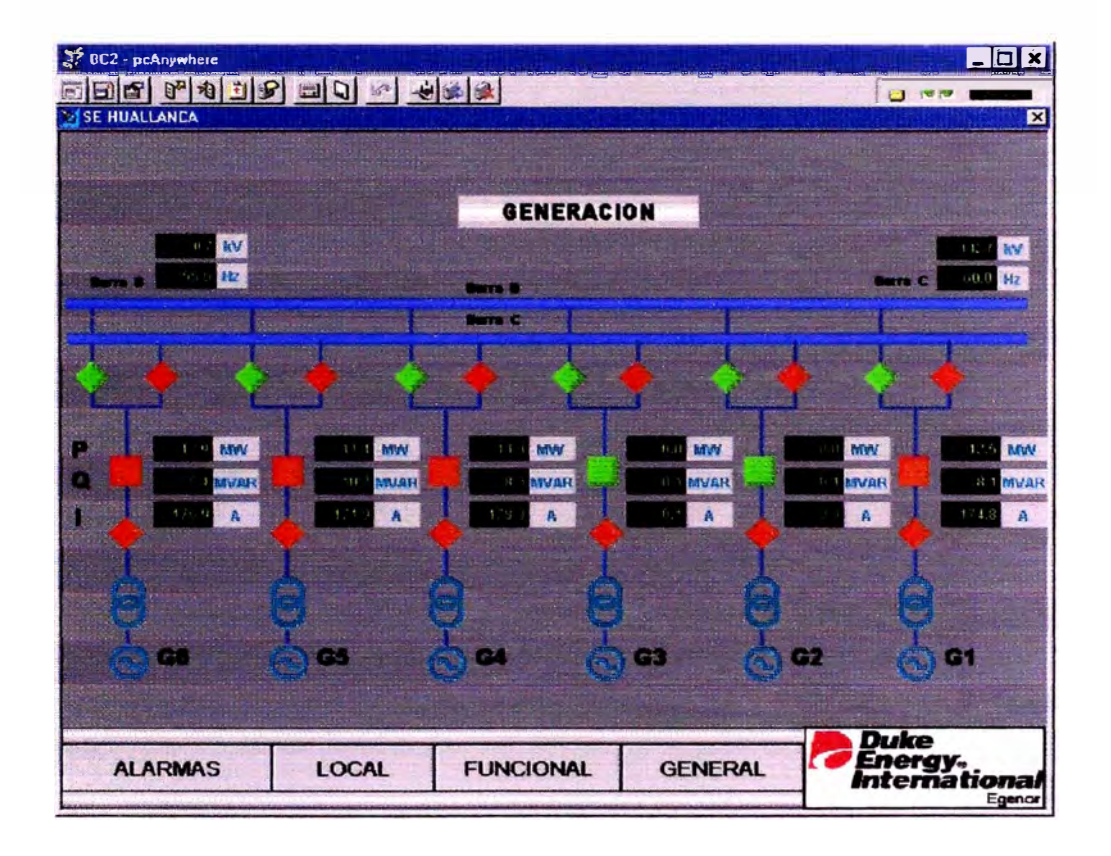

## Figura N°7: Pantalla BC2 funcional

Pantalla BC2 general Figura  $N^{\circ}8$ :

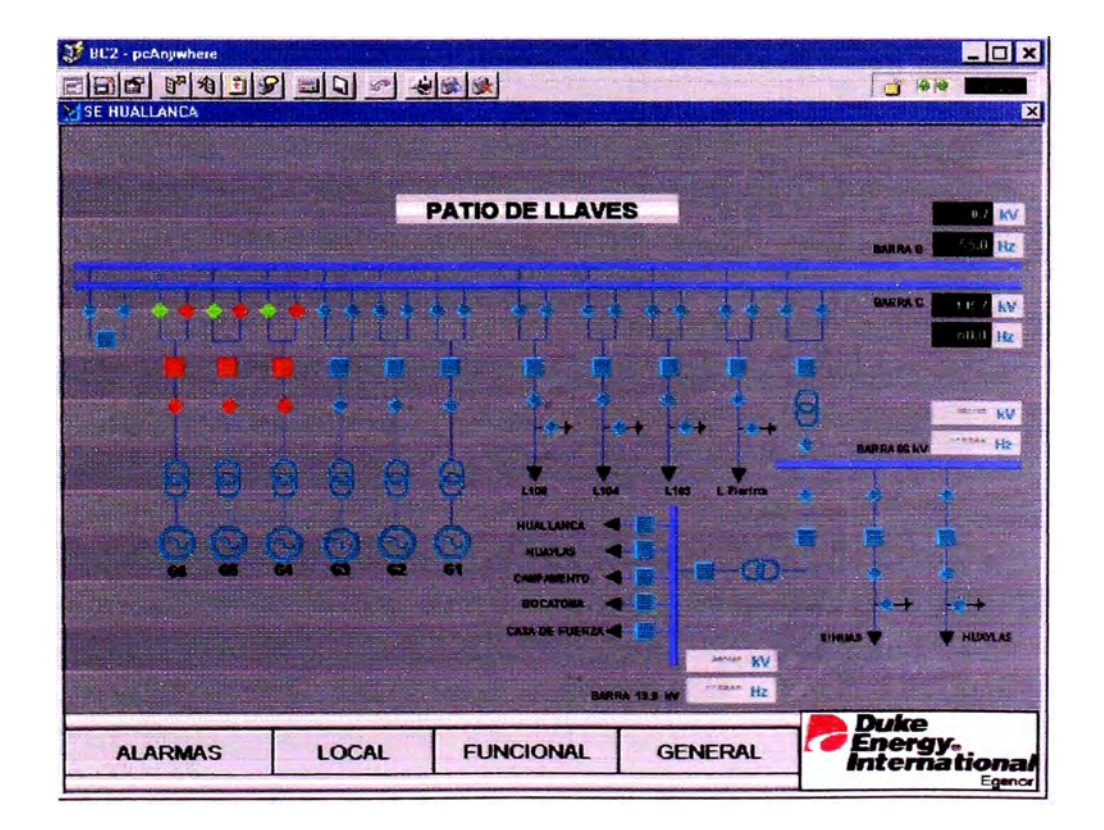

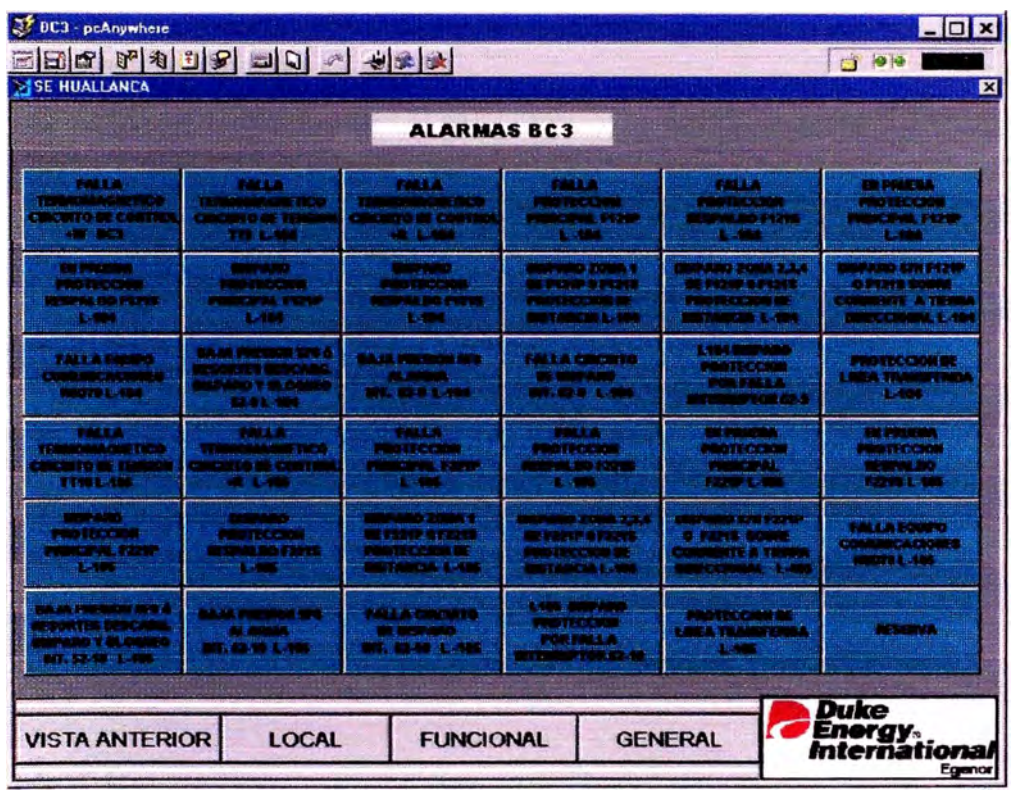

# Figura N<sup>º</sup> 9 : Pantalla BC3 Alarmas

Figura N°10 : . **Pantalla BC3 loca**l

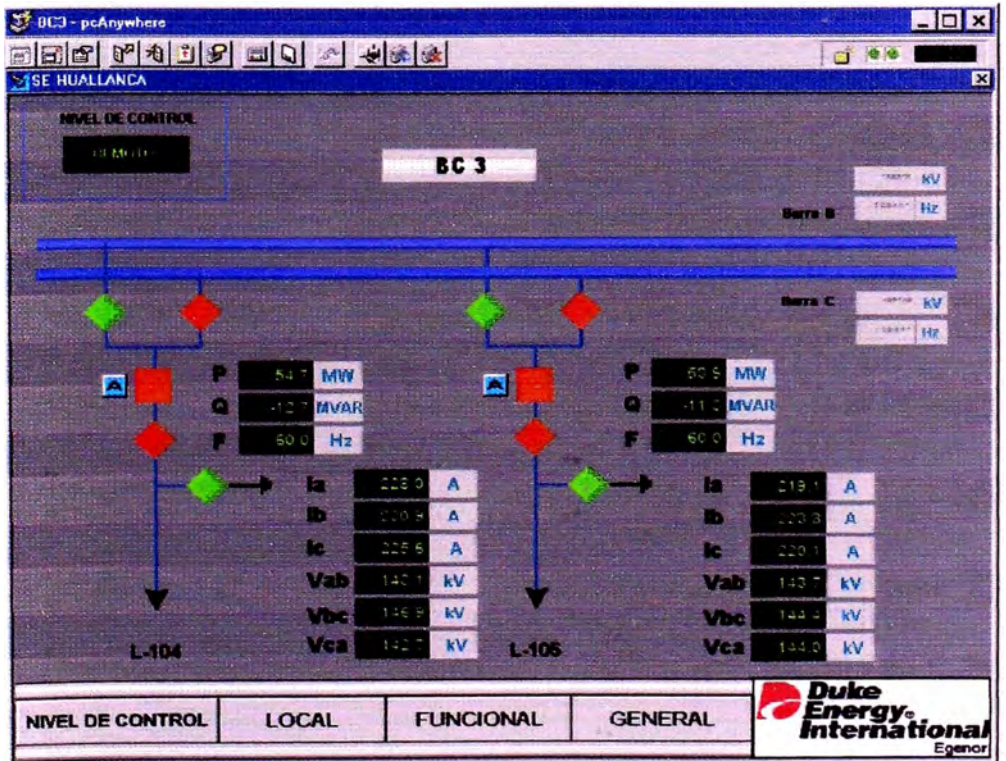

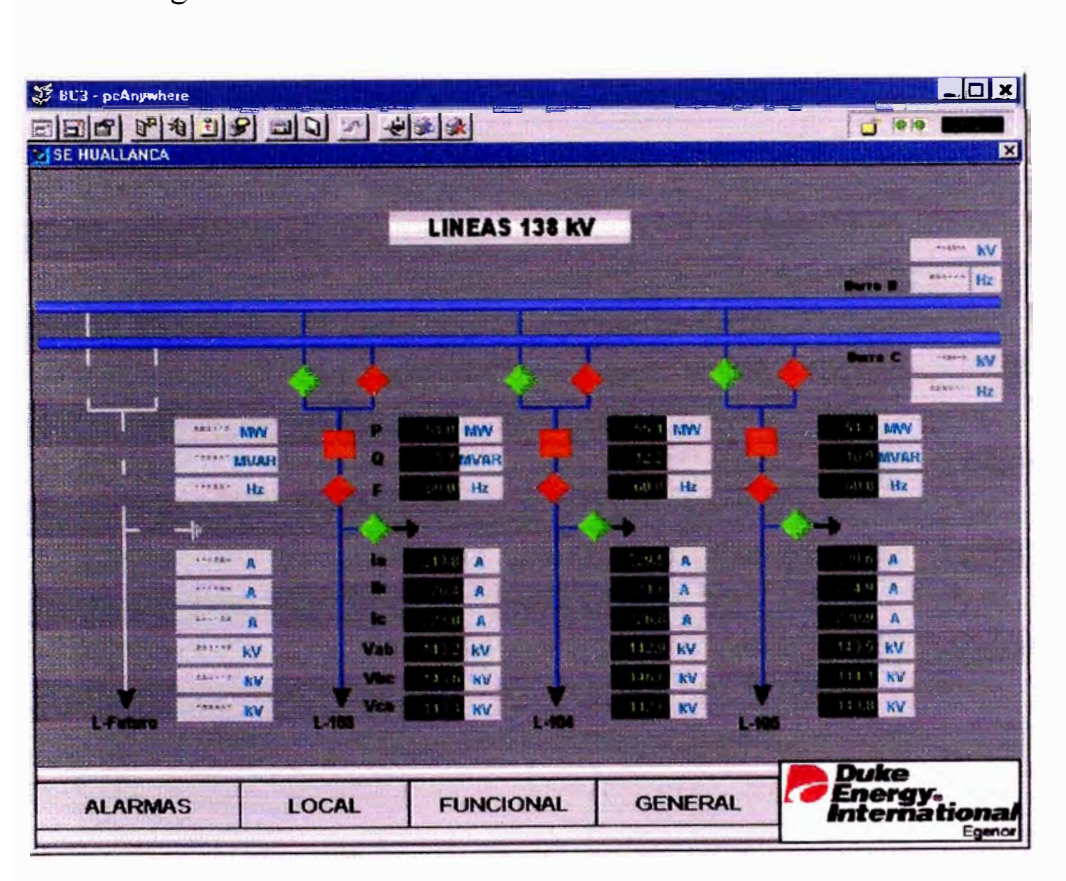

# Figura Nº11 : Pantalla BC3 funcional

Figura N°12 : Pantalla BC3 general

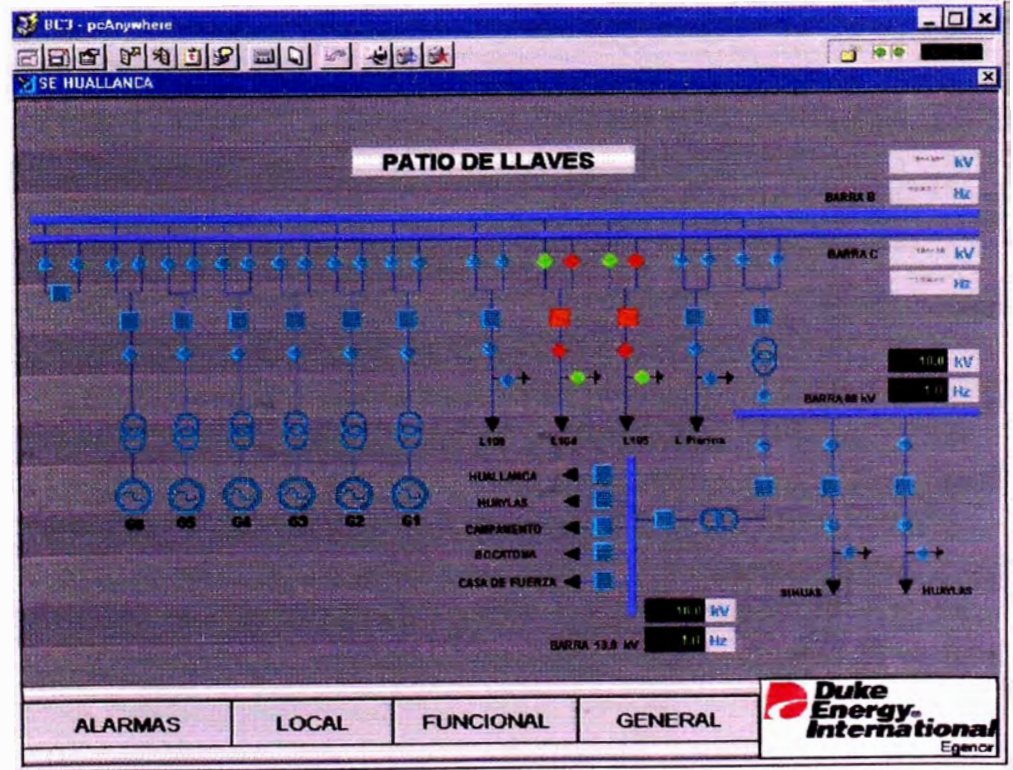

| <b>DESE HUALLANCA</b>                                                                                       | 56799000000000                                                                       |                                                                                                    |                                                                       |                                                                                                    | 999                                                                                         |
|----------------------------------------------------------------------------------------------------|--------------------------------------------------------------------------------------|----------------------------------------------------------------------------------------------------|-----------------------------------------------------------------------|----------------------------------------------------------------------------------------------------|---------------------------------------------------------------------------------------------|
| <b>ALARMAS BC4</b>                                                                                          |                                                                                      |                                                                                                    |                                                                       |                                                                                                    |                                                                                             |
| <b>TALES</b><br><b>TERMONAGE TICO</b><br><b>INCUITO DE CONTINUA</b><br>AV BOA                               | <b>CALL A</b><br>TERRACABA CHE TICO<br><b>SELLATO DE TERSION</b><br><b>TTS L-100</b> | <b>TALES</b><br><b>TERMOMAGNETICO</b><br><b>ESCUTO DE CONTRO</b><br>48. 6-489                                     | <b>PALLA</b><br><b>PROTECCION</b><br>PRENCIPAL PIZIP<br>1.489         | <b><i><u>PALLA</u></i></b><br><b>PROTECCION</b><br><b>RESPALDO PIZKE</b><br>1, 188                     | <b>EN PRIMILA</b><br><b>PROTECCION</b><br><b>FRIECIPAL FIZEP</b><br>1,483                   |
| <b>EN PRIMIA</b><br><b>PROTECCION</b><br><b>MAPALIN FLYIS</b><br>$-1.403$                                   | <b><i>RECEIVE</i></b><br><b>FRESA DE</b><br>\$170,000<br>1,489                       | <b>CONSERVANCE</b><br><b>PROTECCION</b><br>PRINCIPAL ESSER<br>LAM                                                 | <b>DEPARO</b><br><b>PROTECCION</b><br><b>REAP ALDO F1215</b><br>1,490 | <b>DISPAGO ZONA 1</b><br><b>OE FIZIP &amp; FIZIS</b><br><b>PROTECCION DE</b><br><b>GISTANCIA L-183</b> | <b>DISPARG ZONA 2.3.4</b><br>DE FEZIP & FEZIS<br>PROTECCION DE<br><b>TRSTANCIA L-183</b>    |
| DISPARCE & THE<br><b>PIZIP O FIZIE</b><br><b>SOMERCOMMUNITY</b><br><b><i>TERMA BIRECCIONAL</i></b><br>1,485 | <b>FALLA DIMIPO</b><br>COMMISCACIONES<br><b>MOTHLAND</b>                             | <b>WAAN PRESIDE SFE</b><br><b>RESORTES</b><br><b>BEBCANGADOS</b><br><b>DISPARO Y M. DOUGO</b><br>49-14039-1-120-2 | <b>BAJA FRESHOR SES</b><br><b>ALARMA</b><br>\$2-8 1-105               | <b>FALLA CHICATO</b><br>DE THEP ARD<br><b>MALAM</b>                                                    | <b>DISPARO</b><br><b>PROTECCION</b><br><b>FORFALLA</b><br><b>INTERFAIRT OR</b><br>62-81-480 |
| <b>PROTECCION SE</b><br><b>UNEA TRANSFERIDA</b><br>1,498                                                    | <b>RESERVA</b>                                                                       | <b>RESERVA</b>                                                                                                    | <b>NESERVA</b>                                                        | <b>RESERVA-</b>                                                                                        | <b>RESERVA</b>                                                                              |

Figura N<sup>º</sup>13: Pantalla BC4 Alarmas

Figura Nº14: Pantalla BC4 local

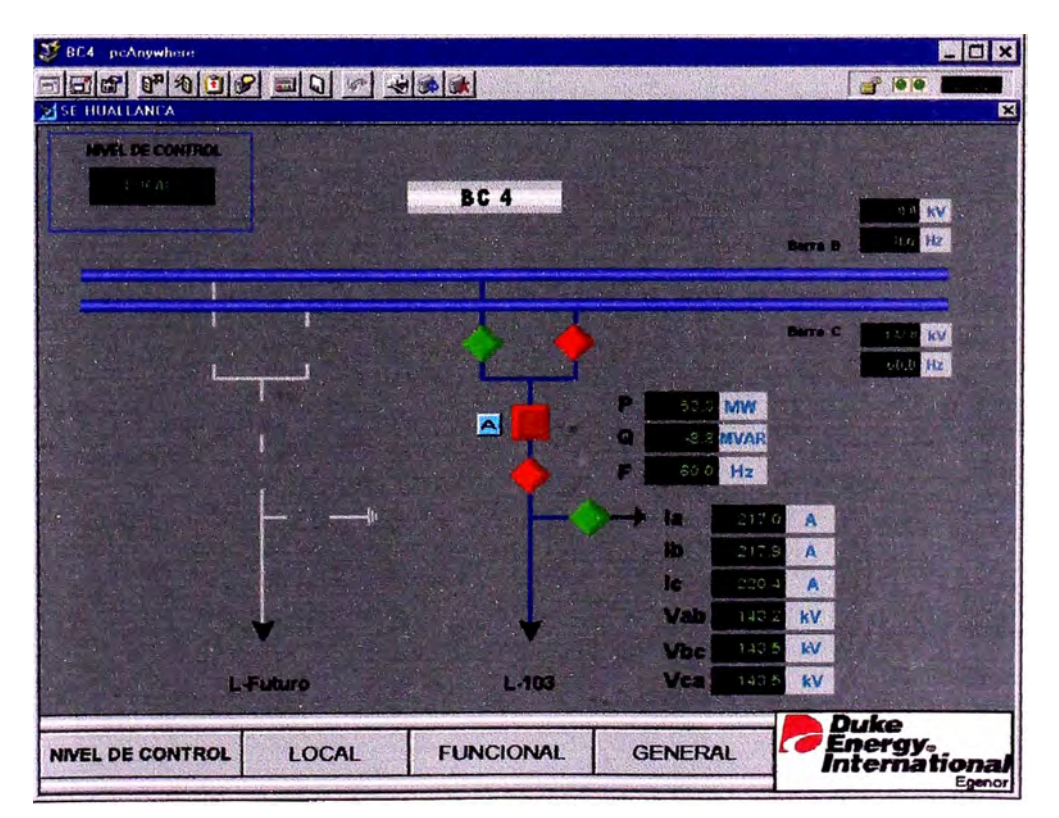

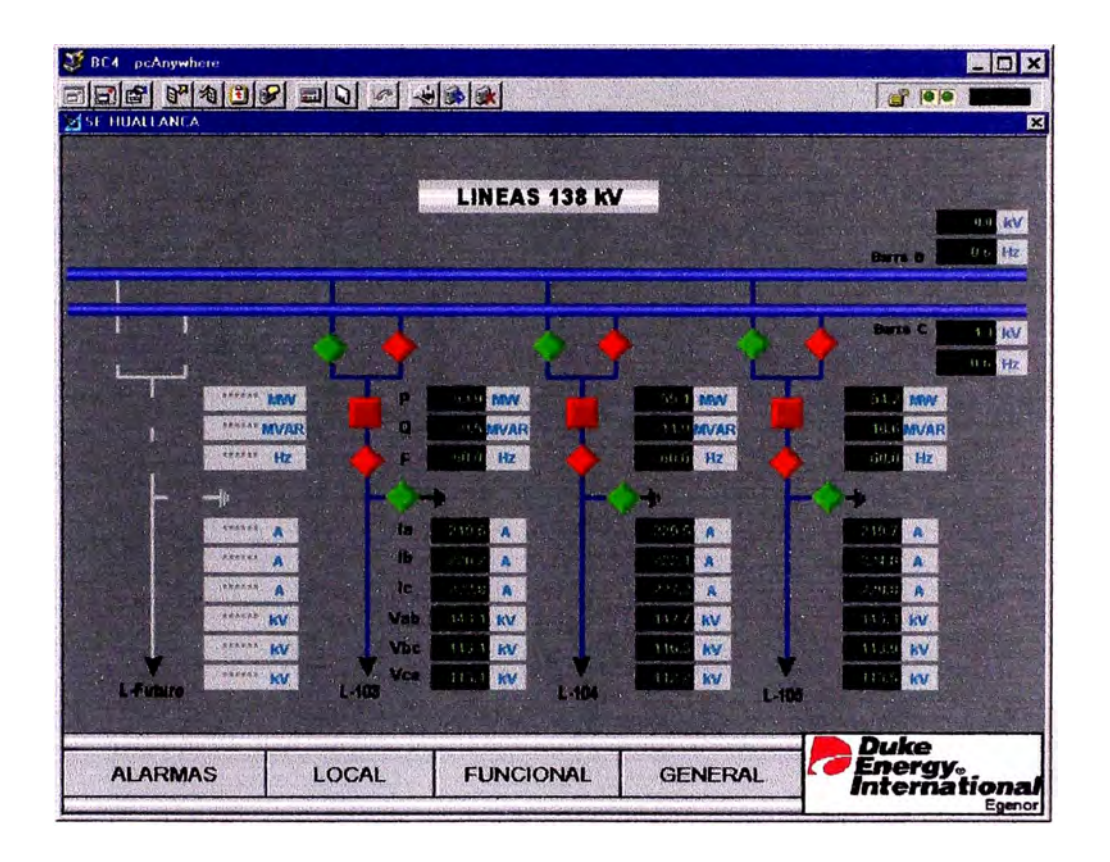

# Figura N<sup>º</sup> l5: **Pantalla** BC4 **funcional**

Figura N<sup>º</sup> l6: **Pantalla** BC4 **general**

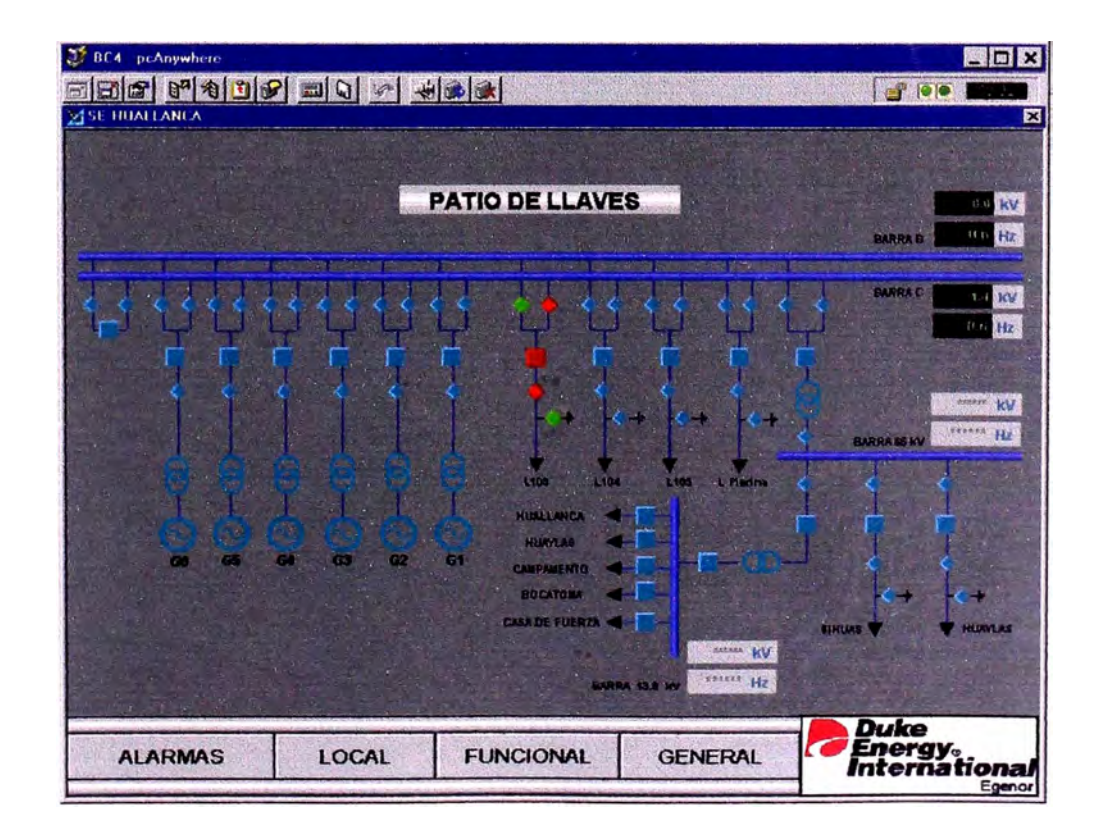

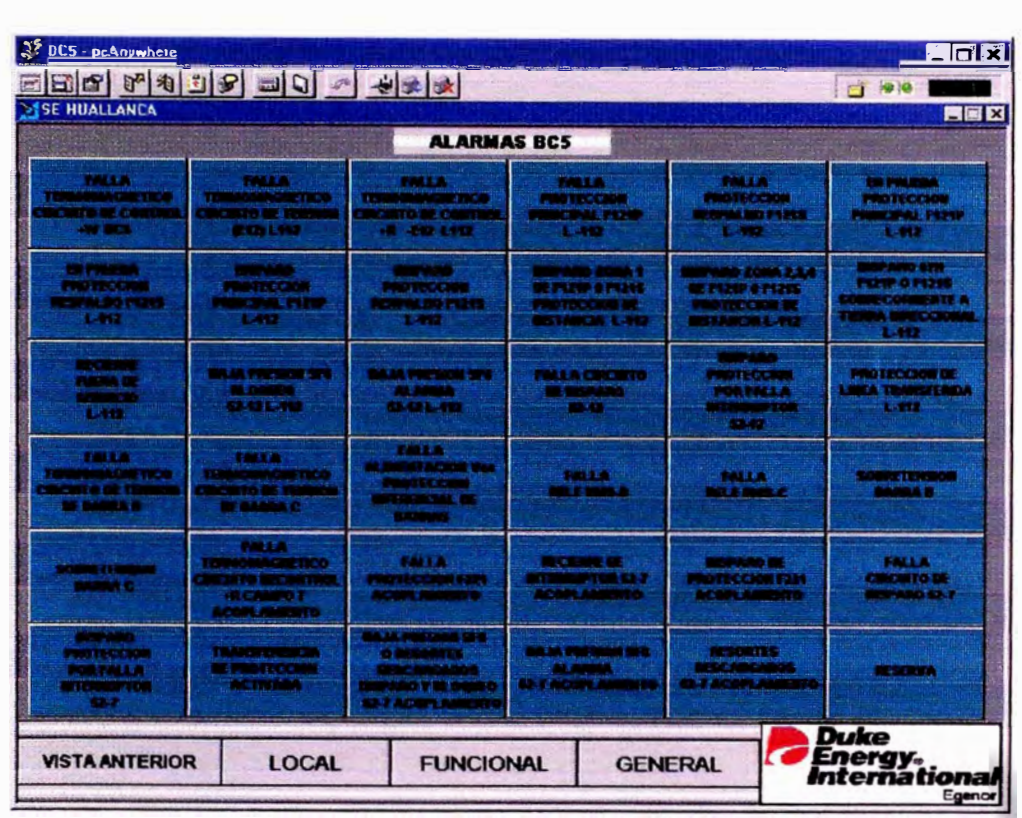

# Figura  $N^{\circ}$  17 : Pantalla BC5 Alarmas

Figura N° 18 :  $\,$  Pantalla BC5 local

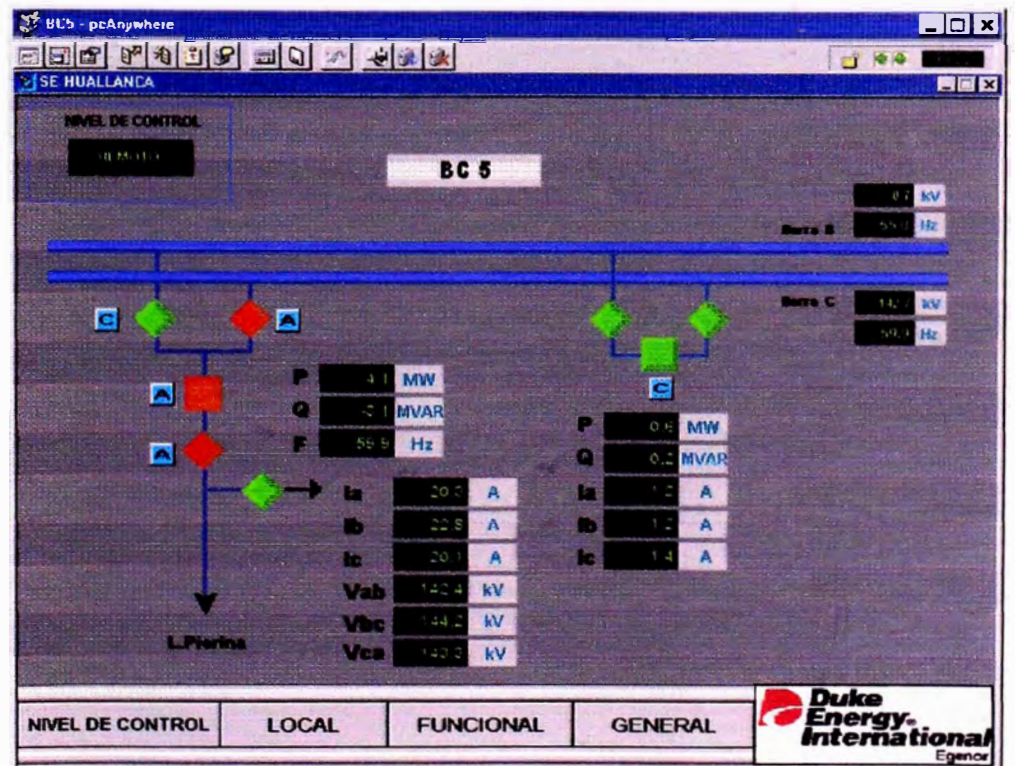

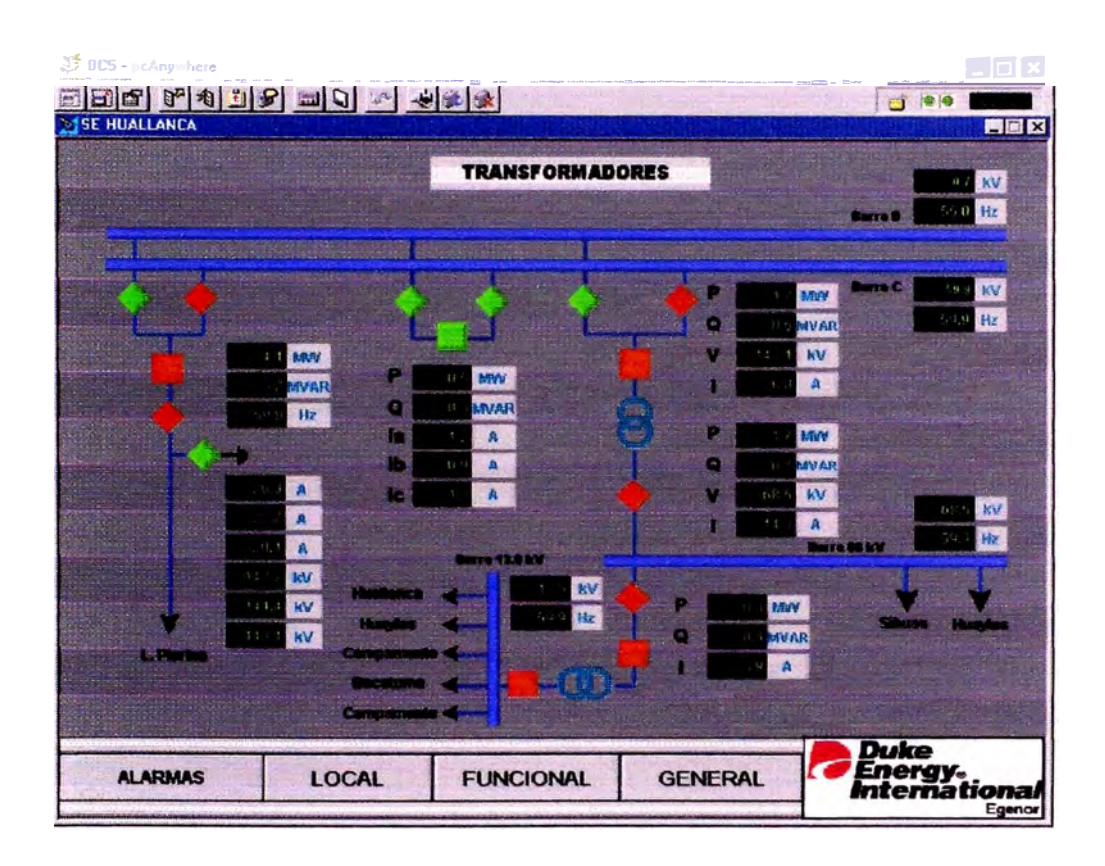

## Figura Nº 19 : Pantalla BC5 funcional

Figura N º 20 : Pantalla BCS general

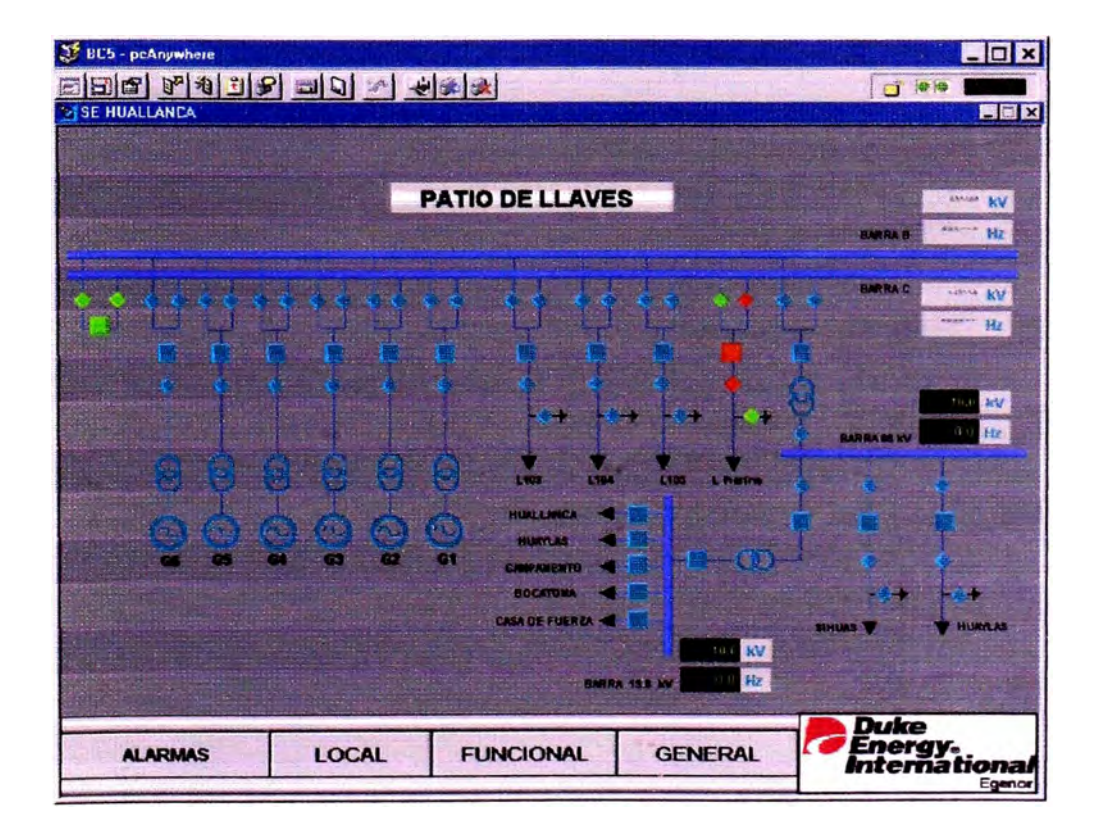

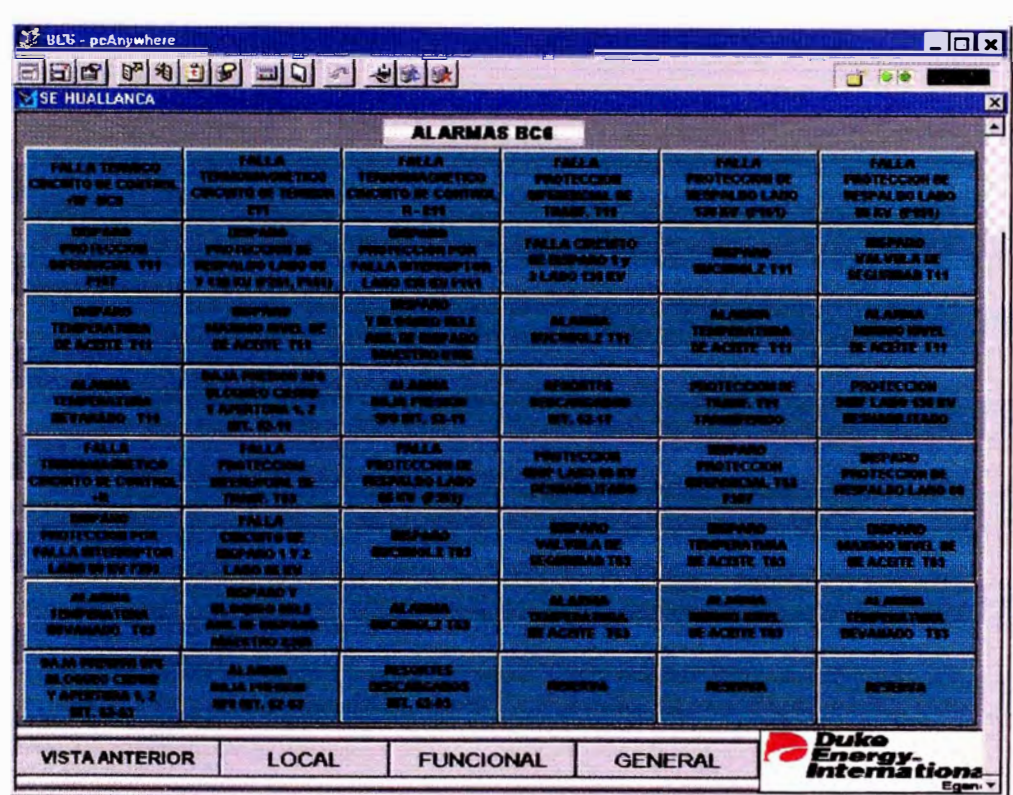

# Figura Nº 21 : Pantalla BC6 Alarmas

Figura N° 22: Pantalla BC6 local

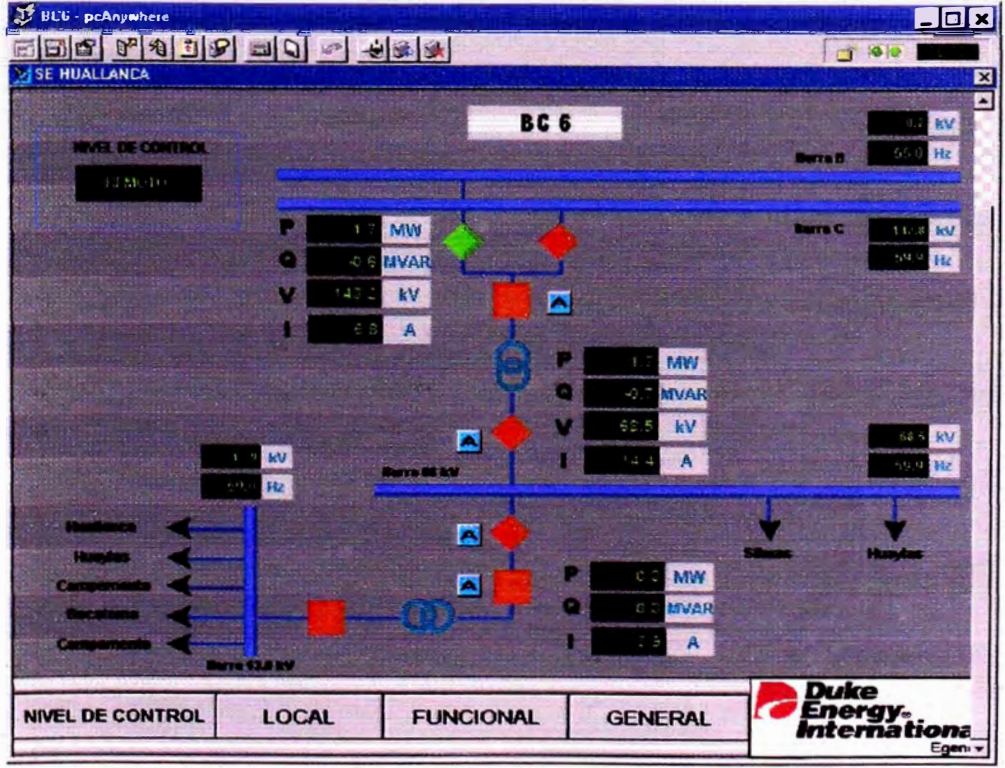

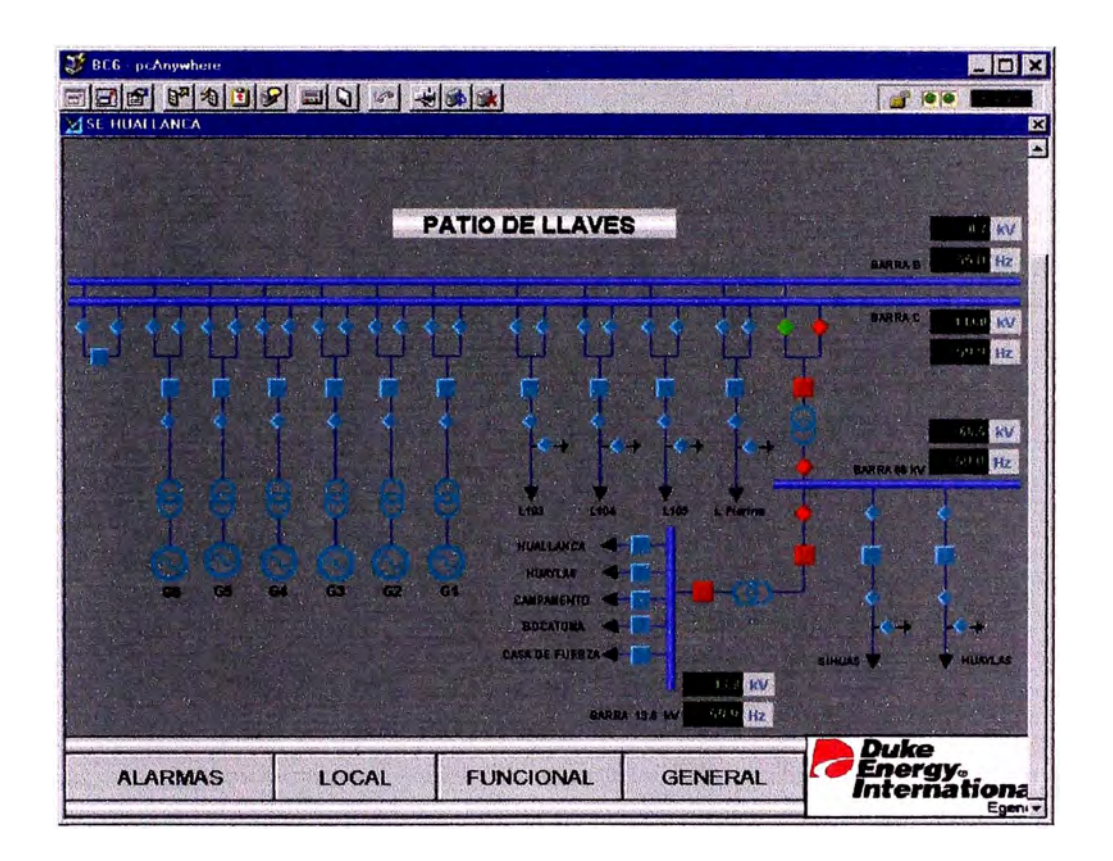

## Figura N º 23: Pantalla BC6 funcional

Figura N°24: Pantalla BC6 general

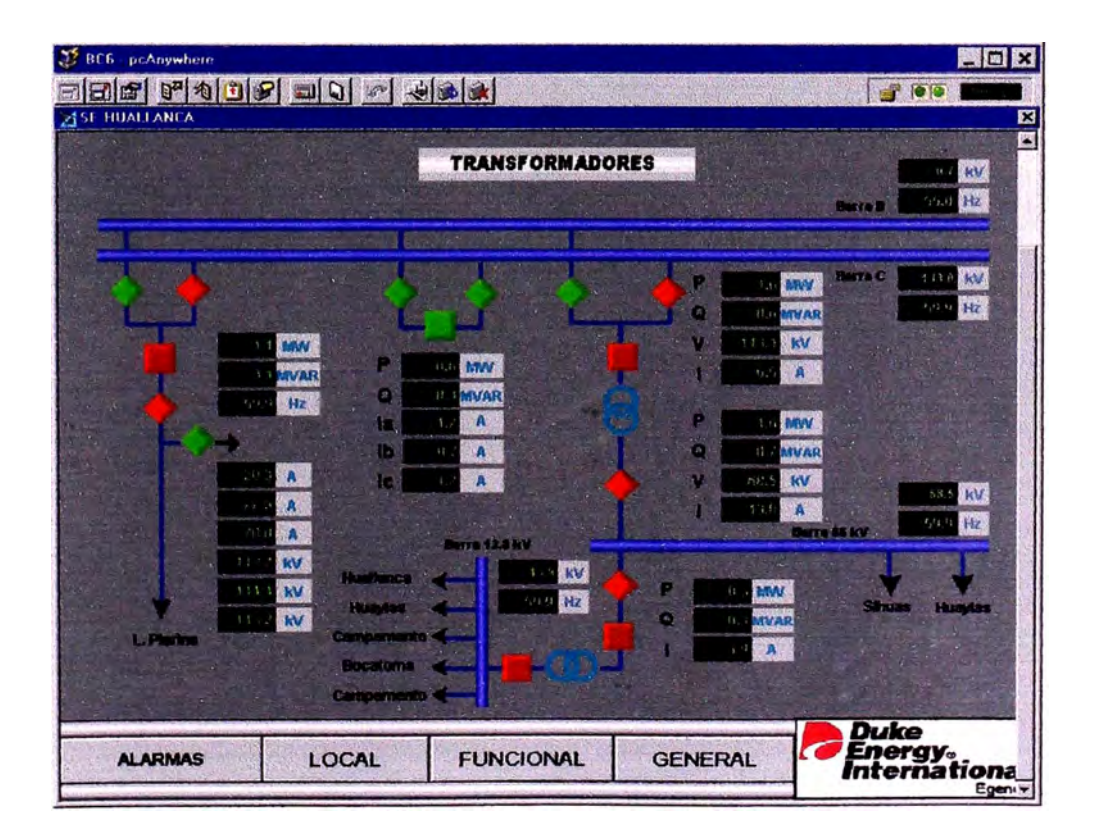

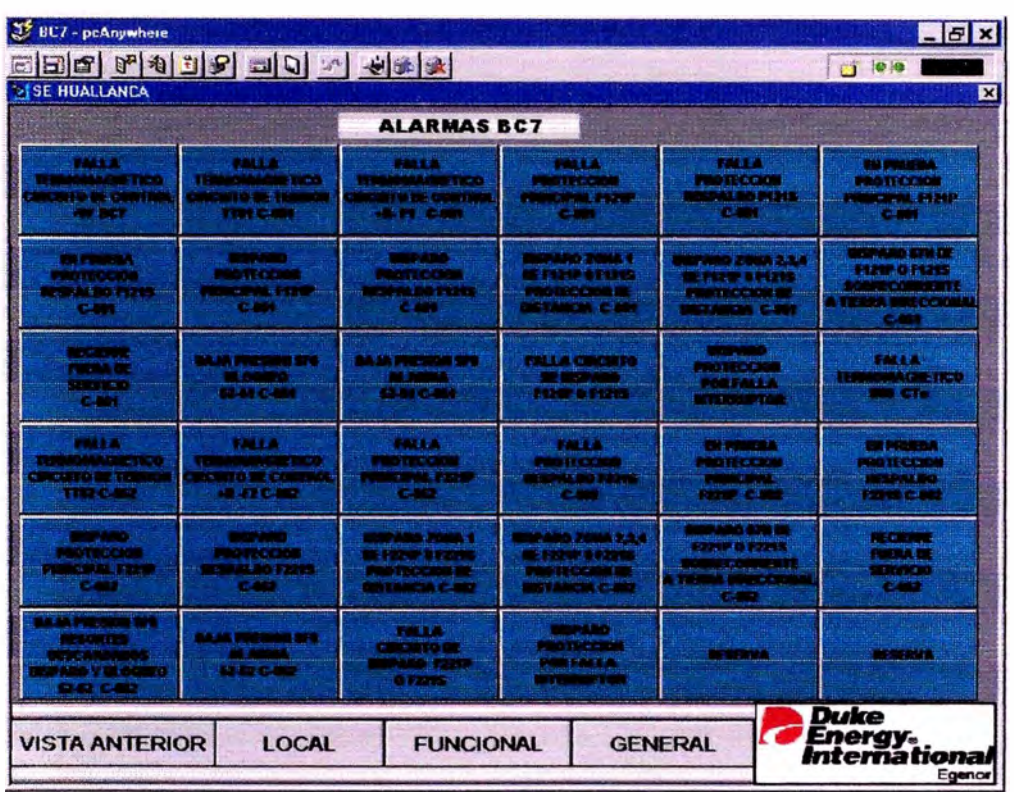

# Figura °25 Pantalla BC7 Alarmas

Figura  $N^{\circ}$  26 : Pantalla BC7 local

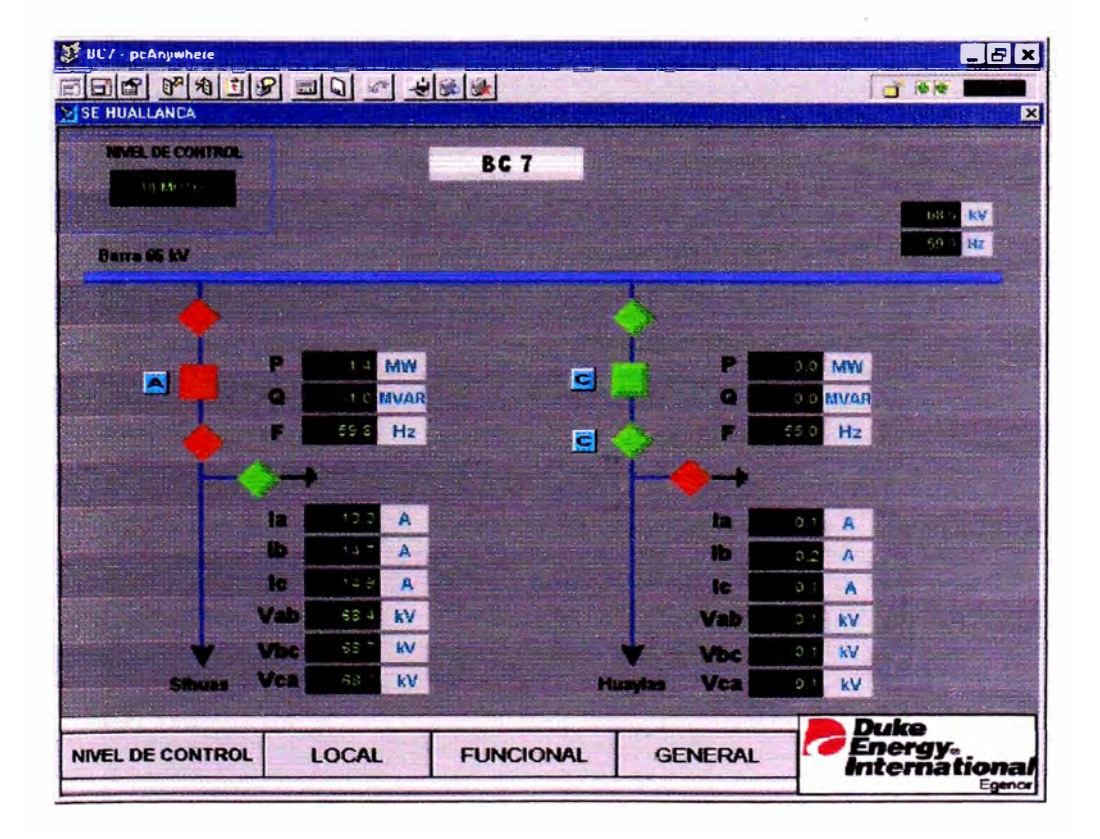

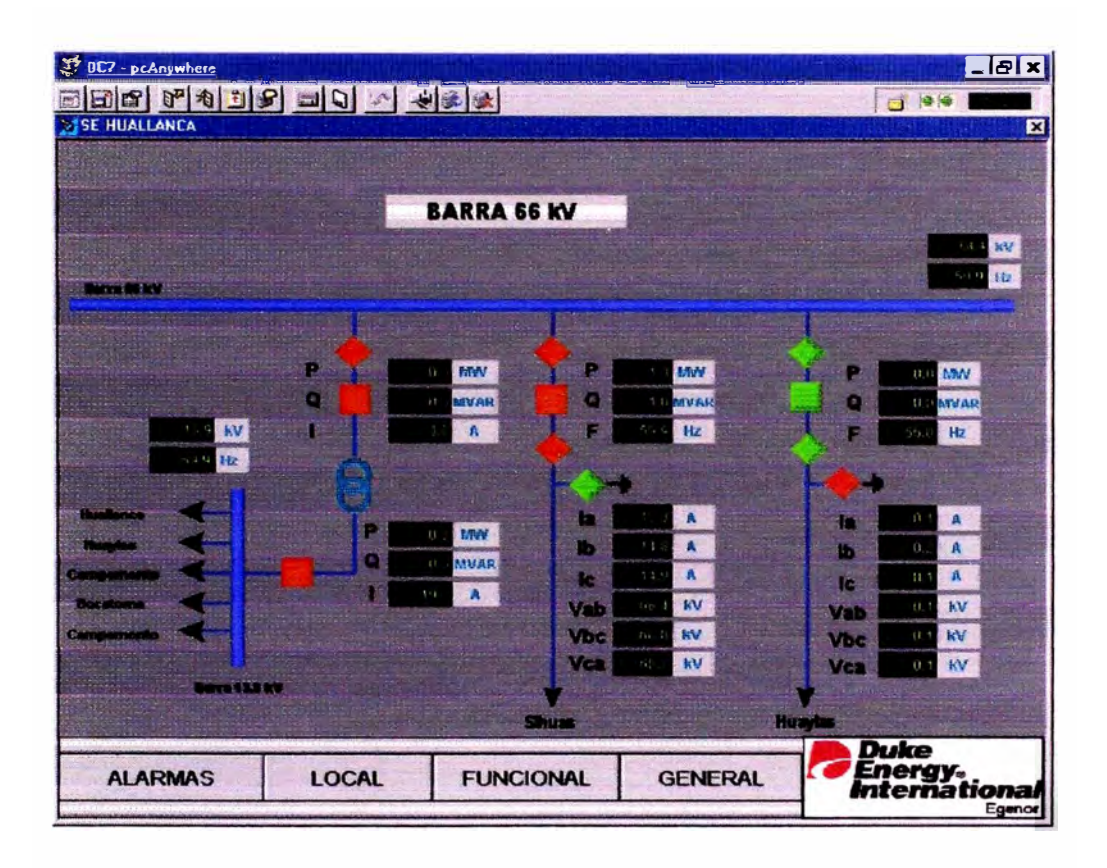

## Figura Nº 27: Pantalla BC7 funcional

Figura N° 28 Pantalla BC7 general

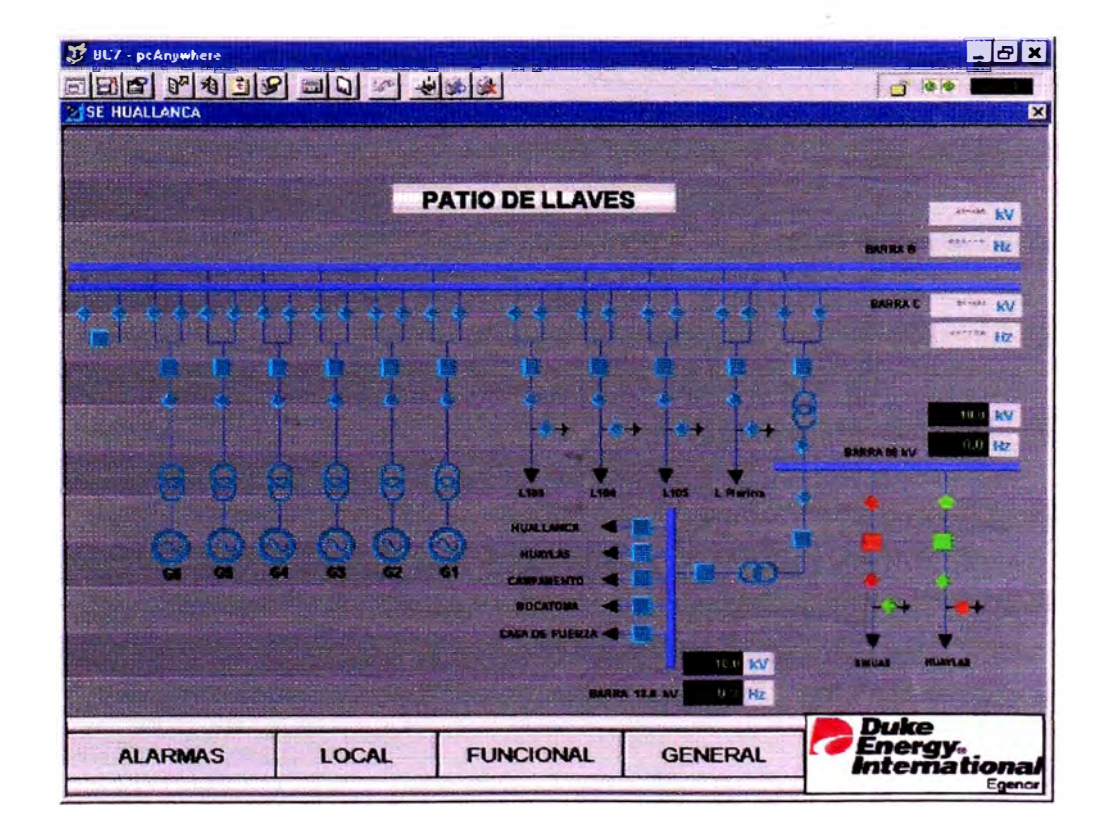

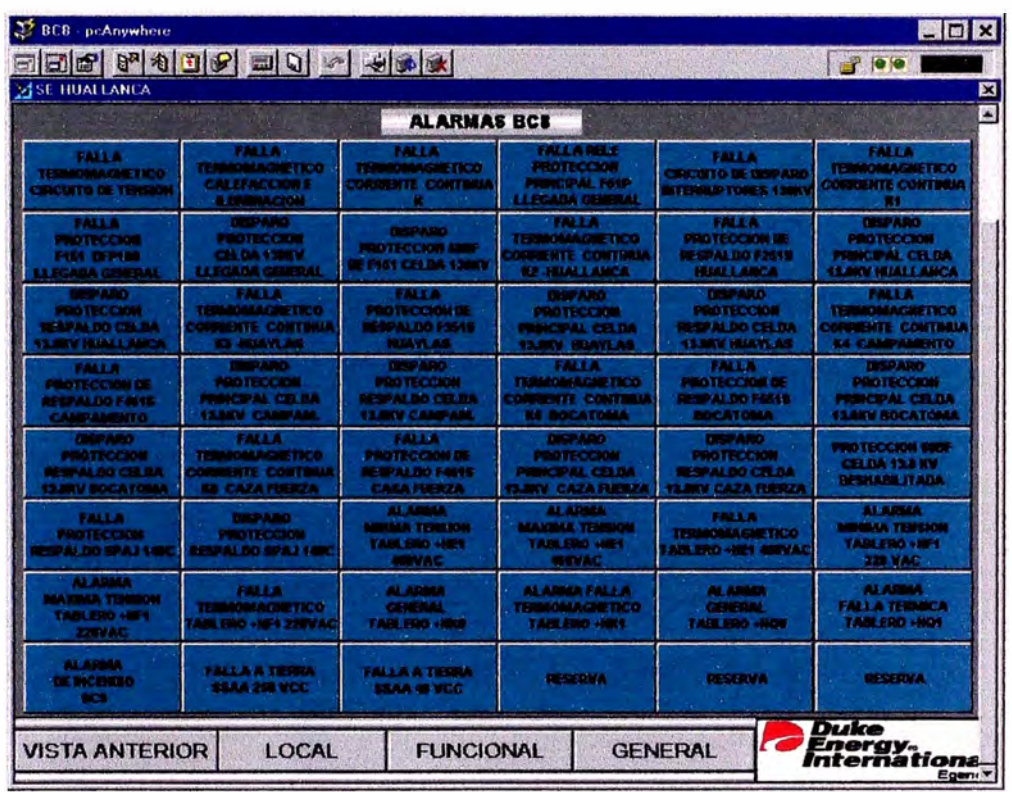

# Figura N<sup>º</sup> 29: **Pantalla BC8 Alarmas**

Figura N<sup>º</sup> 30: **Pantalla BCB local**

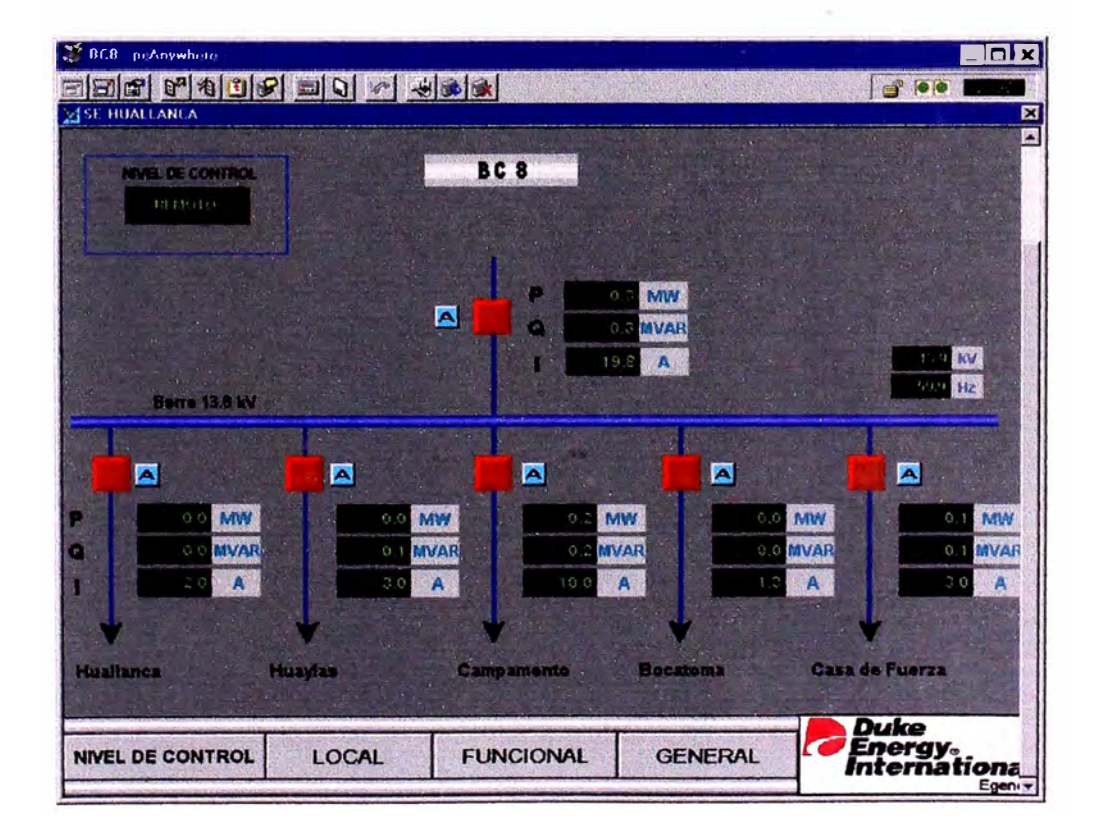

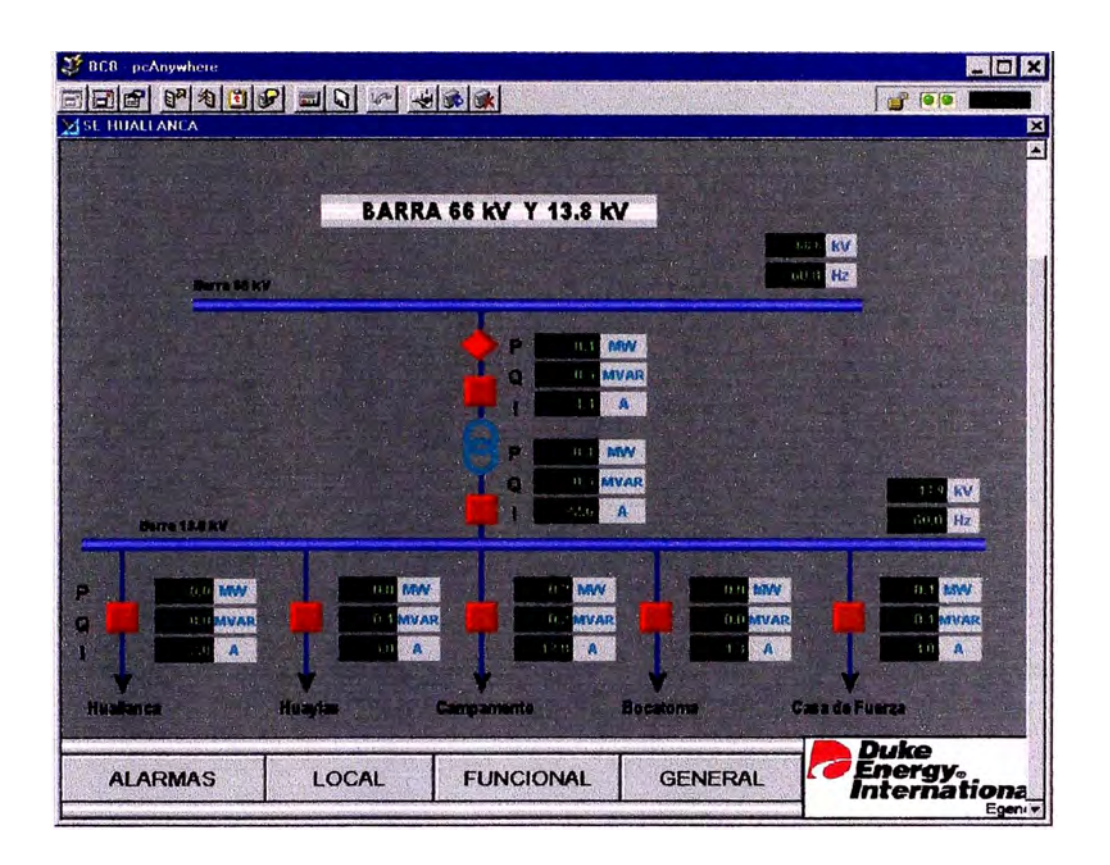

## Figura Nº31: Pantalla BC8 funcional

Figurá N<sup>º</sup> 32: Pantalla BCB general

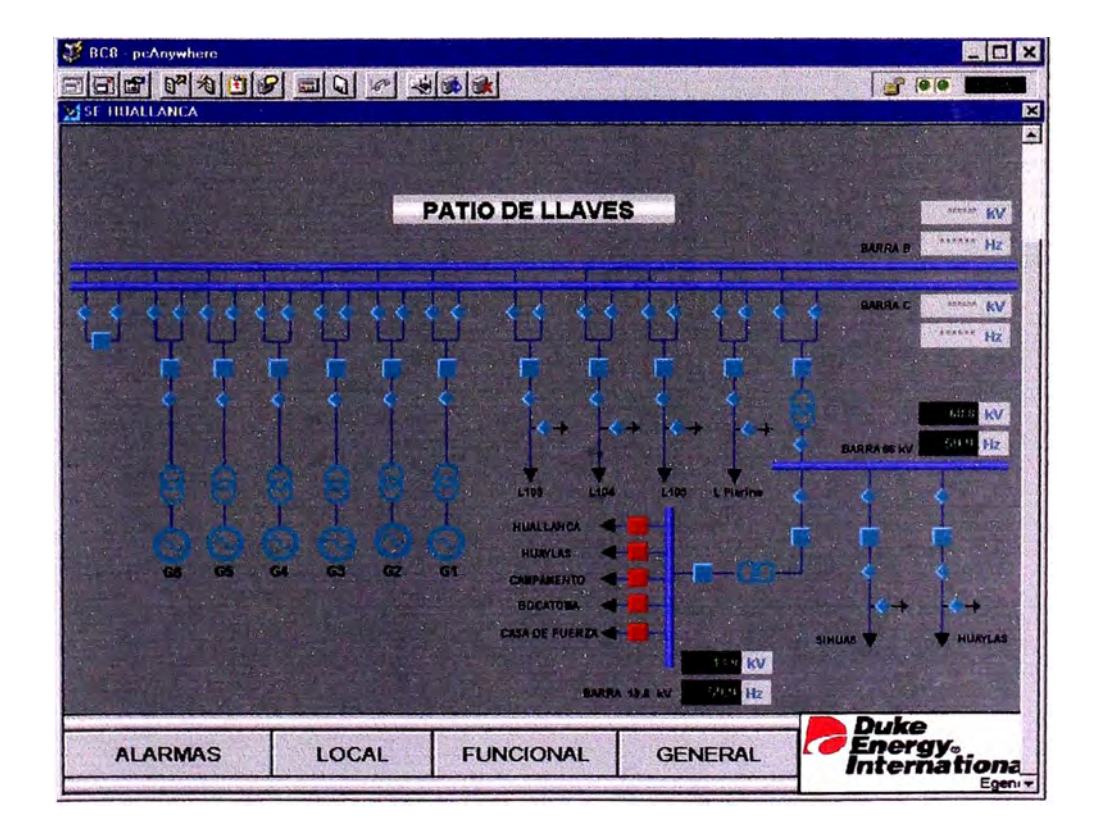

**B Pantallas del Nivel 2, 3 y 4** 

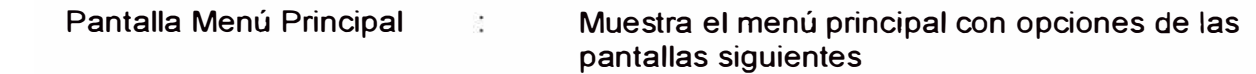

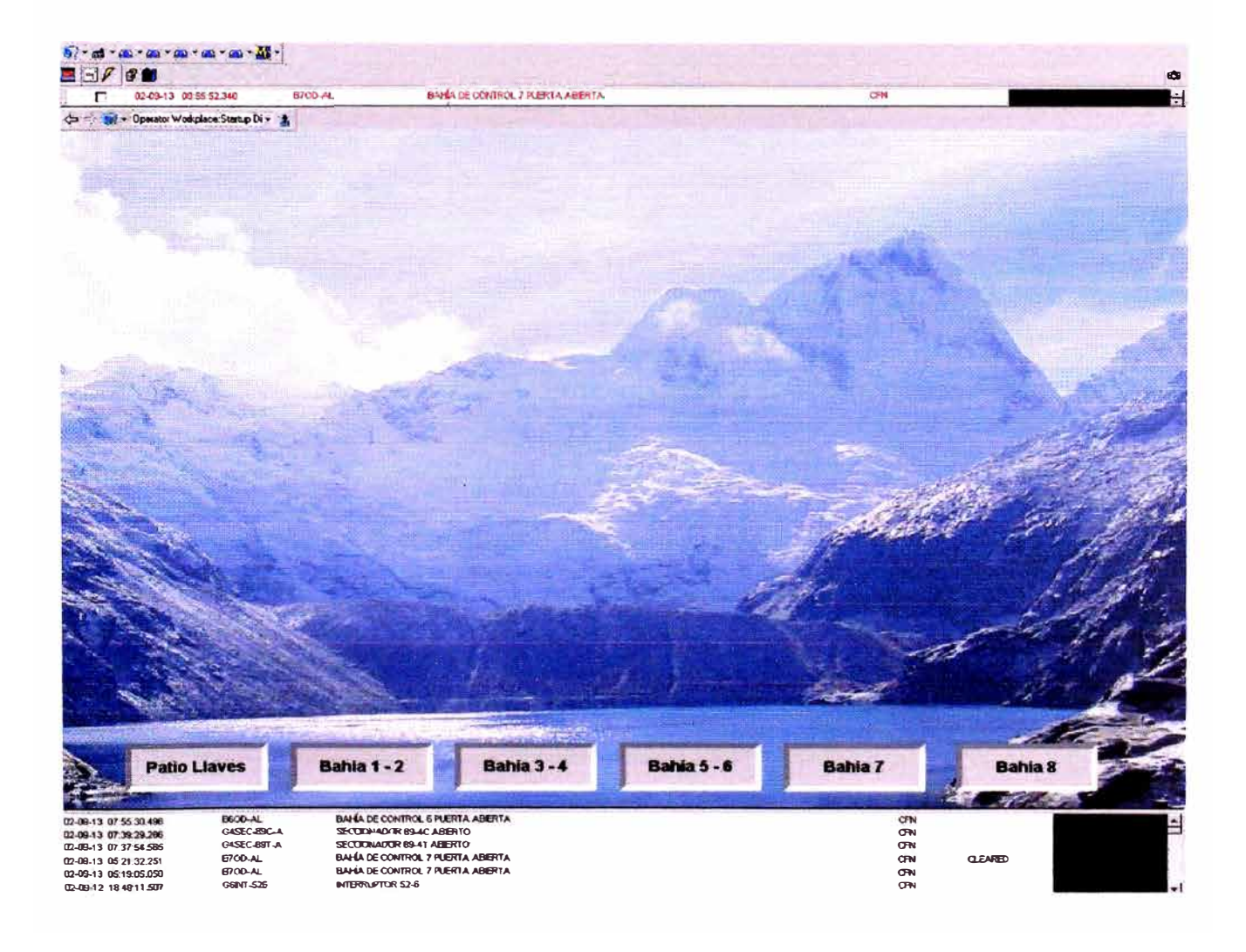

## Pantalla BC1 - BC2

Muestra el diagrama unifilar con la llegada en 138 kV de los 6 grupos de generación.

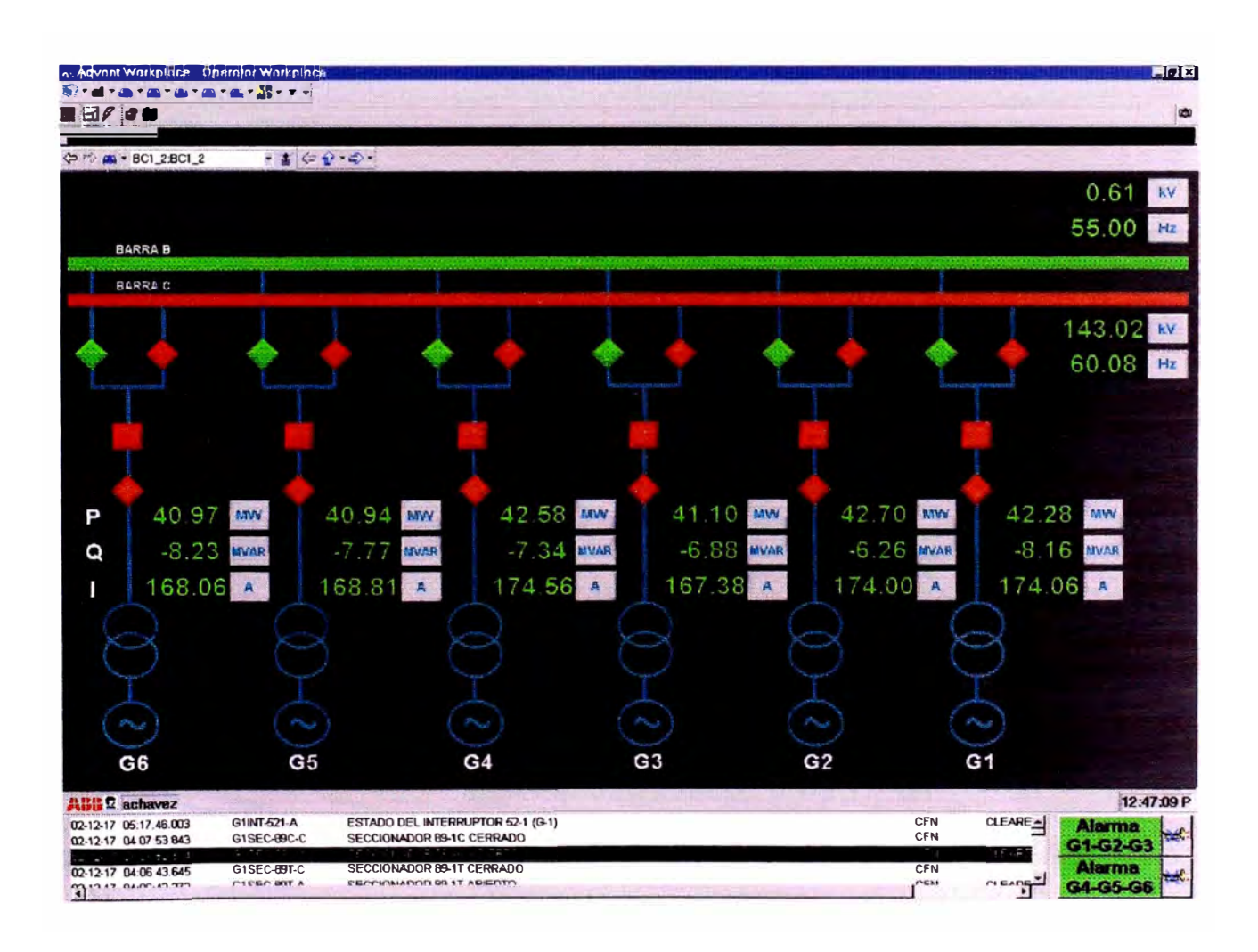

## Pantalla BC3 - BC4

Muestra el diagrama unifilar con las líneas 138 kV, L103, L104, L105 y Lfuturo

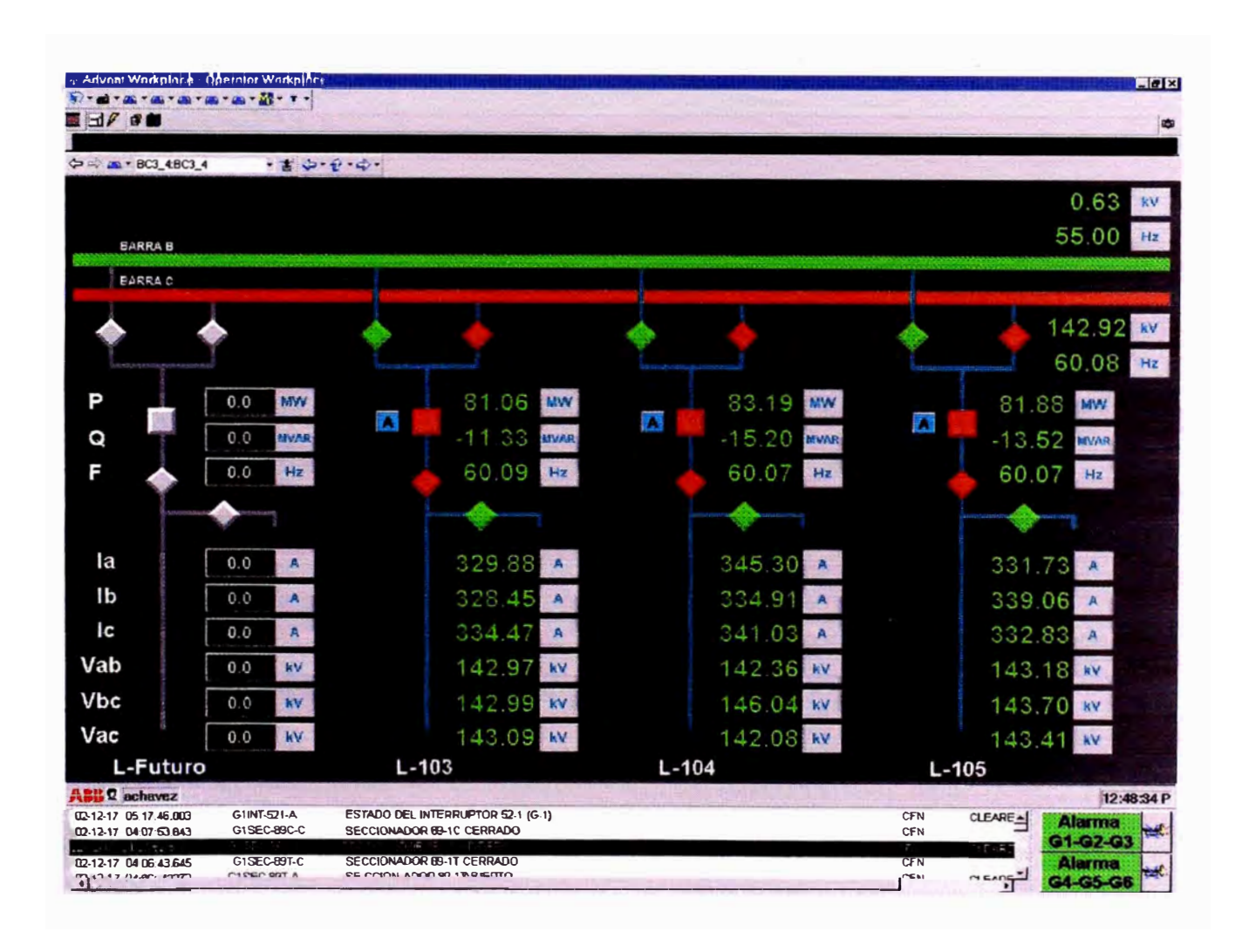

## Pantalla BC5 - BC6

Muestra el diagrama unifilar con el acople en 138 kV, la línea<br>L112 a Pierina y con los transformadores T11 y T63.

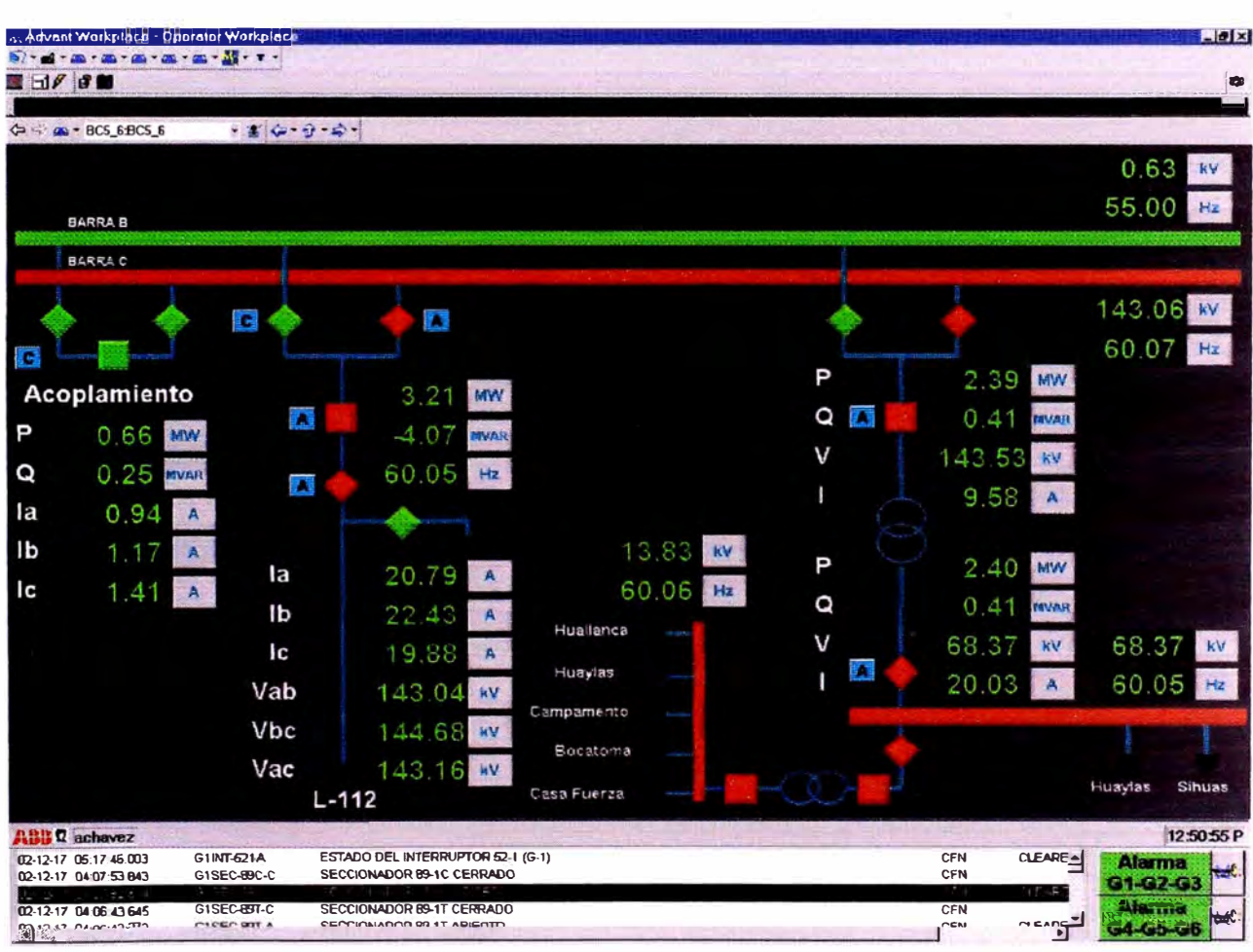

#### Pantalla BC7 Muestra el diagrama unifilar con las líneas 66 kV, C061 y C062

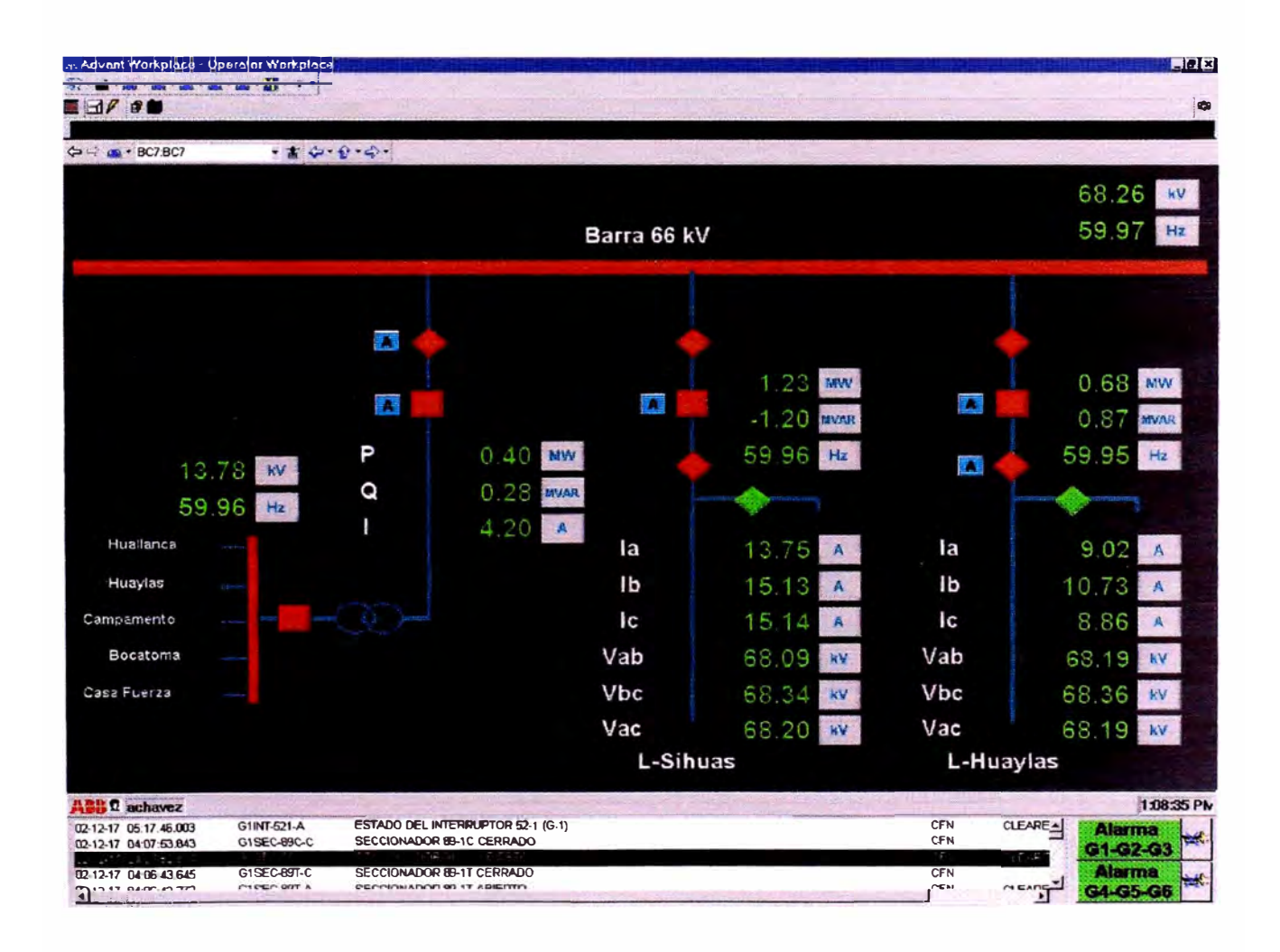

#### PantallaBC8 Muestra el diagrama unifilar de las salidas radiales en 13.8 kV

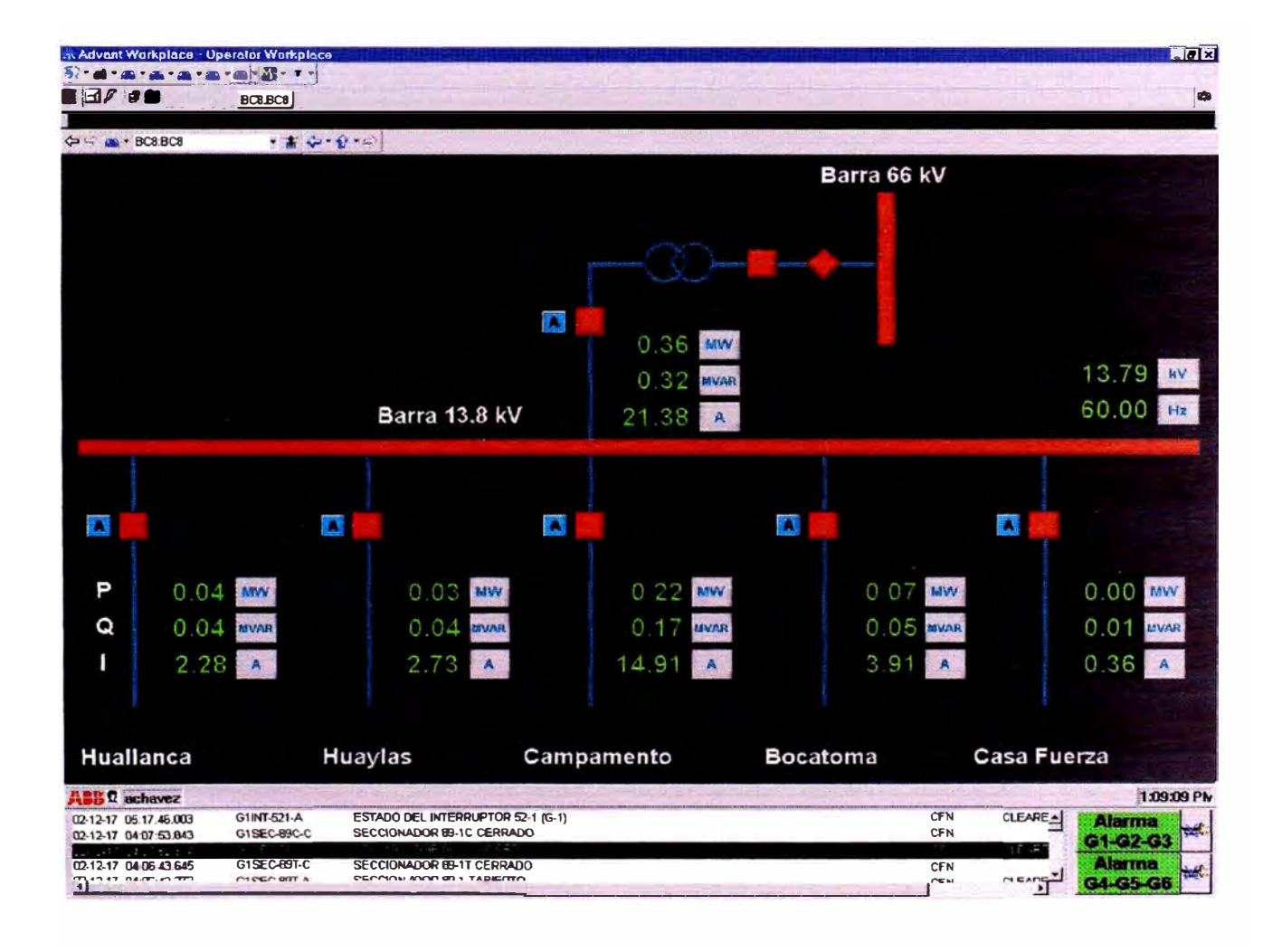

## Pantalla Patio de Llaves

### Muestra el diagrama unifilar general y resume información importante de las siguientes pantallas.

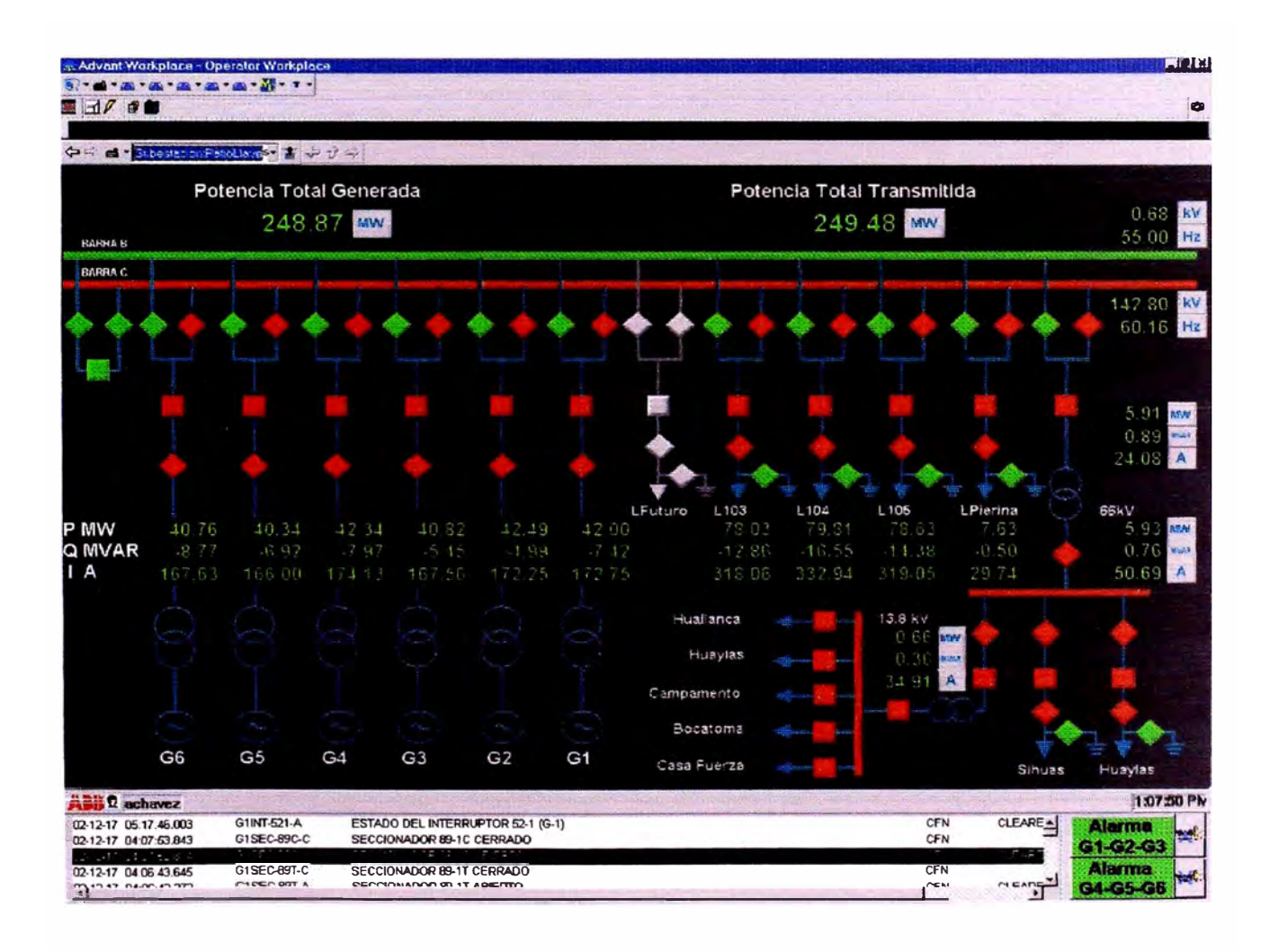

## Pantalla Patio de Llaves

#### Muestra el diagrama unifilar general y resume información importante de las siguientes pantallas.

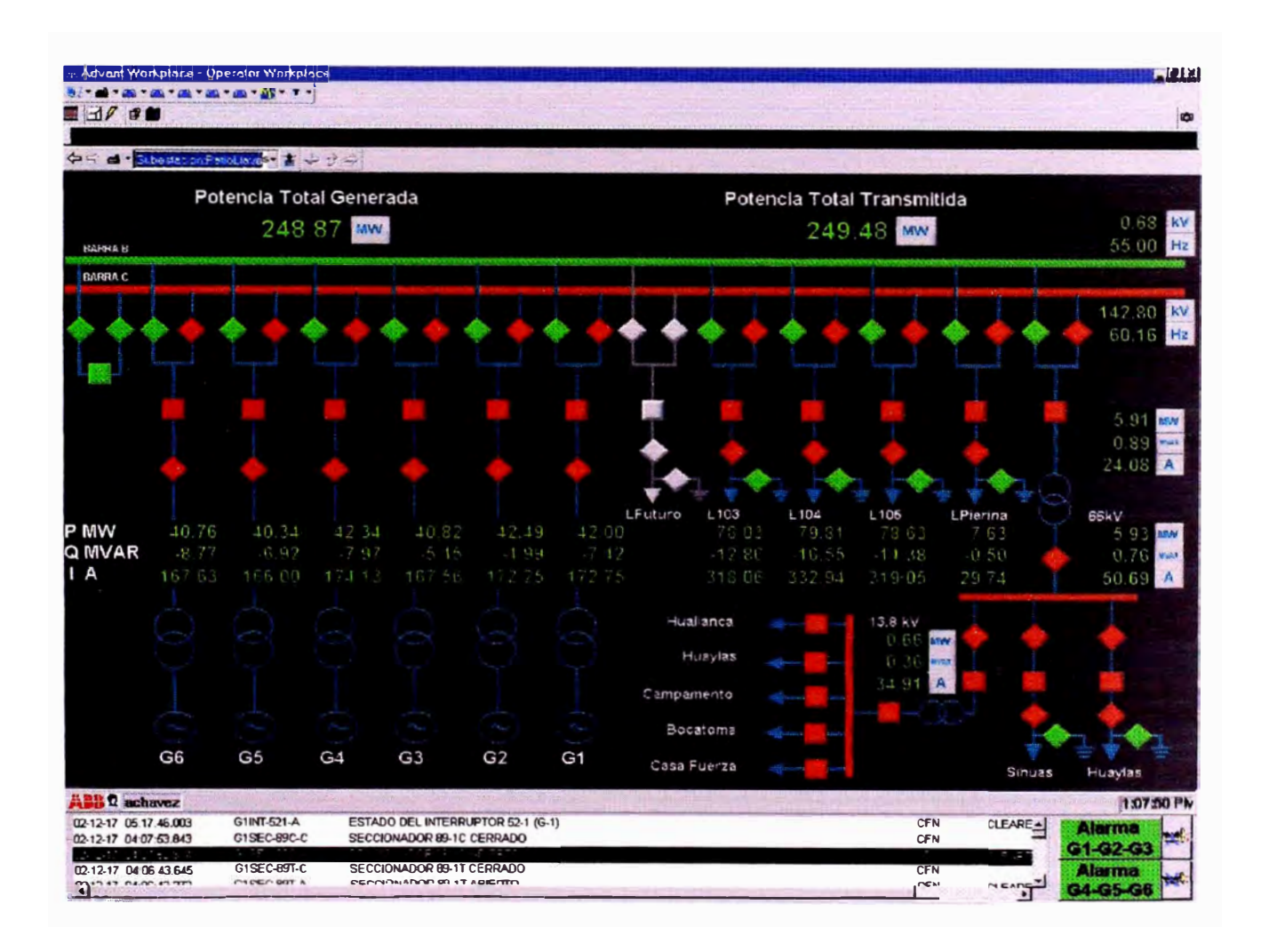